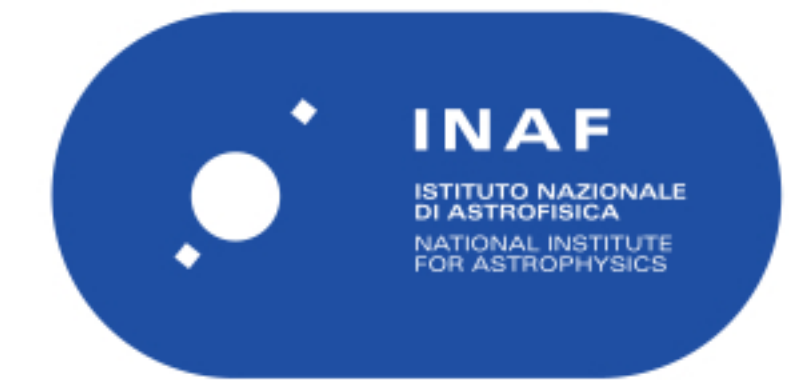

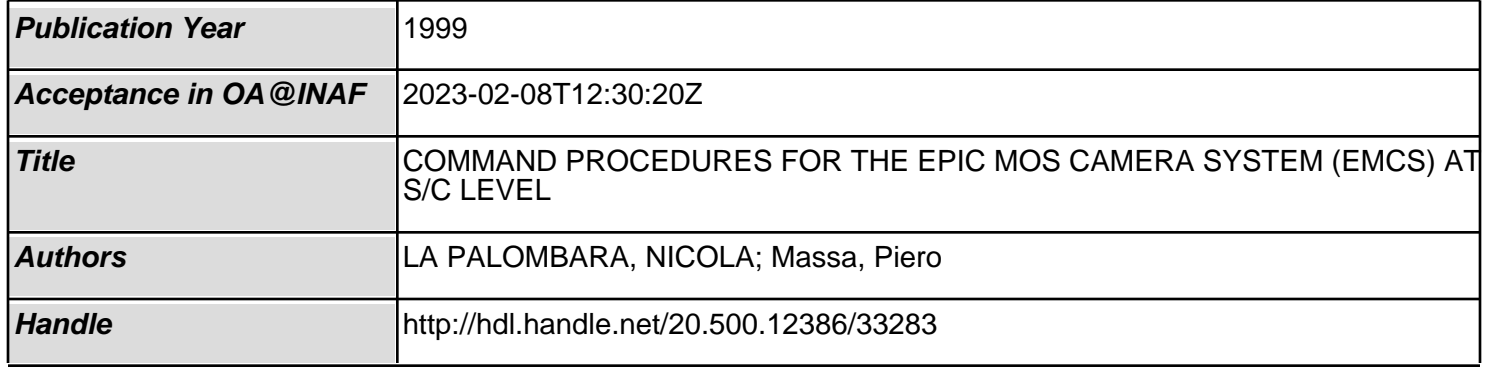

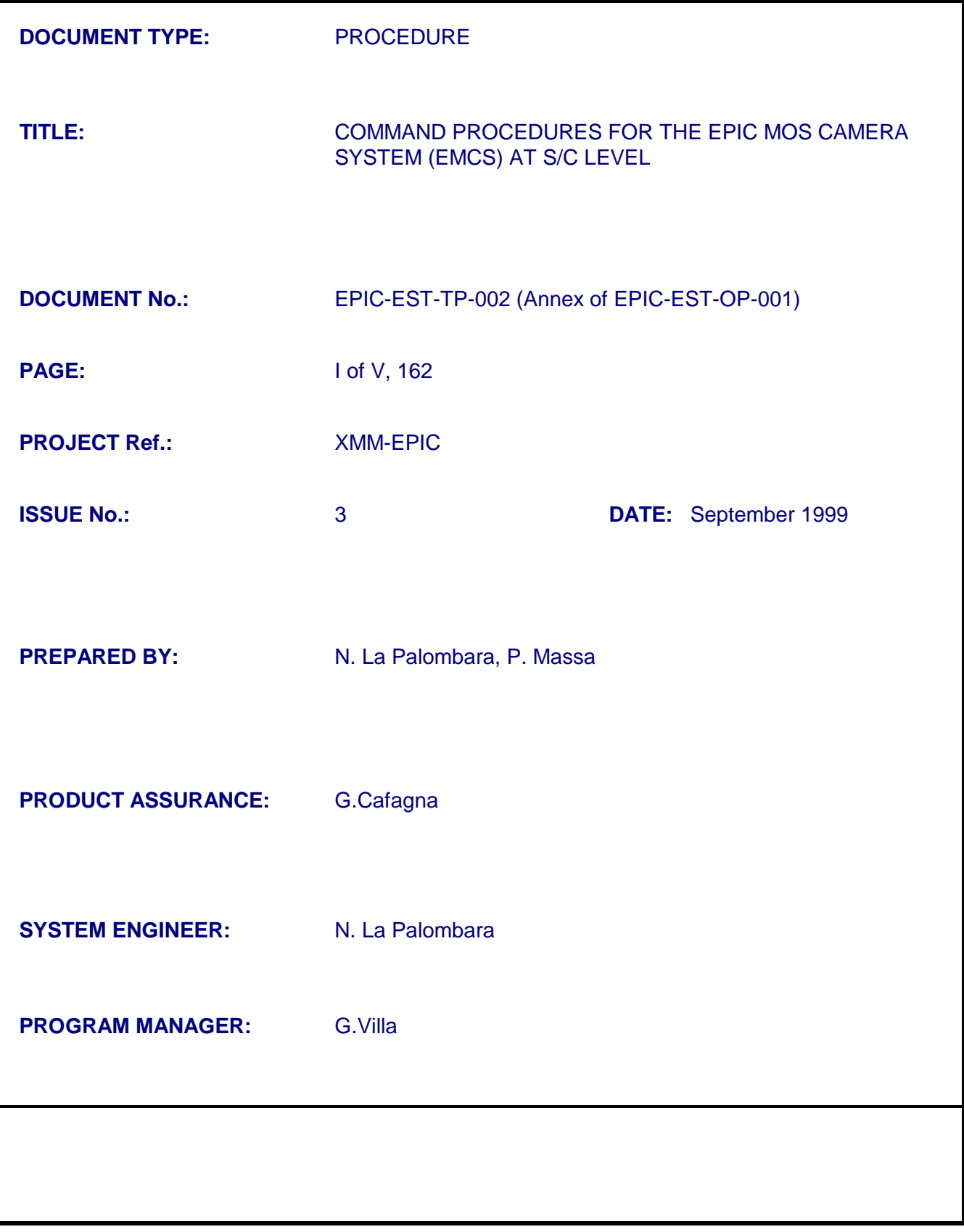

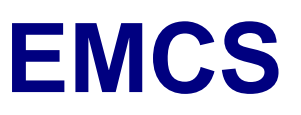

### **DISTRIBUTION LIST**

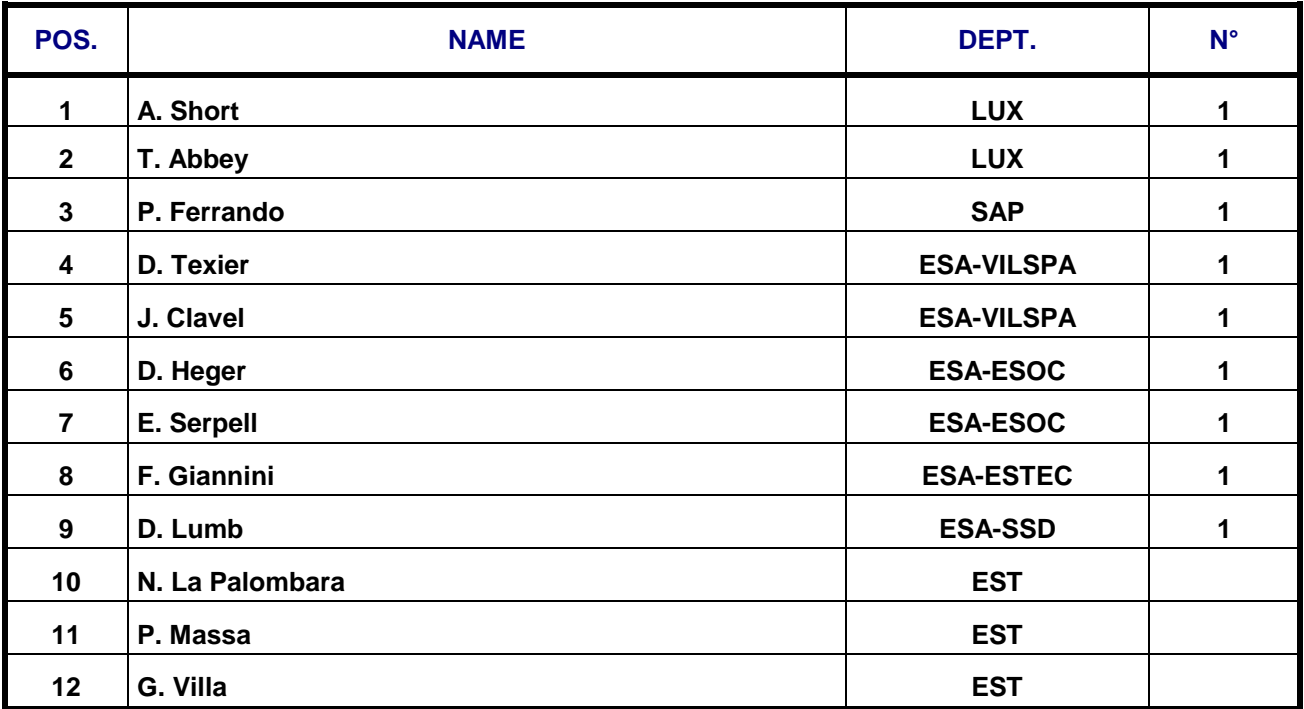

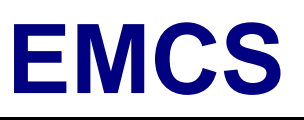

#### **CHANGE RECORD**

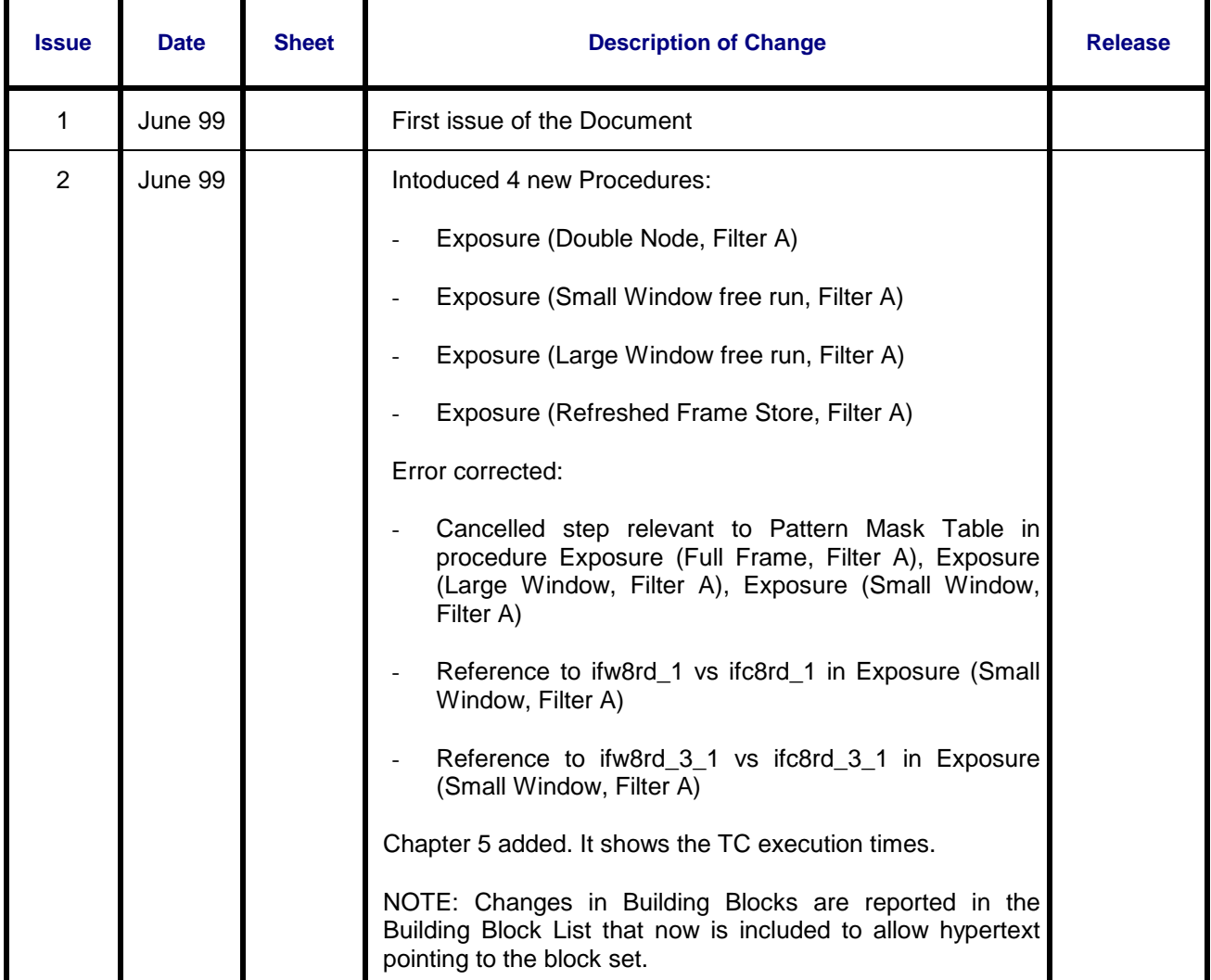

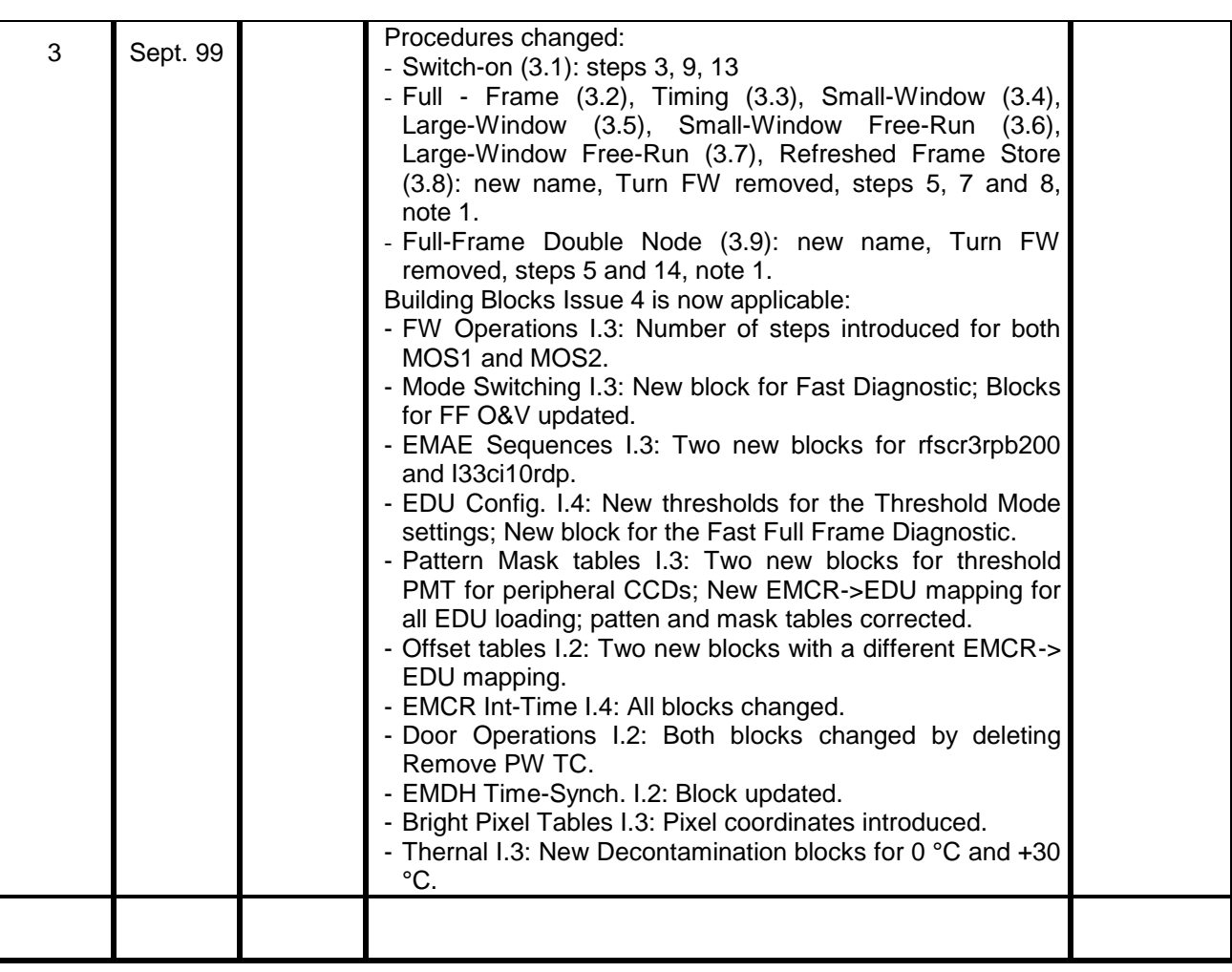

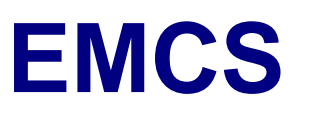

#### **TABLE OF CONTENTS**

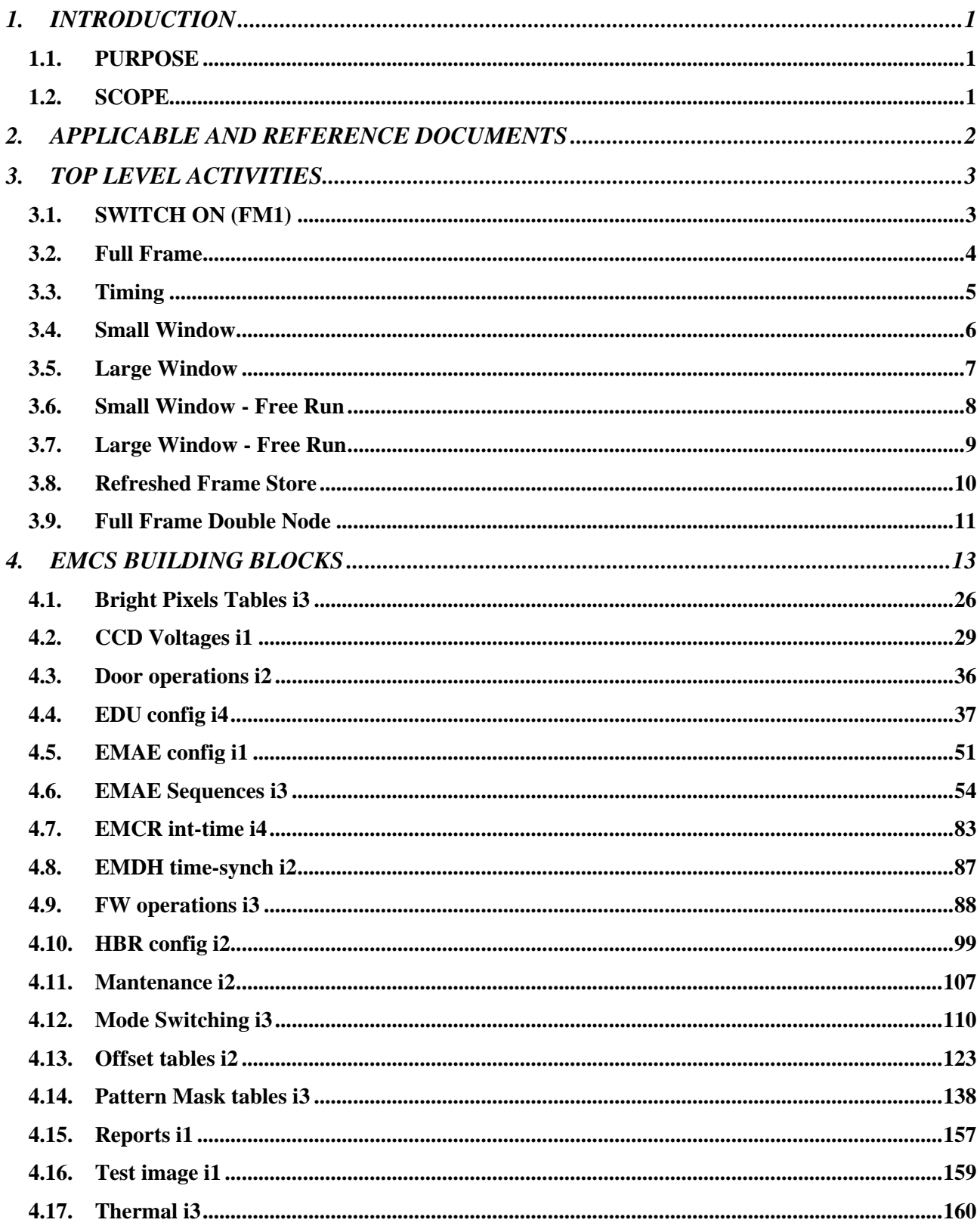

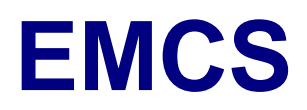

Ref: EPIC-EST-TP-002 Project Ref.: XMM-EPIC Issue: 3 Page: 1 Date: September 1999

#### **1. INTRODUCTION**

#### **1.1. PURPOSE**

This document provides the both the Command Procedures and the Building Blocks for the EPIC MOS activities at S/C level.

#### **1.2. SCOPE**

The scope of this document is to outline all the activities to be performed during the XMM Commissioning and CPV Phases.

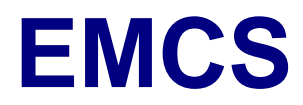

#### **2. APPLICABLE AND REFERENCE DOCUMENTS**

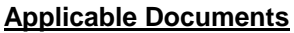

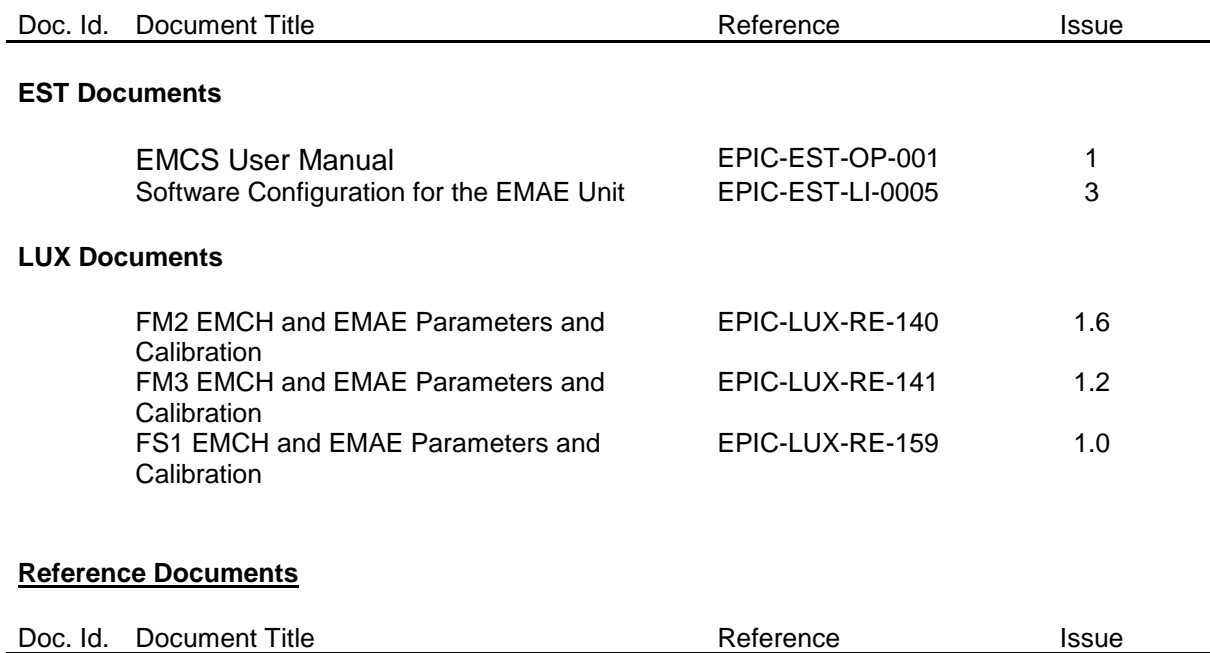

#### **EST Documents**

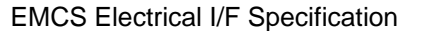

EPIC-EST-SP-001 4

#### **3. TOP LEVEL ACTIVITIES**

Top level activities are listed in this section. Procedures address the prime node as baseline read-out process. At the end of each case a set of variants is shown.

### **3.1. SWITCH ON (FM1)**

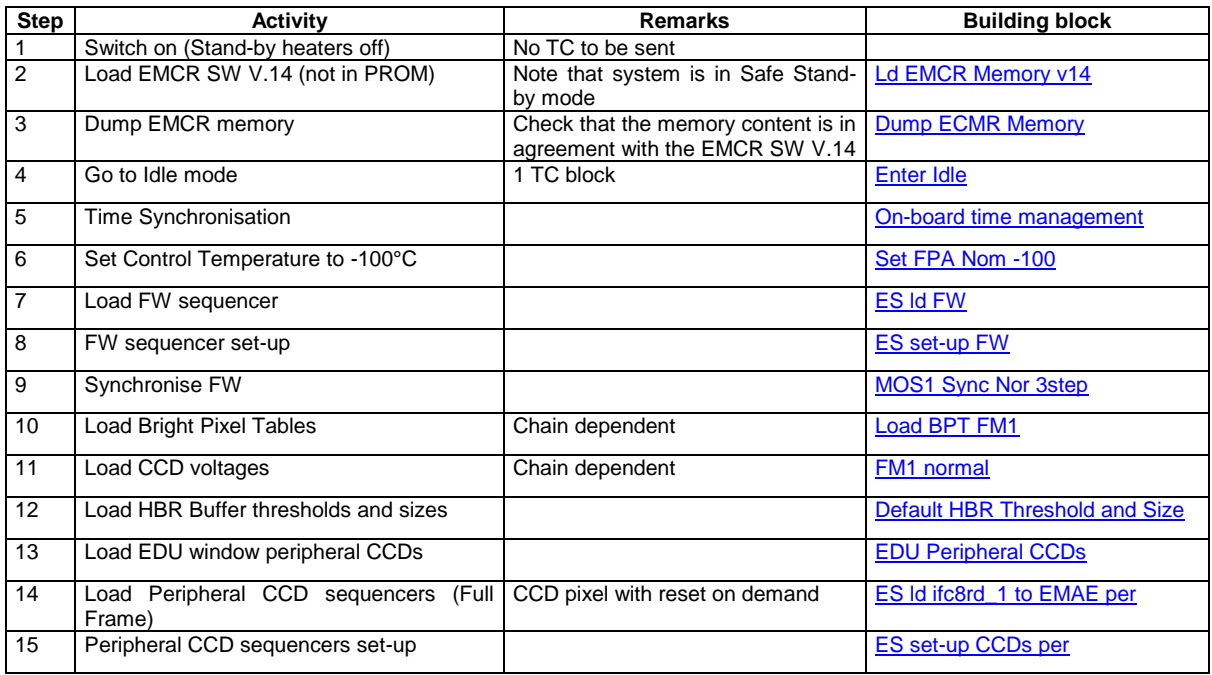

Notes:

- 1) For FM2 chain, in steps 9, 10 and 11 the proper building blocks must be used (MOS2 Sync Nor [4step,](#page-97-0) [Load BPT FM2,](#page-30-1) [FM2 normal](#page-35-0) )
- 2) All HBRs are set with standard thresholds (low=0, high=4095) and buffer sizes (24 kwords for each buffer) (step 12).
- 3) All peripheral CCDs are operated in standard Full Frame mode from Node 0 (step 13-14). Other sequences can be addressed by: ES Id ifc8rp\_1 to EMAE per, ES Id iffci10rpp to EMAE per, ES Id [iffci10rdp to EMAE per](#page-63-0). According to the loaded sequences, the proper EMCR Integration Time settings have to be loaded at step 8 of the following procedures.

#### **3.2. Full Frame**

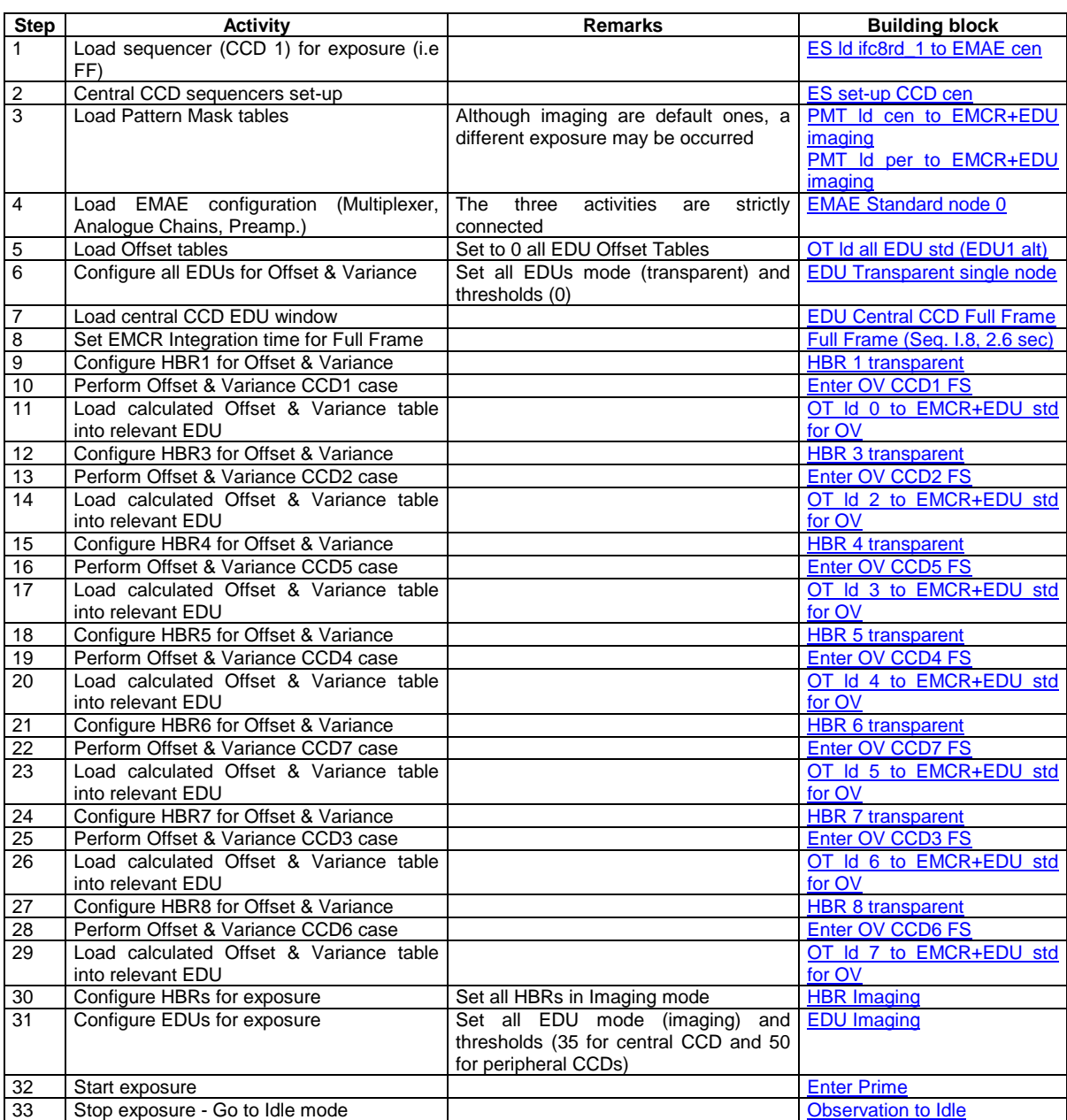

Notes:

- 1) In order to configure the chain in EDU threshold mode, in steps 3, 30 and 31 it is necessary to replace the present blocks with, respectively, **PMT Id cen to EMCR+EDU threshold** and **PMT Id per to** [EMCR+EDU threshold](#page-157-1) , [HBR Threshold](#page-103-1) and [EDU threshold single node](#page-43-0).
- 2) CCD 1 is operated in standard Full Frame mode from Node 0. Other sequences can be addressed, at step 1, by: ES Id ifc8rp\_1 to EMAE cen, ES Id iffci10rpp to EMAE cen, ES Id iffci10rdp to EMAE cen. For the last two cases, even the relevant integration time (Full Frame (Seq. 1.10, 2.5 sec)) has to be loaded at step 8.

#### **3.3. Timing**

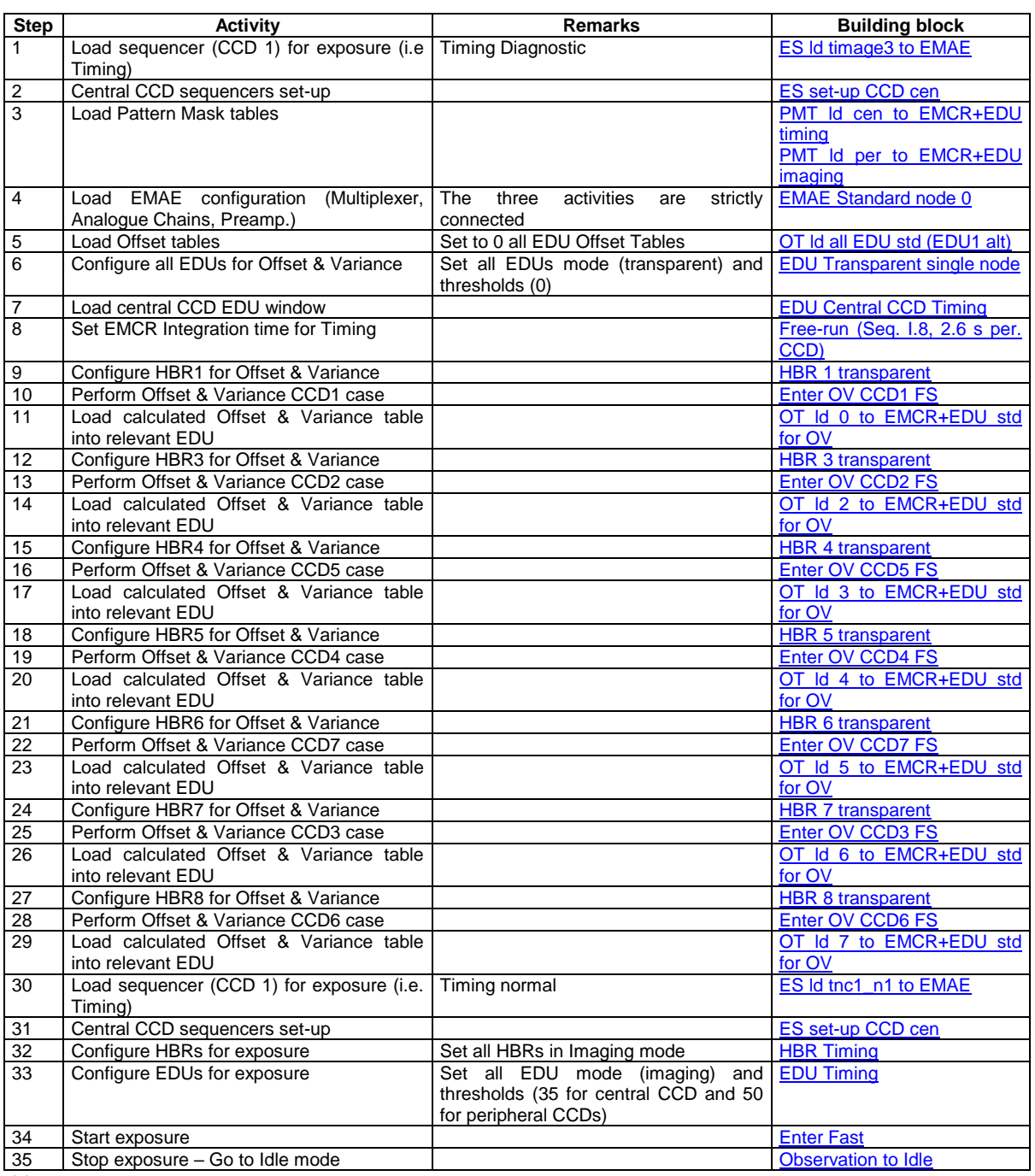

Notes:

1) In order to configure the chain in EDU threshold mode, in steps 3, 32 and 33 it is necessary to replace the present blocks with, respectively, **PMT Id cen to EMCR+EDU** threshold and PMT Id per to [EMCR+EDU threshold,](#page-157-1) [HBR Threshold](#page-103-1) and [EDU threshold single node](#page-43-0).

2) CCD 1 is operated in standard Timing mode from Node 0. Other sequences can be addressed by, respectively, ES Id tdiovctge05p to EMAE at step 1 and ES Id timnctng03p to EMAE at step 30. In this case, the relevant integration time ([Free-run \(Seq. I.10, 2.5 s per. CCD\)\)](#page-90-1) has to be loaded at step 8.

### **3.4. Small Window**

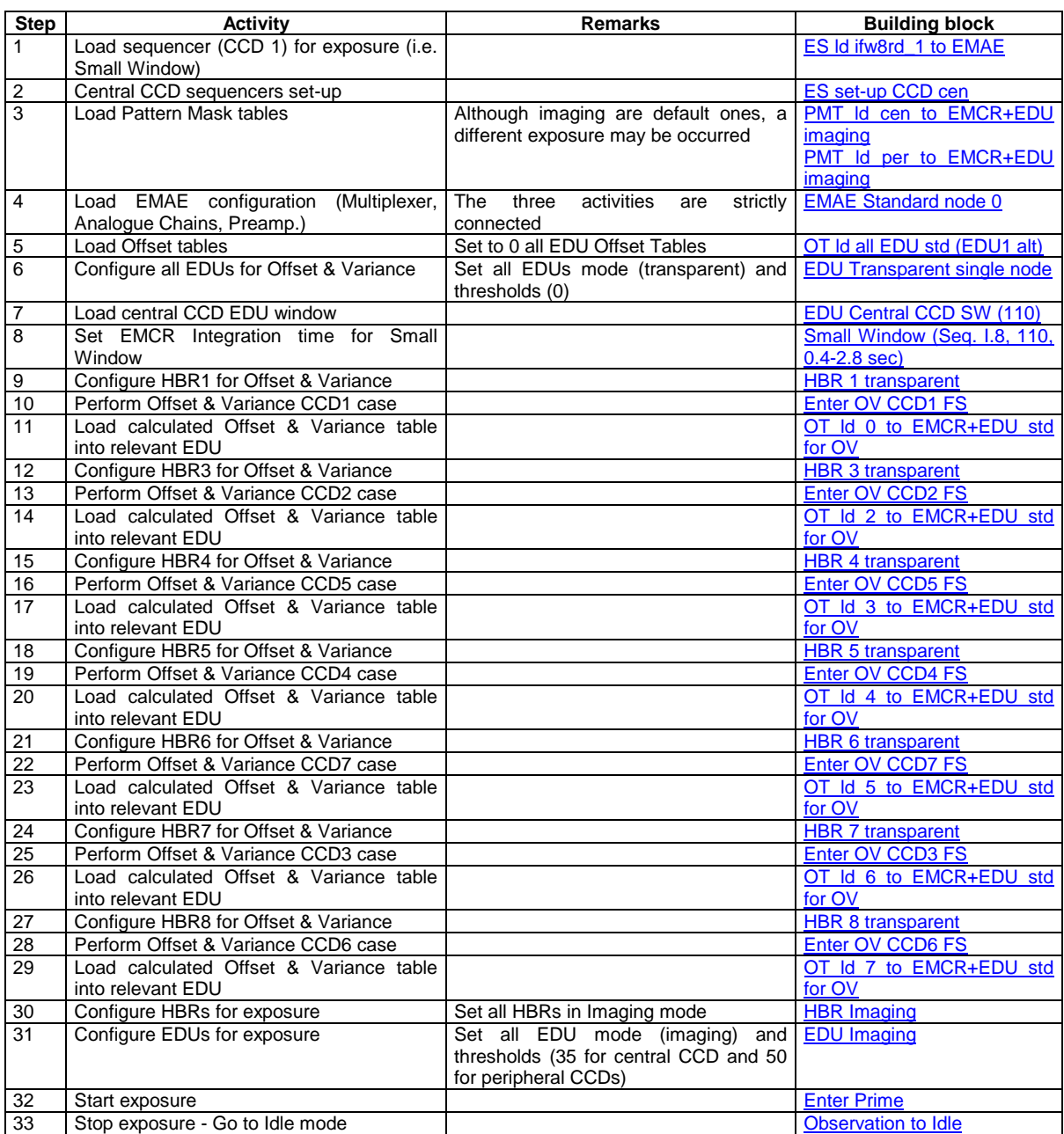

Notes:

- 1) In order to configure the chain in EDU threshold mode, in steps 3, 30 and 31 it is necessary to replace the present blocks with, respectively, **PMT Id cen to EMCR+EDU** threshold and **PMT** Id per to [EMCR+EDU threshold,](#page-157-1) [HBR Threshold](#page-103-1) and [EDU threshold single node](#page-43-0).
- 2) CCD 1 is operated in standard Small Window mode from Node 0. Other sequences can be addressed by **ES Id iswci10rdp to EMAE** at step 1. In this case, the relevant integration time (Small [Window \(Seq. I.10, 110, 0.3-2.7 sec\)\)](#page-88-1) has to be loaded at step 8.

#### **3.5. Large Window**

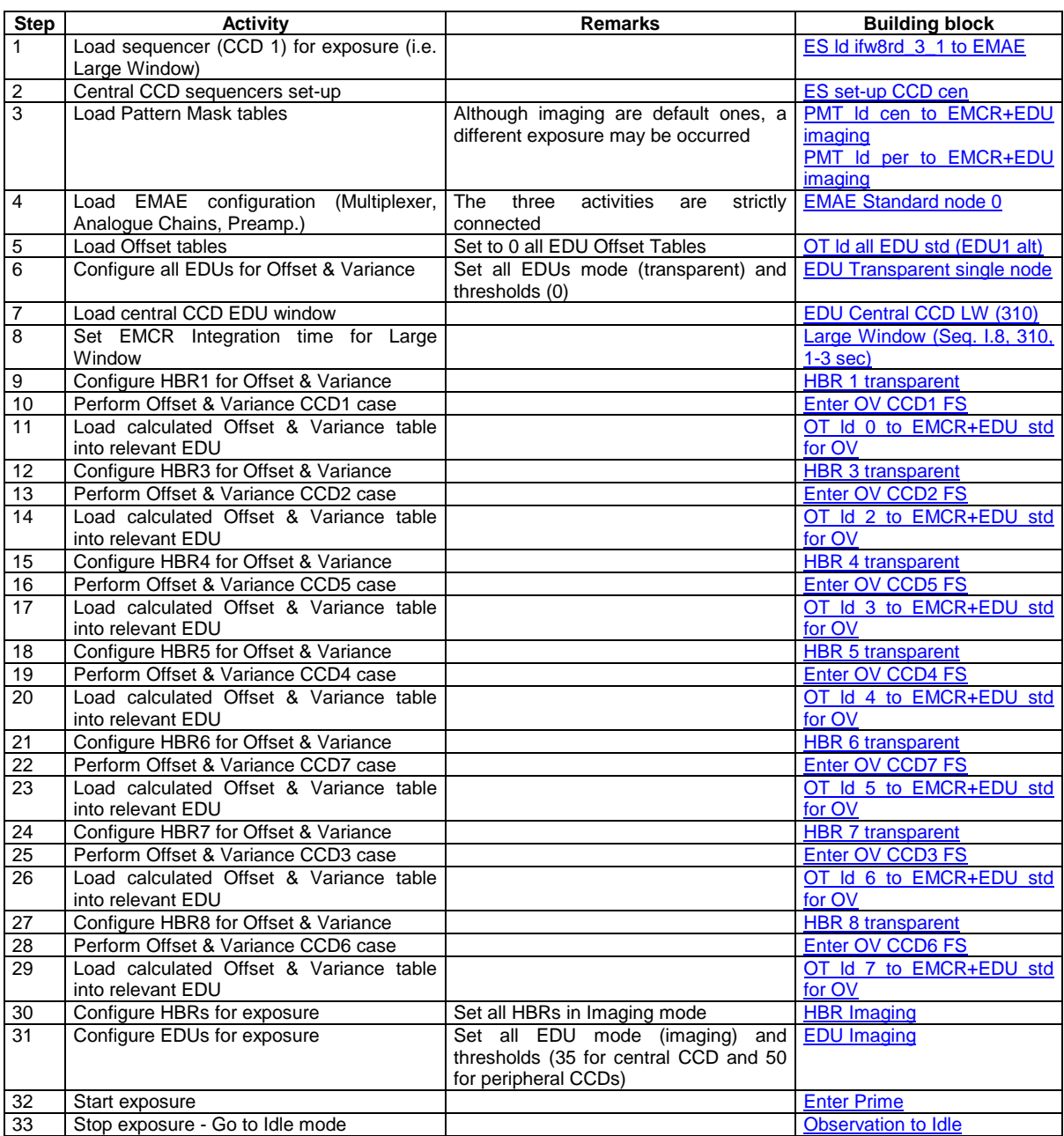

Notes:

- 1) In order to configure the chain in EDU threshold mode, in steps 3, 30 and 31 it is necessary to replace the present blocks with, respectively, **PMT Id cen to EMCR+EDU** threshold and **PMT Id per to** [EMCR+EDU threshold,](#page-157-1) [HBR Threshold](#page-103-1) and [EDU threshold single node](#page-43-0).
- 2) CCD 1 is operated in standard Large Window mode from Node 0. Other sequences can be addressed by **ES Id ilwci10rdp to EMAE** at step 1. In this case, the relevant integration time (Large [Window \(Seq. I.10, 310, 0.9-2.7 sec\)](#page-89-0)) has to be loaded at step 8.

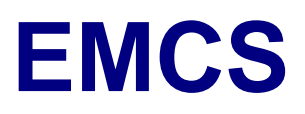

### **3.6. Small Window - Free Run**

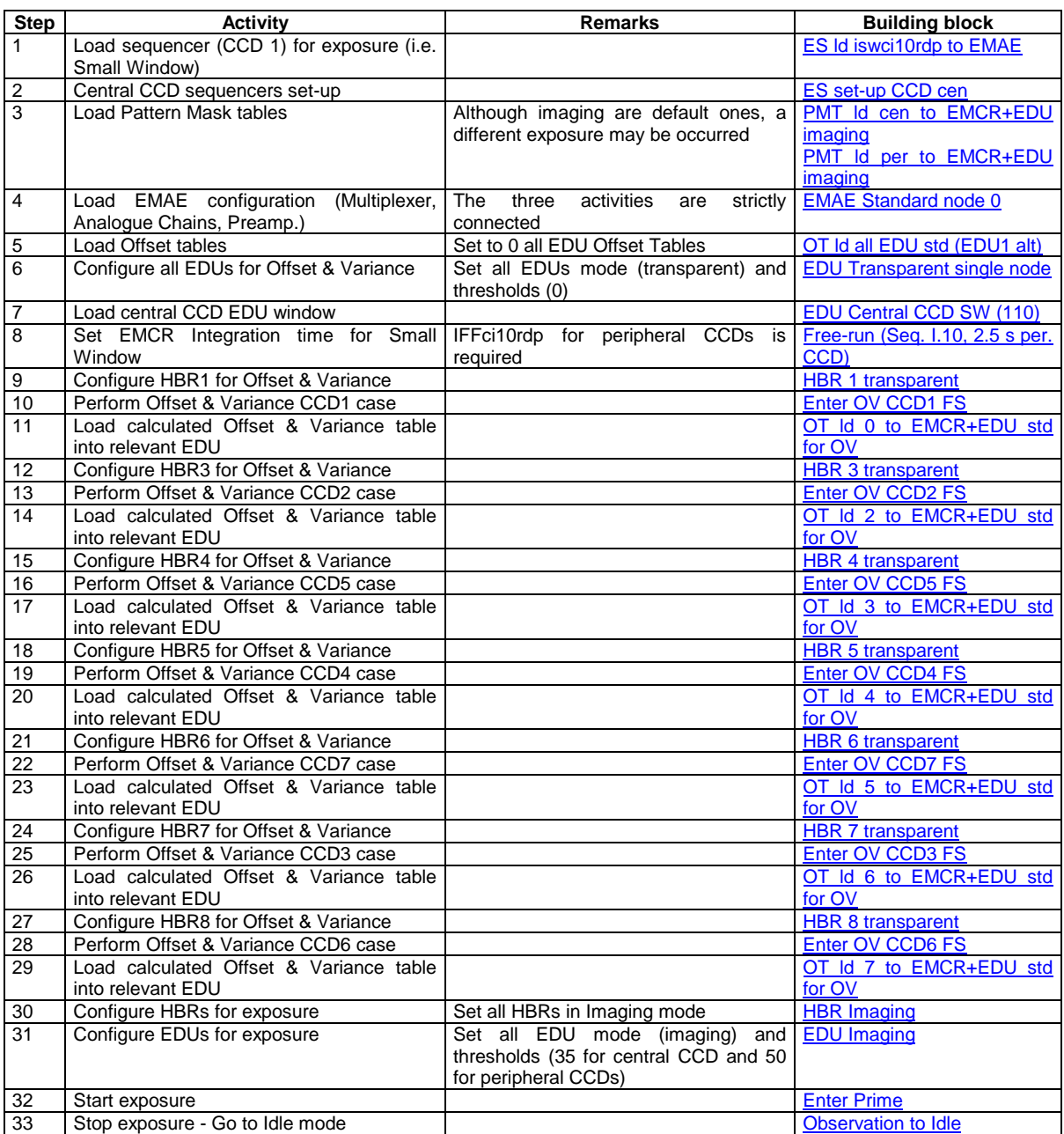

Notes:

1) In order to configure the chain in EDU threshold mode, in steps 3, 30 and 31 it is necessary to replace the present blocks with, respectively, **PMT Id cen to EMCR+EDU** threshold and **PMT** Id per to [EMCR+EDU threshold,](#page-157-1) [HBR Threshold](#page-103-1) and [EDU threshold single node](#page-43-0).

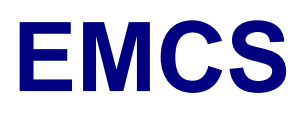

### **3.7. Large Window - Free Run**

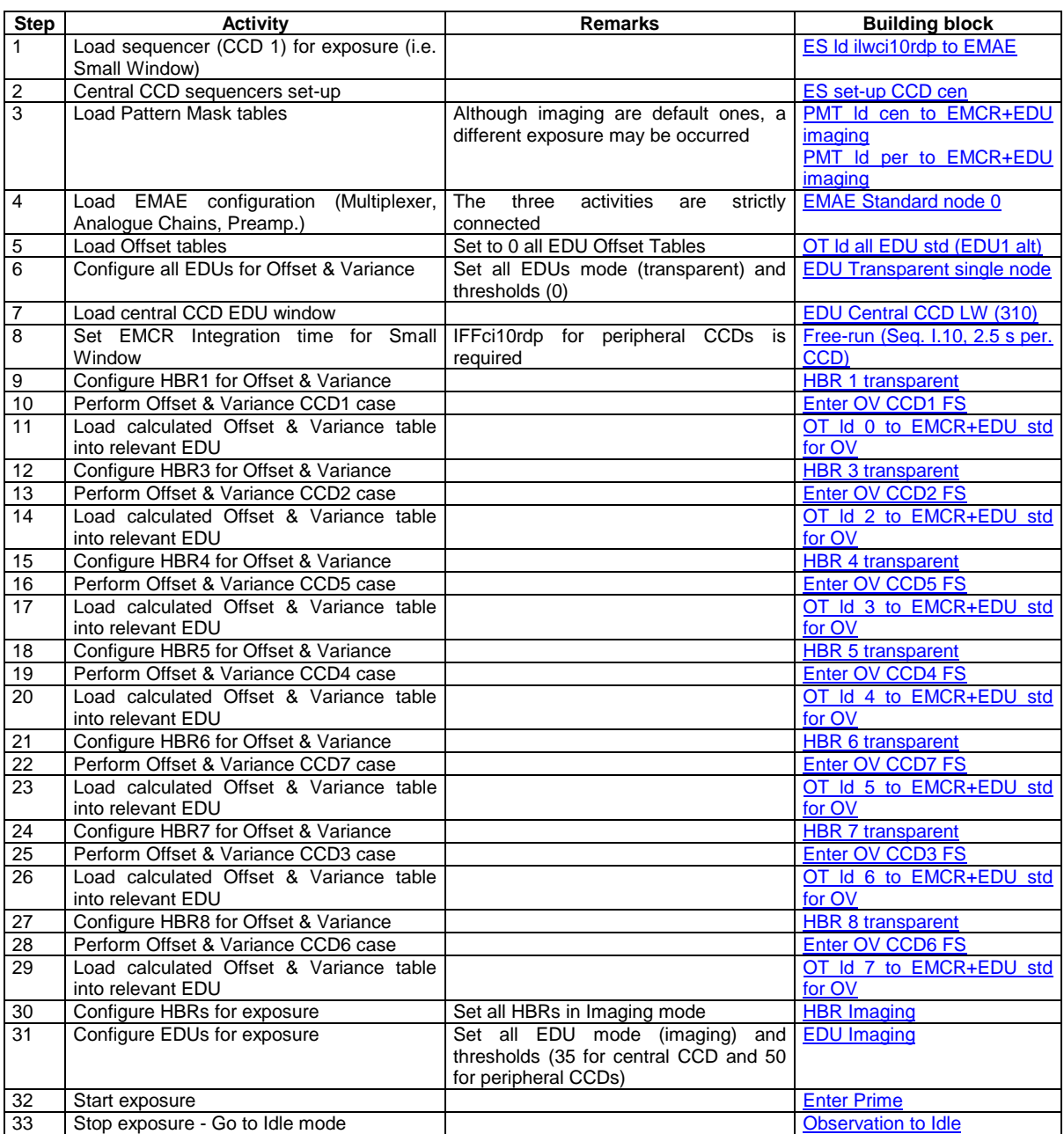

Notes:

1) In order to configure the chain in EDU threshold mode, in steps 3, 30 and 31 it is necessary to replace the present blocks with, respectively, **PMT Id cen to EMCR+EDU** threshold and **PMT** Id per to [EMCR+EDU threshold,](#page-157-1) [HBR Threshold](#page-103-1) and [EDU threshold single node](#page-43-0).

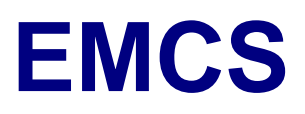

#### **3.8. Refreshed Frame Store**

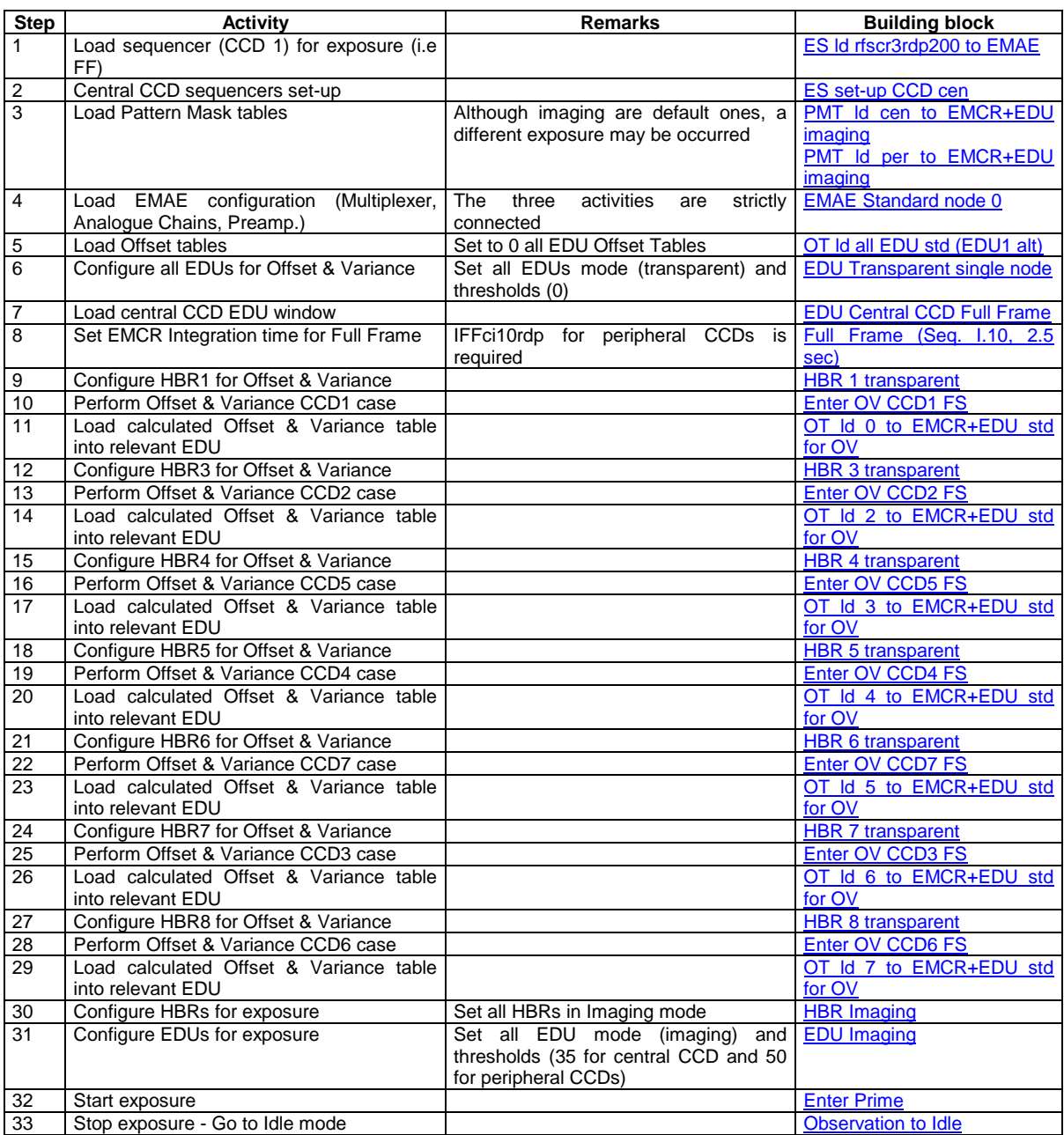

Notes:

- 1) In order to configure the chain in EDU threshold mode, in steps 3, 30 and 31 it is necessary to replace the present blocks with, respectively, **PMT Id cen to EMCR+EDU** threshold and PMT Id per to [EMCR+EDU threshold,](#page-157-1) [HBR Threshold](#page-103-1) and [EDU threshold single node](#page-43-0).
- 2) CCD 1 is operated in standard Refreshed Frame Store mode from Node 0. Other sequences can be addressed by **ES Id rfscr3rpp200 to EMAE** at step 1.

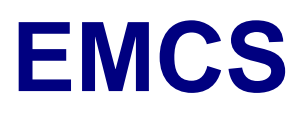

### **3.9. Full Frame Double Node**

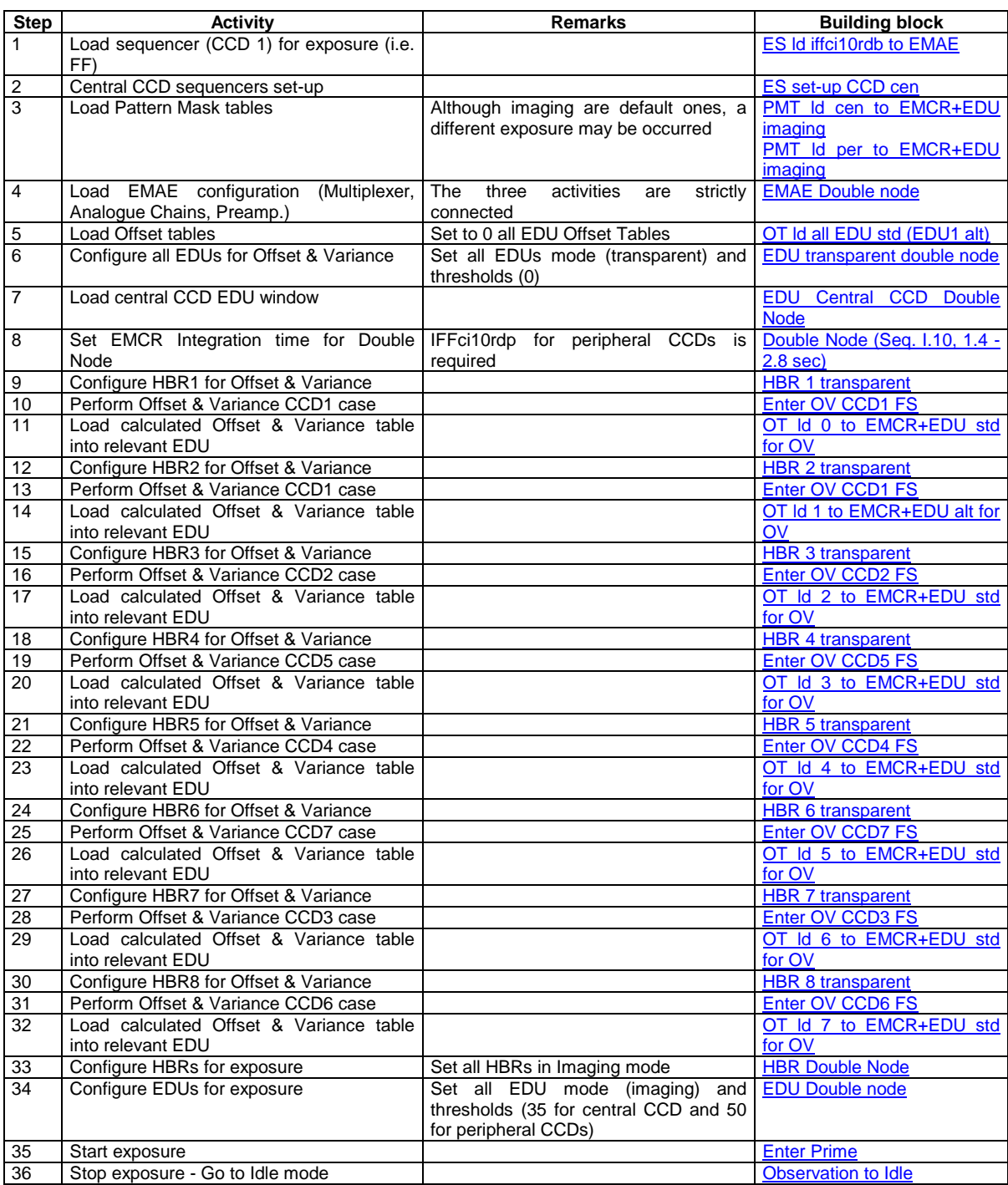

Notes:

1) In order to configure the chain in EDU threshold mode, in steps 3, 33 and 34 it is necessary to replace the present blocks with, respectively, **PMT Id cen to EMCR+EDU** threshold and **PMT Id per to** [EMCR+EDU threshold,](#page-157-1) [HBR Double Node Threshold](#page-104-1) and [EDU Threshold Double Node](#page-48-0).

#### **4. EMCS BUILDING BLOCKS**

This section lists the EMCS Building Blocks and traces all changes and implements hypertext pointing to the module set.

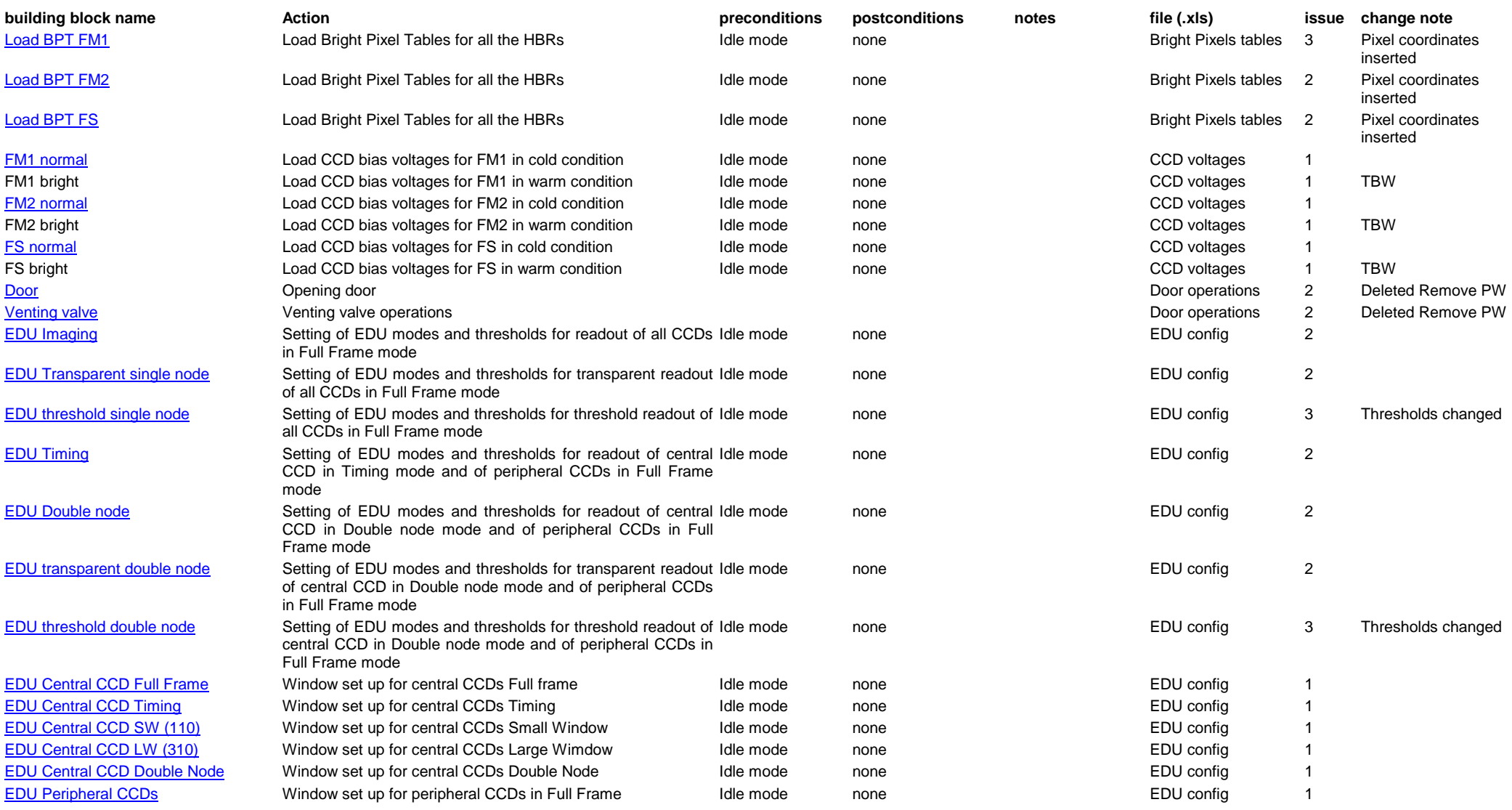

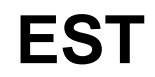

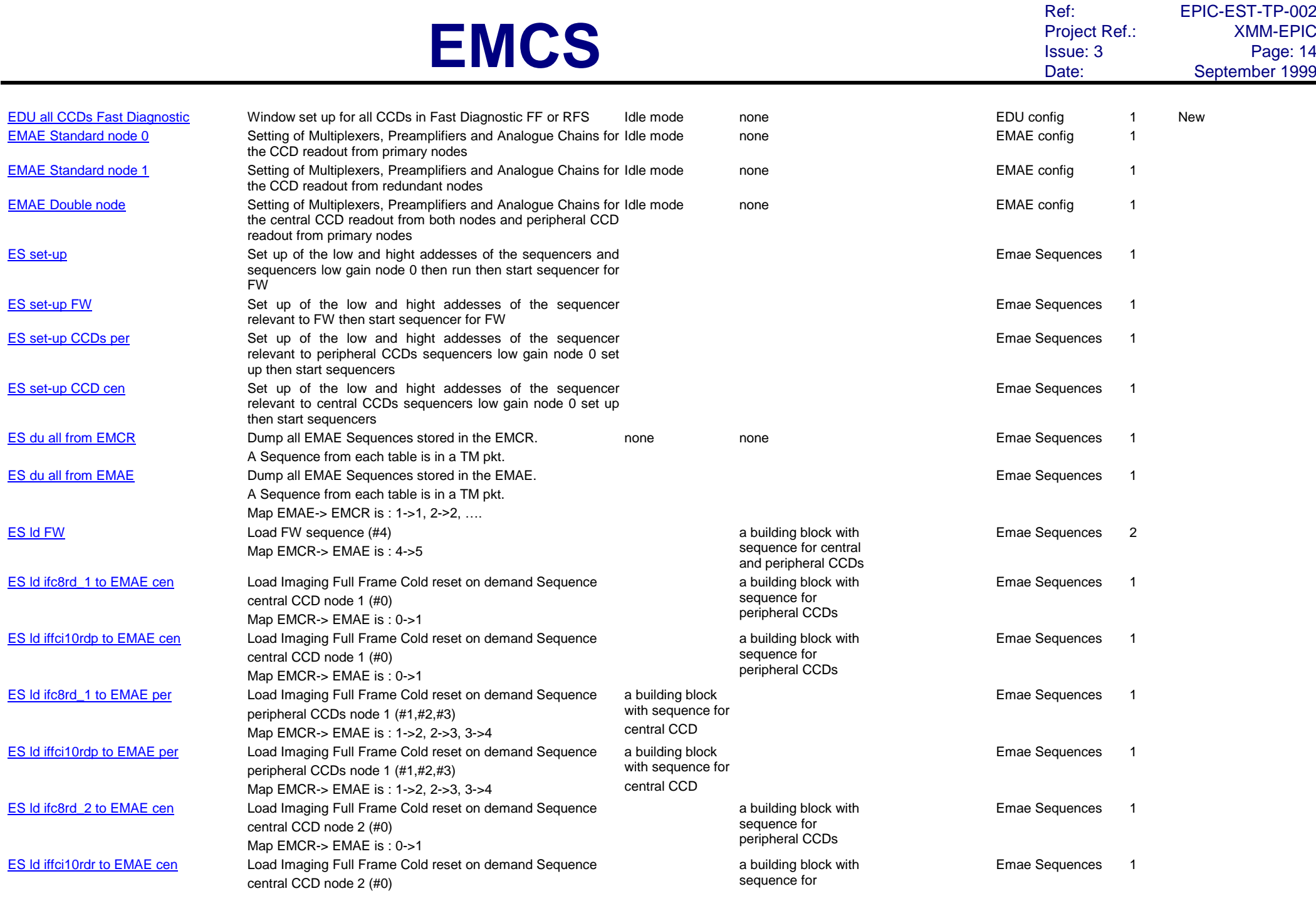

Ref: EPIC-EST-TP-002<br>Project Ref.: XMM-EPIC Project Ref.:<br>Issue: 3 Issue: 3 Page: 15

Date: September 1999

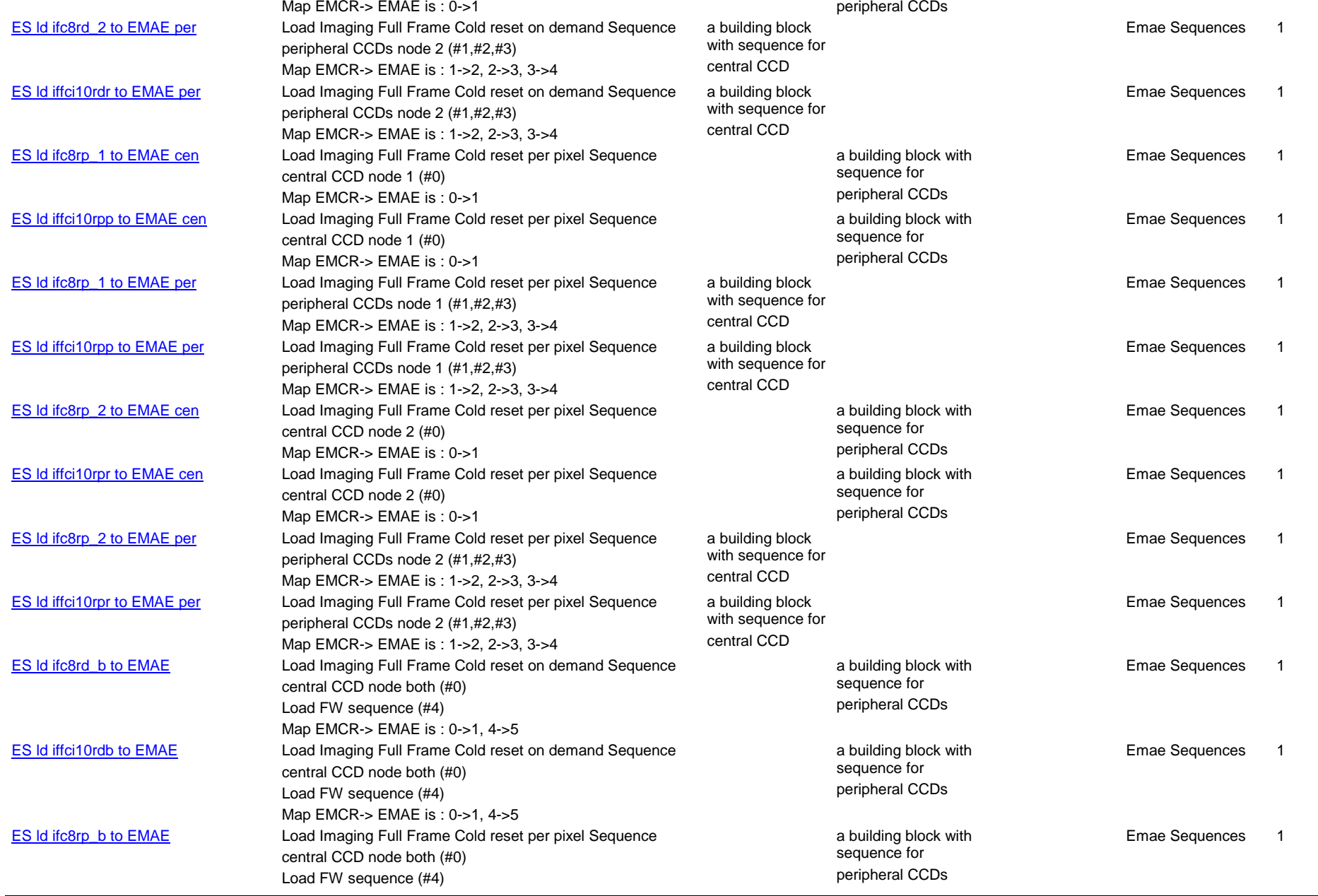

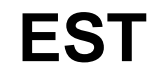

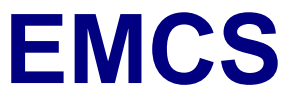

->5

Project Ref.:<br>Issue: 3

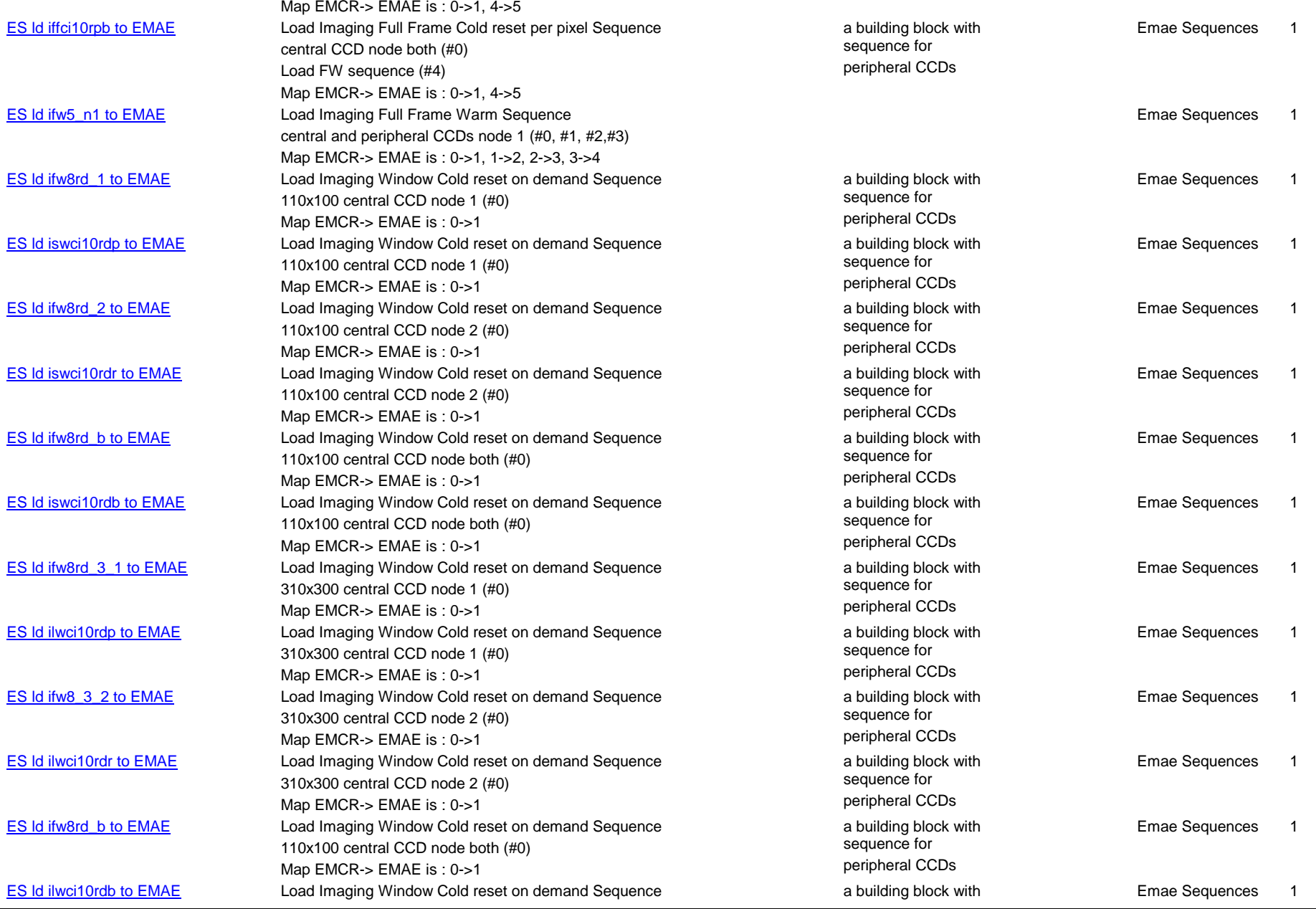

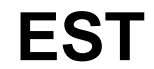

Ref: EPIC-EST-TP-002<br>Project Ref.: XMM-EPIC Project Ref.:<br>Issue: 3 Issue: 3 Page: 17 Date: September 1999

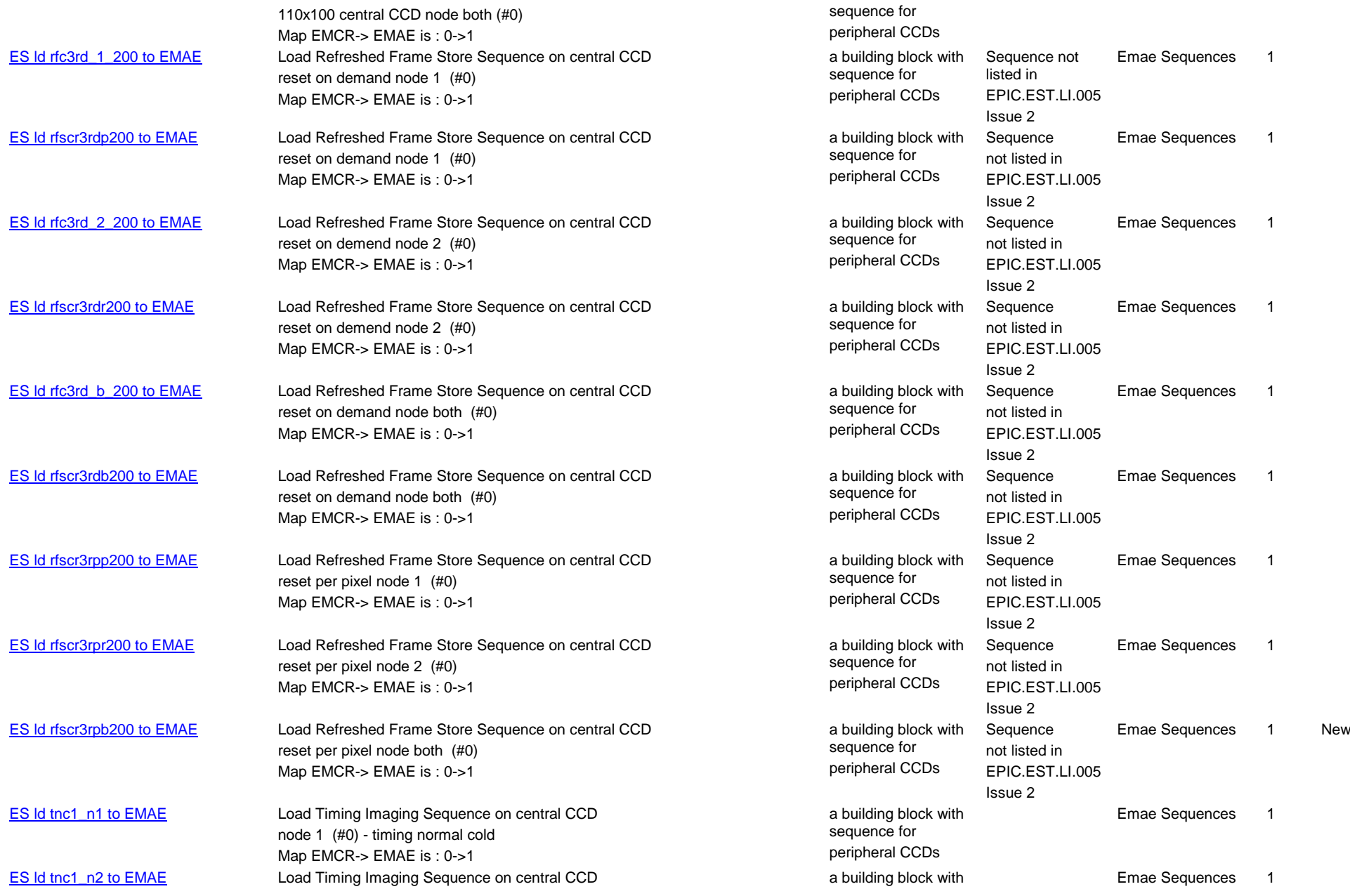

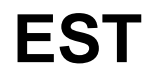

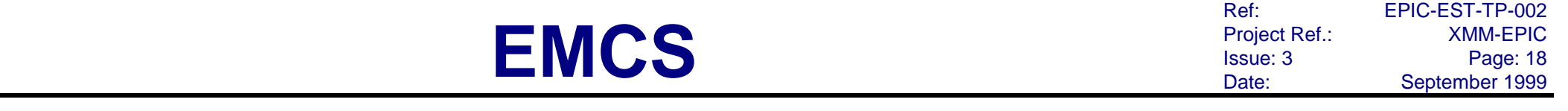

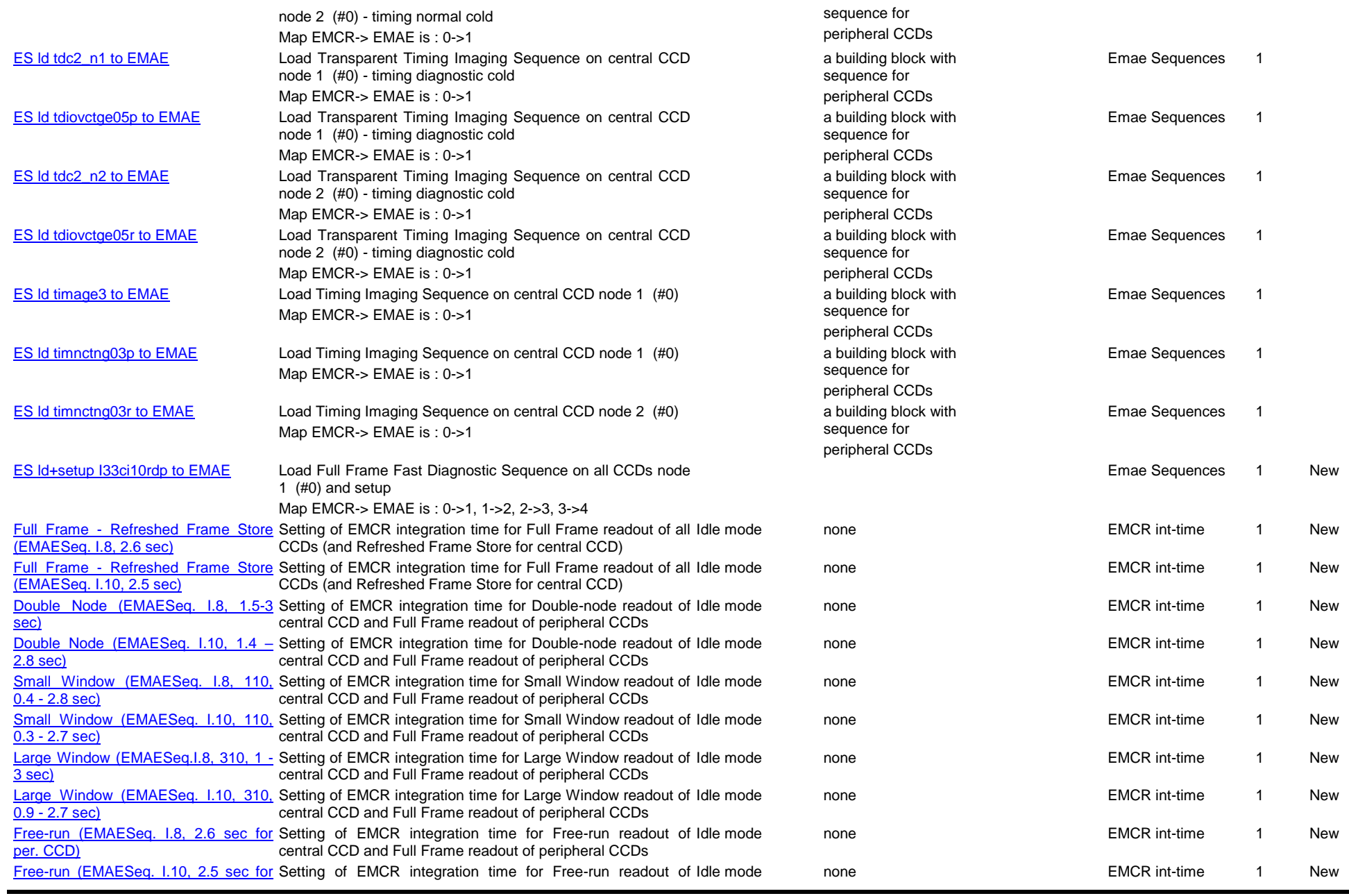

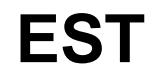

Ref: EPIC-EST-TP-002<br>Project Ref.: XMM-EPIC Project Ref.:<br>Issue: 3 Issue: 3 Page: 19 Date: September 1999

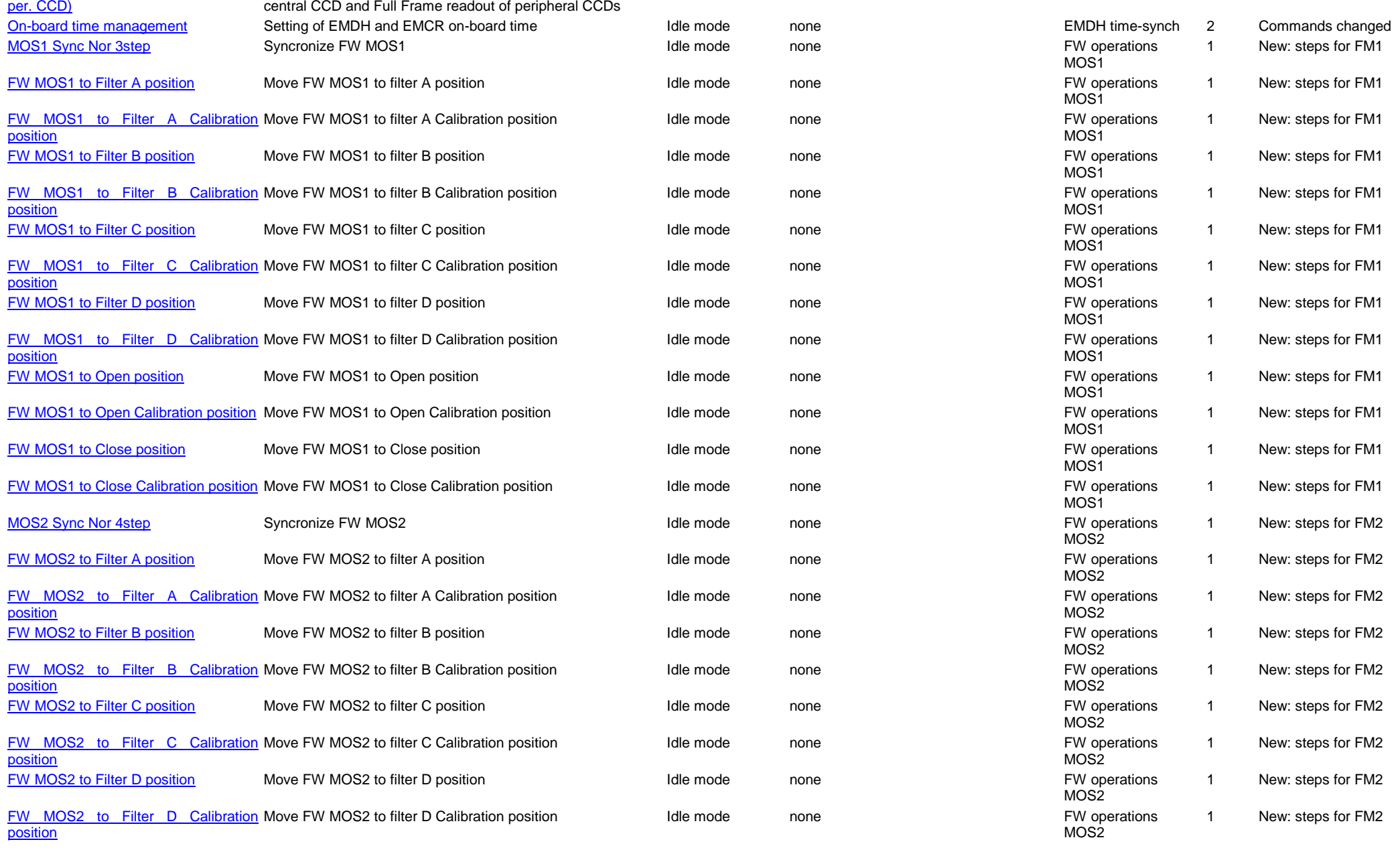

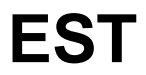

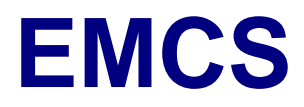

Ref: EPIC-EST-TP-002<br>Project Ref.: XMM-EPIC<br>Issue: 3 Page: 20 Project Ref.: XMM-EPIC Issue: 3 Page: 20

Date: September 1999

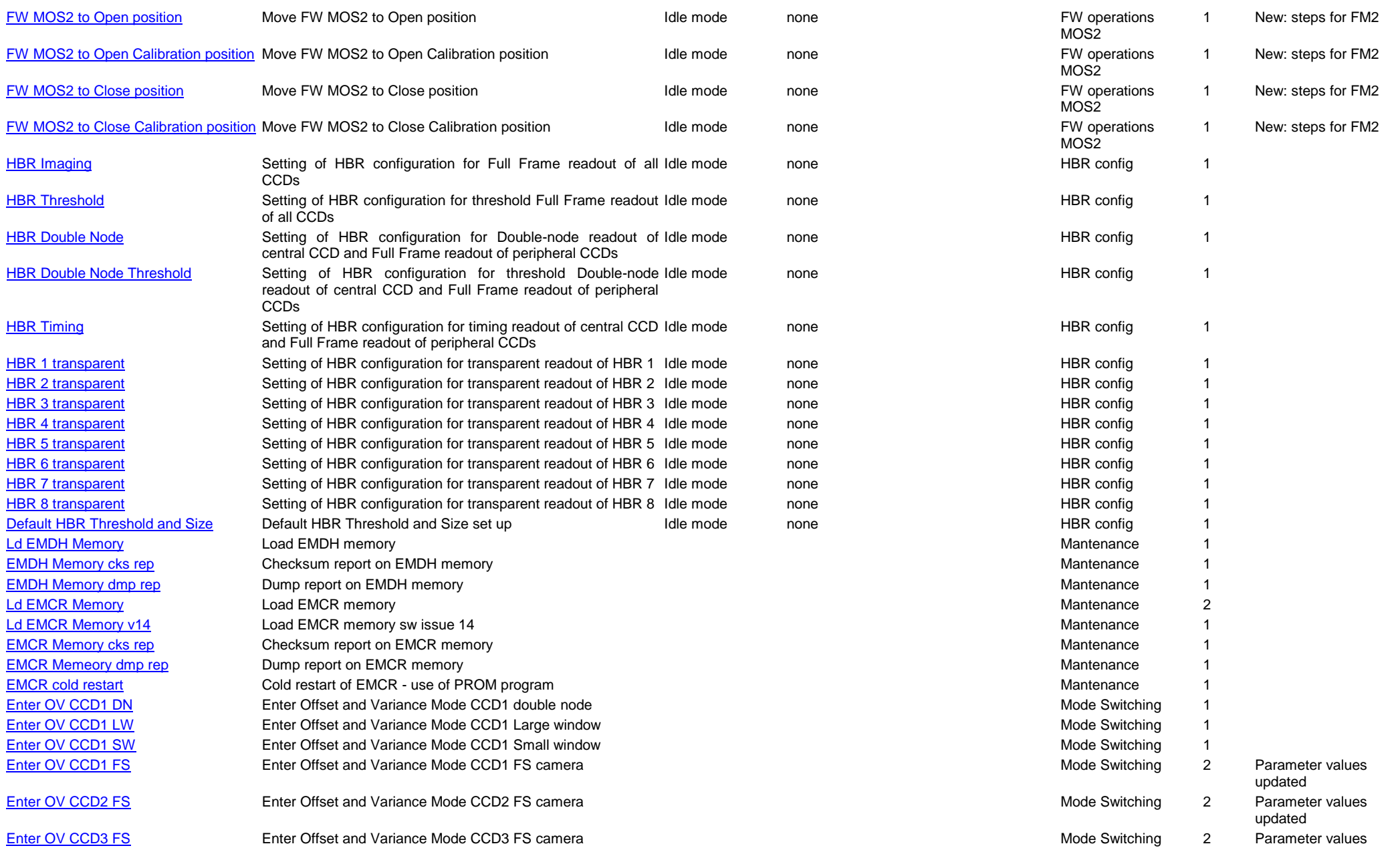

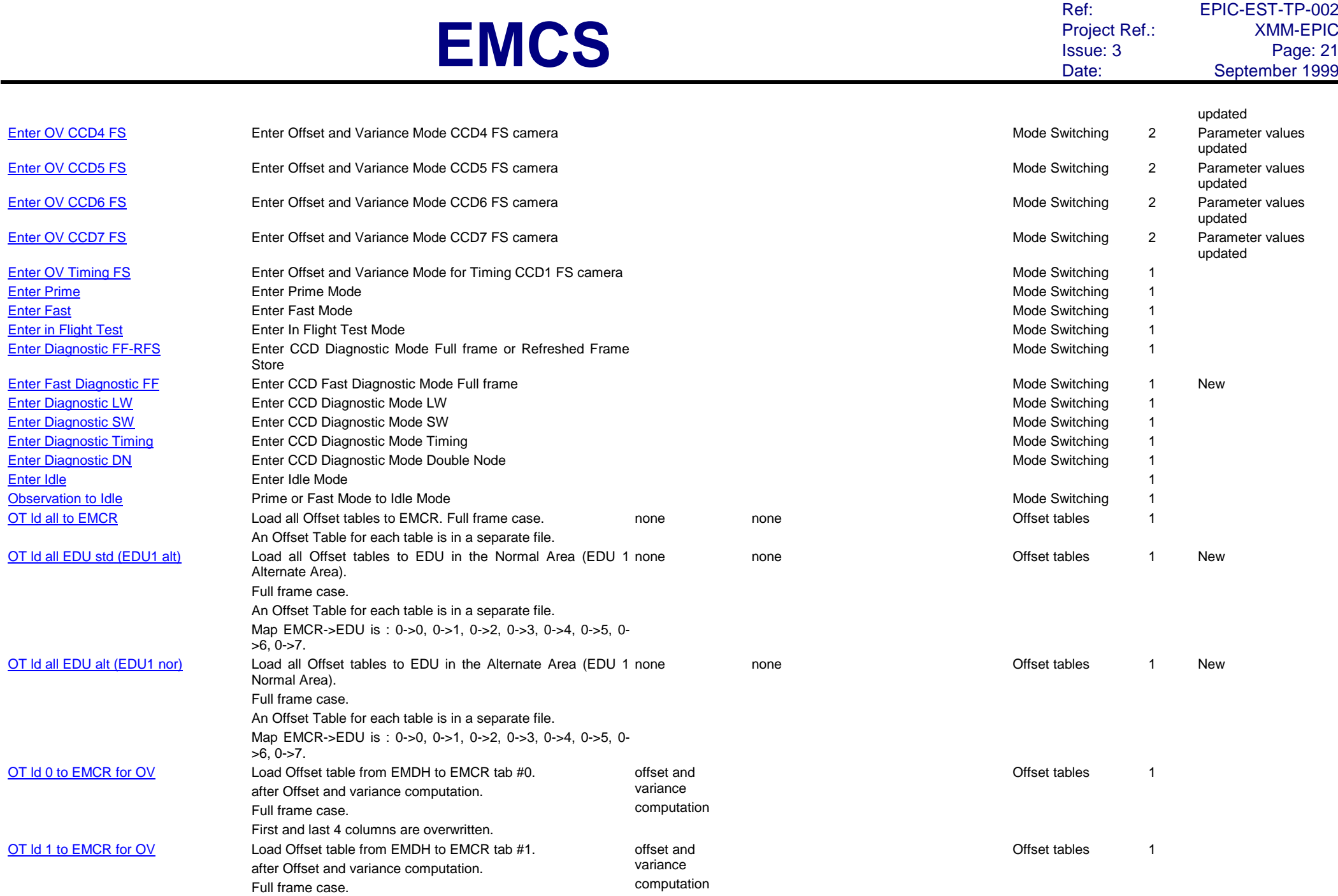

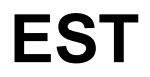

Ref: EPIC-EST-TP-002<br>Project Ref.: XMM-EPIC Project Ref.:<br>Issue: 3 Issue: 3 Page: 22 Date: September 1999

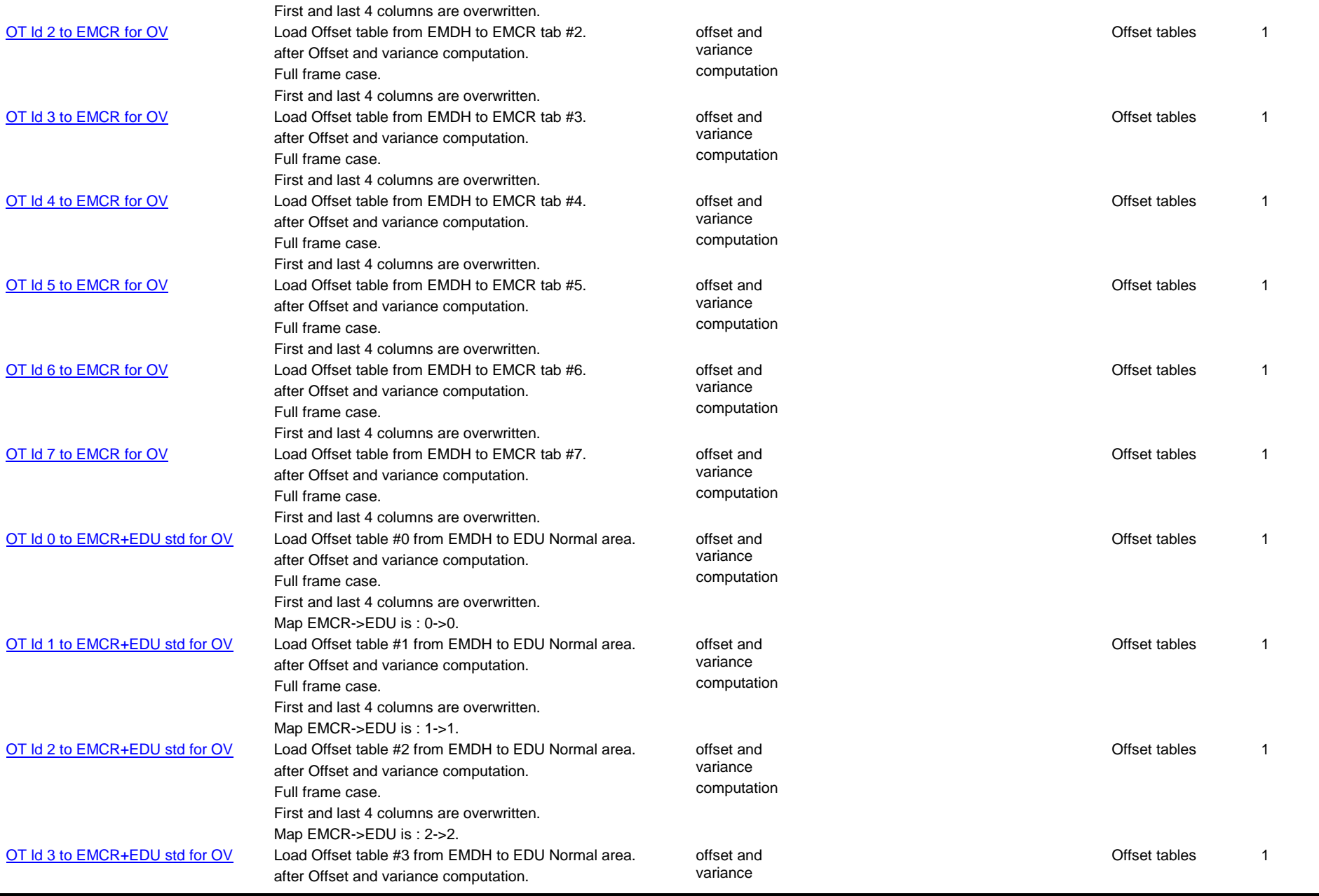

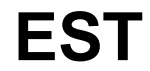

Ref: EPIC-EST-TP-002<br>Project Ref.: XMM-EPIC Project Ref.:<br>Issue: 3 Issue: 3 Page: 23 Date: September 1999

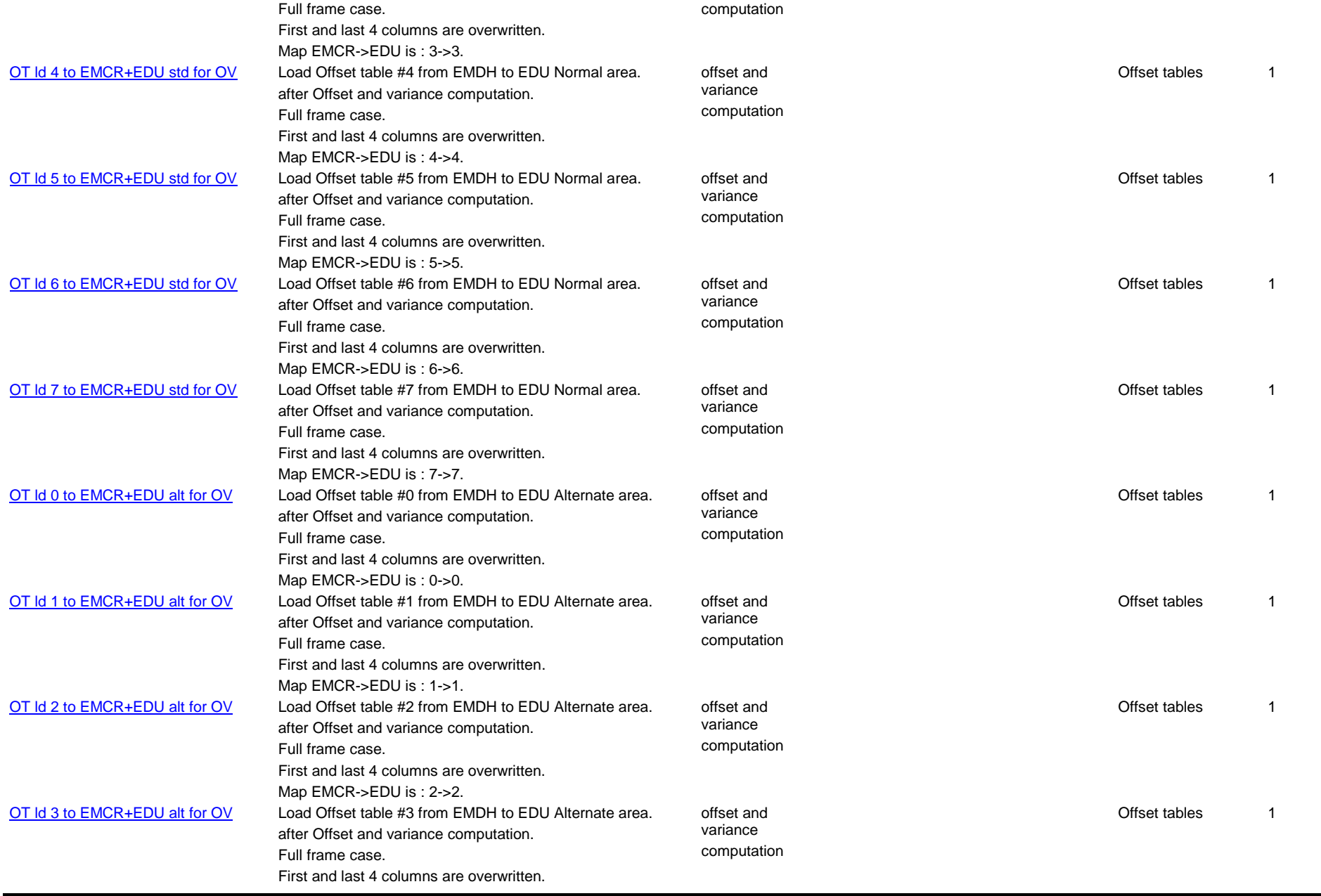

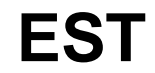

Ref: EPIC-EST-TP-002<br>Project Ref.: XMM-EPIC Project Ref.:<br>Issue: 3 Issue: 3 Page: 24 Date: September 1999

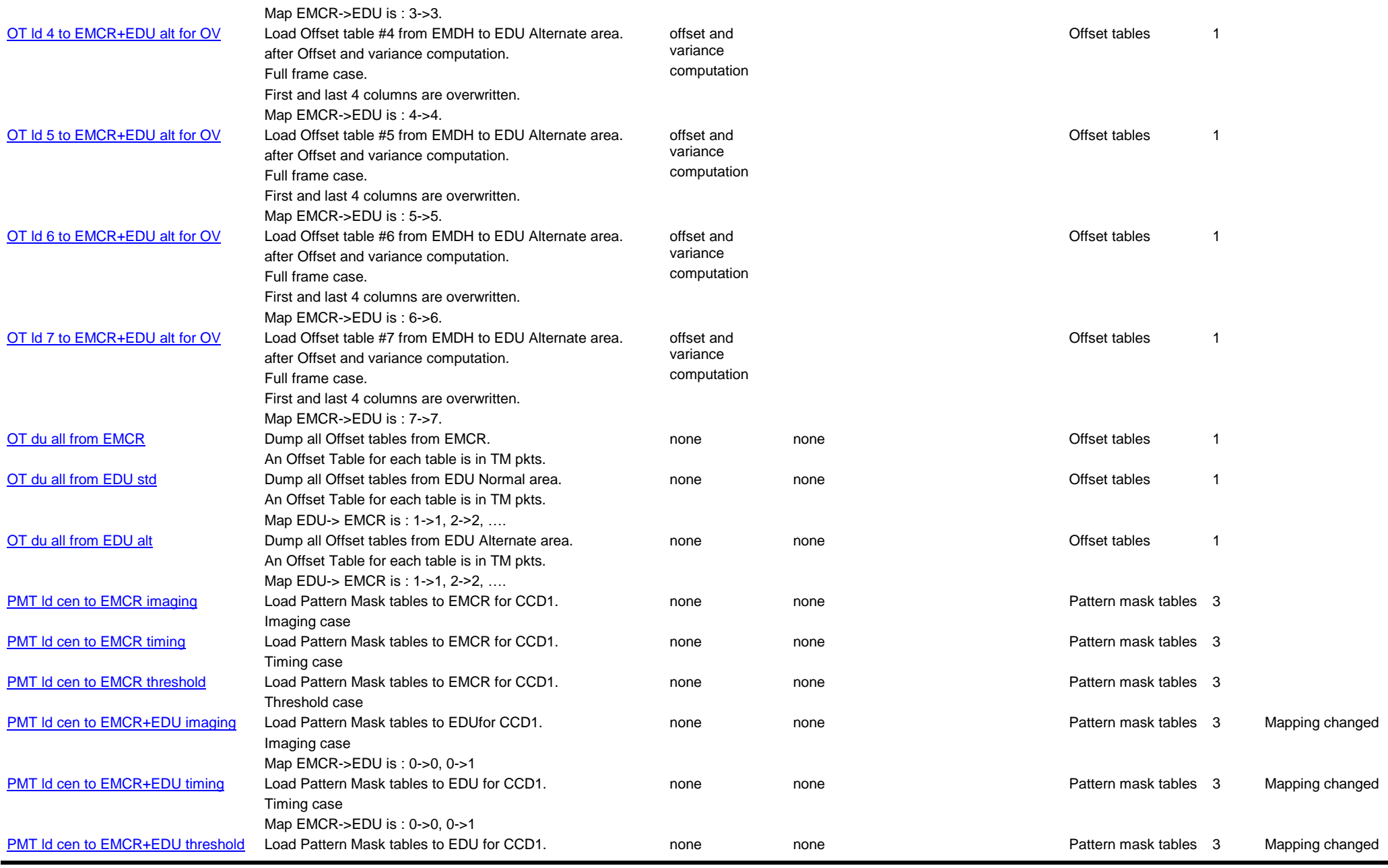

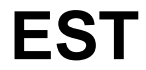

Ref: EPIC-EST-TP-002<br>Project Ref.: XMM-EPIC Project Ref.:<br>Issue: 3 Issue: 3 Page: 25 Date: September 1999

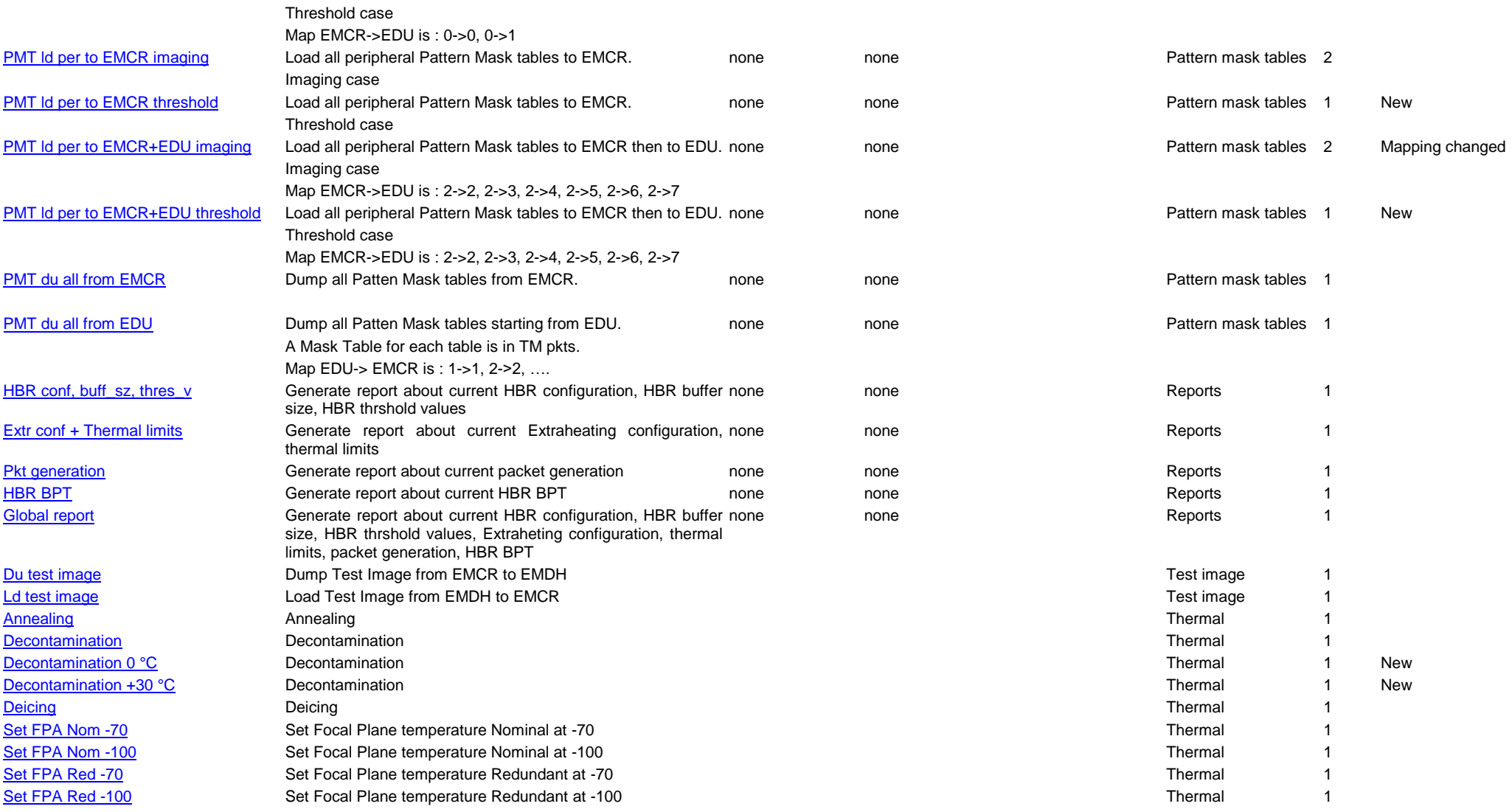

Ref: EPIC-EST-TP-002<br>Project Ref.: XMM-EPIC Project Ref.:<br>Issue: 3 Issue: 3 Page: 26<br>Date: September 1999 September 1999

### **4.1. Bright Pixels Tables i3**

#### <span id="page-30-2"></span>Load BPT FM1

<span id="page-30-0"></span>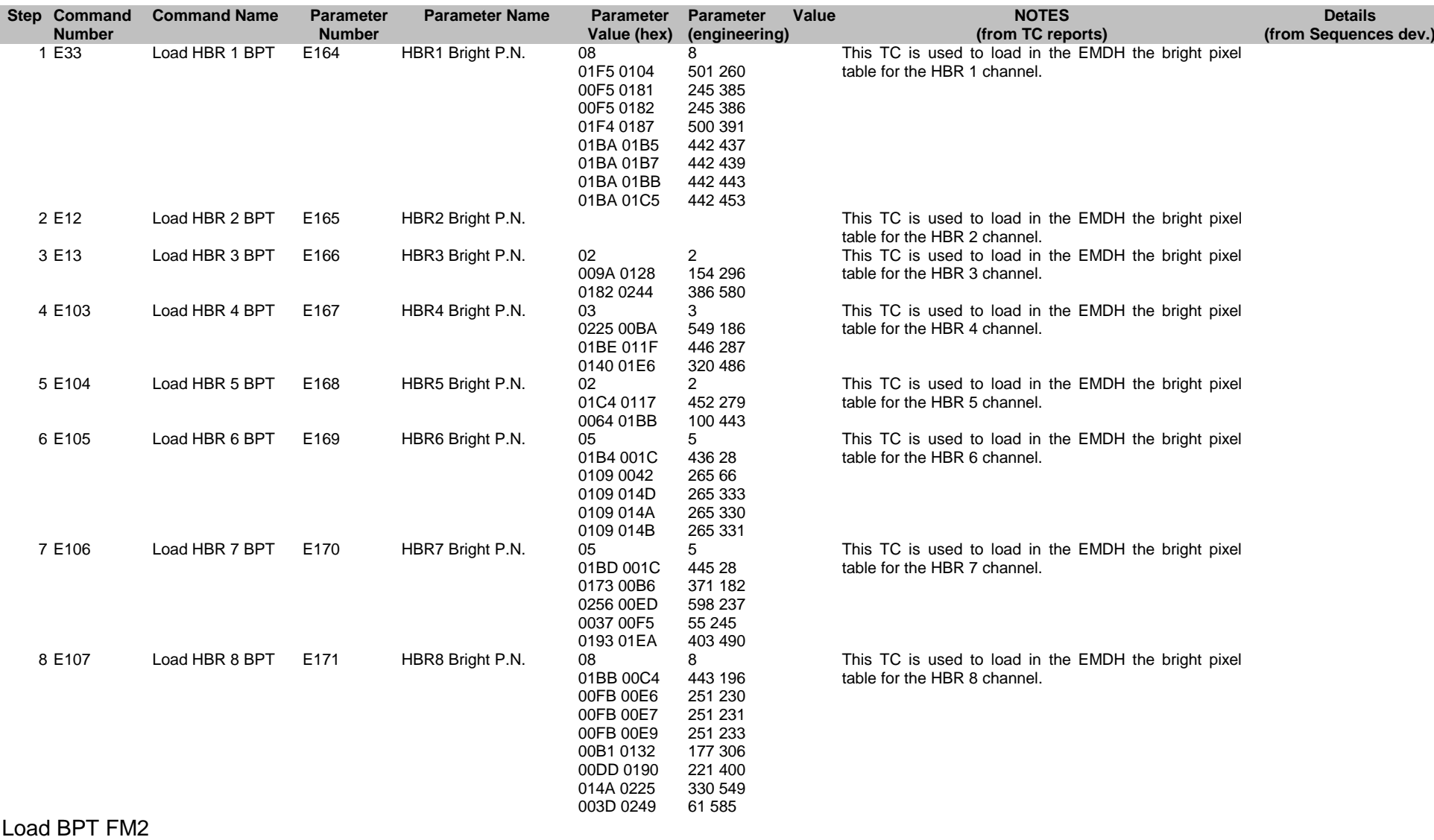

<span id="page-30-3"></span><span id="page-30-1"></span>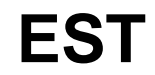

Ref: EPIC-EST-TP-002<br>Project Ref.: XMM-EPIC Project Ref.:<br>Issue: 3 Issue: 3 Page: 27 Date: September 1999

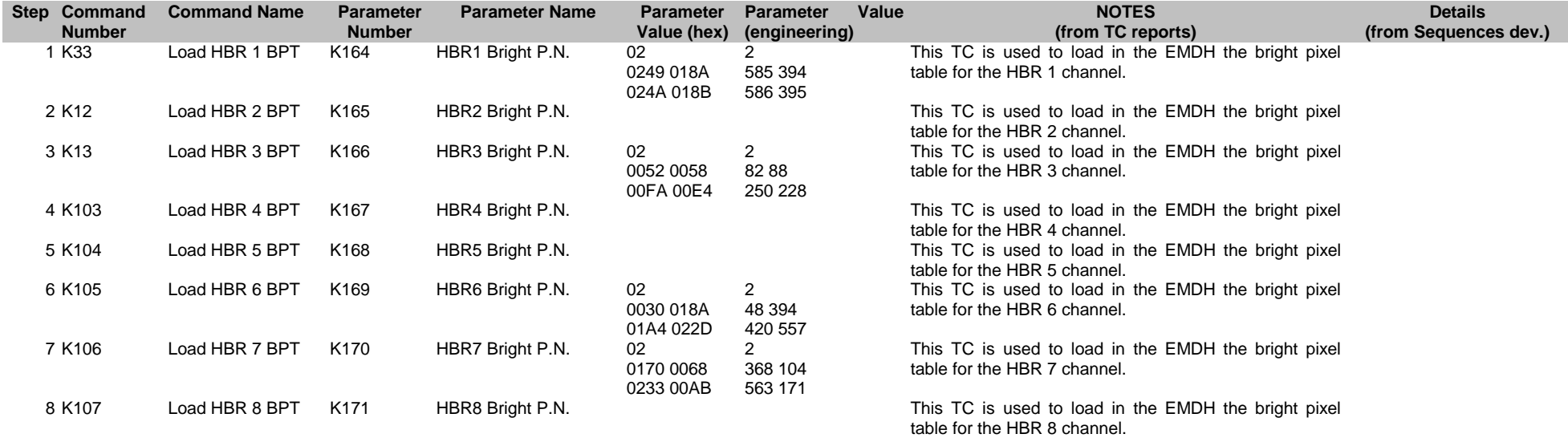

#### <span id="page-31-0"></span>Load BPT FS

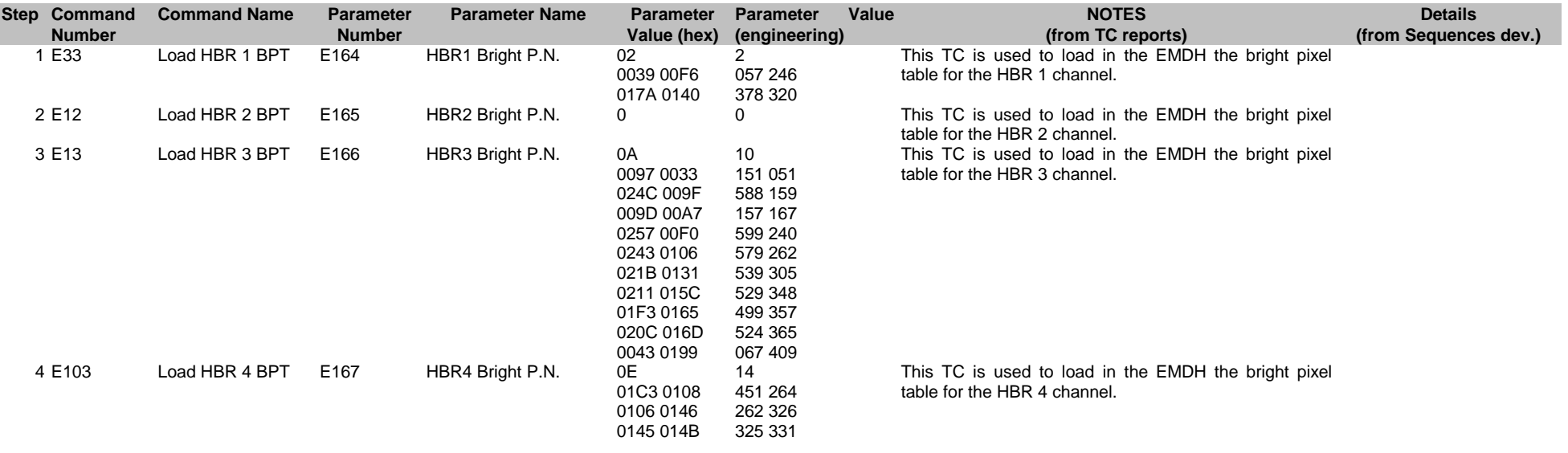

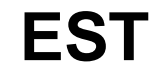

Ref: EPIC-EST-TP-002<br>Project Ref.: XMM-EPIC Project Ref.:<br>Issue: 3 Issue: 3 Page: 28<br>Date: 999 September 1999 September 1999

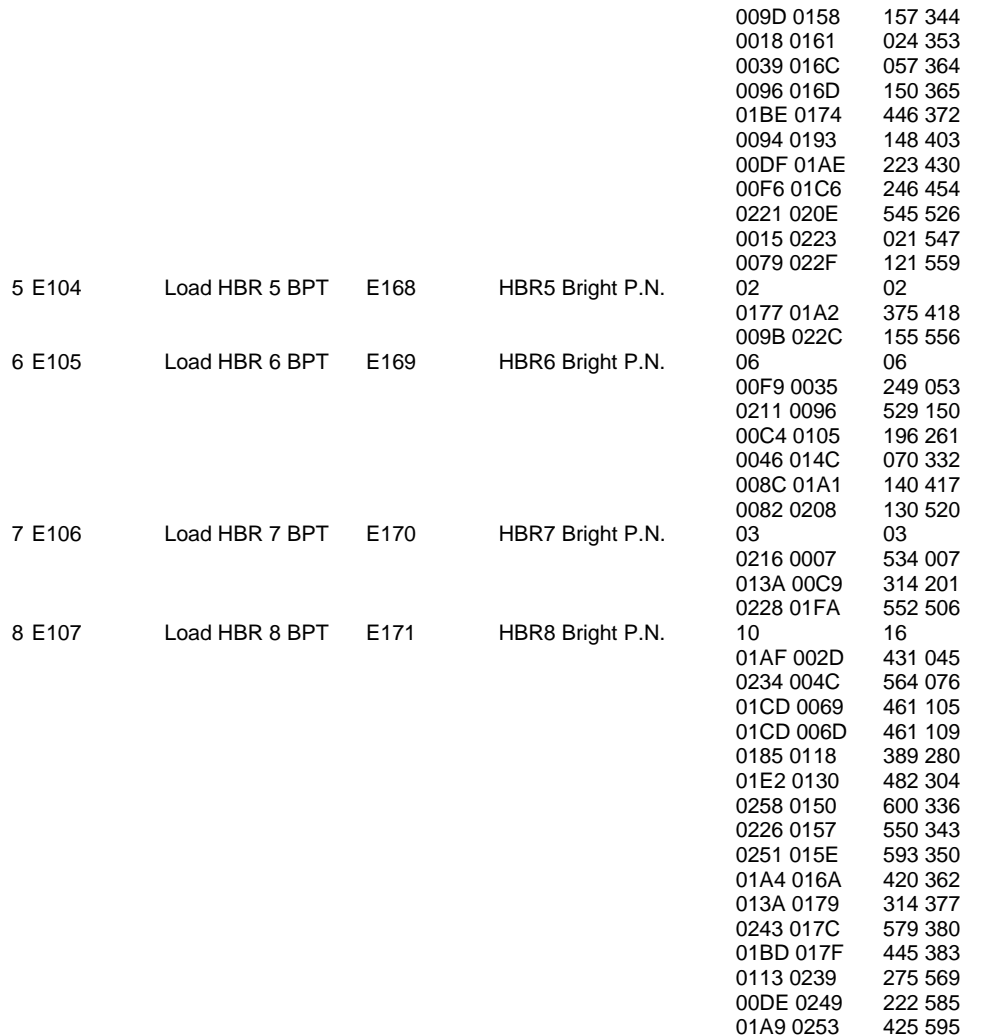

This TC is used to load in the EMDH the bright pixel table for the HBR 5 channel.

This TC is used to load in the EMDH the bright pixel table for the HBR 6 channel.

This TC is used to load in the EMDH the bright pixel table for the HBR 7 channel.

This TC is used to load in the EMDH the bright pixel table for the HBR 8 channel.

Ref: EPIC-EST-TP-002<br>Project Ref.: XMM-EPIC Project Ref.:<br>Issue: 3 Issue: 3 Page: 29 Date: September 1999

### <span id="page-33-1"></span>**4.2. CCD Voltages i1**

#### FM1 normal

<span id="page-33-0"></span>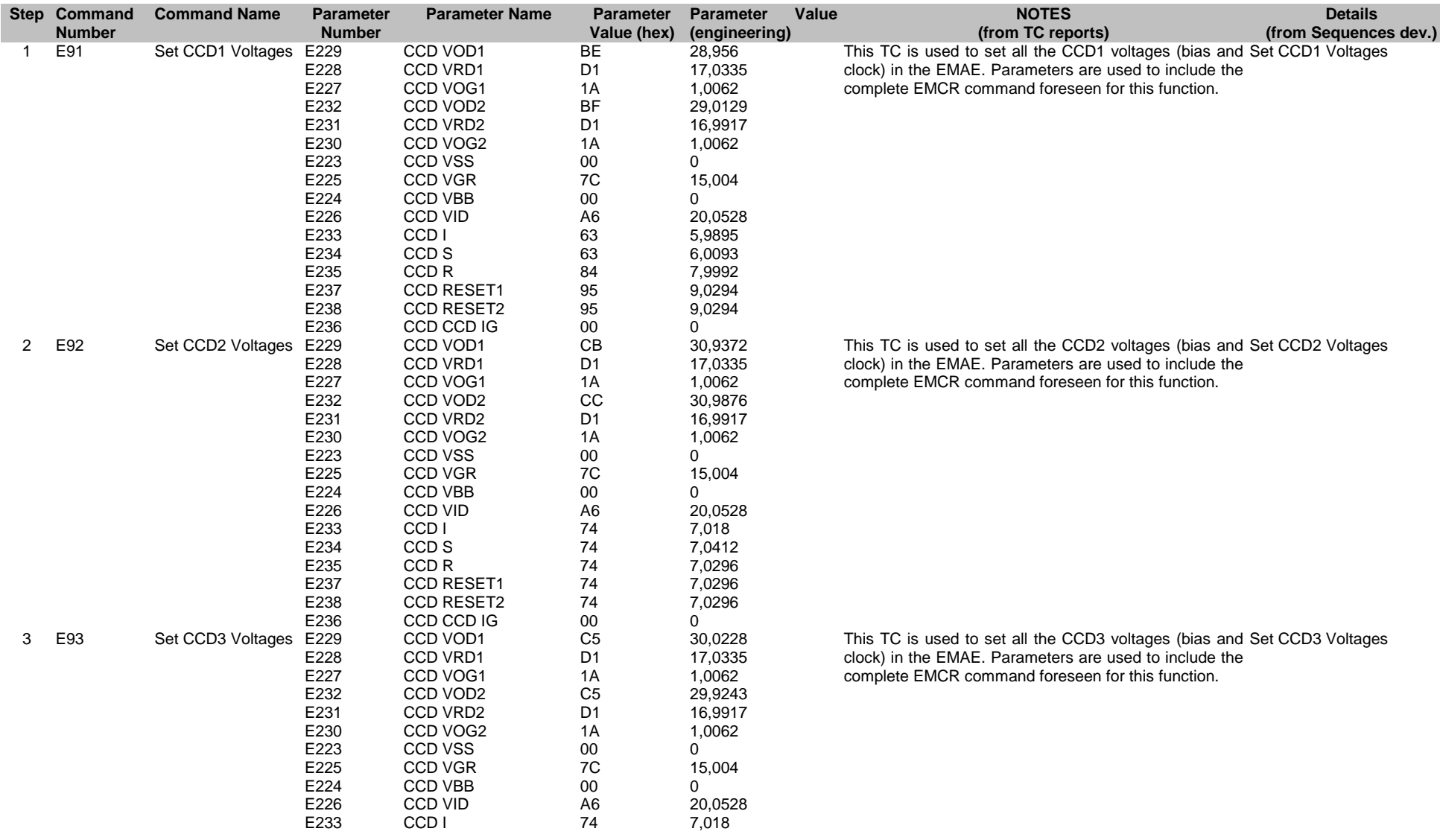

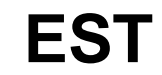

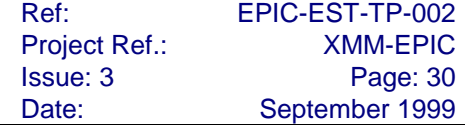

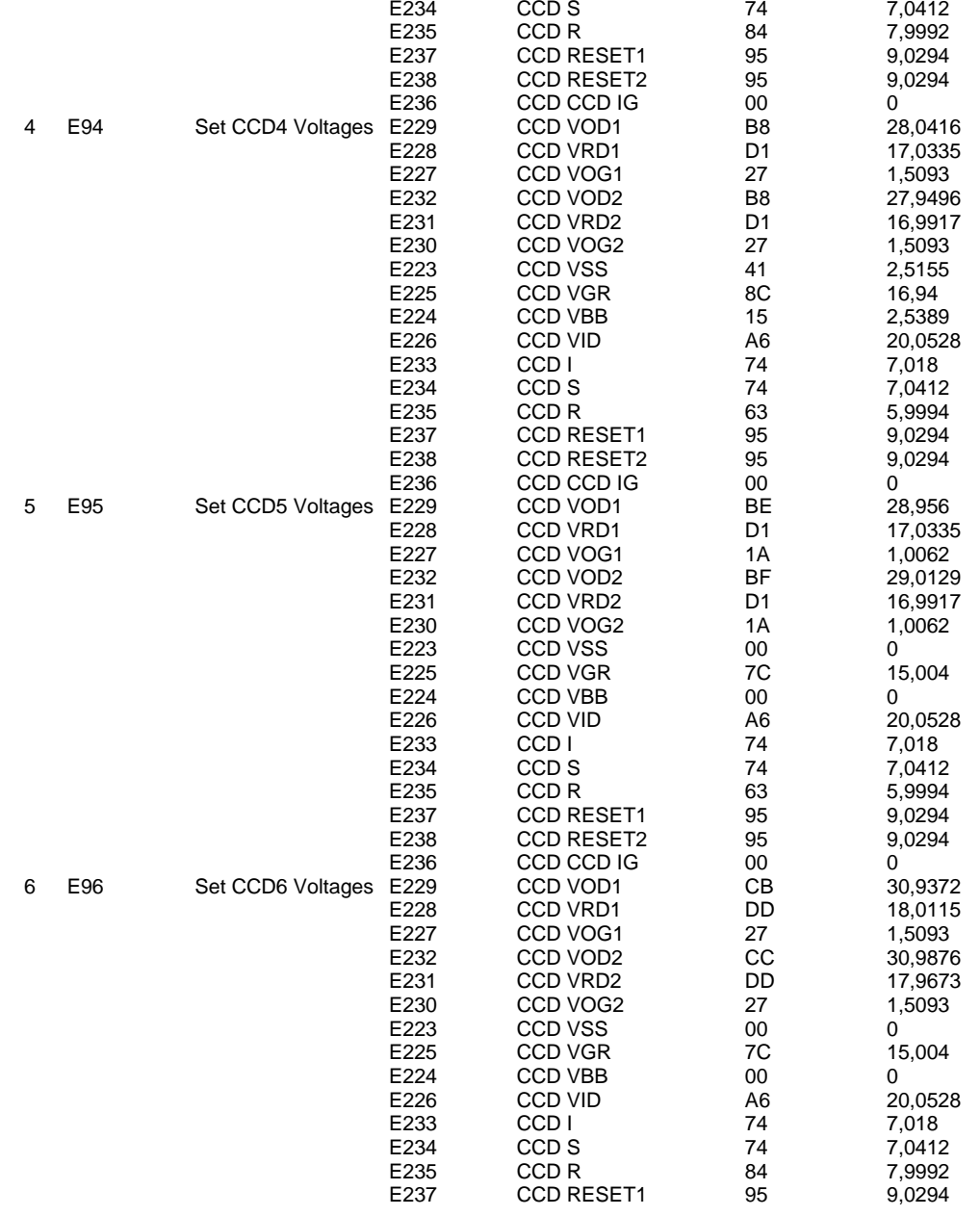

This TC is used to set all the CCD4 voltages (bias and Set CCD4 Voltages clock) in the EMAE. Parameters are used to include the complete EMCR command foreseen for this function.

This TC is used to set all the CCD5 voltages (bias and Set CCD5 Voltages clock) in the EMAE. Parameters are used to include the complete EMCR command foreseen for this function.

This TC is used to set all the CCD6 voltages (bias and clock) in the EMAE. Parameters are used to include the complete EMCR command foreseen for this function. Set CCD6 Voltages

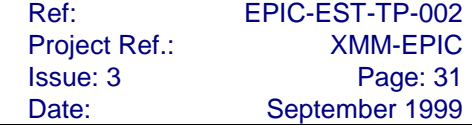

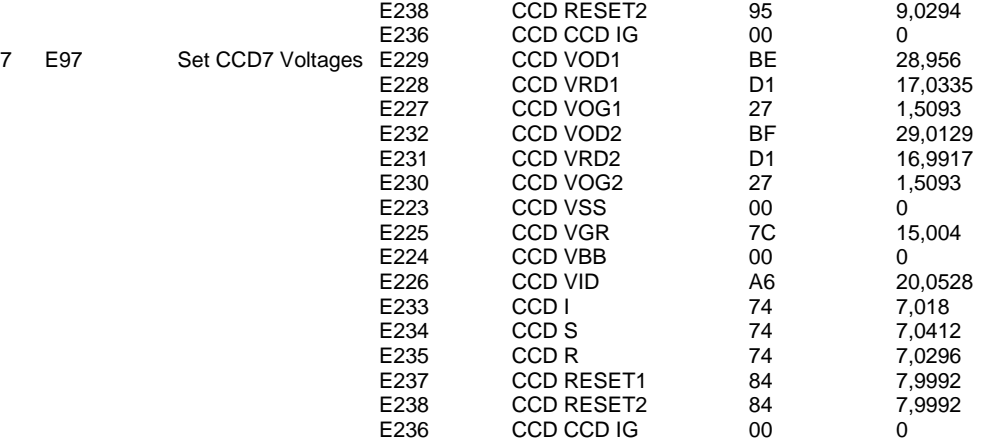

This TC is used to set all the CCD7 voltages (bias and clock) in the EMAE. Parameters are used to include the complete EMCR command foreseen for this function. Set CCD7 Voltages

#### <span id="page-35-1"></span>FM2 normal

<span id="page-35-0"></span>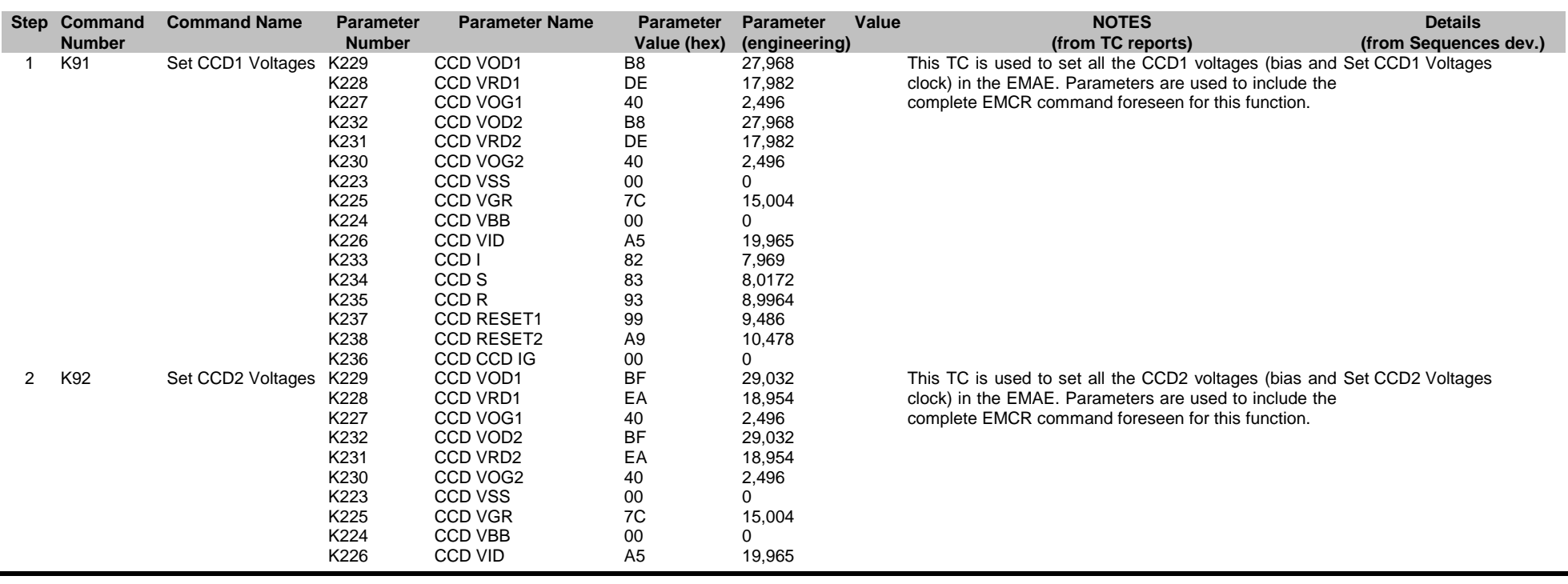

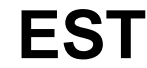
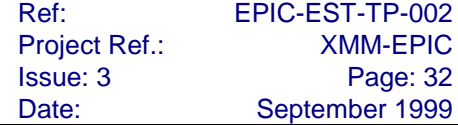

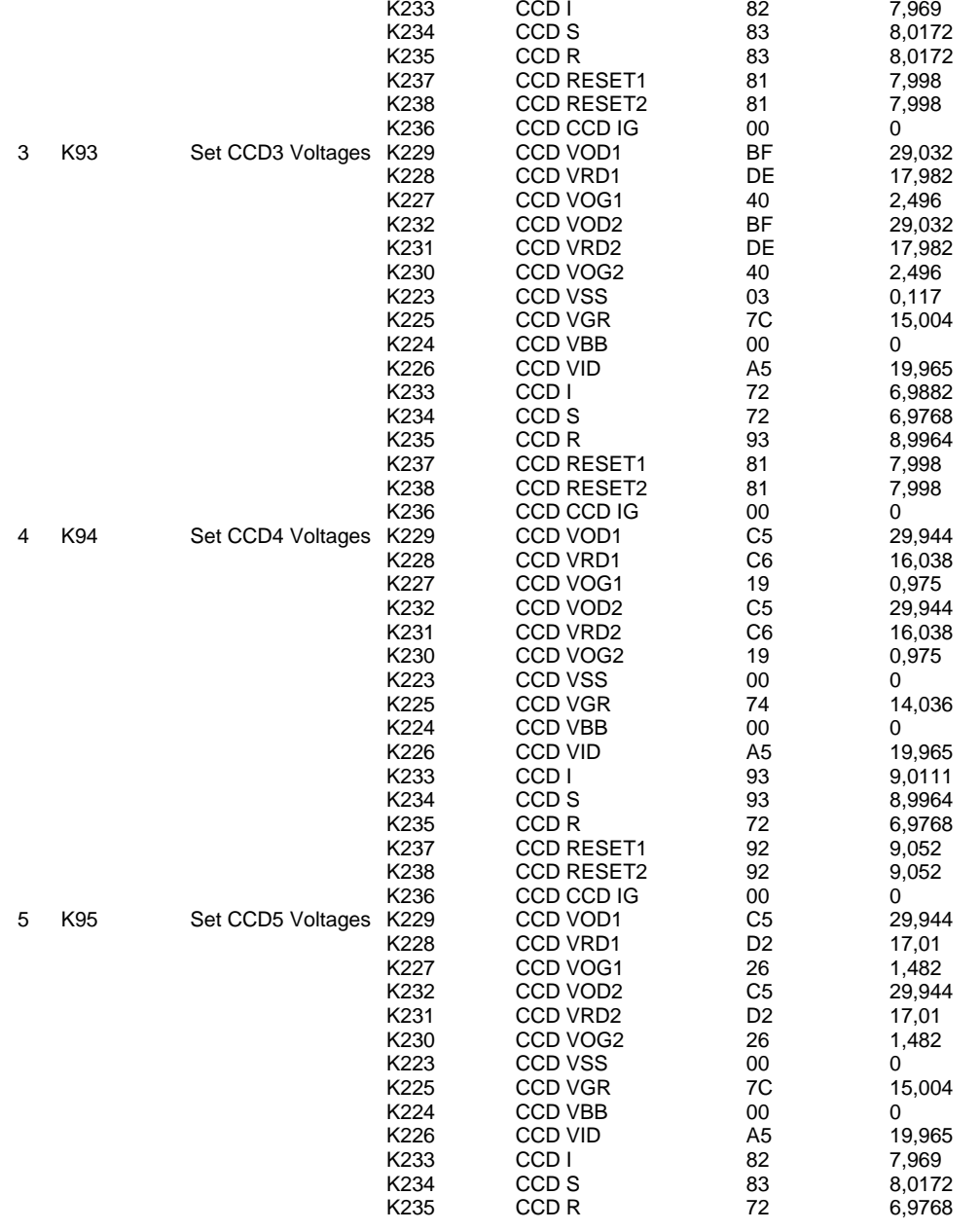

This TC is used to set all the CCD3 voltages (bias and clock) in the EMAE. Parameters are used to include the complete EMCR command foreseen for this function. Set CCD3 Voltages

This TC is used to set all the CCD4 voltages (bias and clock) in the EMAE. Parameters are used to include the complete EMCR command foreseen for this function. Set CCD4 Voltages

This TC is used to set all the CCD5 voltages (bias and Set CCD5 Voltagesclock) in the EMAE. Parameters are used to include the complete EMCR command foreseen for this function.

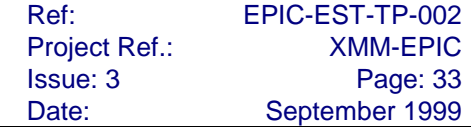

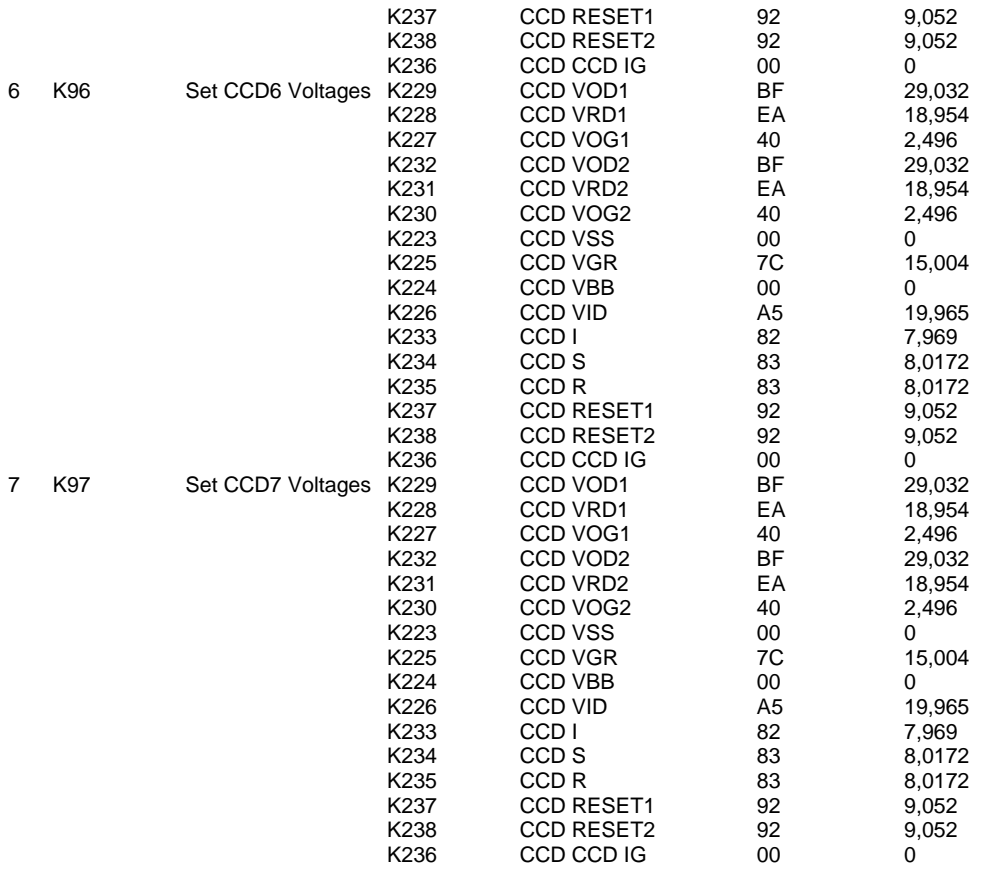

This TC is used to set all the CCD6 voltages (bias and clock) in the EMAE. Parameters are used to include the complete EMCR command foreseen for this function. Set CCD6 Voltages

This TC is used to set all the CCD7 voltages (bias and clock) in the EMAE. Parameters are used to include the complete EMCR command foreseen for this function. Set CCD7 Voltages

### FS normal

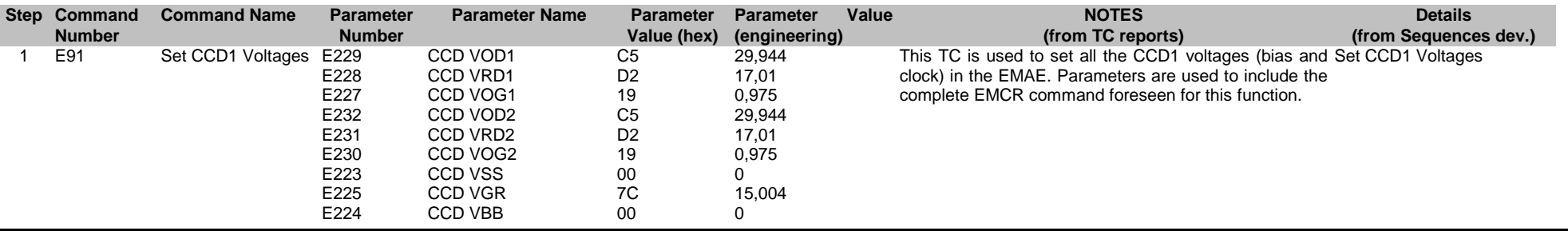

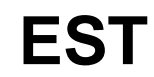

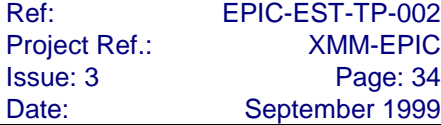

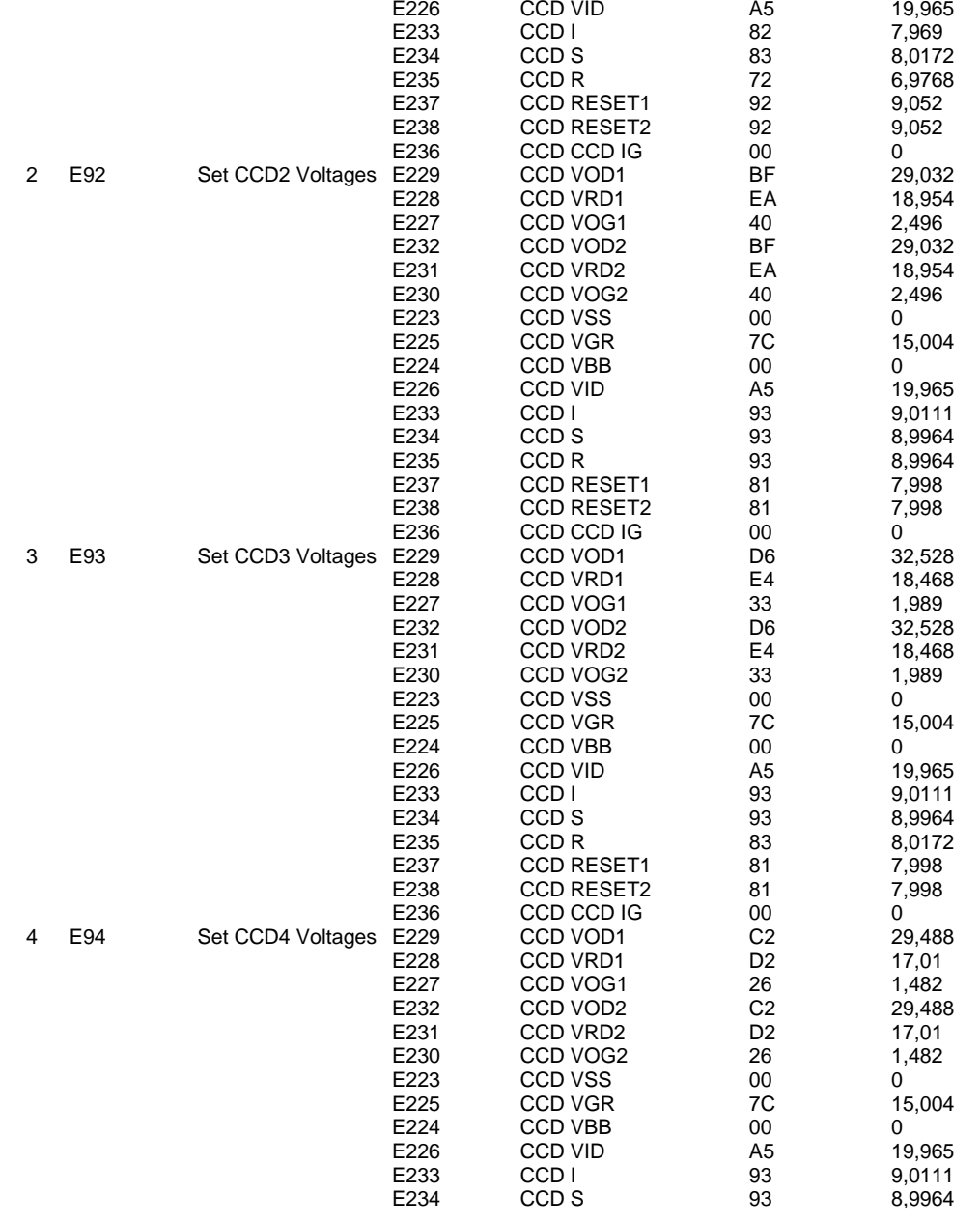

This TC is used to set all the CCD2 voltages (bias and clock) in the EMAE. Parameters are used to include the complete EMCR command foreseen for this function. Set CCD2 Voltages

This TC is used to set all the CCD3 voltages (bias and Set CCD3 Voltages clock) in the EMAE. Parameters are used to include the complete EMCR command foreseen for this function.

This TC is used to set all the CCD4 voltages (bias and Set CCD4 Voltagesclock) in the EMAE. Parameters are used to include the complete EMCR command foreseen for this function.

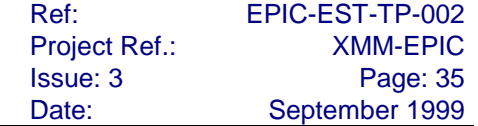

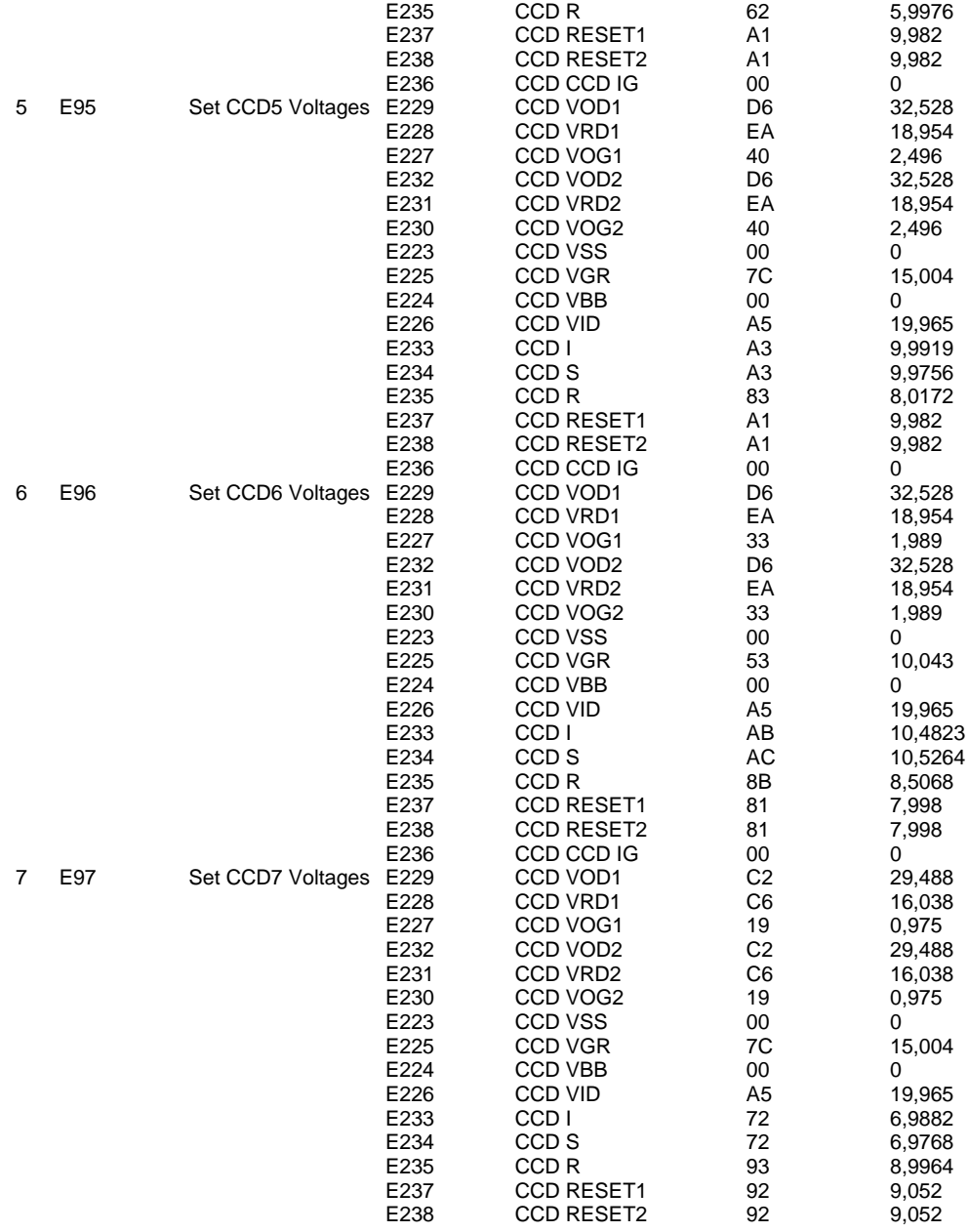

This TC is used to set all the CCD5 voltages (bias and clock) in the EMAE. Parameters are used to include the complete EMCR command foreseen for this function. Set CCD5 Voltages

This TC is used to set all the CCD6 voltages (bias and Set CCD6 Voltages clock) in the EMAE. Parameters are used to include the complete EMCR command foreseen for this function.

This TC is used to set all the CCD7 voltages (bias and clock) in the EMAE. Parameters are used to include the complete EMCR command foreseen for this function. Set CCD7 Voltages

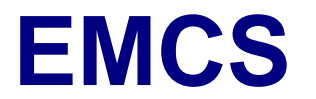

#### E236 CCD CCD IG 00 0

## **4.3. Door operations i2**

Door

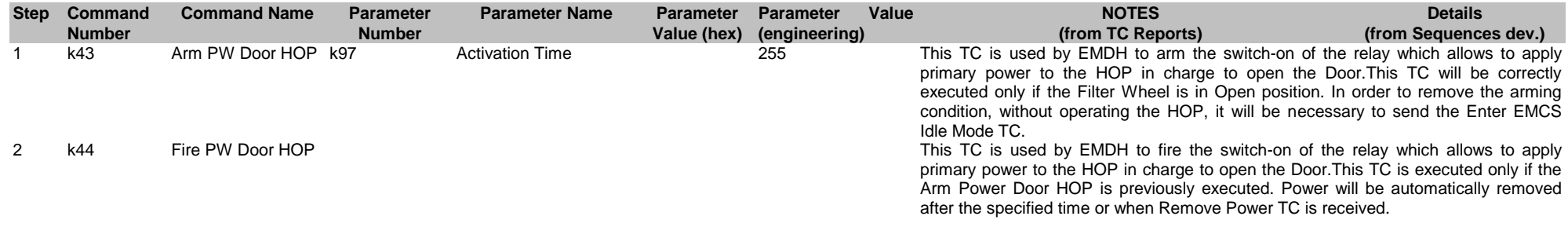

### Venting valve

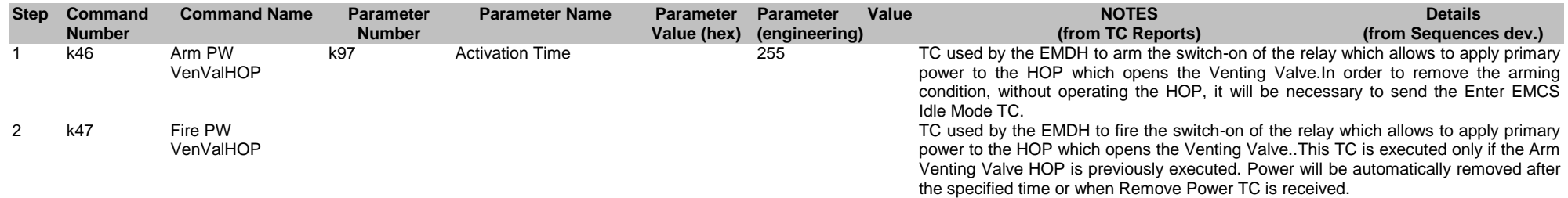

## **4.4. EDU config i4**

### EDU Imaging

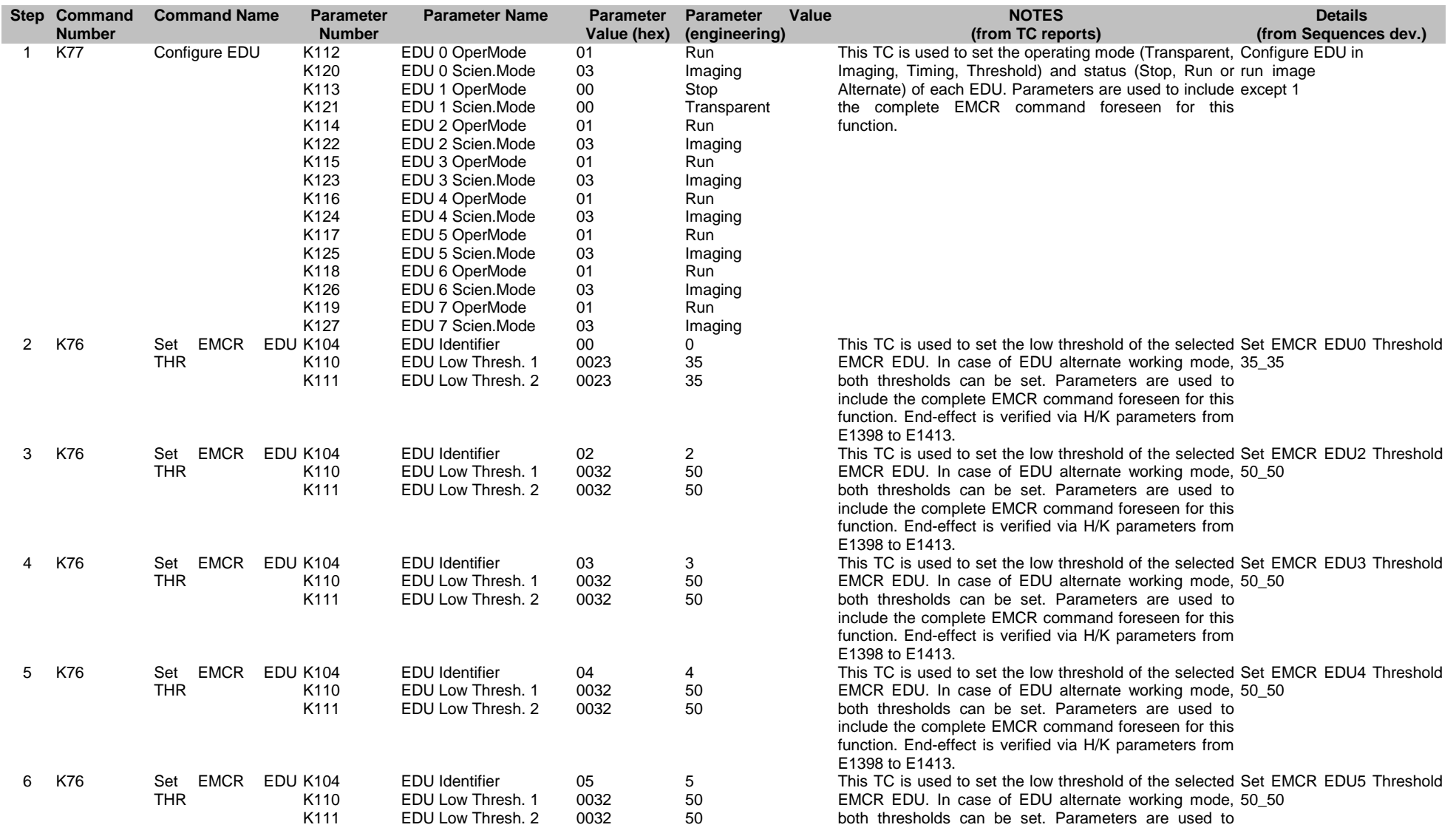

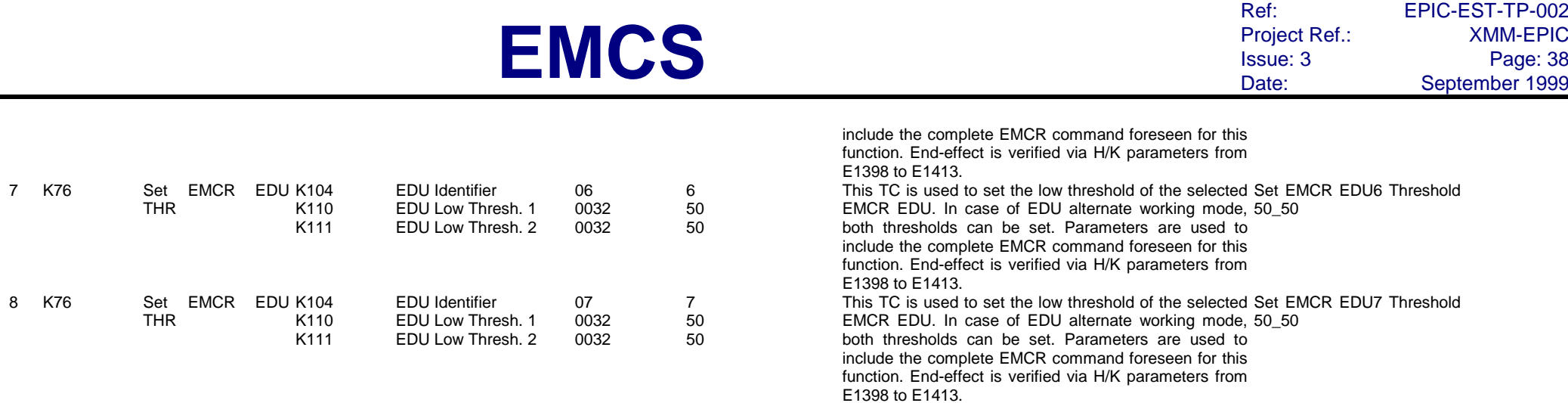

## EDU transparent single node

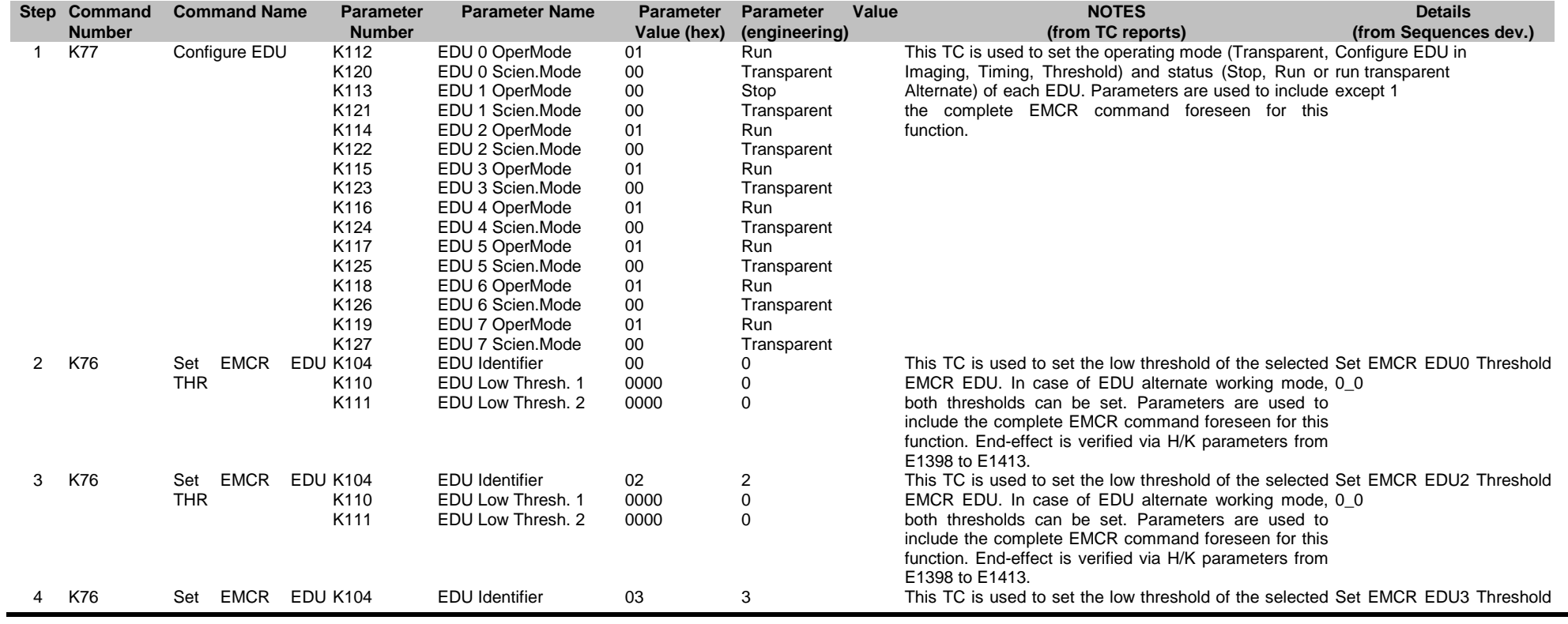

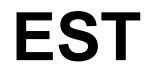

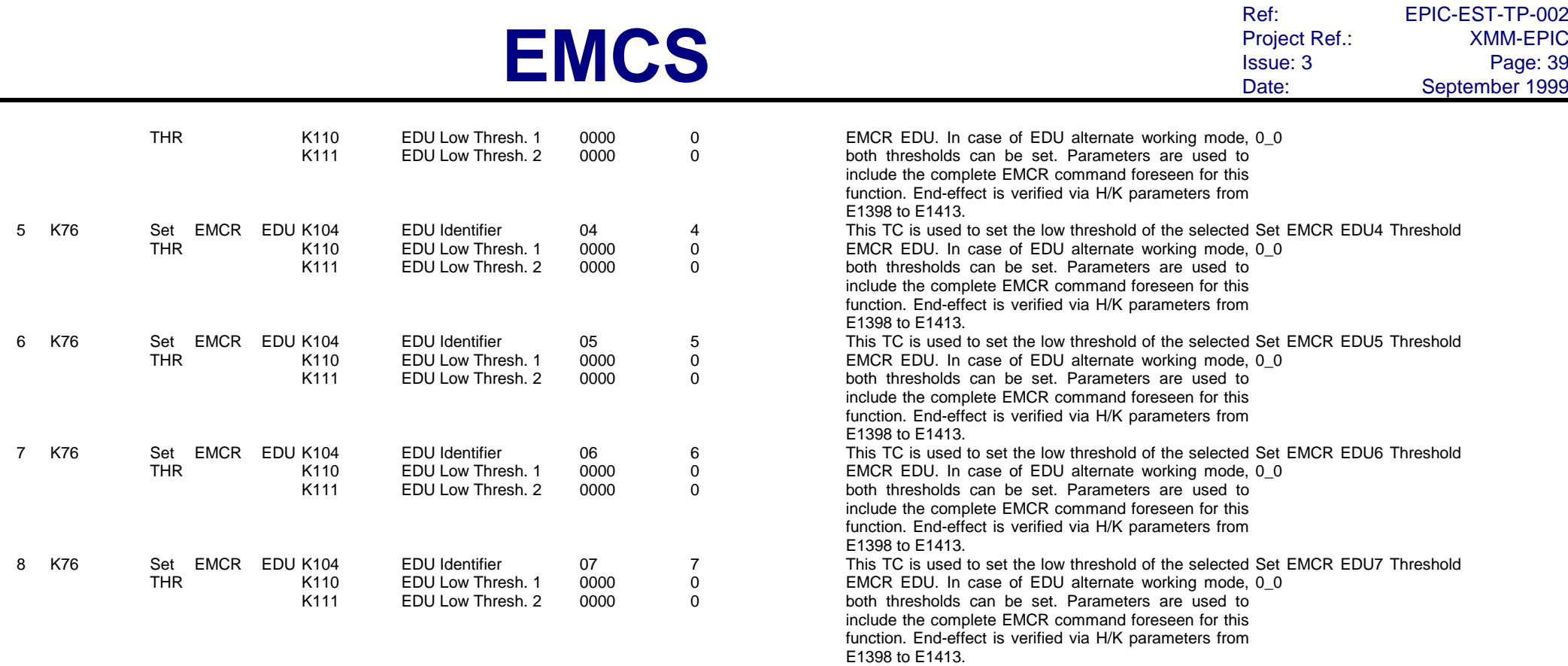

## EDU threshold single node

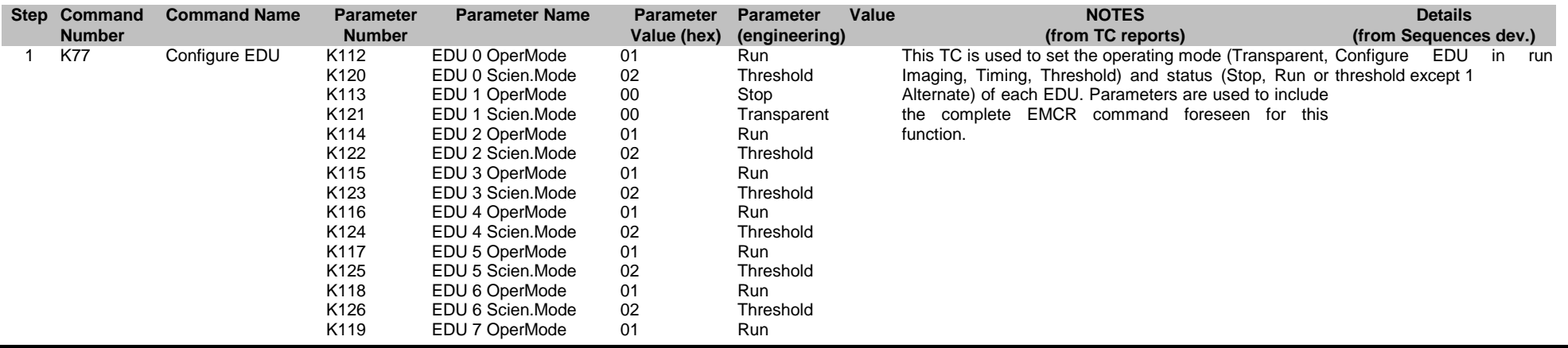

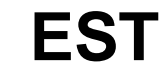

Ref: EPIC-EST-TP-002<br>Project Ref.: XMM-EPIC Project Ref.:<br>Issue: 3 Issue: 3 Page: 40 Date: September 1999

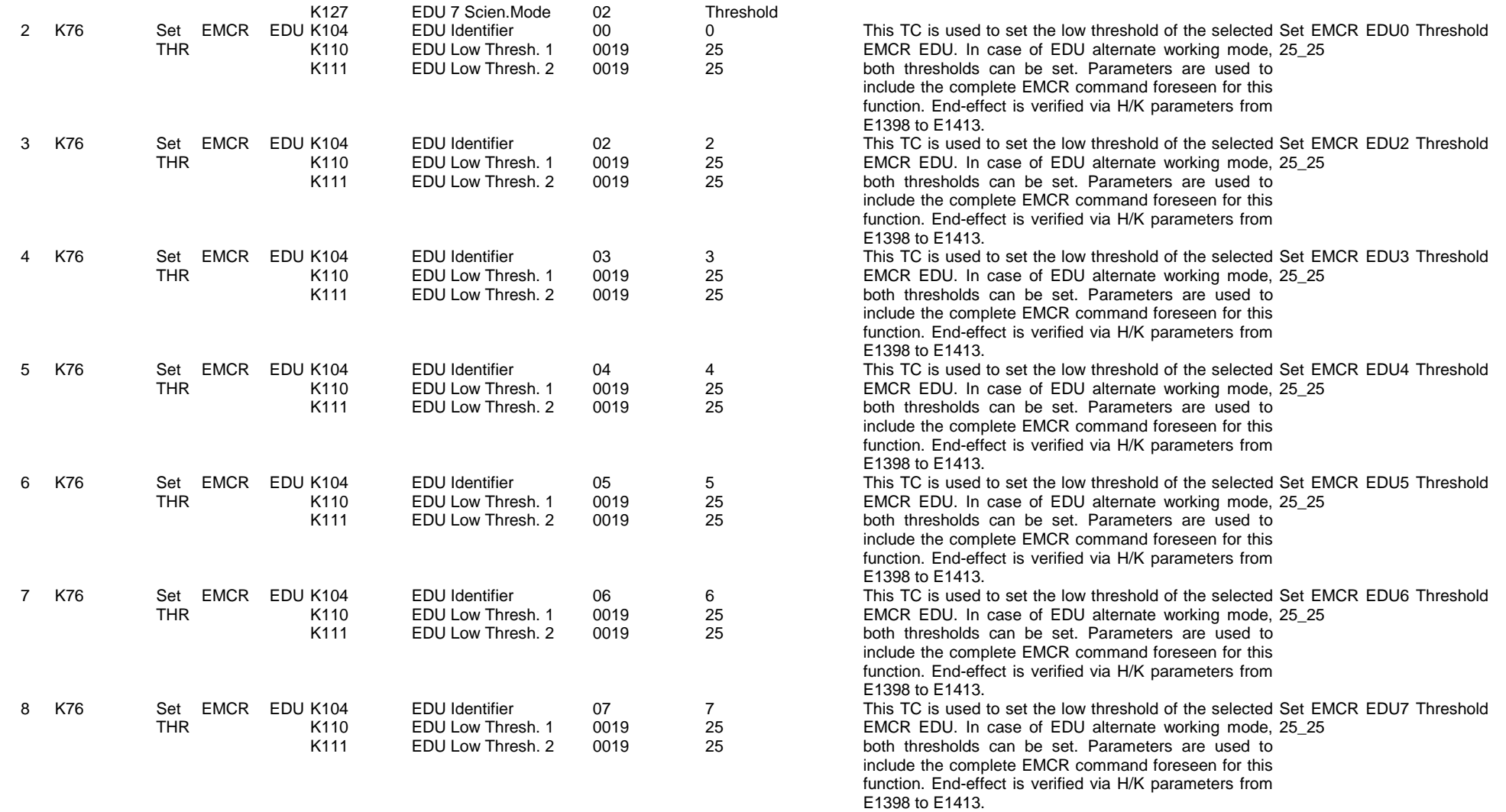

### EDU Timing

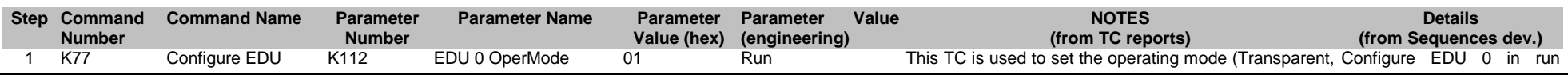

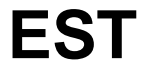

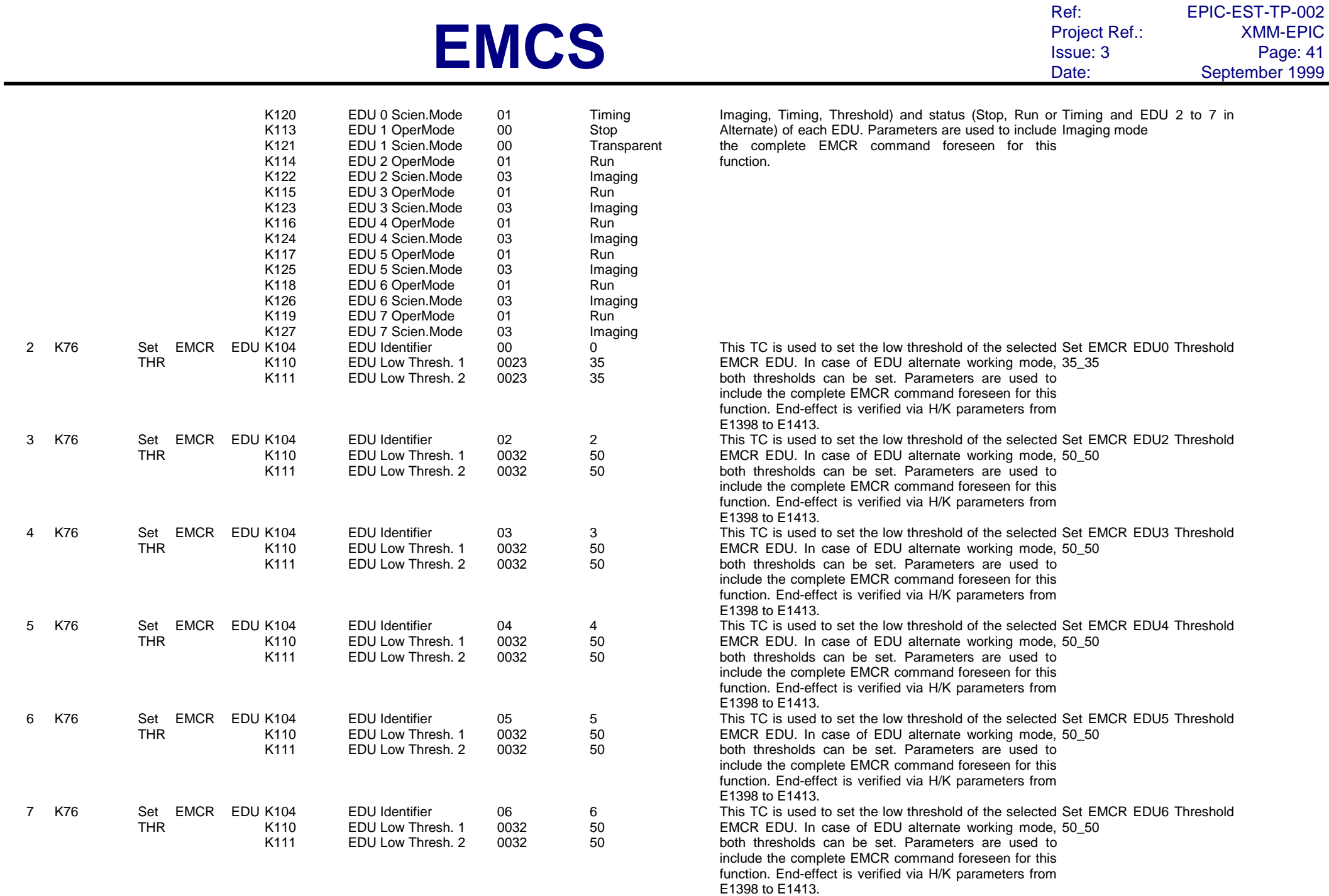

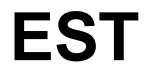

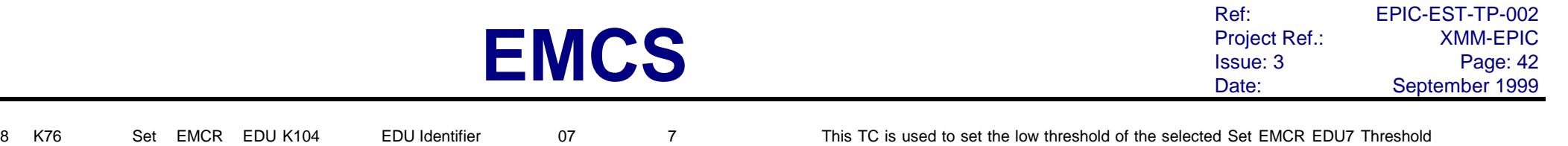

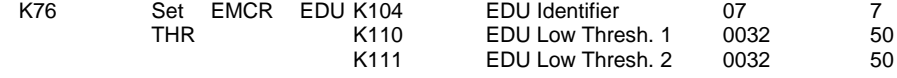

EMCR EDU. In case of EDU alternate working mode, 50\_50 both thresholds can be set. Parameters are used to include the complete EMCR command foreseen for this function. End-effect is verified via H/K parameters from E1398 to E1413.

### EDU double node

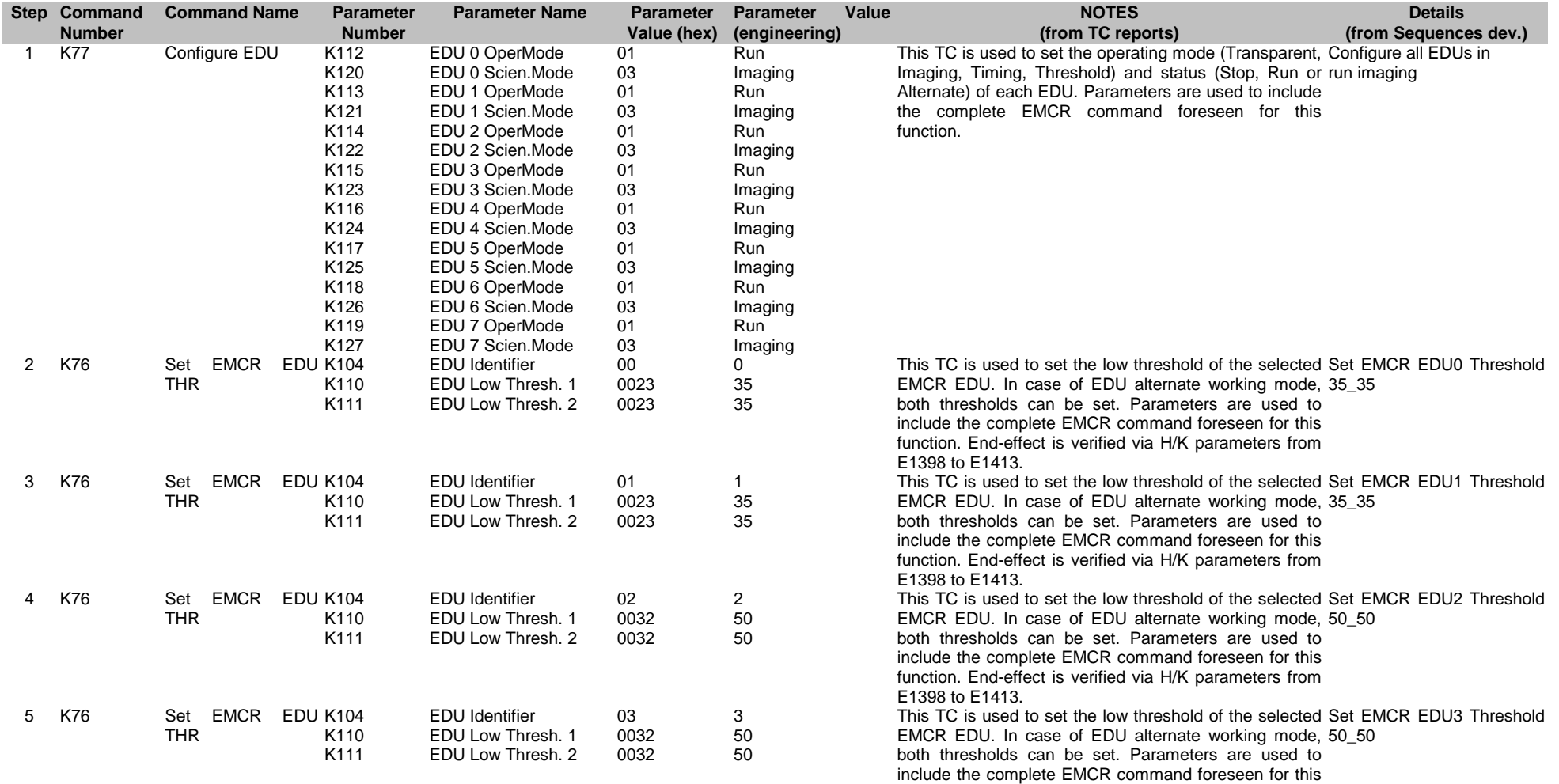

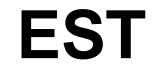

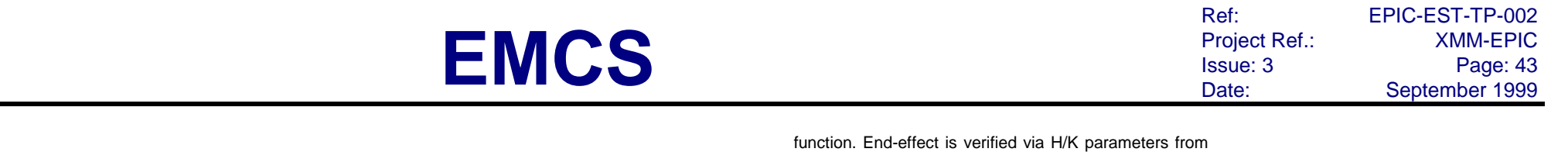

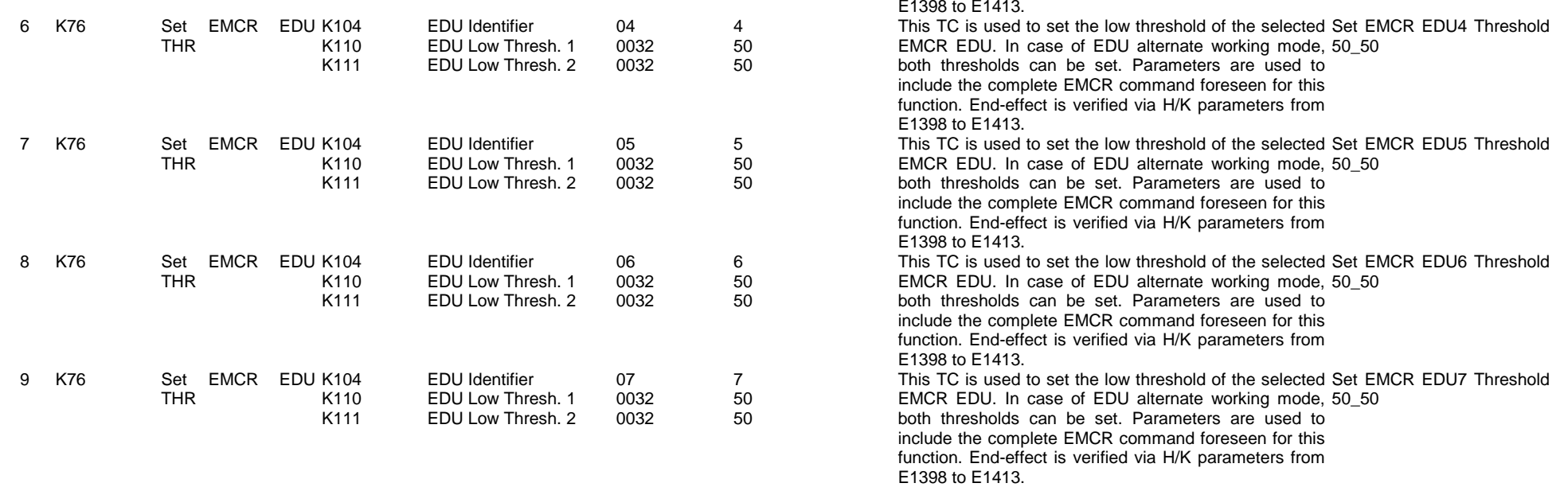

## EDU transparent double node

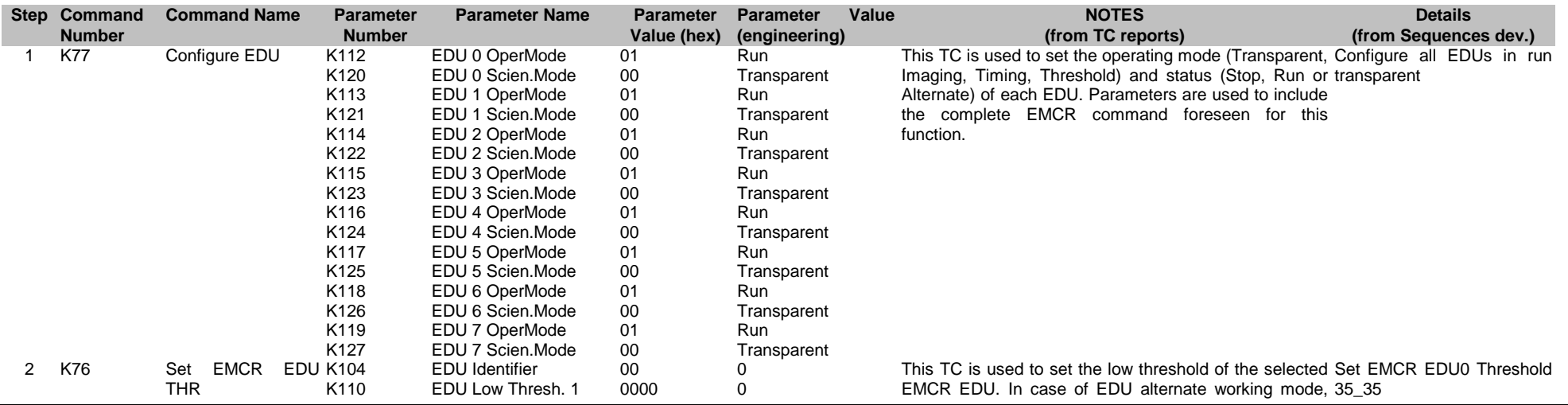

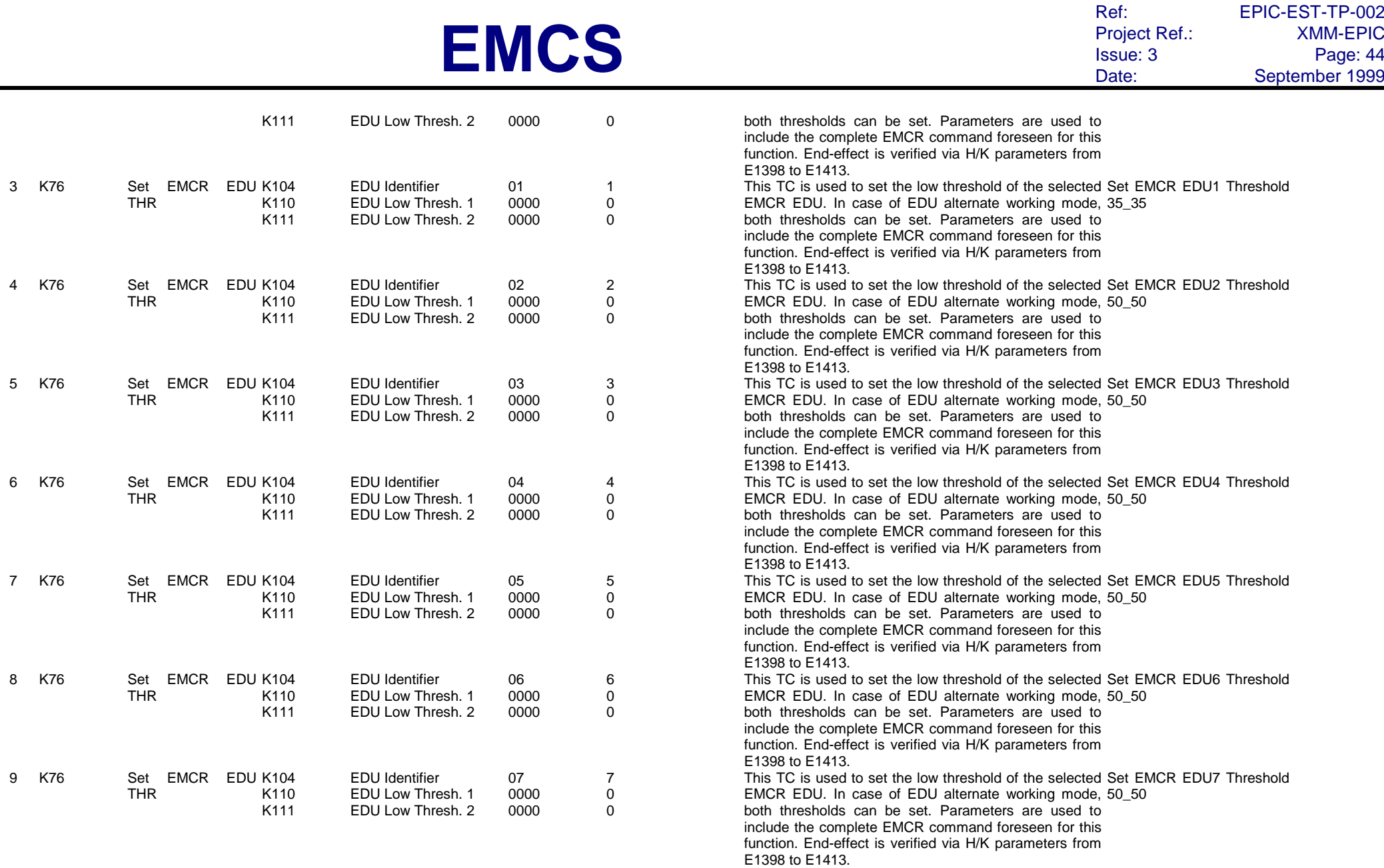

EDU threshold double node

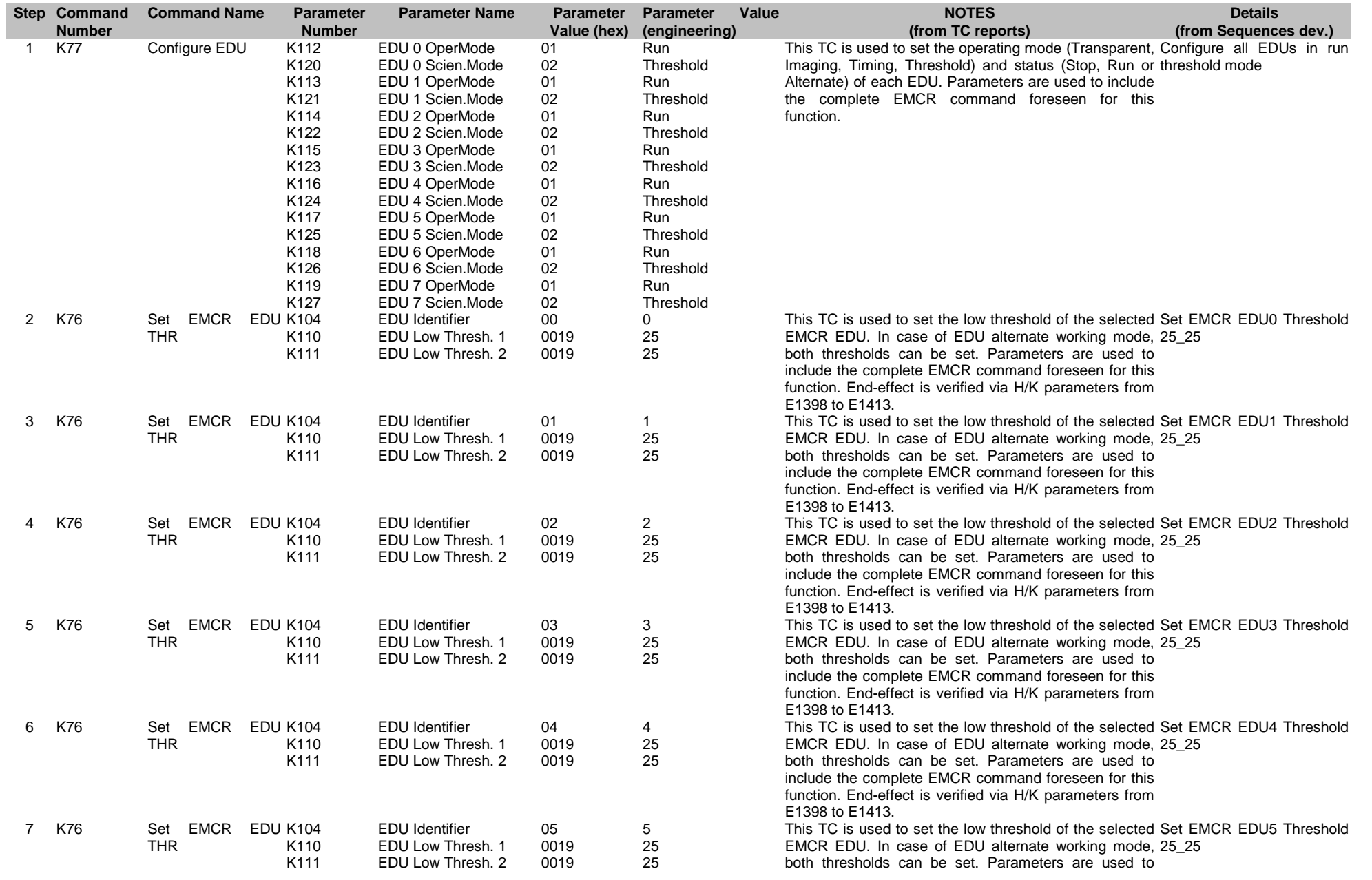

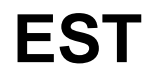

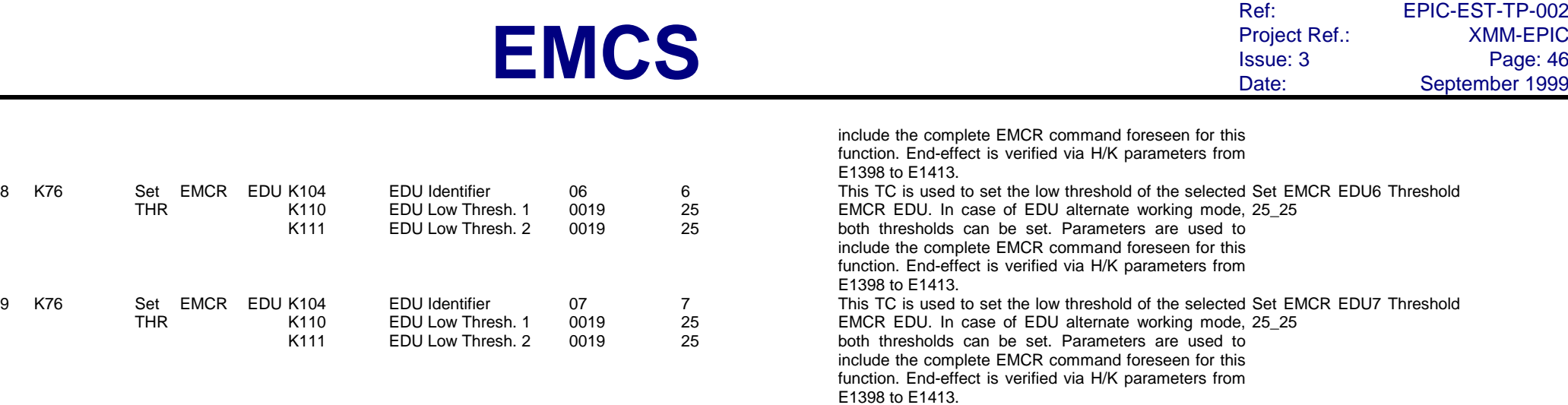

### EDU Central CCD Full Frame

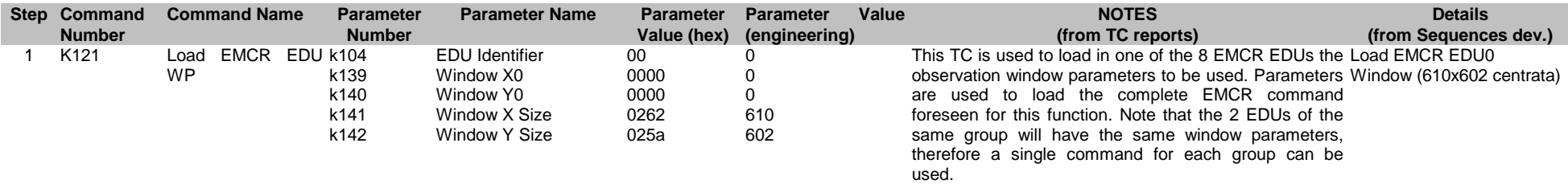

## EDU Central CCD Timing

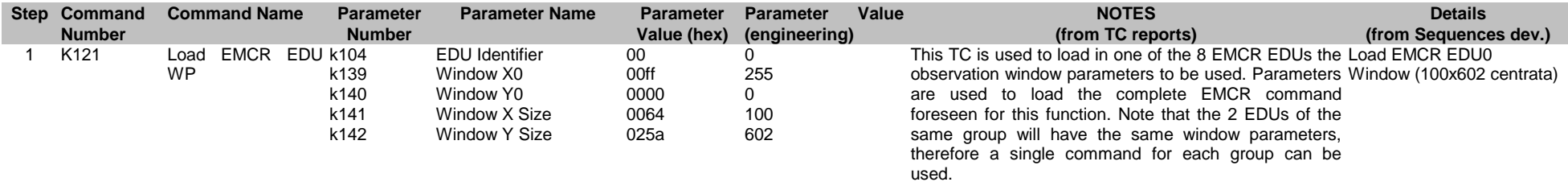

## EDU Central CCD SW (110)

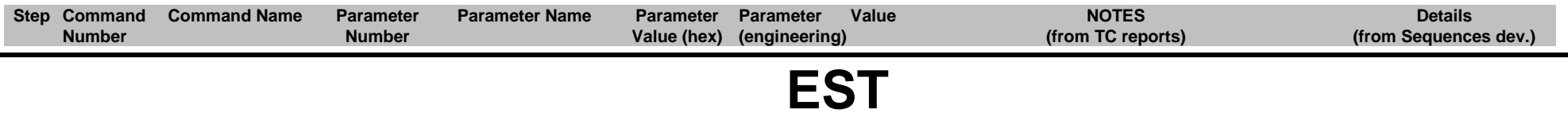

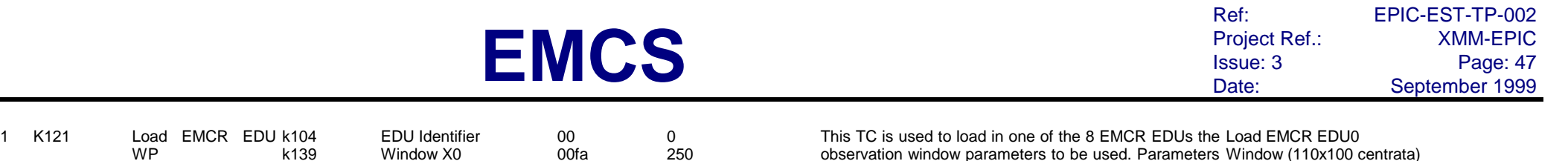

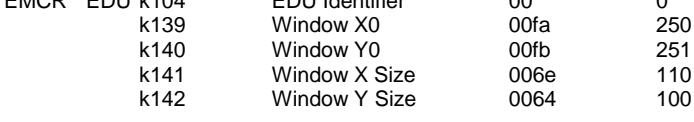

observation window parameters to be used. Parameters are used to load the complete EMCR command foreseen for this function. Note that the 2 EDUs of the same group will have the same window parameters, therefore a single command for each group can be used. Window (110x100 centrata)

### EDU Central CCD LW (310)

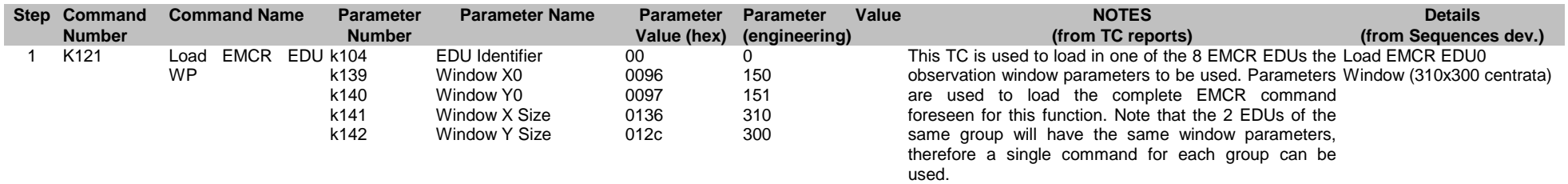

### EDU Central CCD Double Node

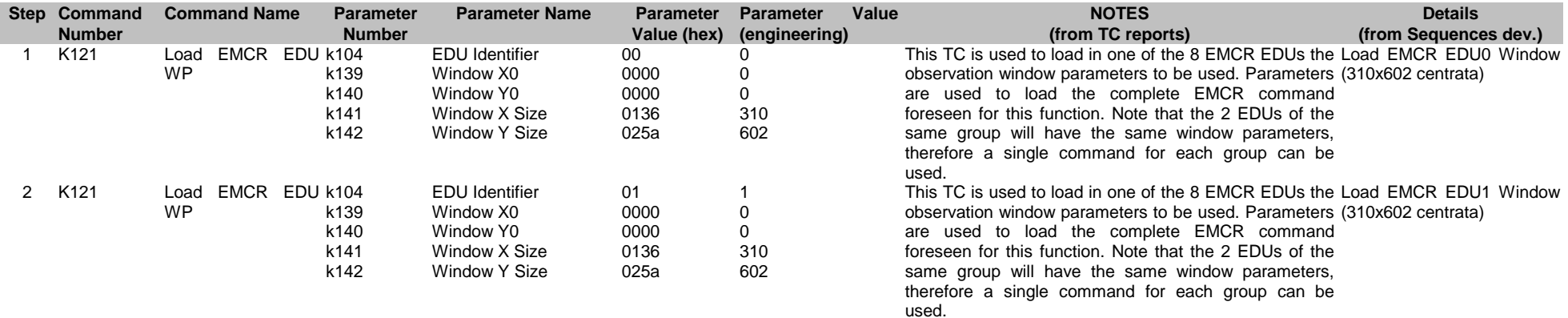

Ref: EPIC-EST-TP-002<br>Project Ref.: XMM-EPIC Project Ref.:<br>Issue: 3 Issue: 3 Page: 48 Date: September 1999

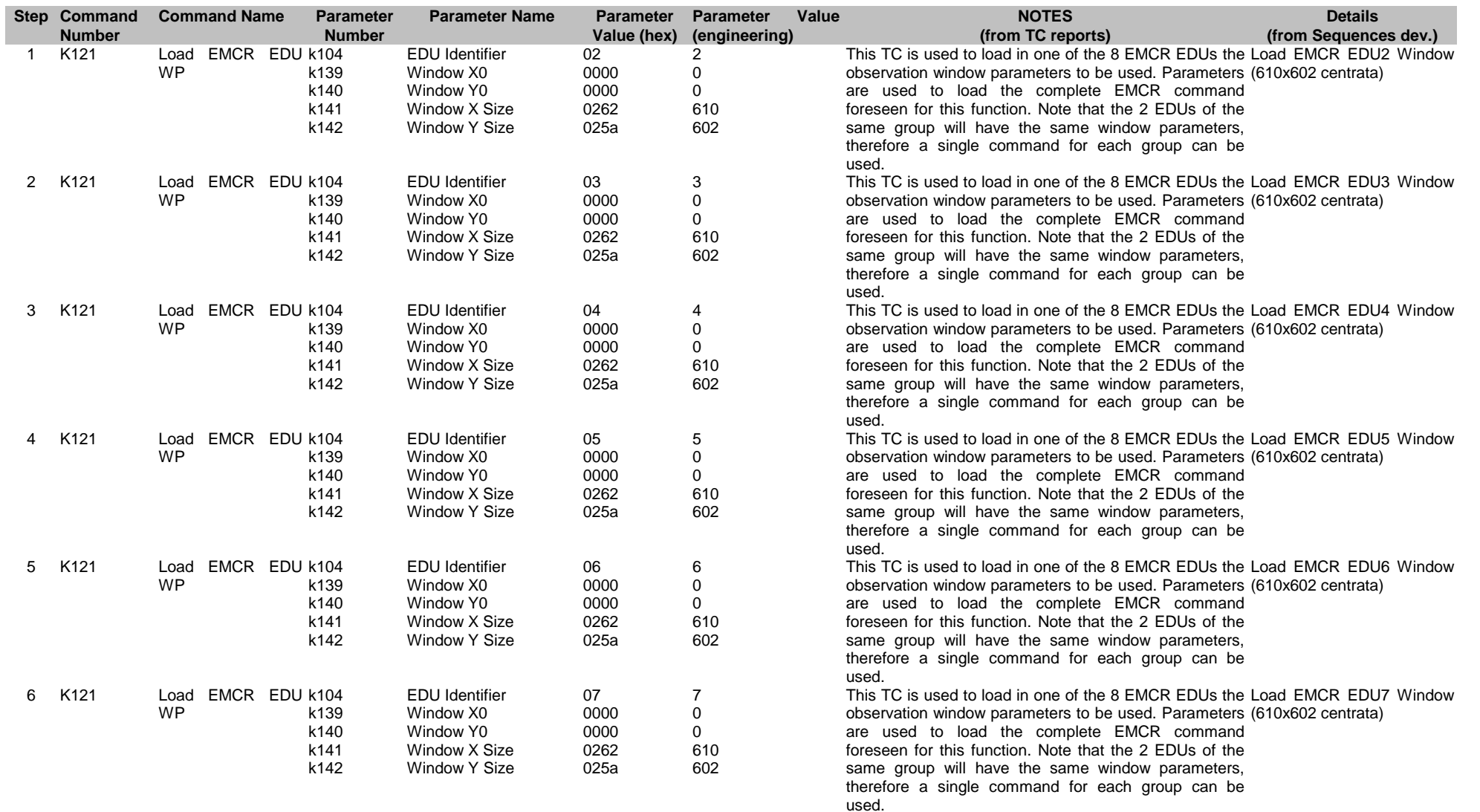

### EDU all CCDs Fast Diagnostic

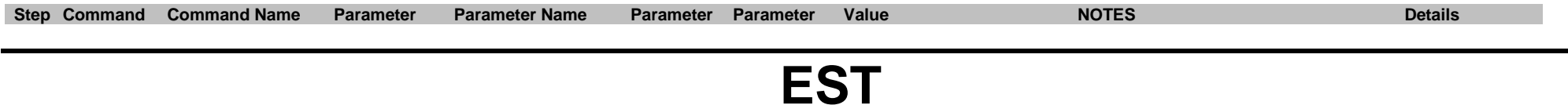

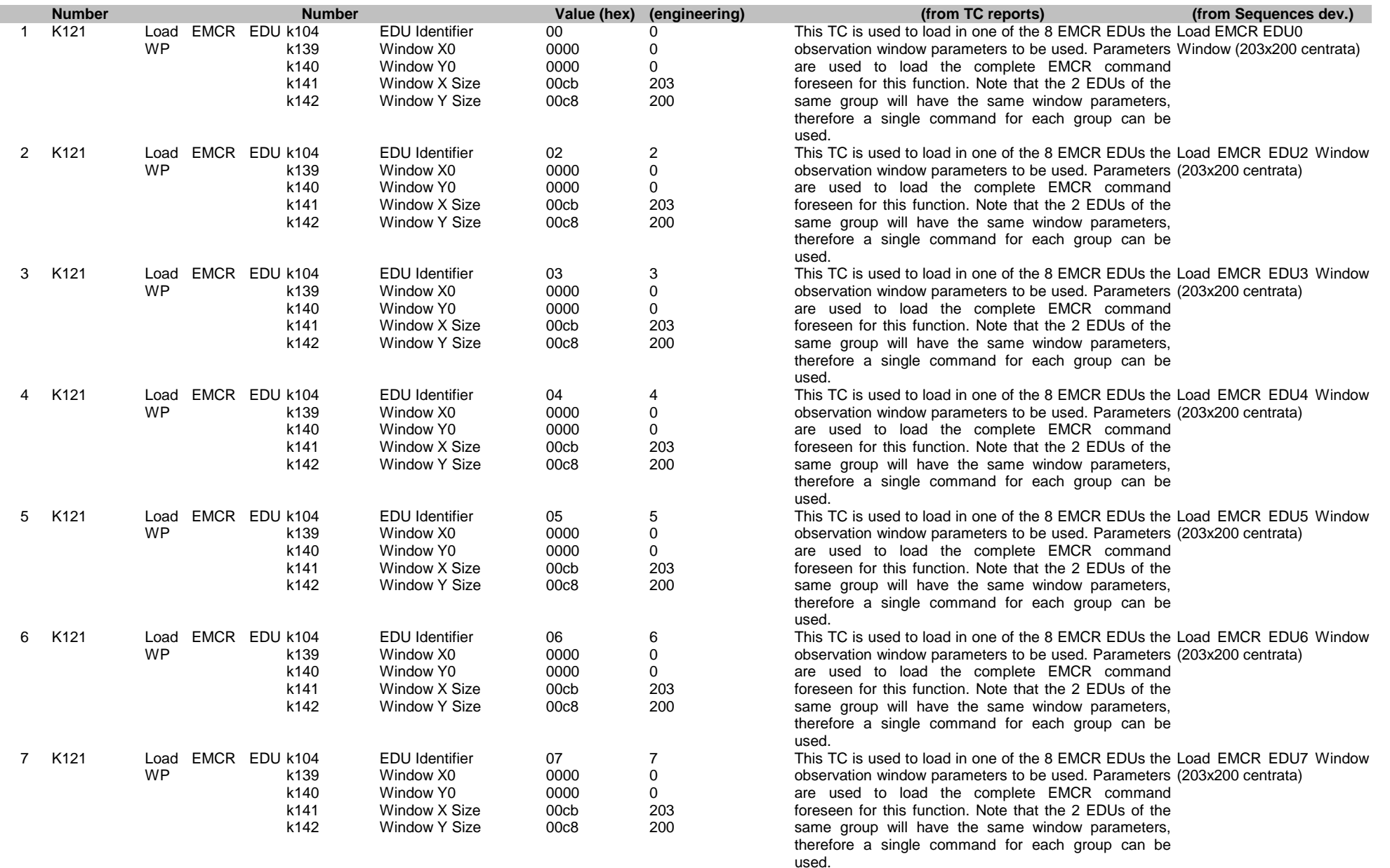

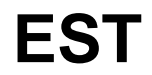

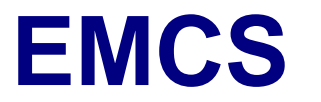

Ref: EPIC-EST-TP-002<br>Project Ref.: XMM-EPIC Project Ref.:<br>Issue: 3 Issue: 3 Page: 50 Date: September 1999

## **4.5. EMAE config i1**

### EMAE Standard node 0

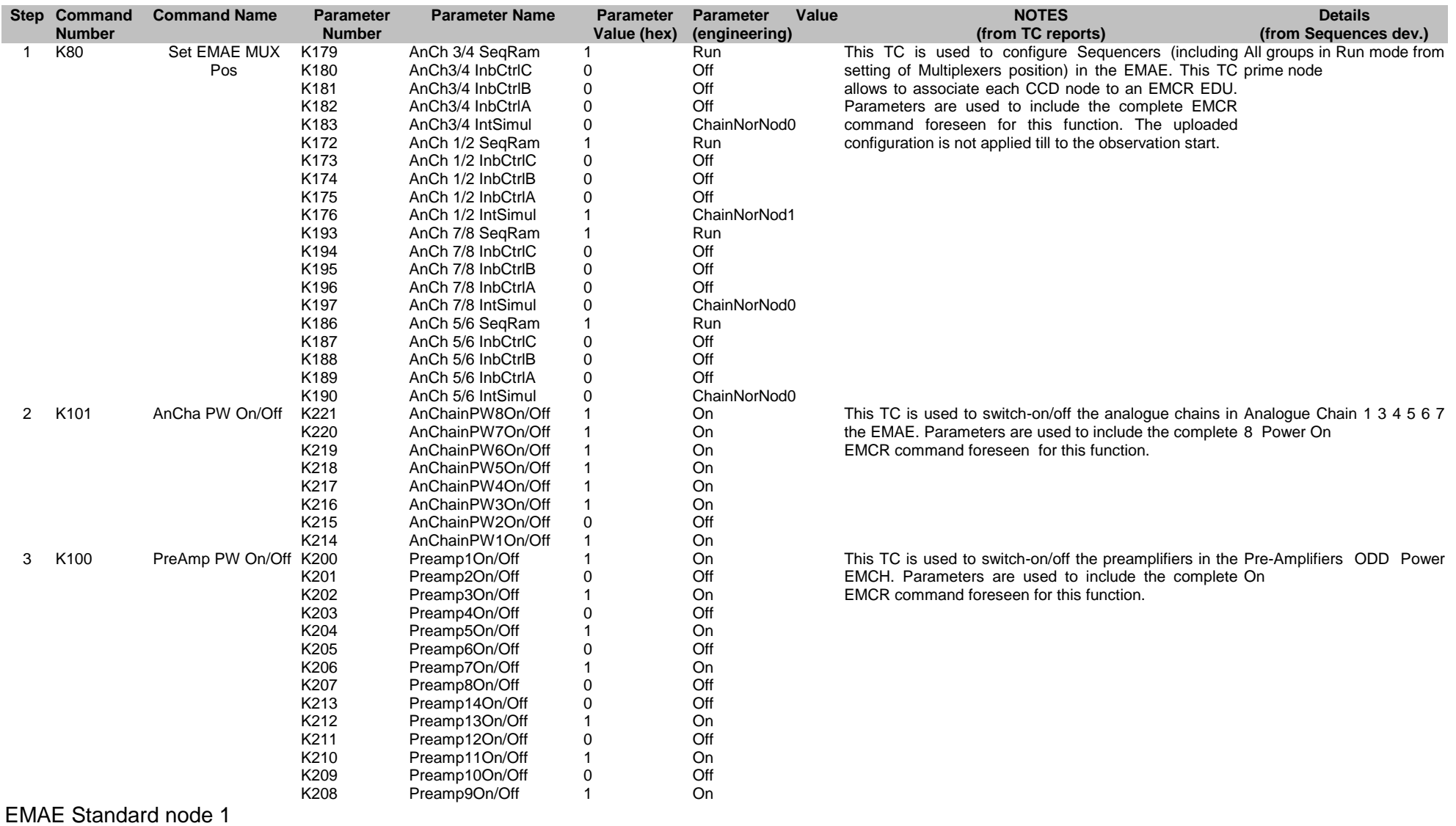

Ref: EPIC-EST-TP-002<br>Project Ref.: XMM-EPIC Project Ref.:<br>Issue: 3 Issue: 3 Page: 52 Date: September 1999

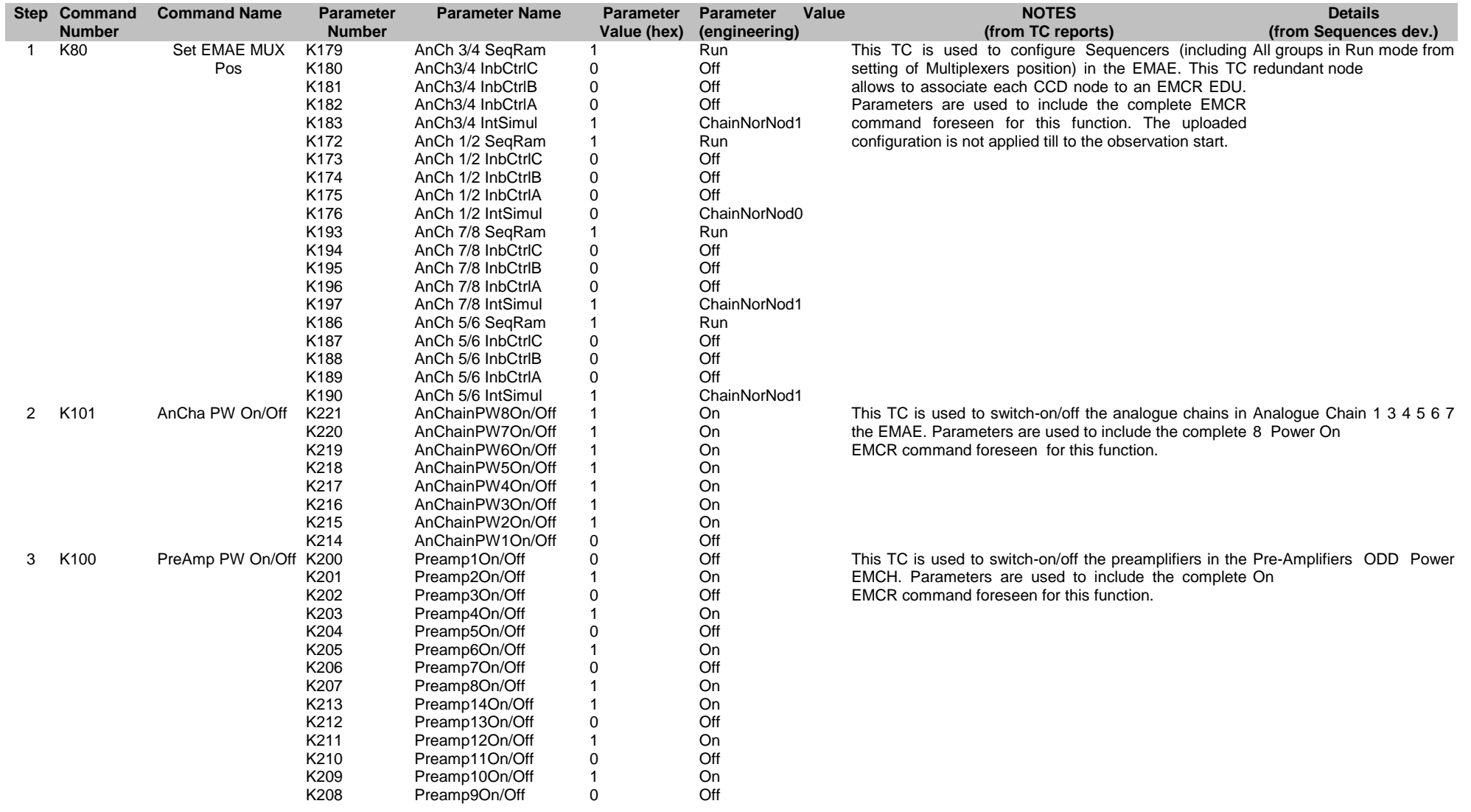

EMAE Double node

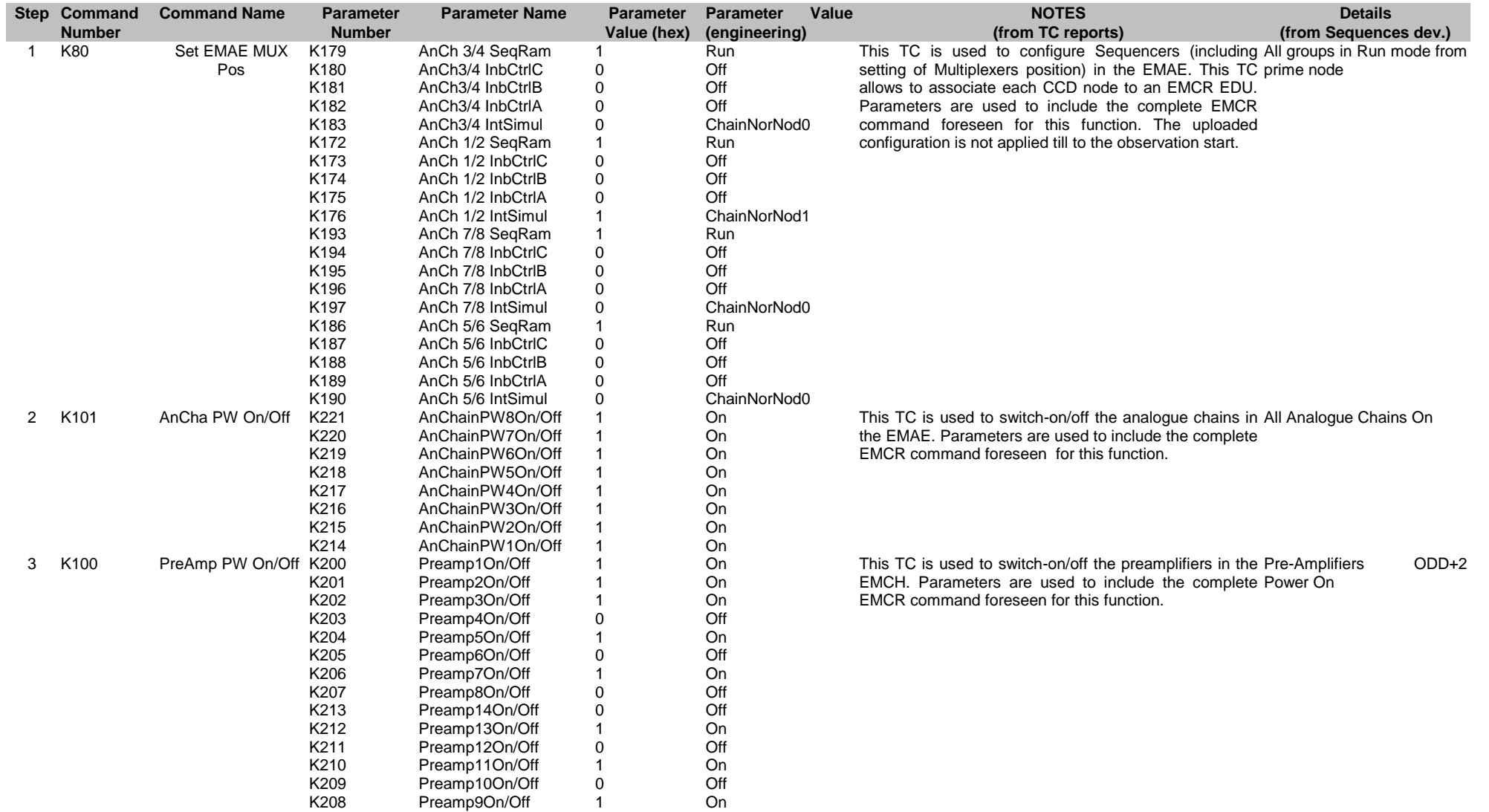

Ref: EPIC-EST-TP-002<br>Project Ref.: XMM-EPIC Project Ref.:<br>Issue: 3 Issue: 3 Page: 54<br>
Date: September 1999 September 1999

## **4.6. EMAE Sequences i3**

### ES set-up

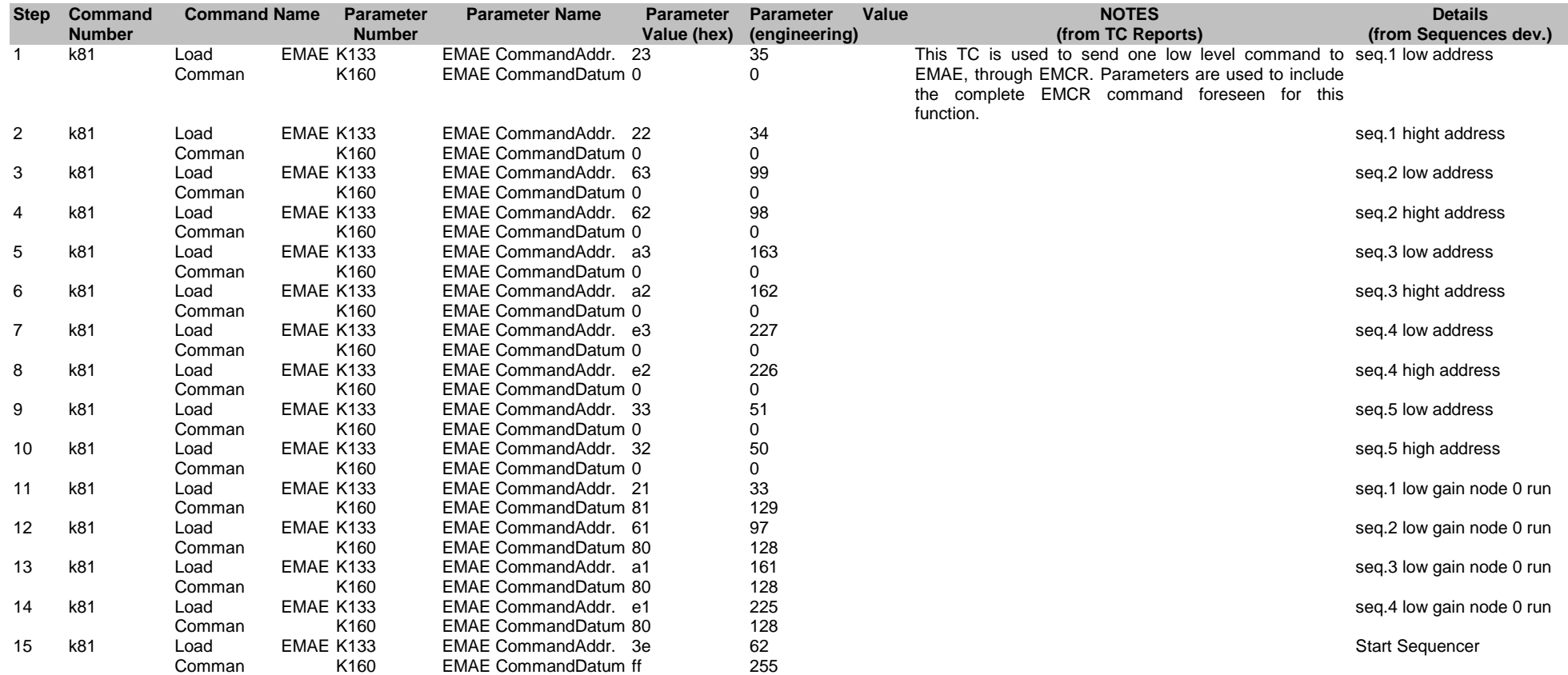

### ES set-up FW

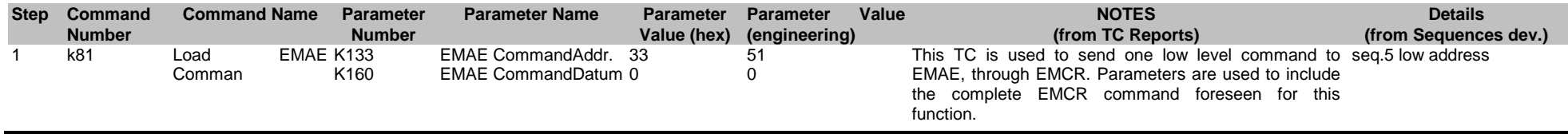

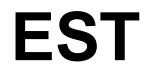

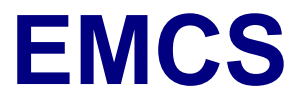

Ref: EPIC-EST-TP-002<br>Project Ref.: XMM-EPIC Project Ref.:<br>Issue: 3 Issue: 3 Page: 55 Date: September 1999

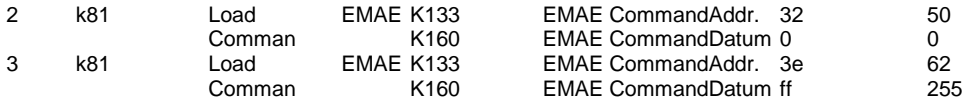

seq.5 high address

Start Sequencer

### ES set-up CCDs per

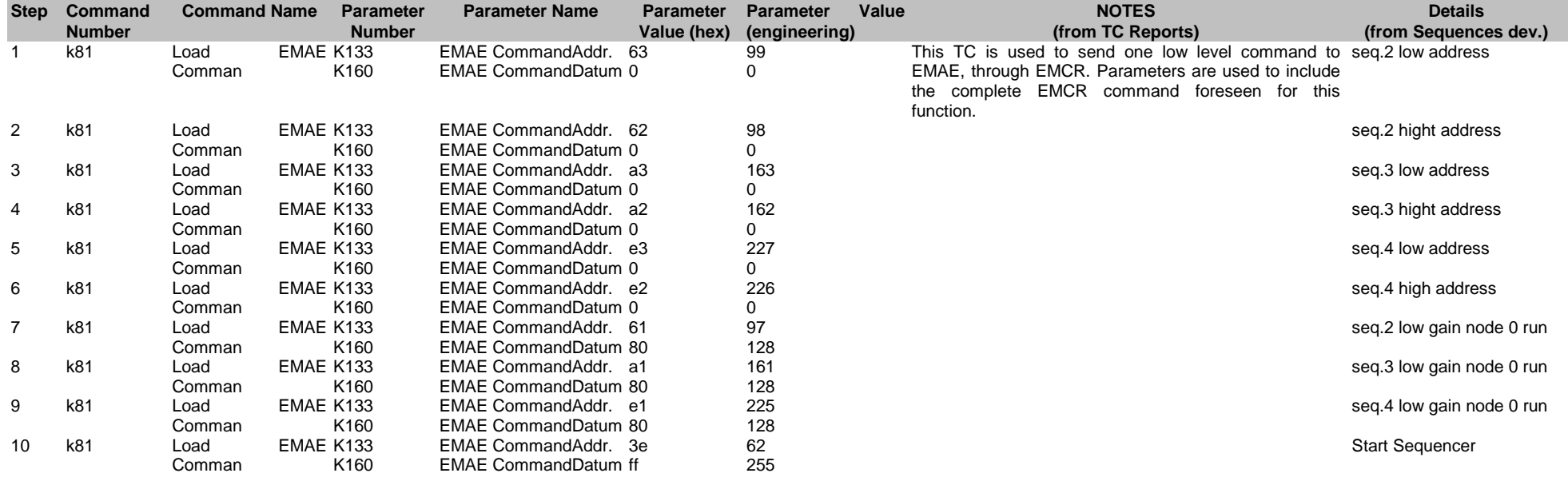

### ES set-up CCD cen

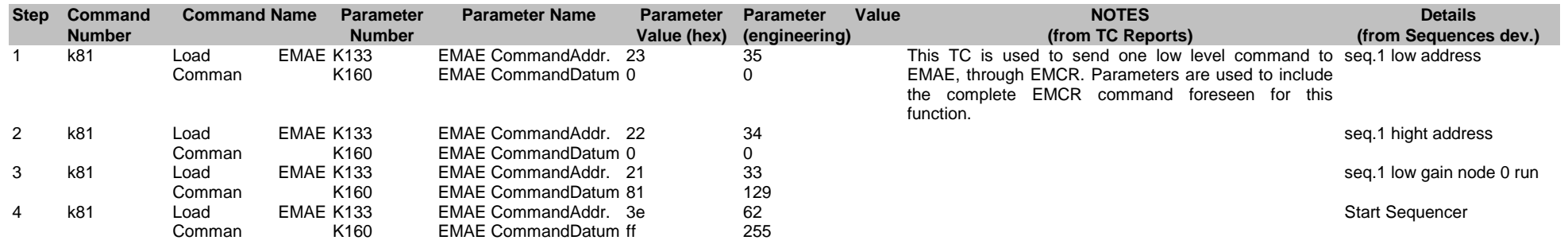

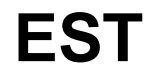

Ref: EPIC-EST-TP-002<br>Project Ref.: XMM-EPIC Project Ref.:<br>Issue: 3 Issue: 3 Page: 56 Date: September 1999

### ES du all from EMCR

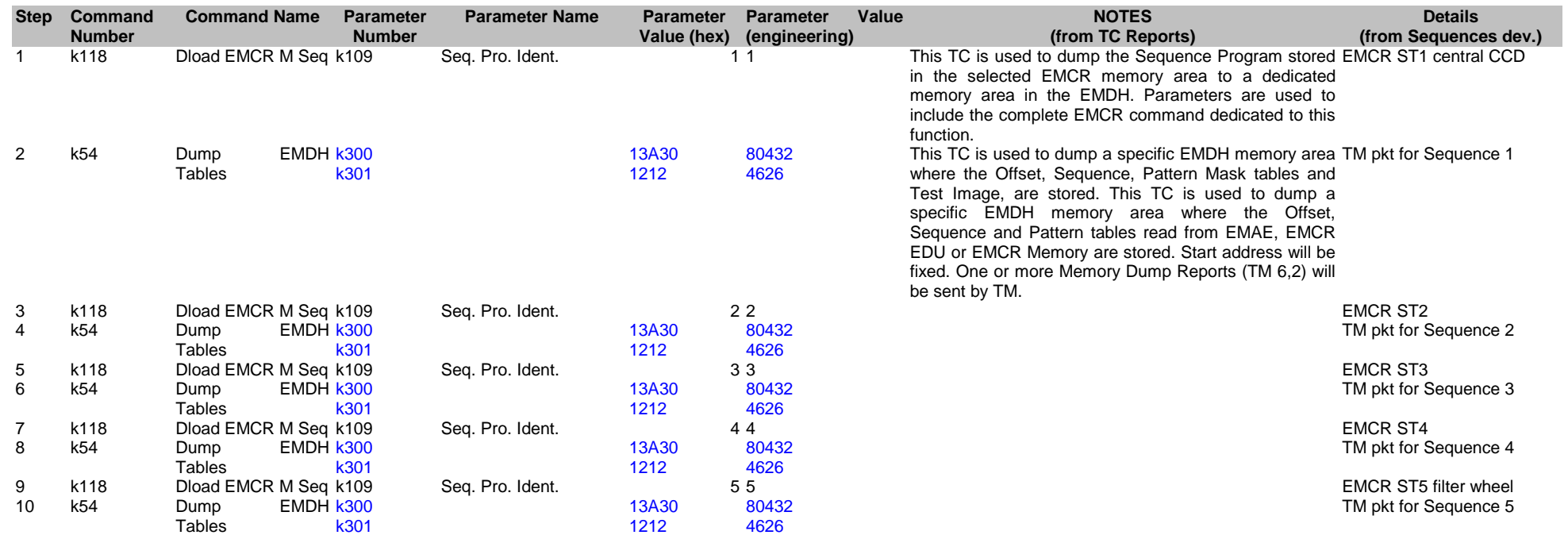

### ES du all from EMAE

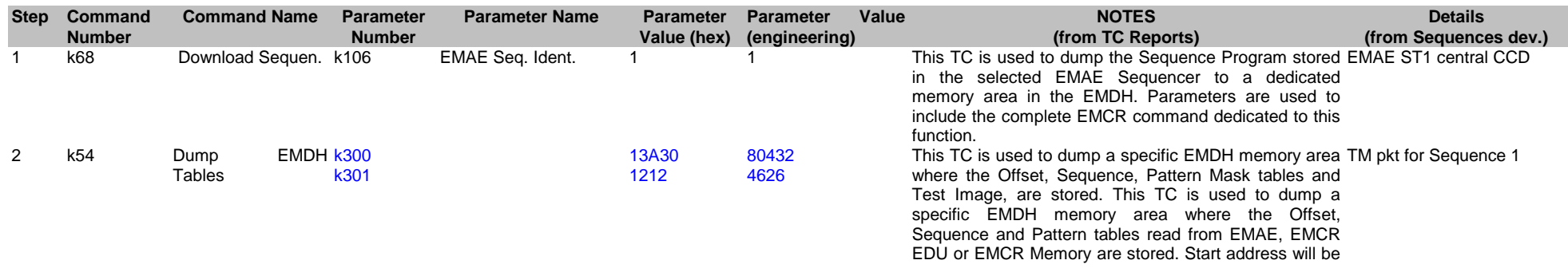

Ref: EPIC-EST-TP-002<br>Project Ref.: XMM-EPIC Project Ref.:<br>Issue: 3 Issue: 3 Page: 57<br>
Date: September 1999 September 1999

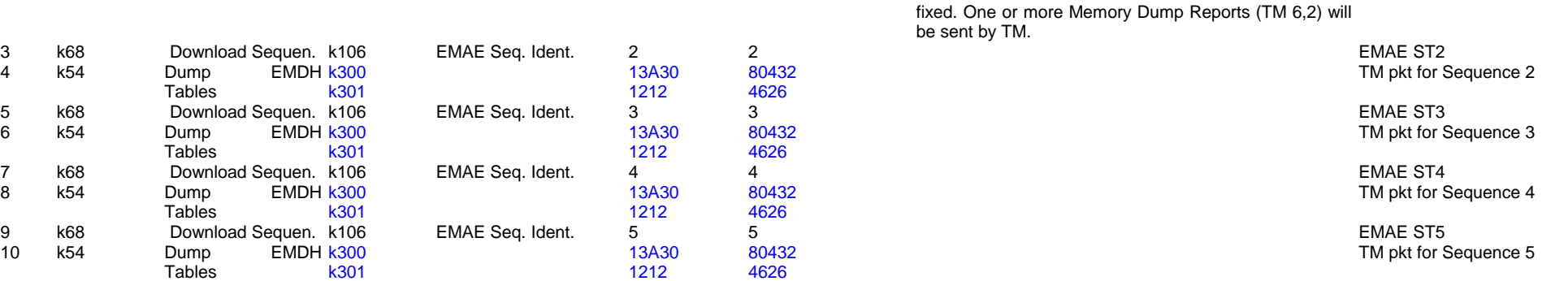

### ES ld FW

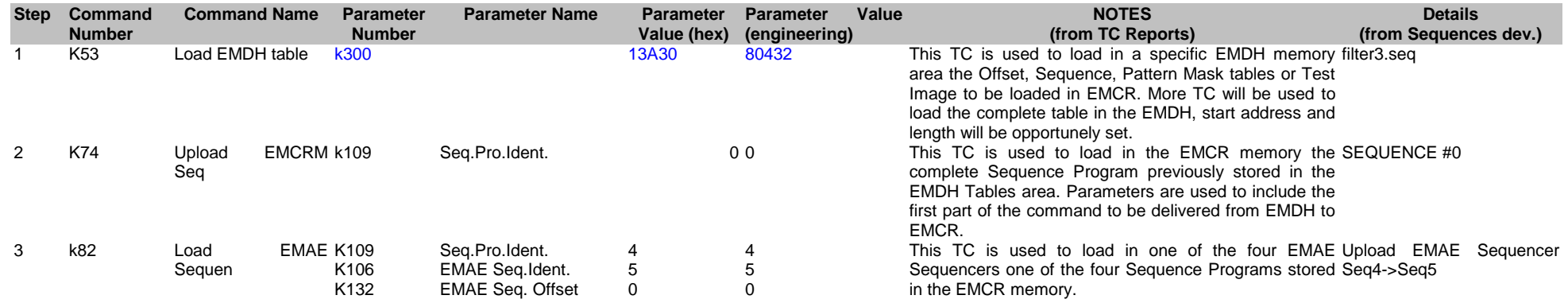

### ES ld ifc8rd\_1 to EMAE cen

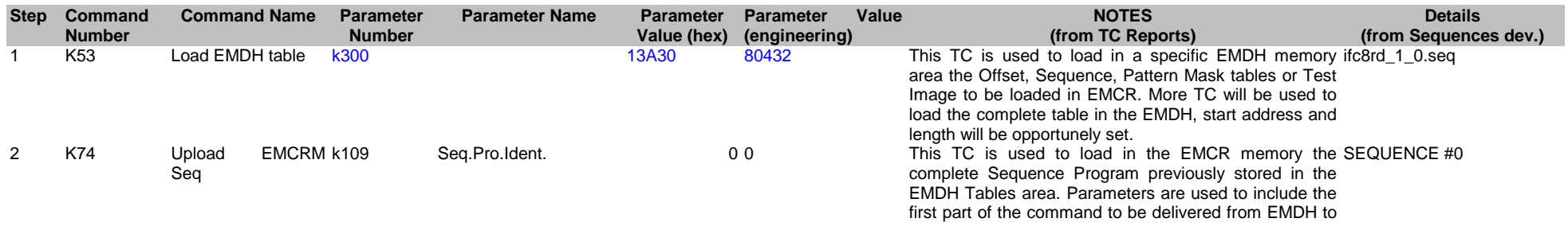

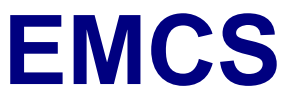

0 1 0

#### EMCR.

This TC is used to load in one of the four EMAE Upload EMAE Sequencer Sequencers one of the four Sequence Programs stored in the EMCR memory. Seq0->Seq1

### ES ld iffci10rdp to EMAE cen

3 k82 Load EMAE K109 Sequen

K106  $K132$  Seq.Pro.Ident. EMAE Seq.Ident. EMAE Seq. Offset

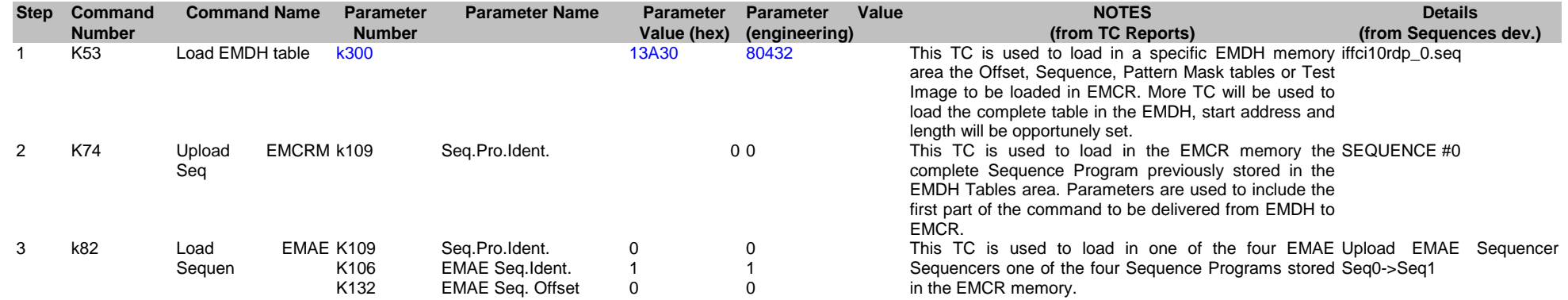

0 1  $\overline{0}$ 

#### ES ld ifc8rd\_1 to EMAE per

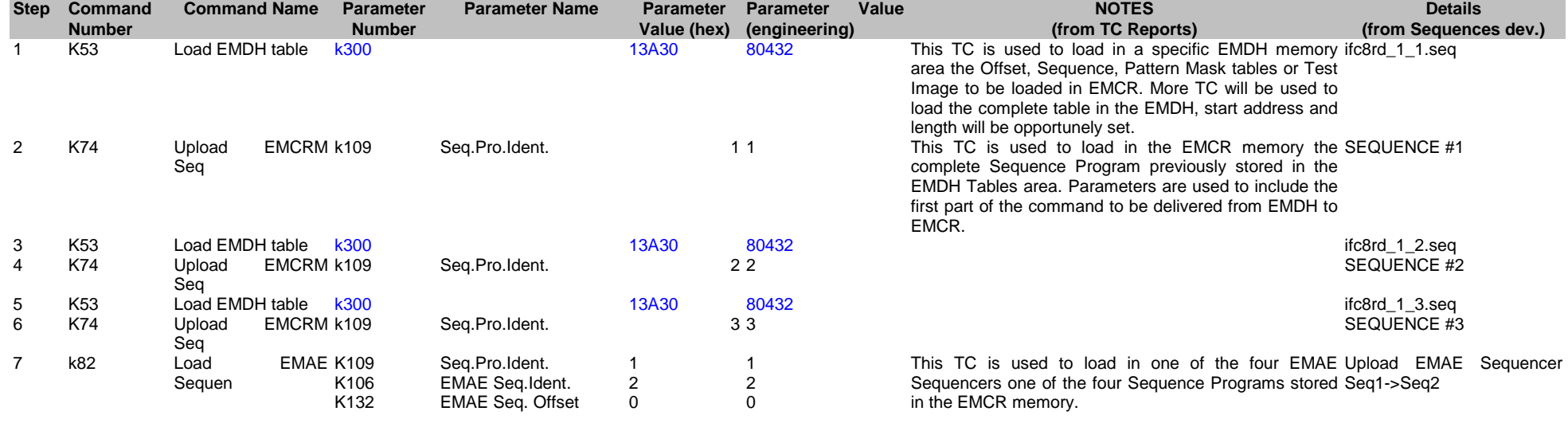

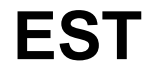

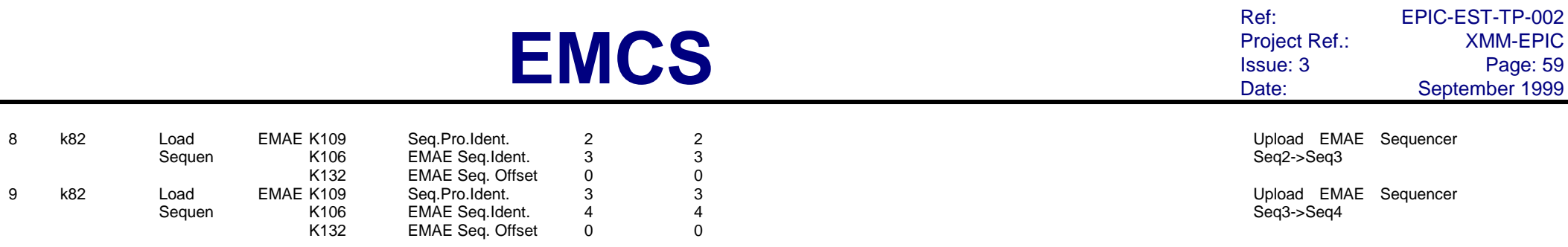

## ES ld iffci10rdp to EMAE per

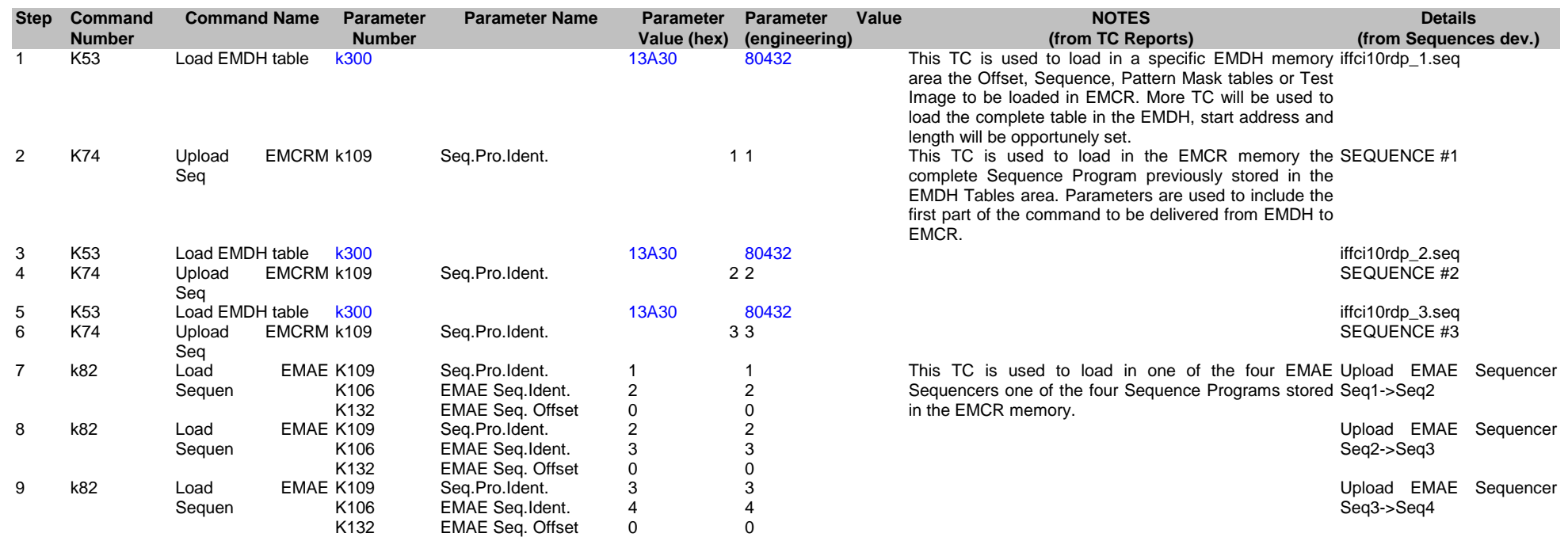

## ES ld ifc8rd\_2 to EMAE cen

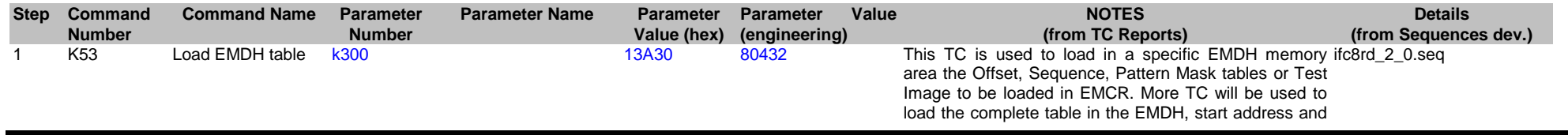

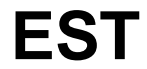

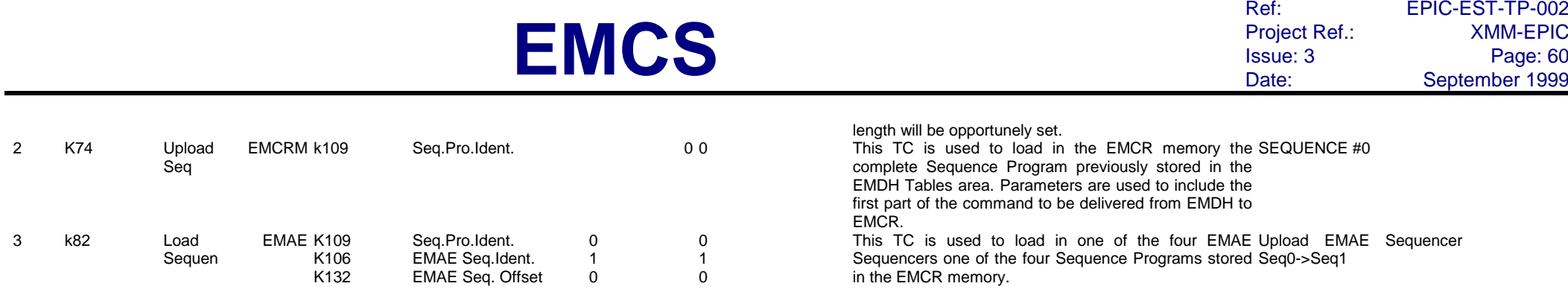

### ES ld iffci10rdr to EMAE cen

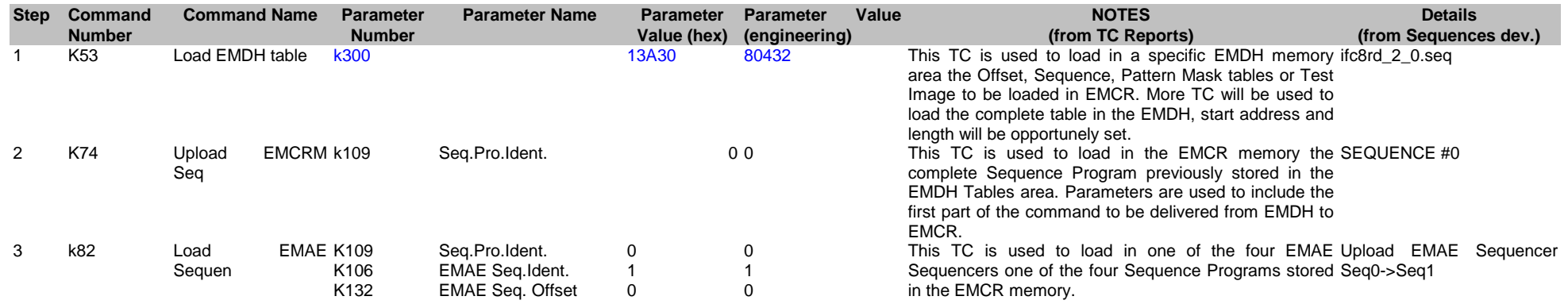

## ES ld ifc8rd\_2 to EMAE per

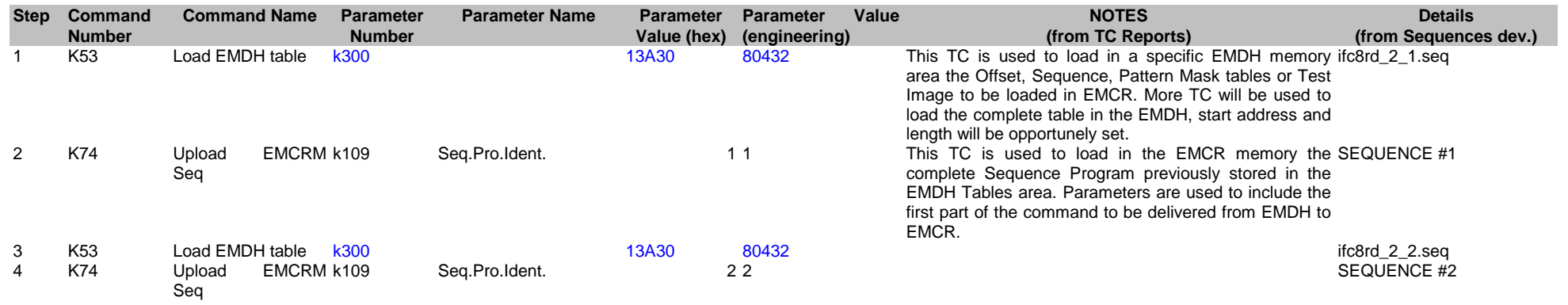

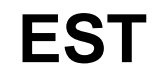

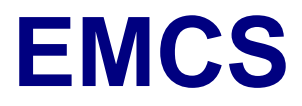

Ref: EPIC-EST-TP-002<br>Project Ref.: XMM-EPIC Project Ref.:<br>Issue: 3 Issue: 3 Page: 61<br>
Date: September 1999 September 1999

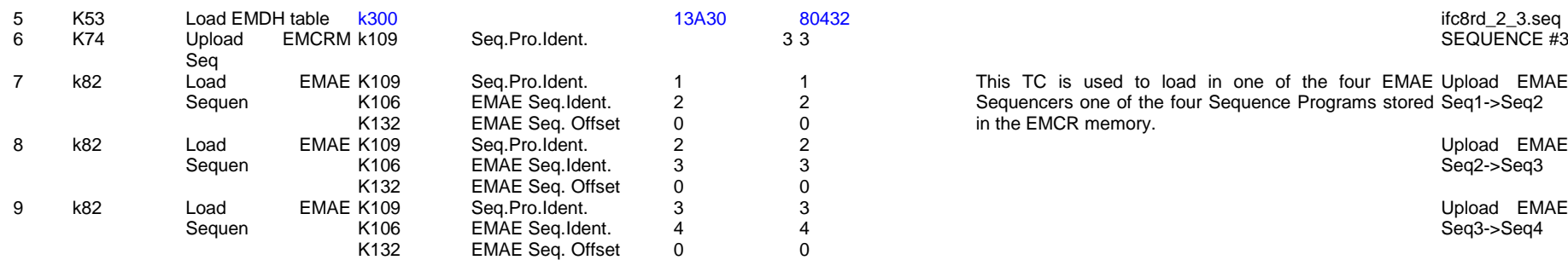

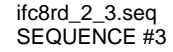

This TC is used to load in one of the four EMAE Sequencers one of the four Sequence Programs stored in the EMCR memory. Upload EMAE Sequencer Seq1->Seq2

Upload EMAE Sequencer Seq2->Seq3

Upload EMAE Sequencer Seq3->Seq4

### ES ld iffci10rdr to EMAE per

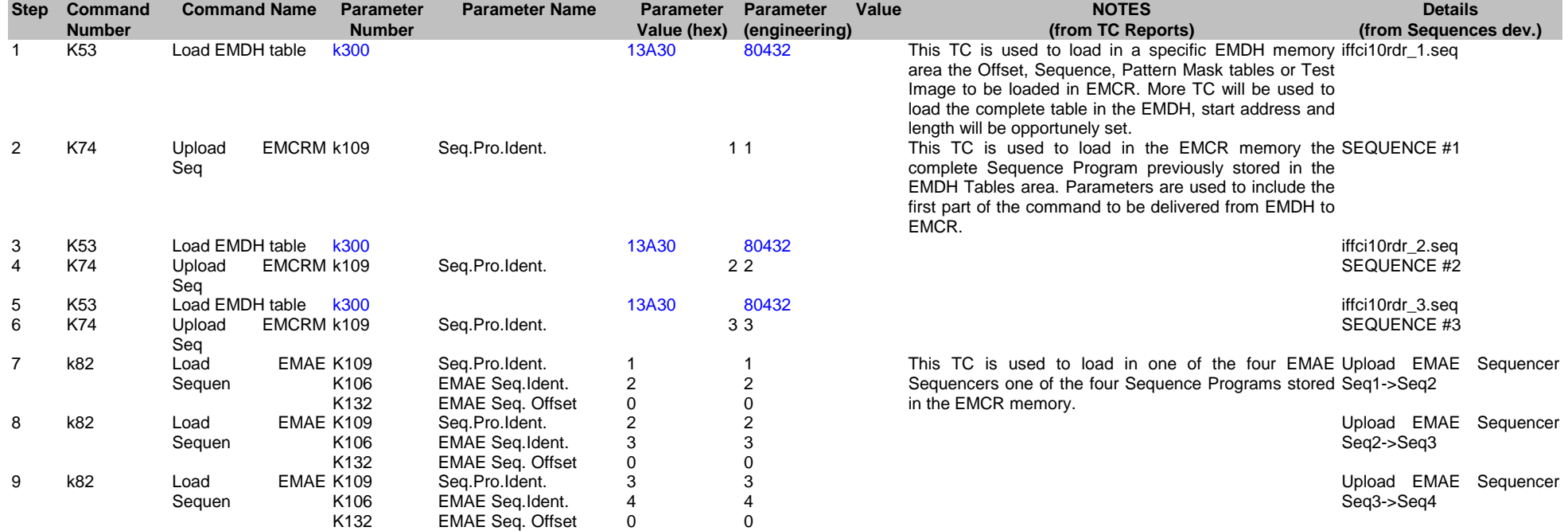

ES ld ifc8rp\_1 to EMAE cen

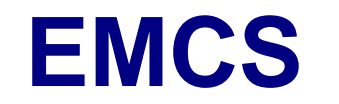

Ref: EPIC-EST-TP-002<br>Project Ref.: XMM-EPIC Project Ref.:<br>Issue: 3 Issue: 3 Page: 62 Date: September 1999

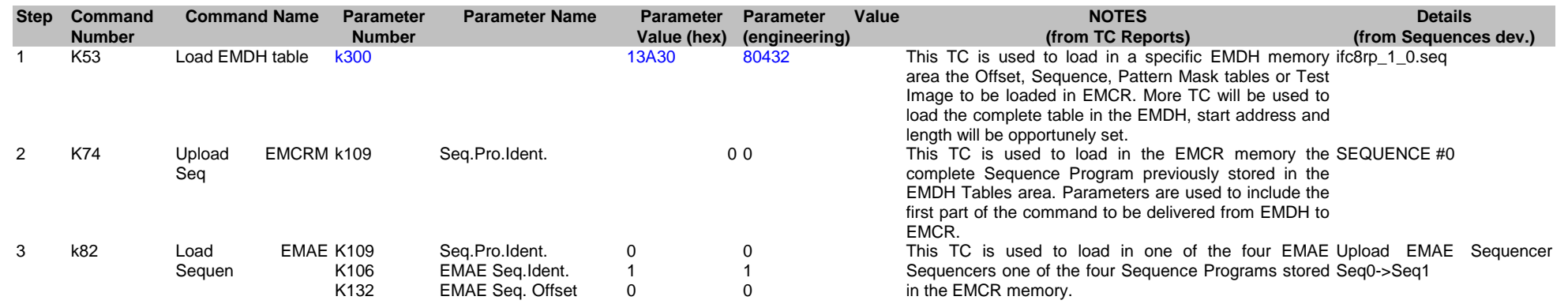

### ES ld iffci10rpp to EMAE cen

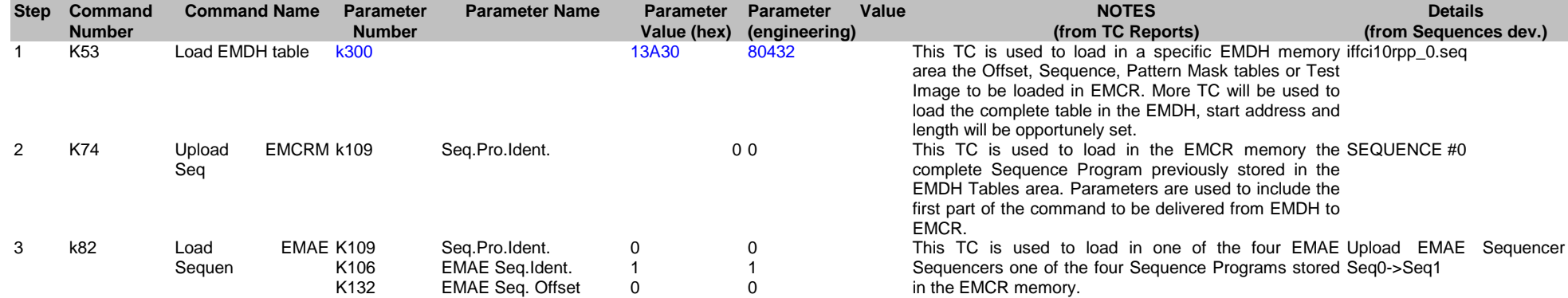

### ES ld ifc8rp\_1 to EMAE per

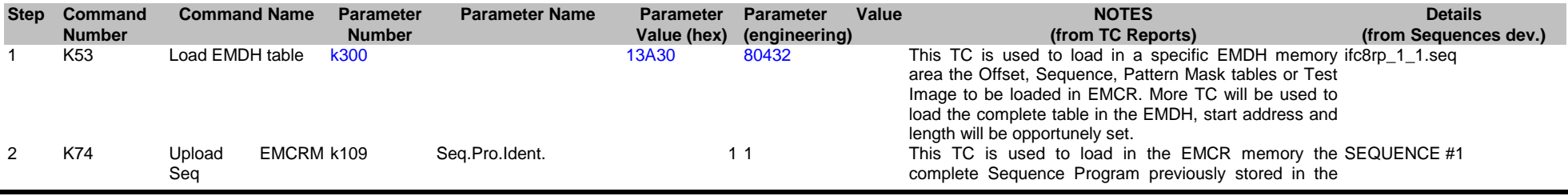

**EST**

Ref: EPIC-EST-TP-002<br>Project Ref.: XMM-EPIC Project Ref.:<br>Issue: 3 Issue: 3 Page: 63<br>Date: 999 September 1999 September 1999

ifc8rp\_1\_3.seq<br>SEQUENCE #3

Seq2->Seq3

Seq3->Seq4

Upload EMAE Sequencer

Upload EMAE Sequencer

EMDH Tables area. Parameters are used to include the first part of the command to be delivered from EMDH to ifc8rp\_1\_2.seq<br>SEQUENCE #2

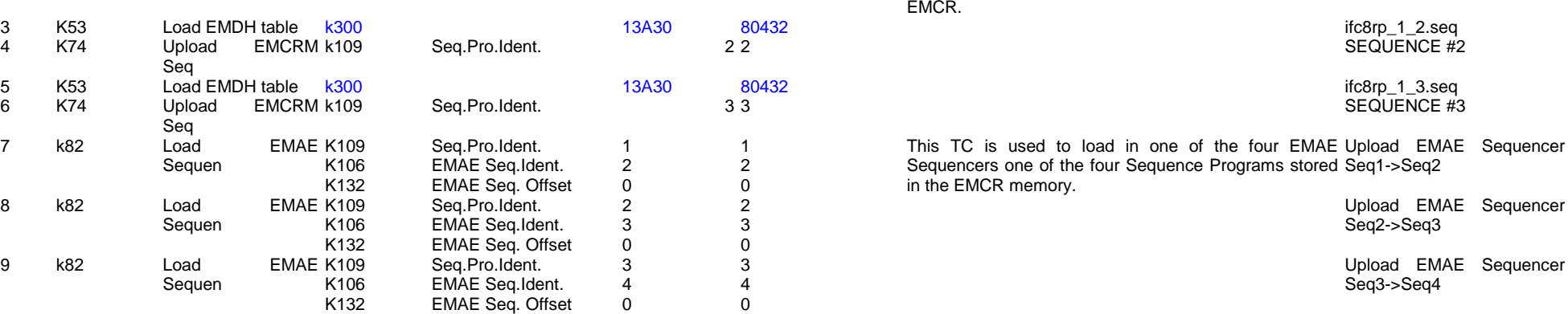

### ES ld iffci10rpp to EMAE per

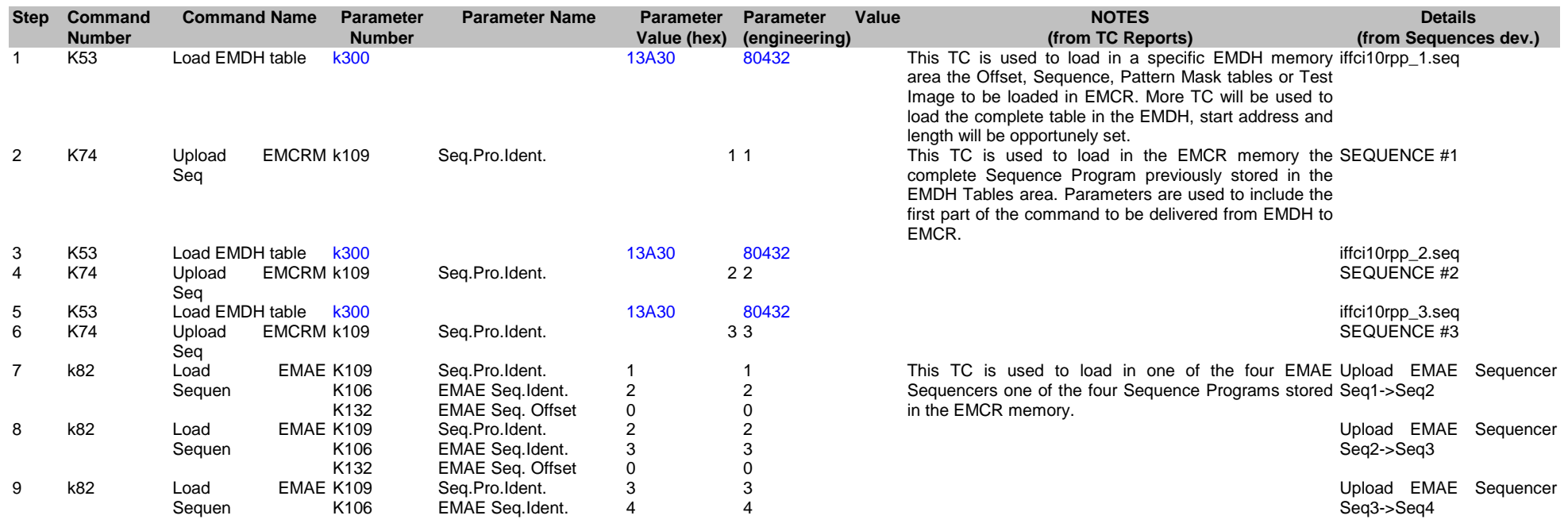

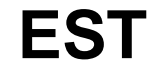

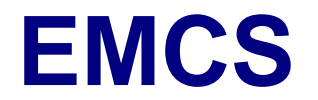

#### K132 EMAE Seq. Offset 0 0 0

### ES ld ifc8rp\_2 to EMAE cen

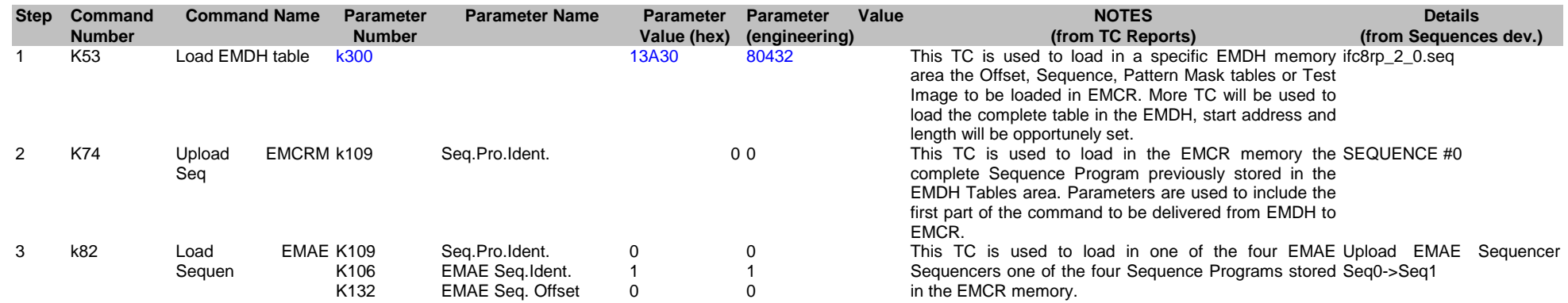

### ES ld iffci10rpr to EMAE cen

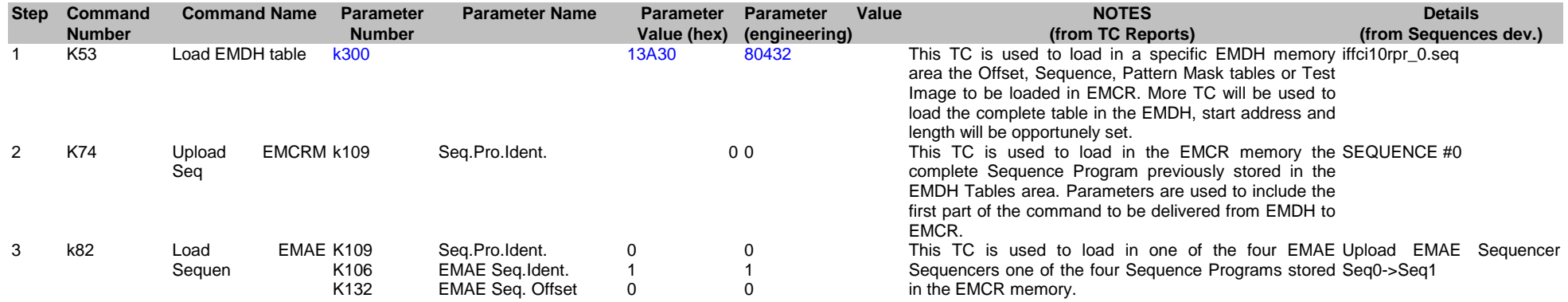

### ES ld ifc8rp\_2 to EMAE per

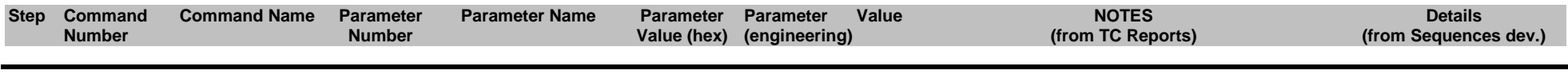

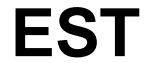

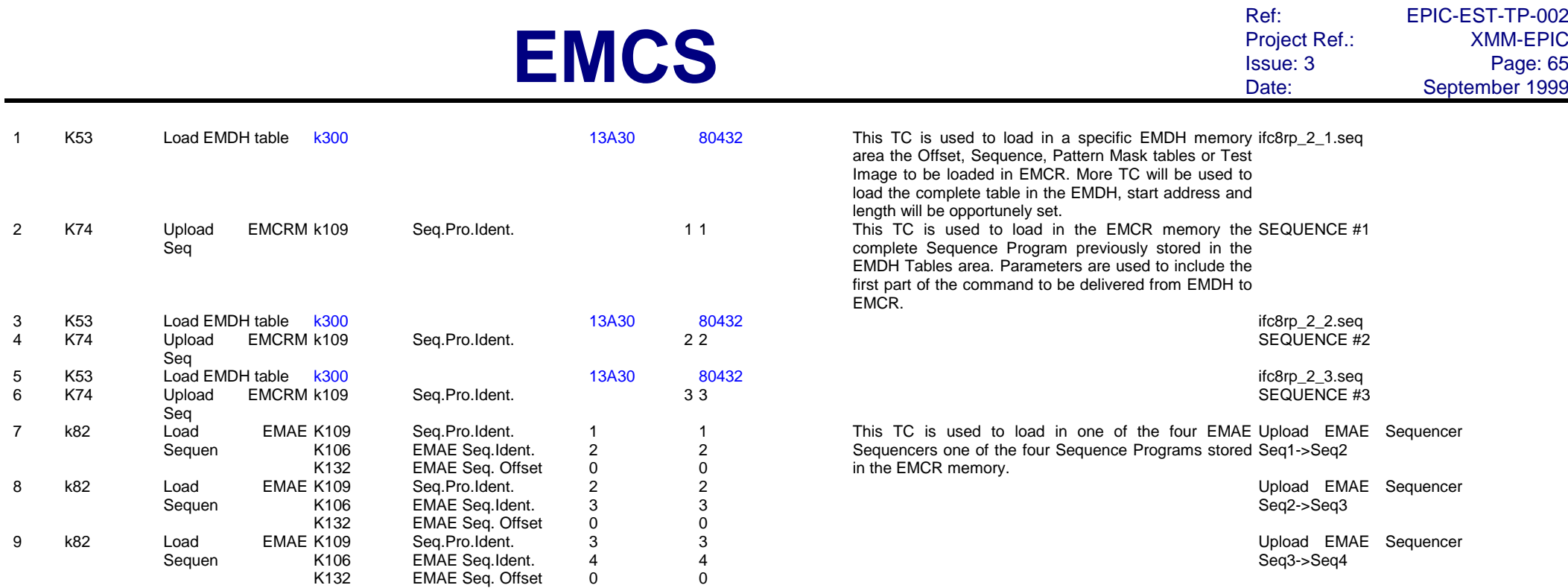

## ES ld iffci10rpr to EMAE per

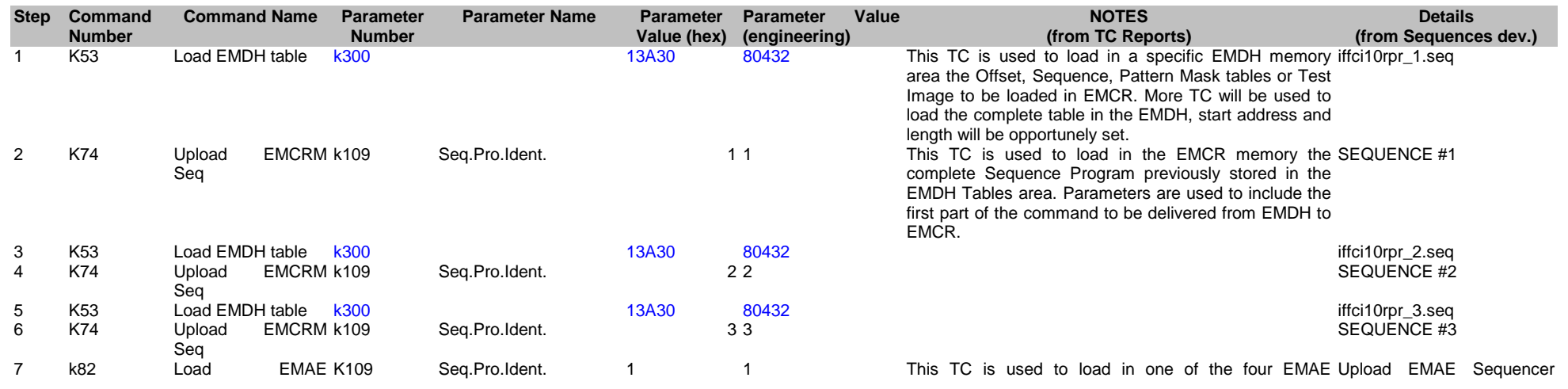

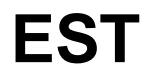

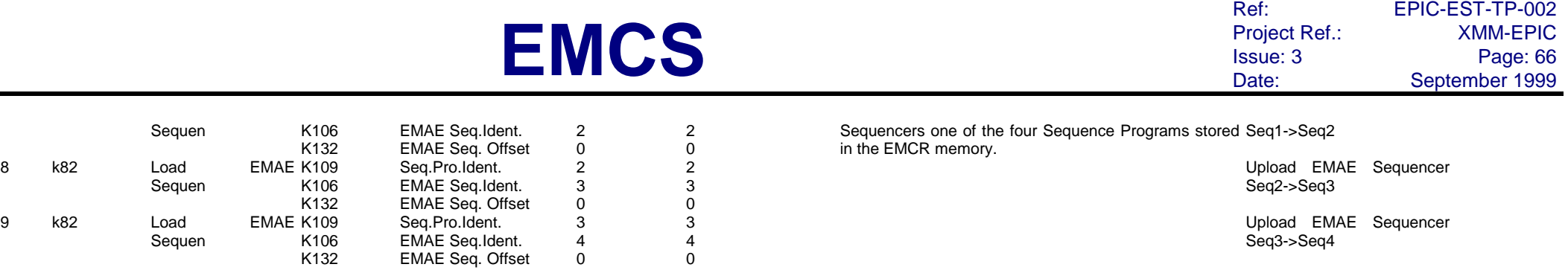

## ES ld ifc8rd\_b to EMAE

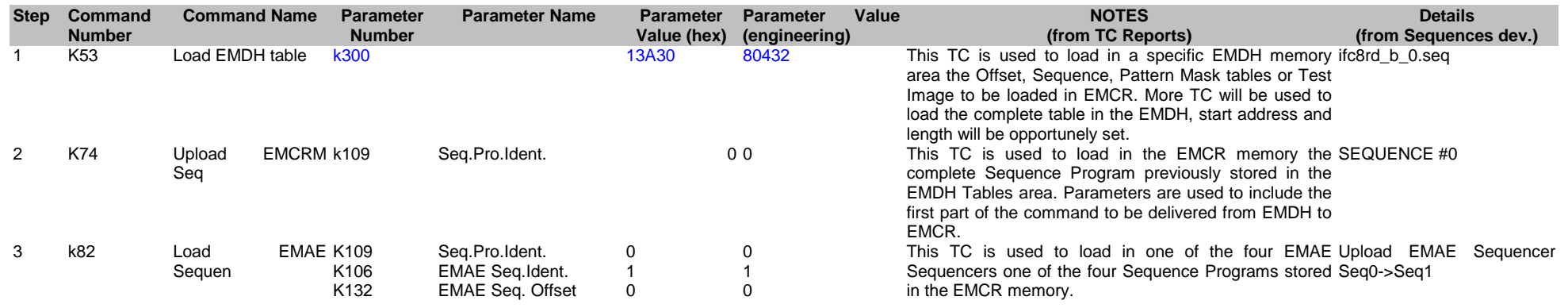

### ES ld iffci10rdb to EMAE

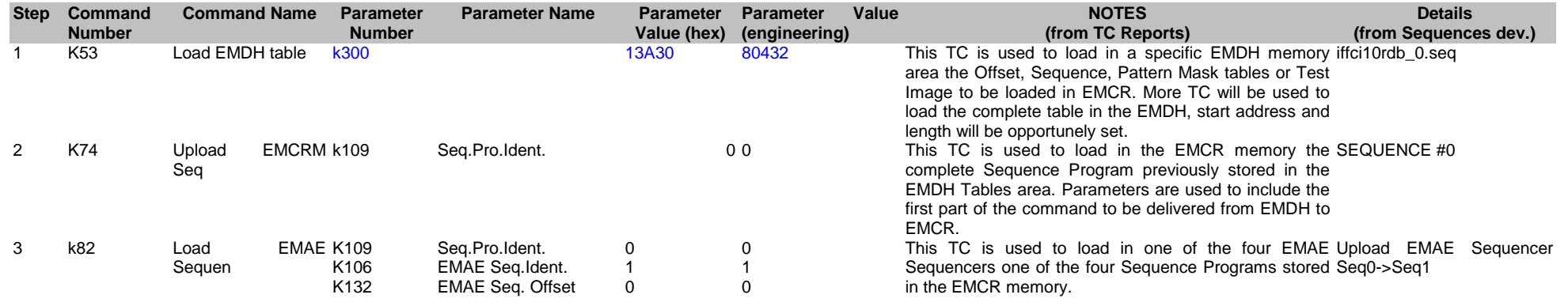

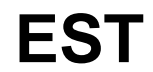

Ref: EPIC-EST-TP-002<br>Project Ref.: XMM-EPIC Project Ref.:<br>Issue: 3 Issue: 3 Page: 67 Date: September 1999

### ES ld ifc8rp\_b to EMAE

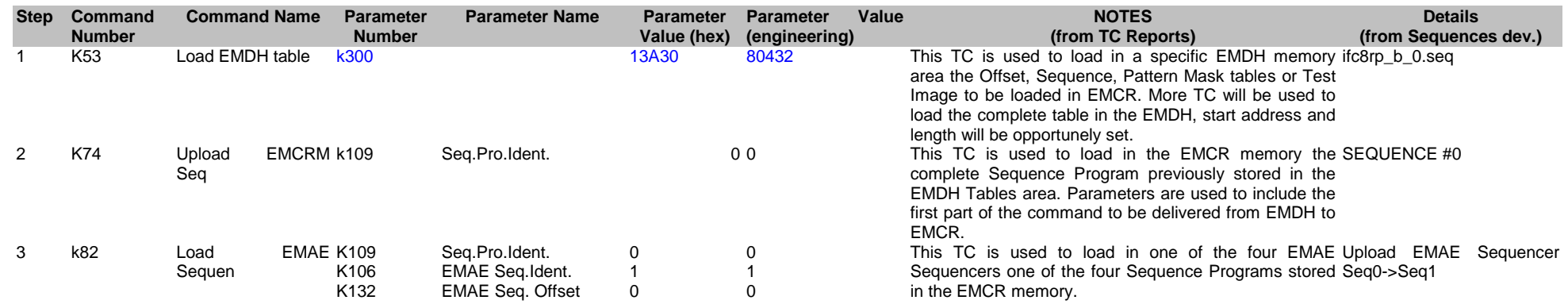

### ES ld iffci10rpb to EMAE

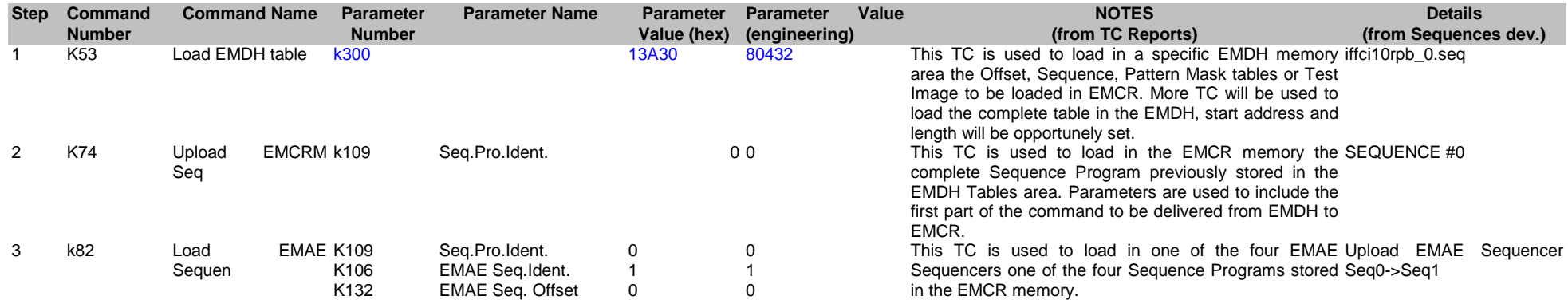

### ES ld ifw5\_n1 to EMAE

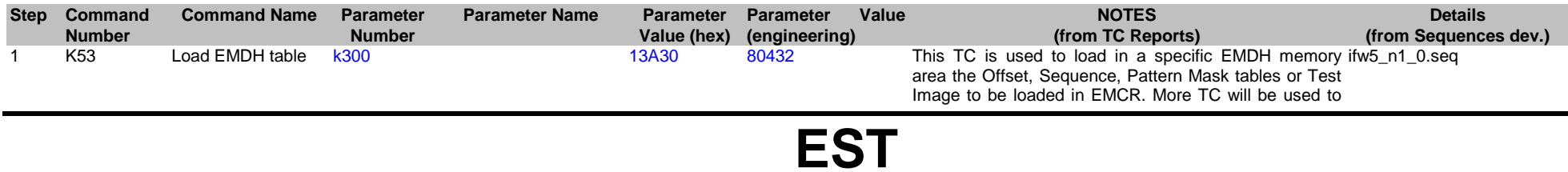
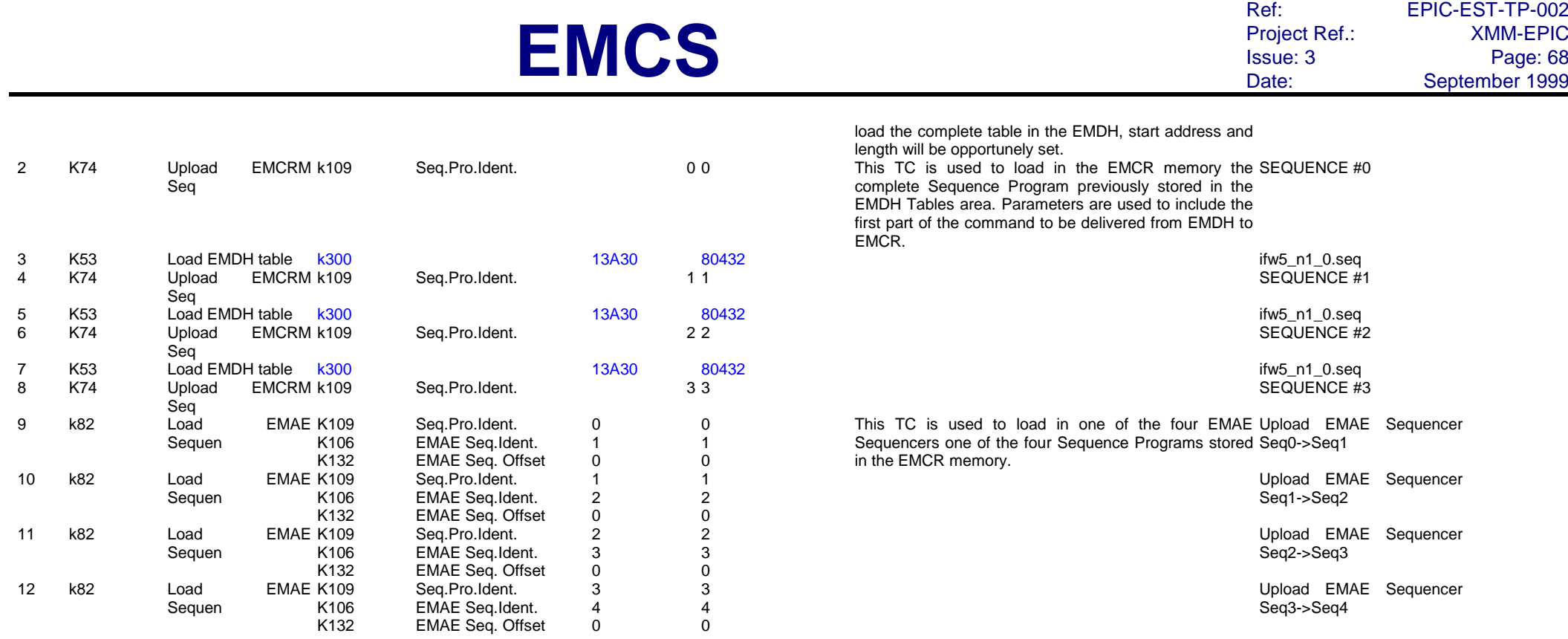

### ES ld ifw8rd\_1 to EMAE

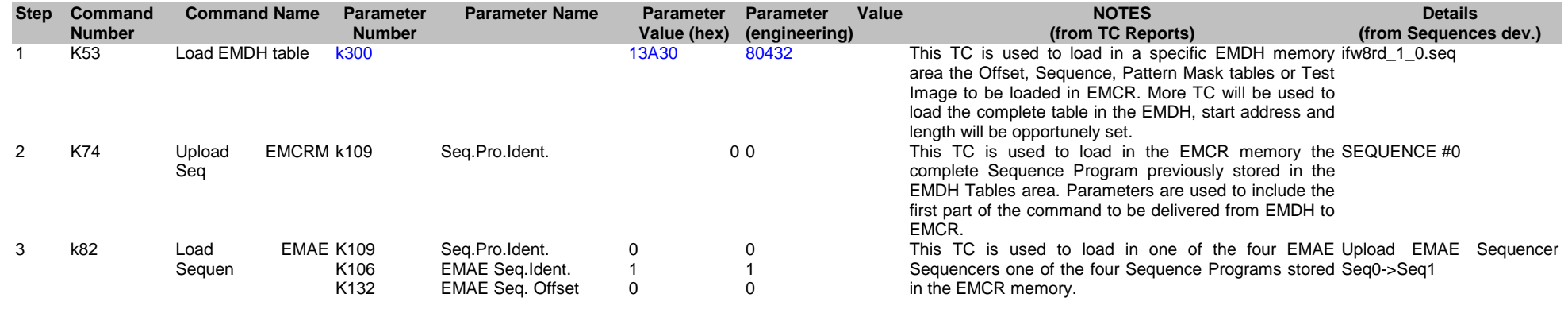

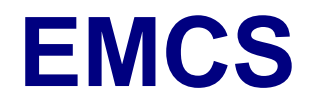

#### ES ld iswci10rdp to EMAE

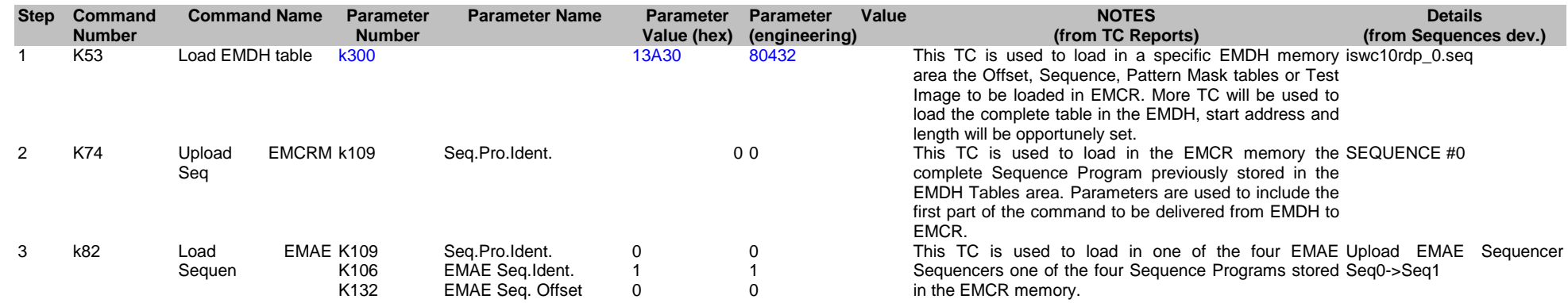

#### ES ld ifw8rd\_2 to EMAE

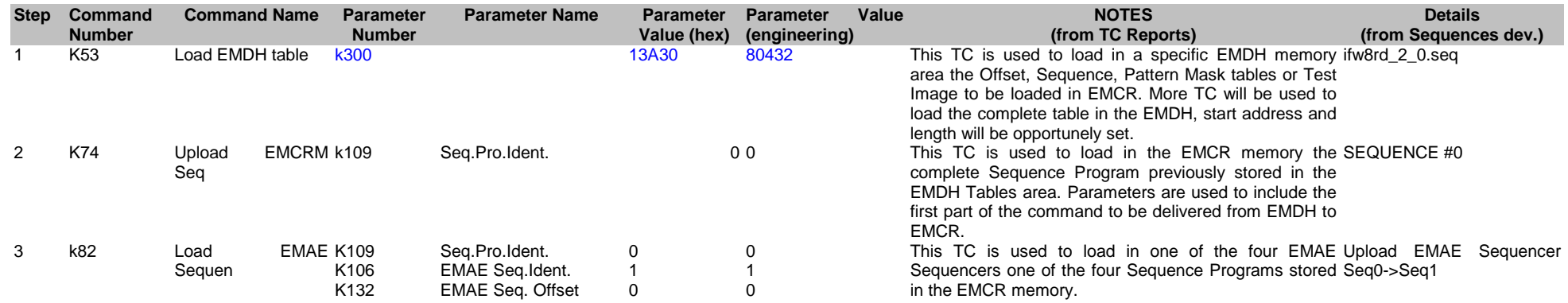

#### ES ld iswci10rdr to EMAE

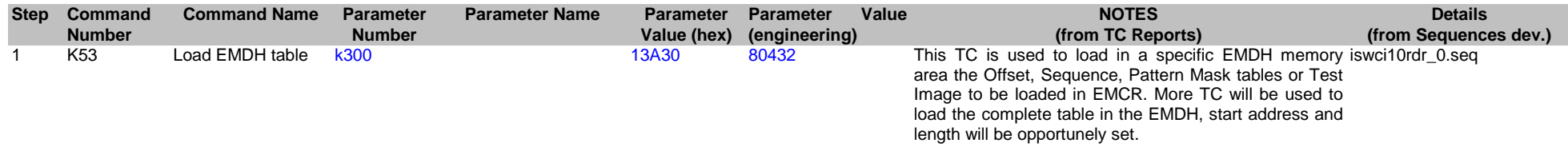

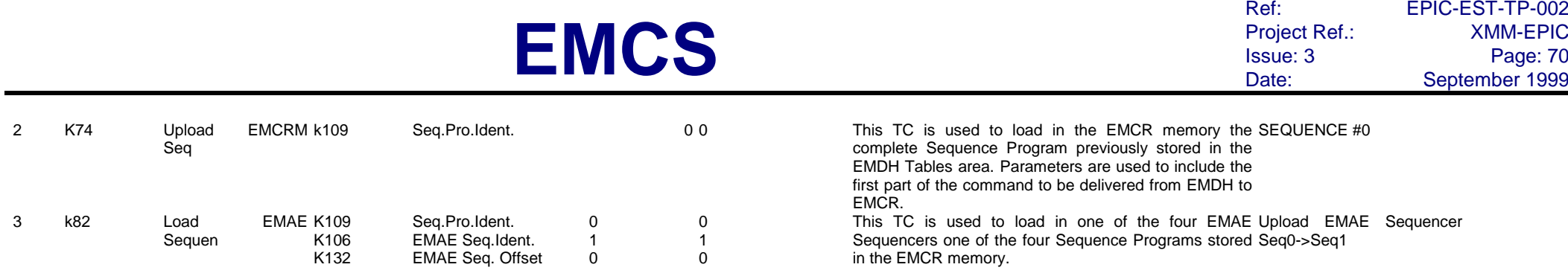

### ES ld ifw8rd\_b to EMAE

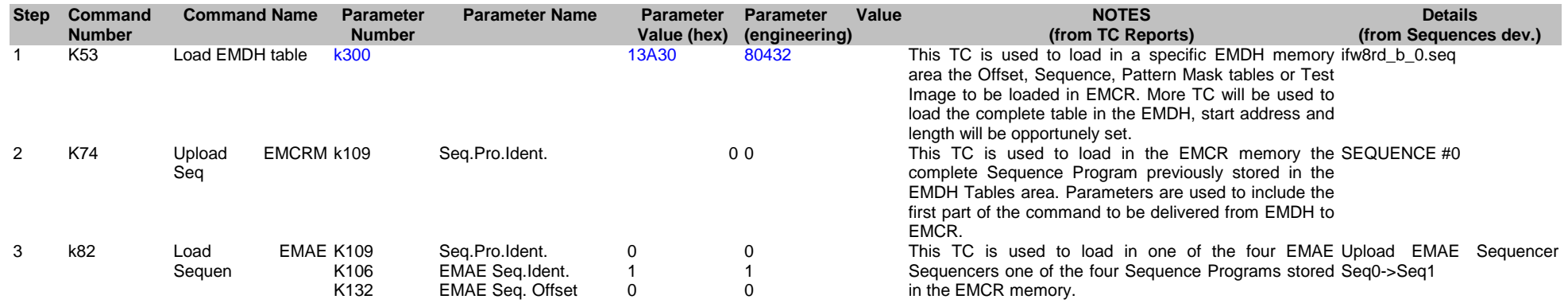

### ES ld iswci10rdb to EMAE

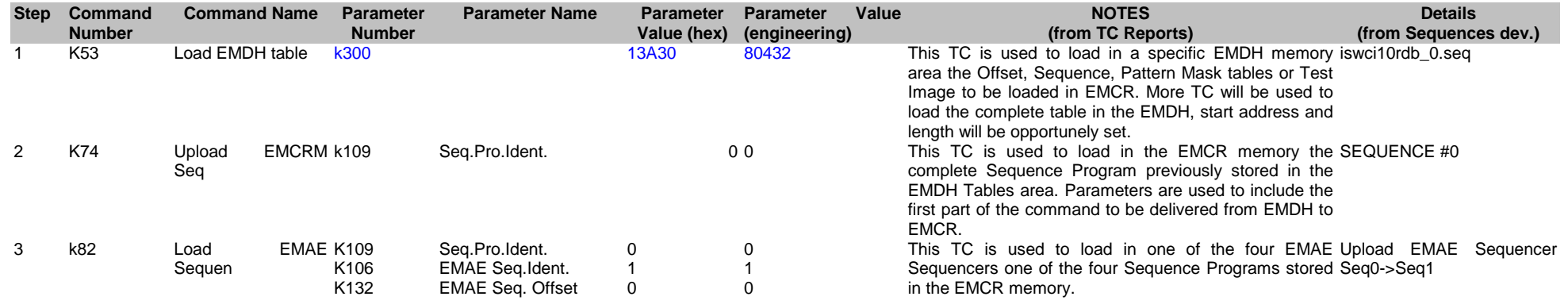

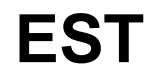

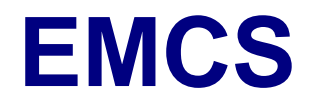

#### ES ld ifw8rd\_3\_1 to EMAE

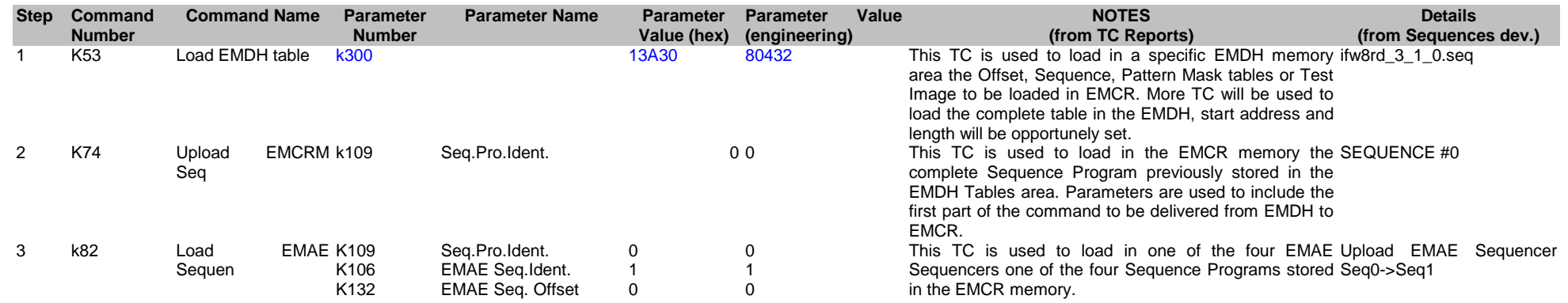

#### ES ld ilwci10rdp to EMAE

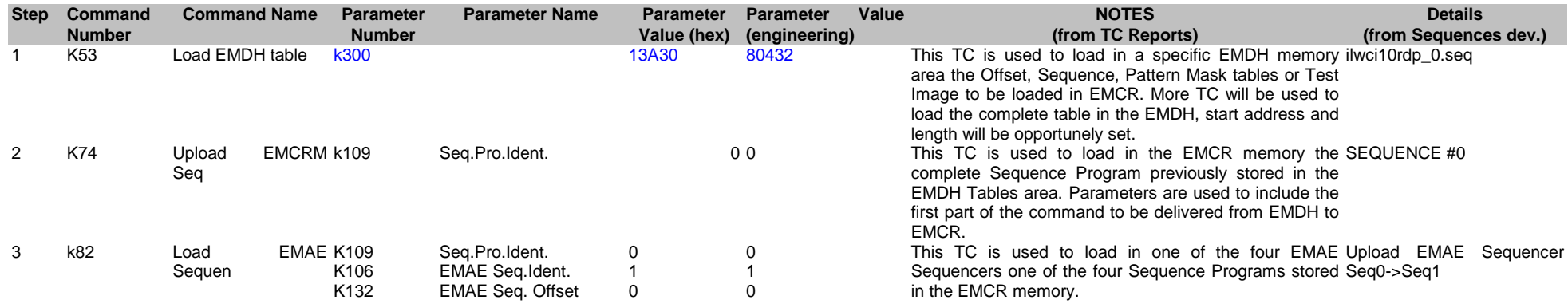

#### ES ld ifw8rd\_3\_2 to EMAE

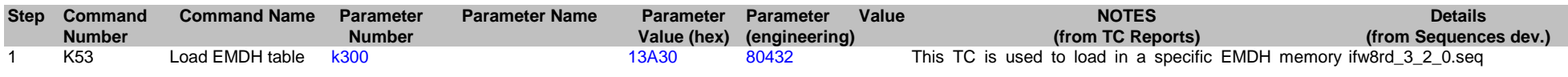

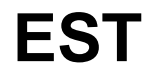

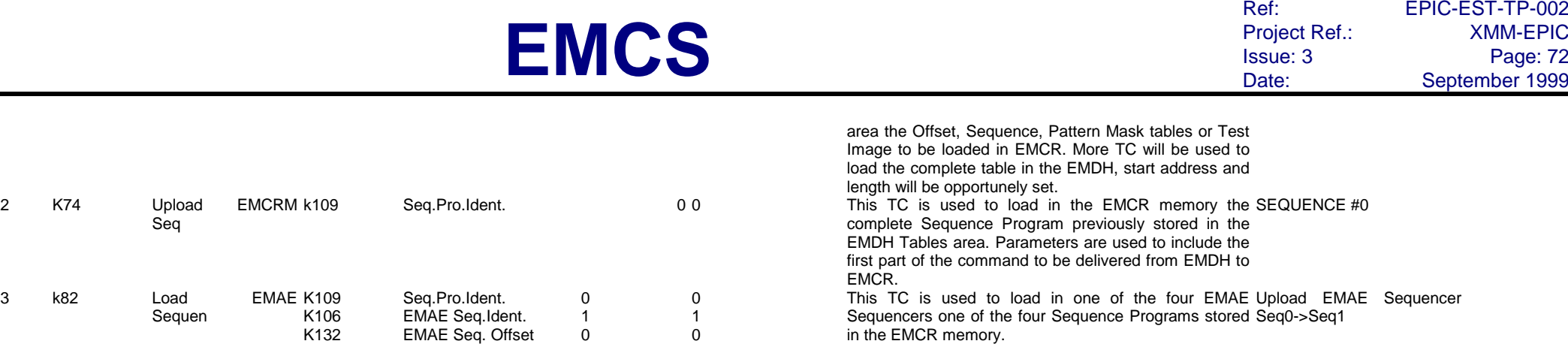

### ES ld ilwci10rdr to EMAE

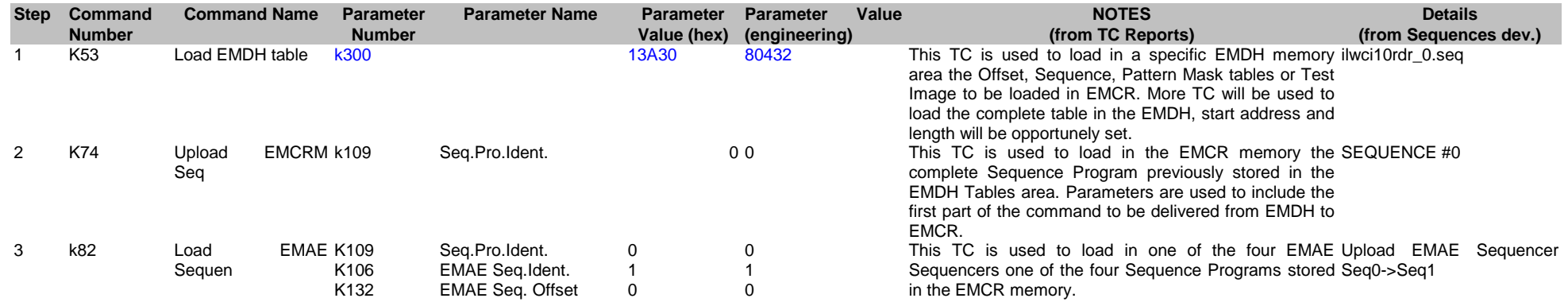

### ES ld ifw8rd\_3\_b to EMAE

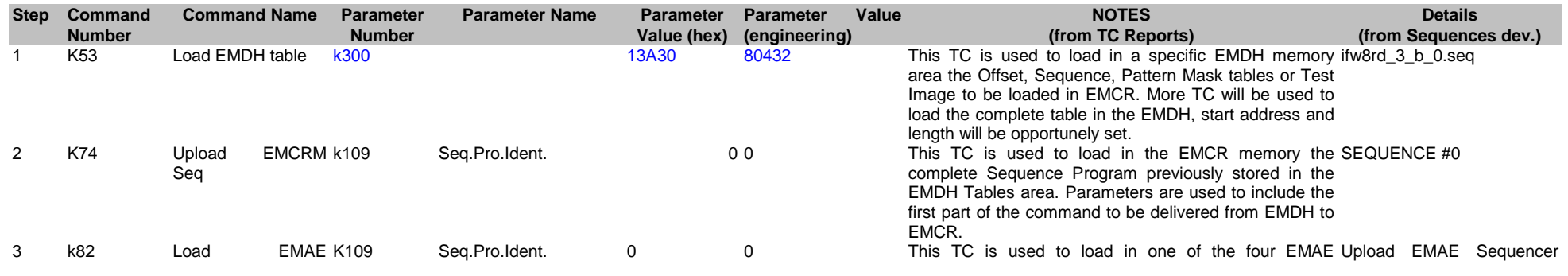

**EST**

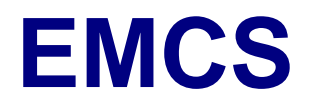

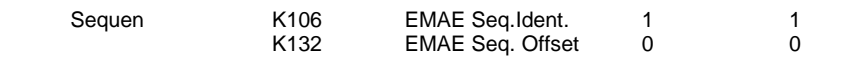

Sequencers one of the four Sequence Programs stored in the EMCR memory. Seq0->Seq1

#### ES ld ilwci10rdb to EMAE

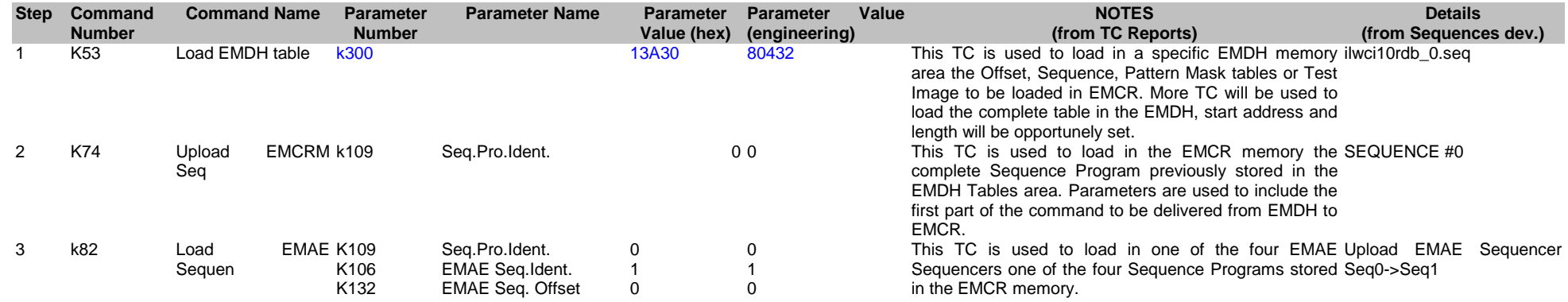

#### ES ld rfc3rd\_1\_200 to EMAE

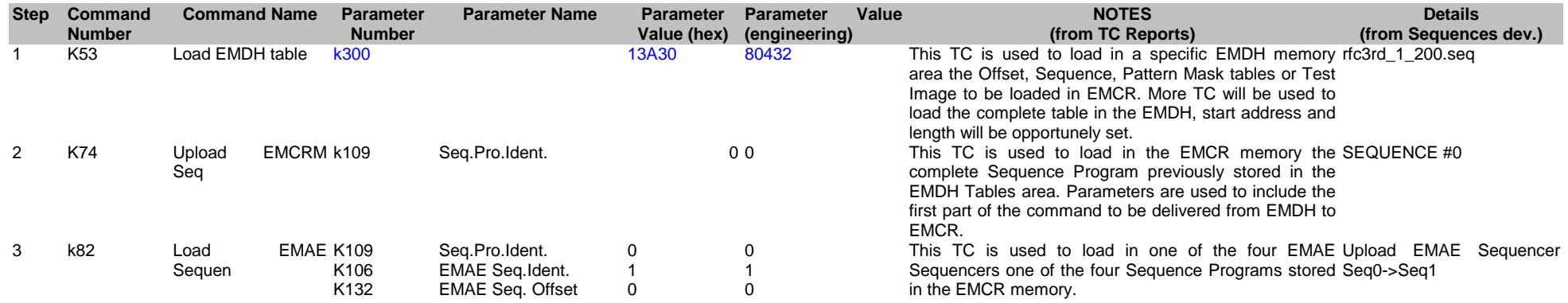

#### ES ld rfscr3rdp200 to EMAE

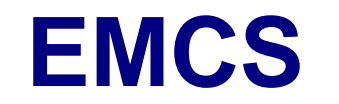

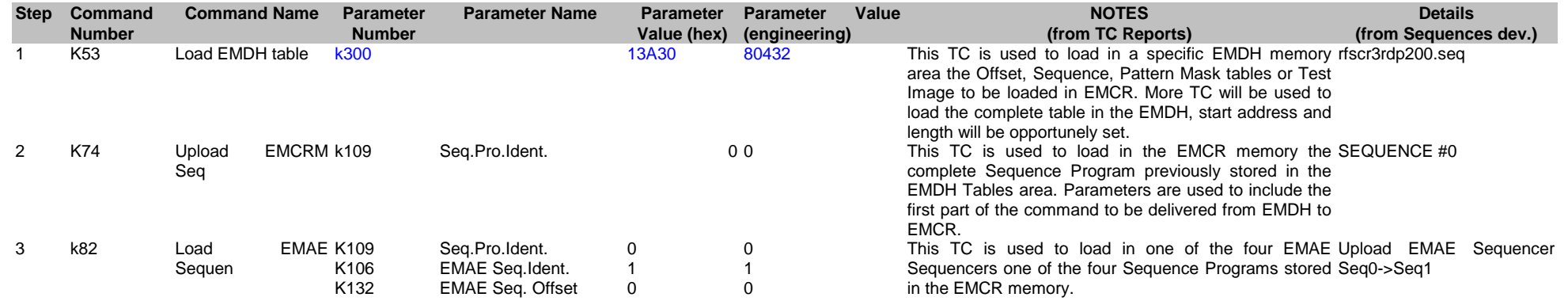

#### ES ld rfc3rd\_2\_200 to EMAE

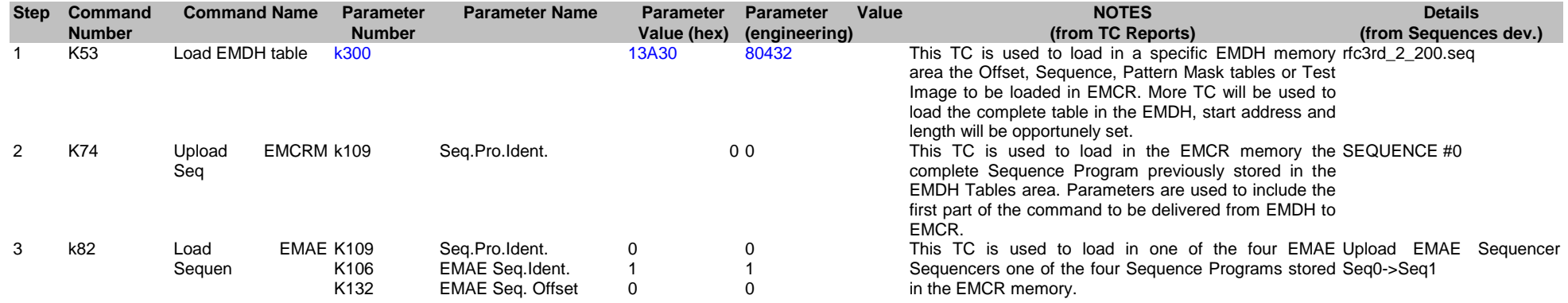

#### ES ld rfscr3rdr200 to EMAE

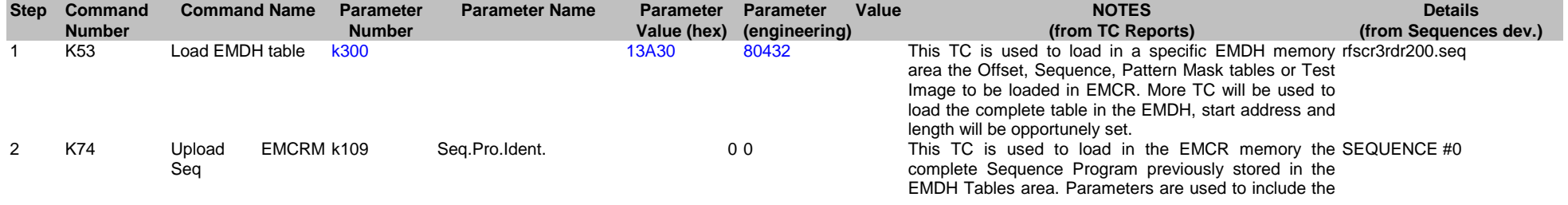

**EST**

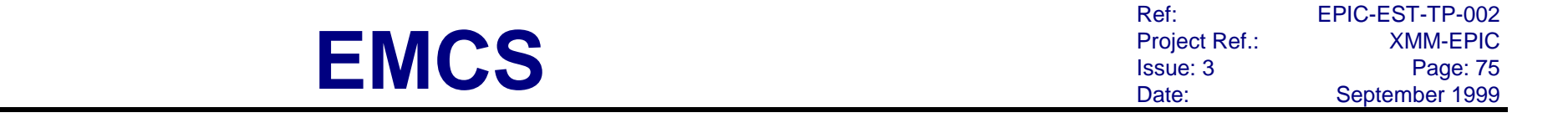

first part of the command to be delivered from EMDH to EMCR.

3 k82 Load EMAE K109 Sequen K106 K132 Seq.Pro.Ident. EMAE Seq.Ident. EMAE Seq. Offset 0 1 0 0 1 0

This TC is used to load in one of the four EMAE Sequencers one of the four Sequence Programs stored in the EMCR memory. Upload EMAE Sequencer Seq0->Seq1

#### ES ld rfc3rd\_b\_200 to EMAE

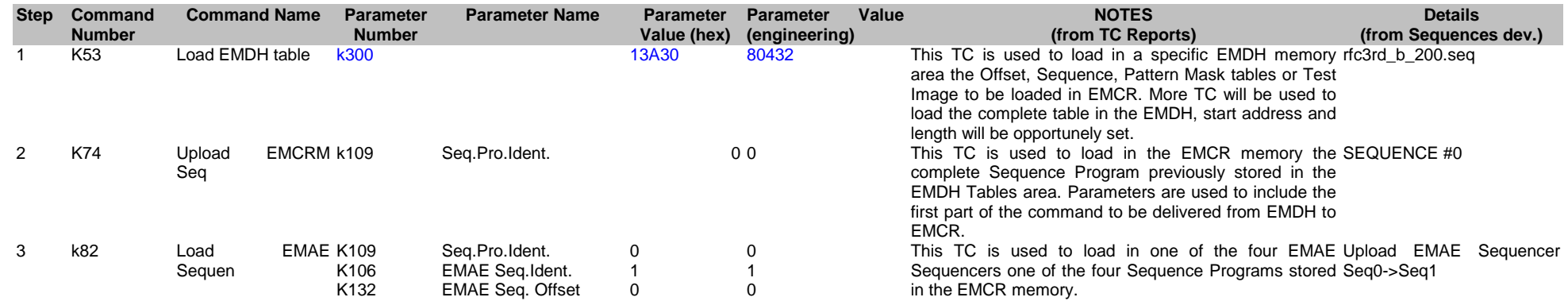

#### ES ld rfscr3rdb200 to EMAE

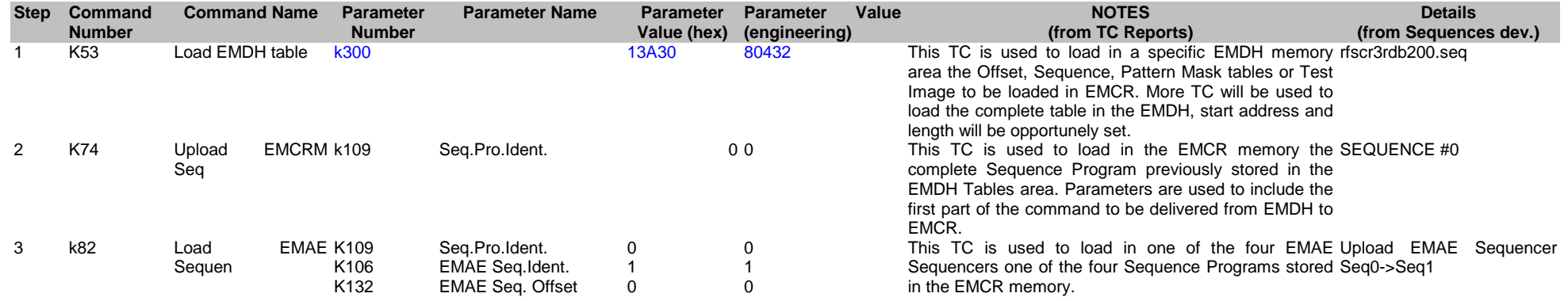

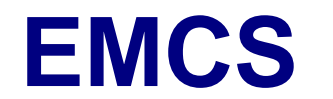

#### ES ld rfscr3rpp200 to EMAE

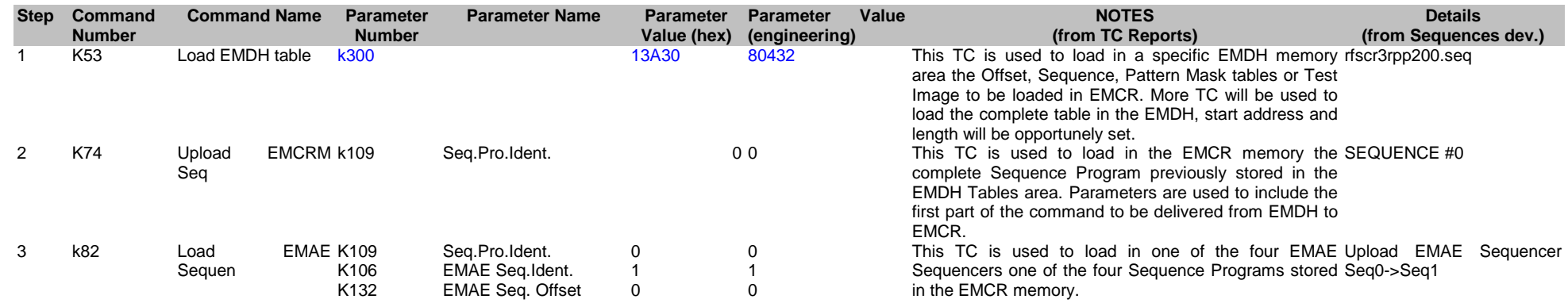

#### ES ld rfscr3rpr200 to EMAE

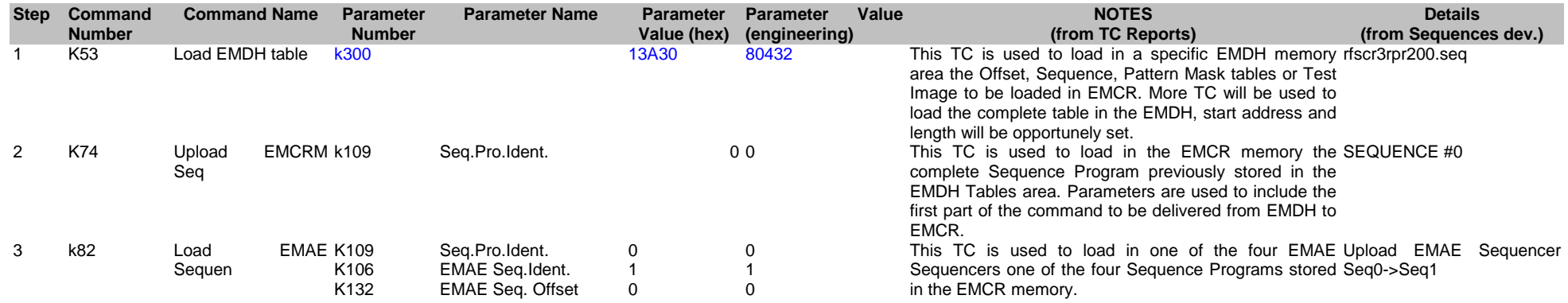

#### ES ld rfscr3rpb200 to EMAE

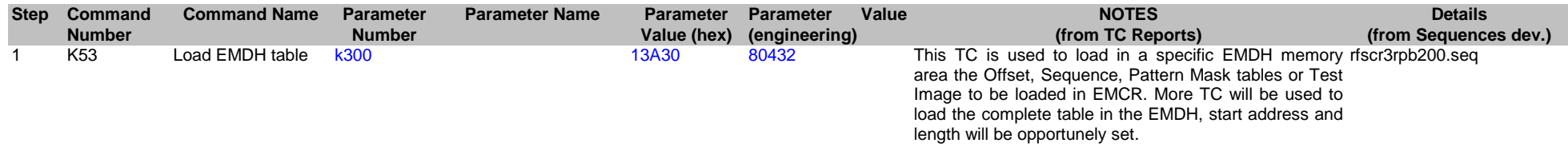

**EST**

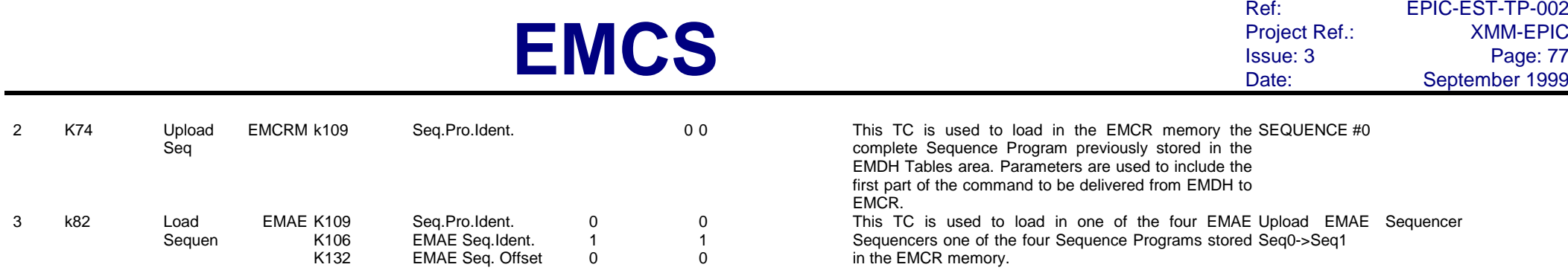

## ES ld tnc1\_n1 to EMAE

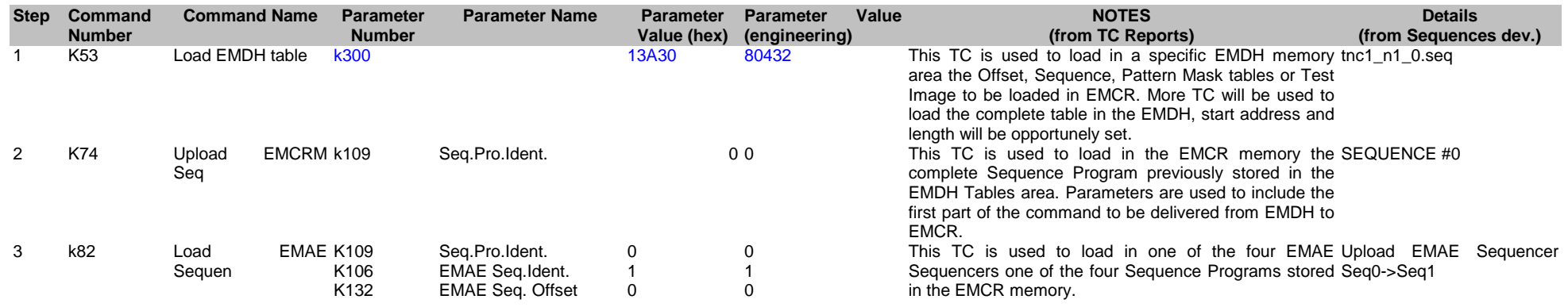

### ES ld tnc1\_n2 to EMAE

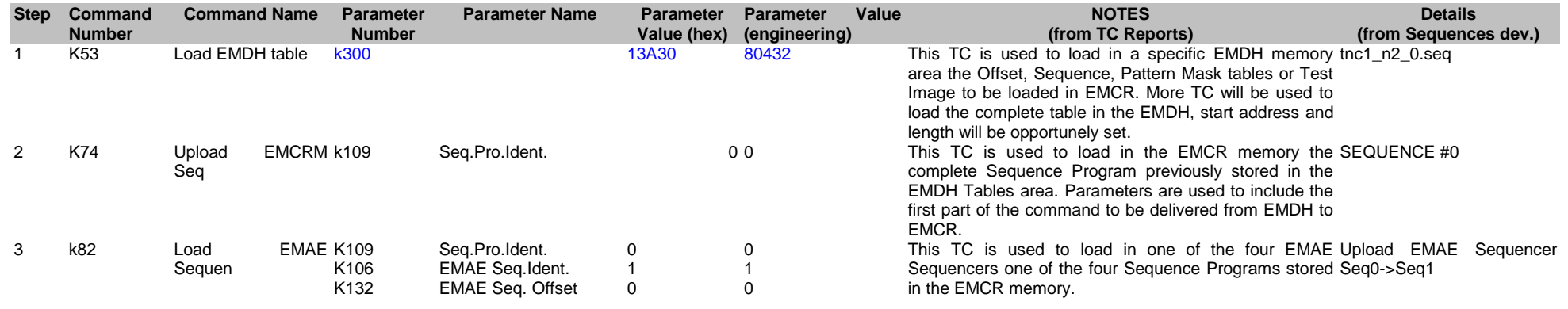

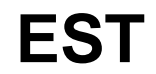

#### ES ld tdc2\_n1 to EMAE

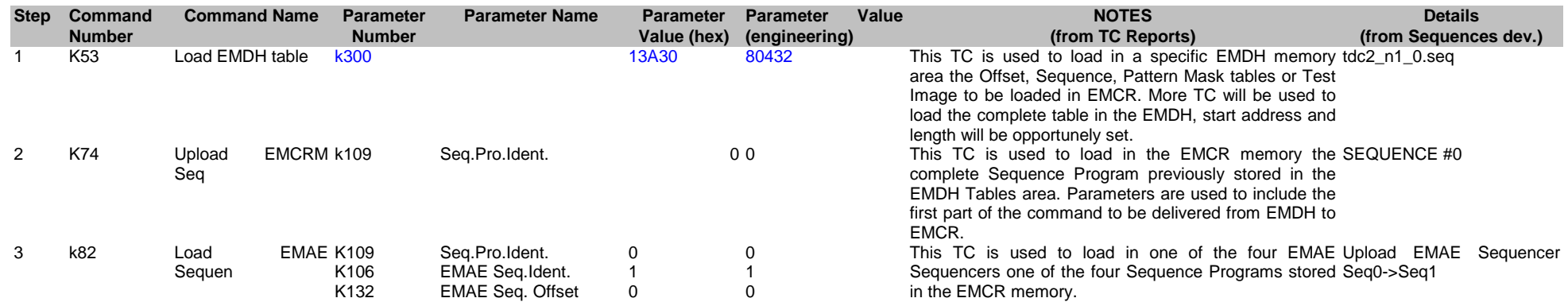

### ES ld tdiovctge05p to EMAE

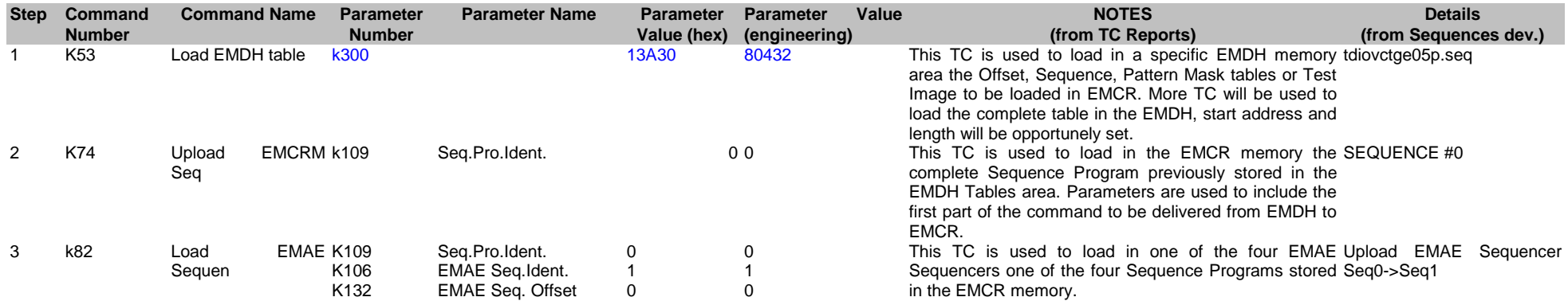

### ES ld tdc2\_n2 to EMAE

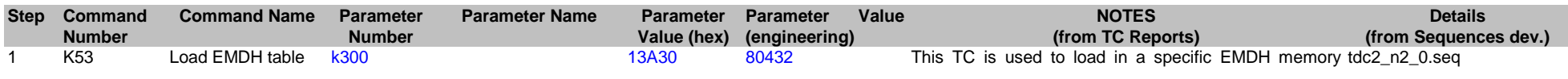

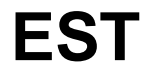

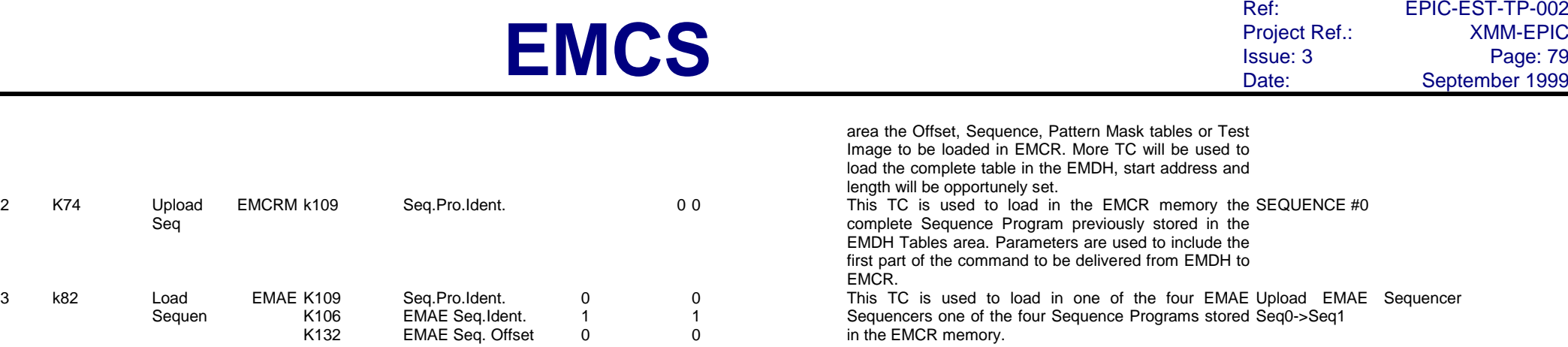

## ES ld tdiovctge05r to EMAE

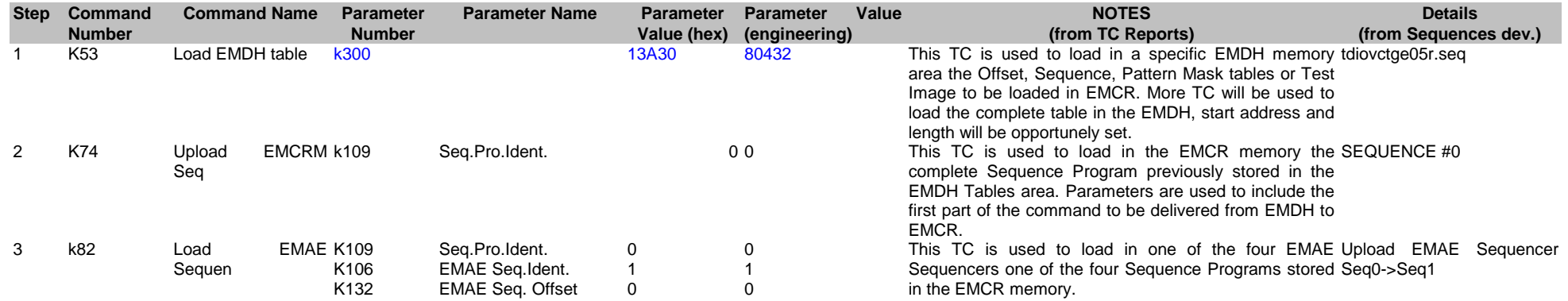

### ES ld timage3 to EMAE

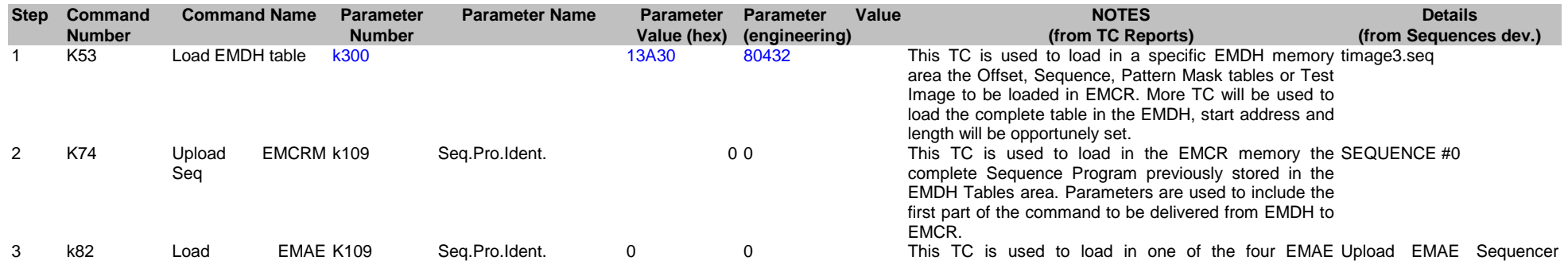

**EST**

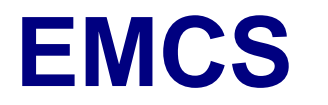

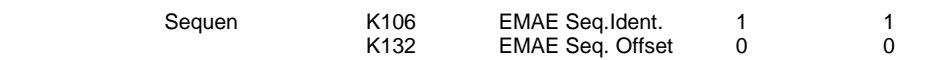

Sequencers one of the four Sequence Programs stored in the EMCR memory. Seq0->Seq1

#### ES ld timnctng03p to EMAE

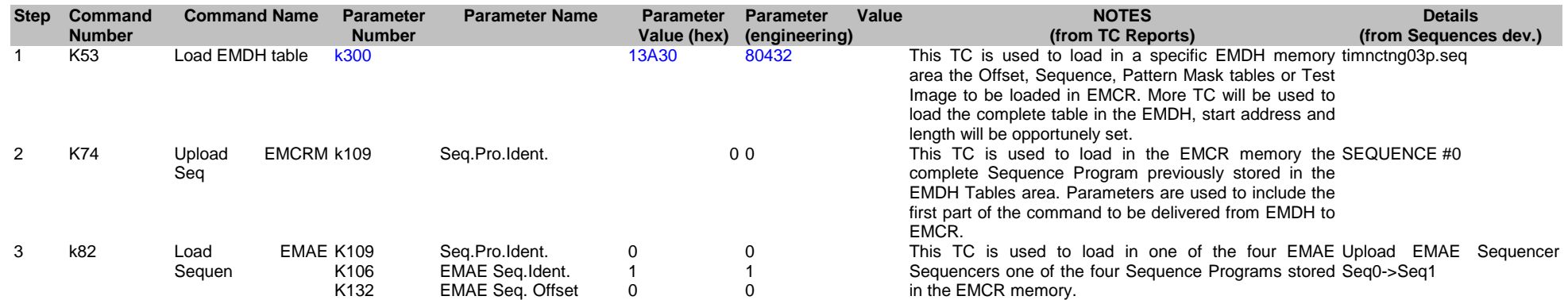

#### ES ld timnctng03r to EMAE

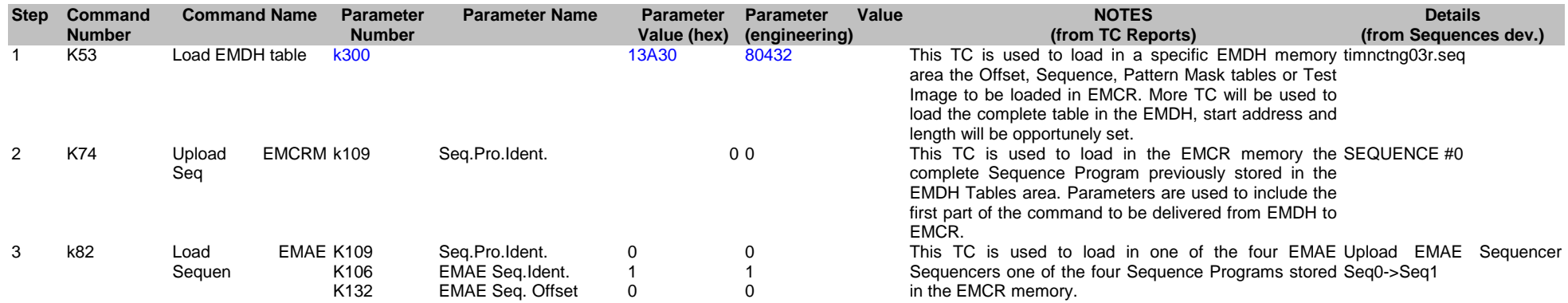

#### ES ld+setup I33ci10rdp to EMAE

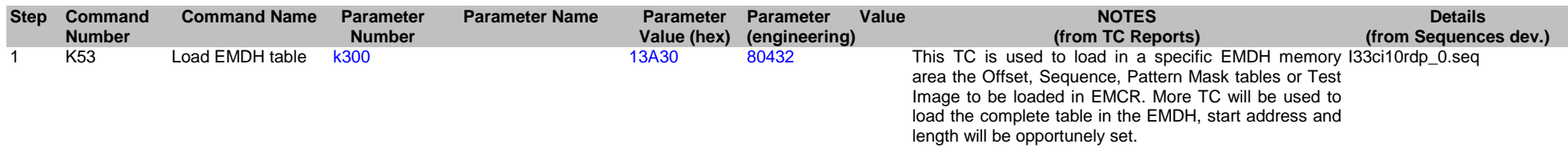

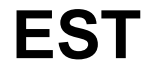

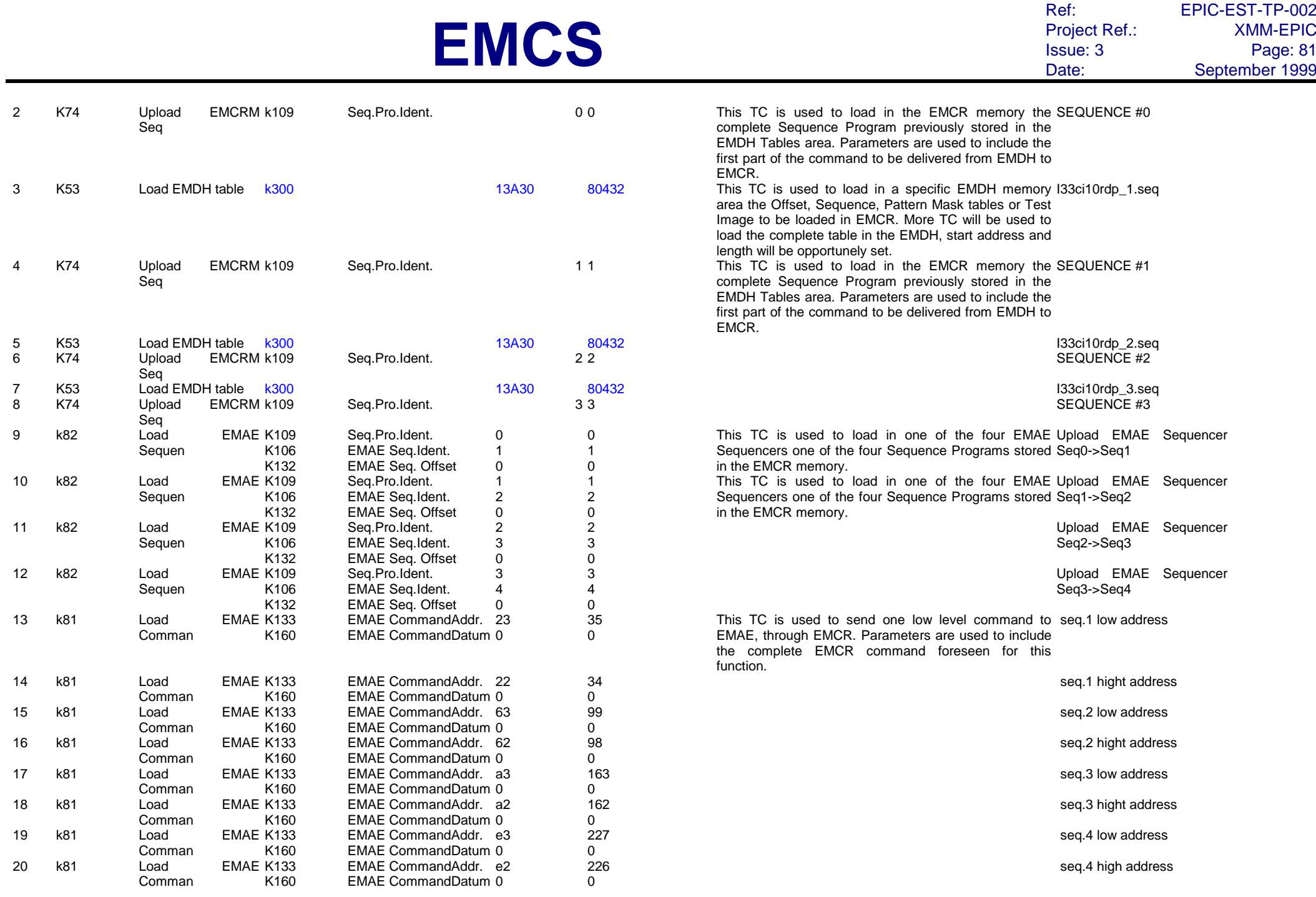

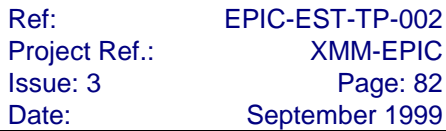

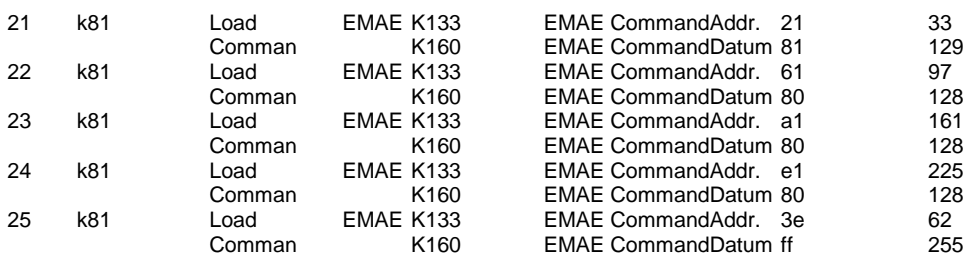

seq.1 low gain node 0 run

seq.2 low gain node 0 run

seq.3 low gain node 0 run

seq.4 low gain node 0 run

Start Sequencer

### **4.7. EMCR int-time i4**

Full Frame - Refreshed Frame Store (EMAE Seq. I.8, 2.6 sec)

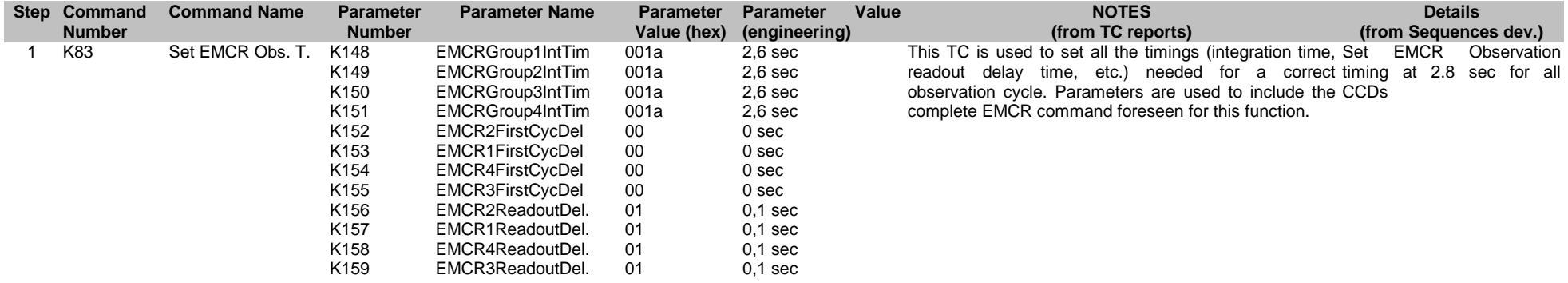

#### Full Frame - Refreshed Frame Store (EMAE Seq. I.10, 2.5 sec)

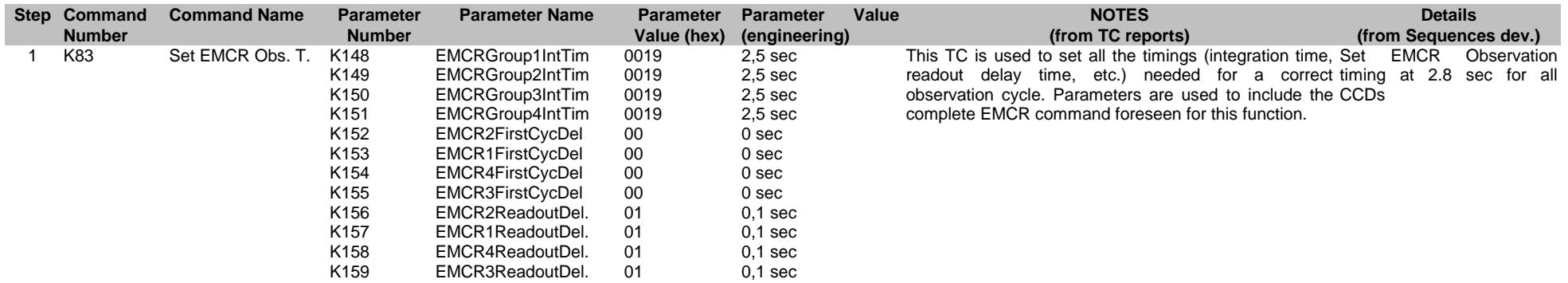

#### Double Node (EMAE Seq. I.8, 310, 1.5 - 3 sec)

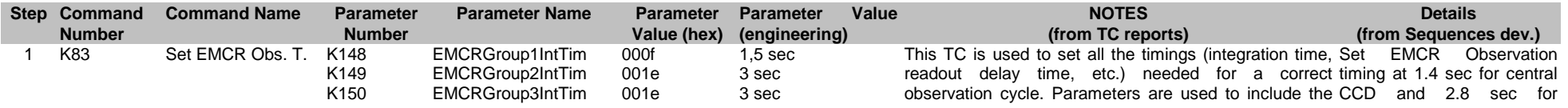

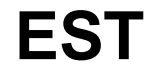

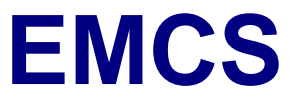

complete EMCR command foreseen for this function. peripheral CCDs

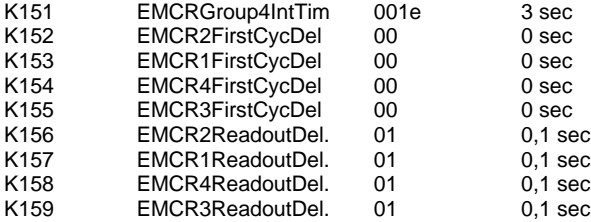

#### Double Node (EMAE Seq. I.10, 310, 1.4 - 2.8 sec)

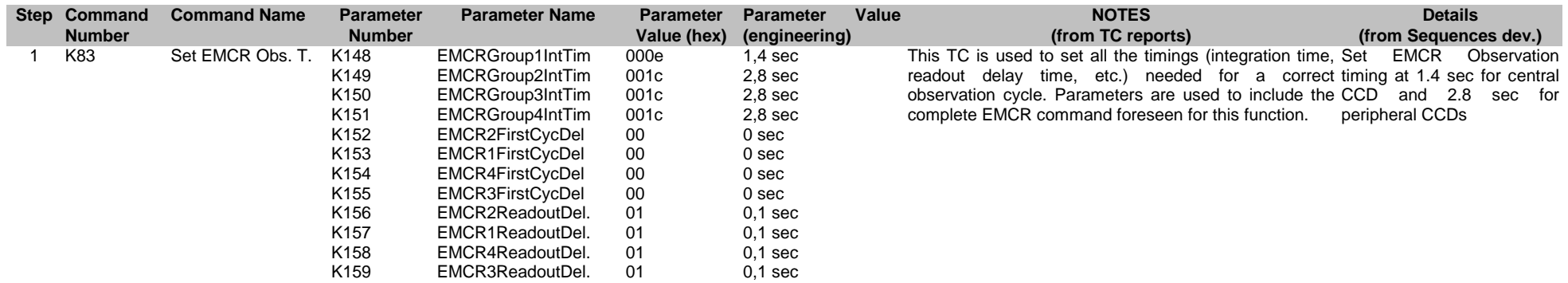

#### Small Window (EMAE Seq. I.8, 110, 0.4 - 2.8 sec)

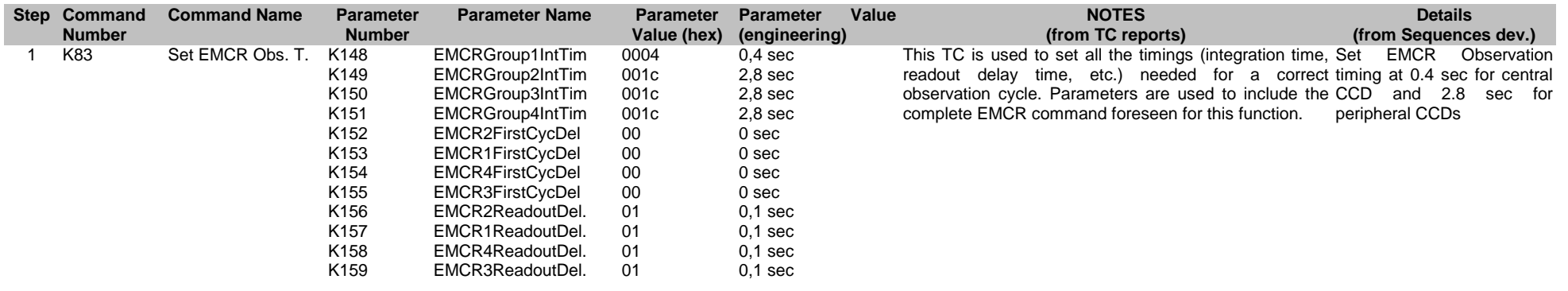

#### Small Window (EMAE Seq. I.10, 110, 0.3 - 2.7sec)

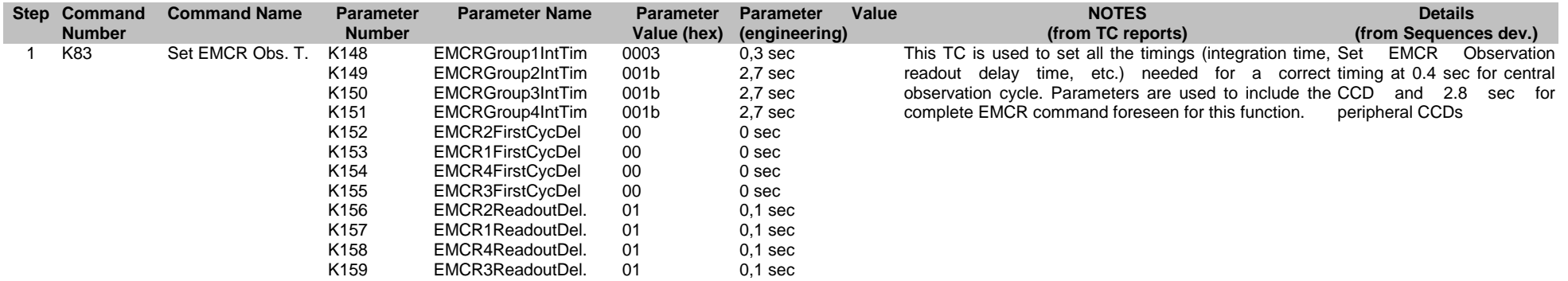

#### Large Window (EMAE Seq. I.8, 310, 1 - 3 sec)

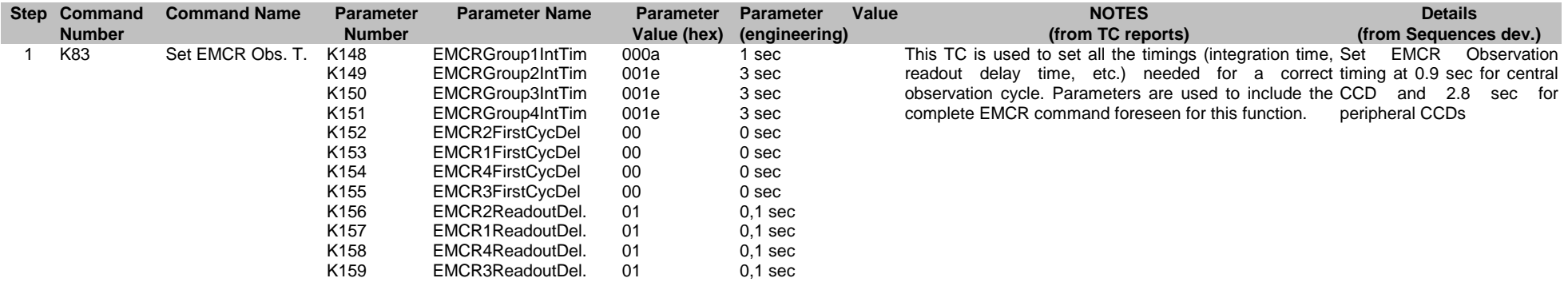

#### Large Window (EMAE Seq. I.10, 310, 0.9 - 2.7 sec)

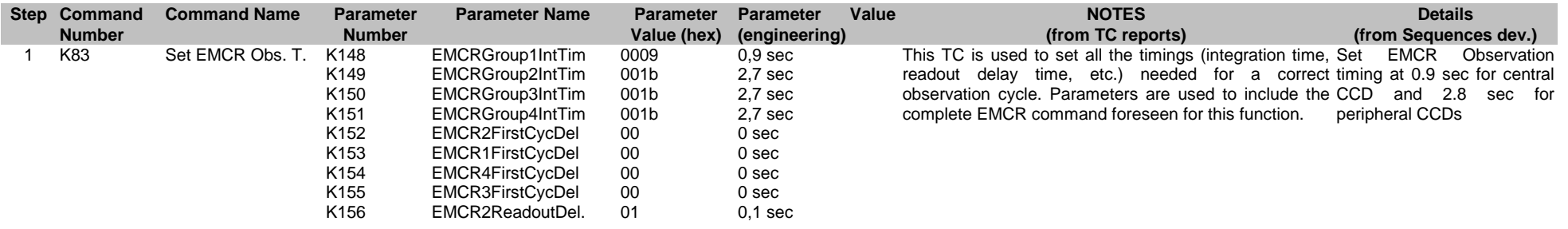

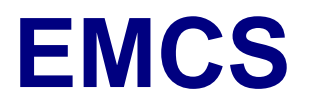

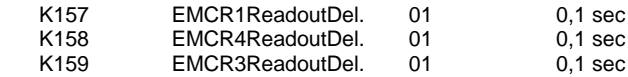

#### Free-run (EMAE Seq. I.8, 2.6 sec for peripheral CCDs)

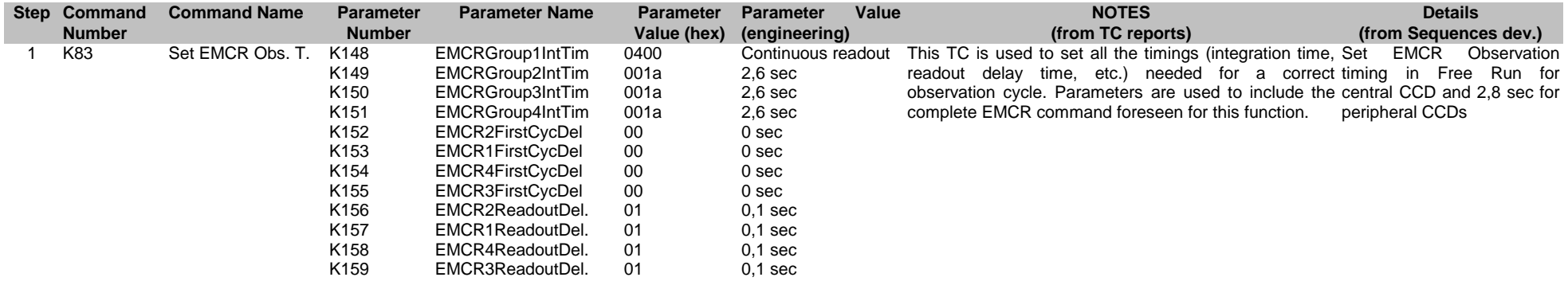

#### Free-run (EMAE Seq. I.10, 2.5 sec for peripheral CCDs)

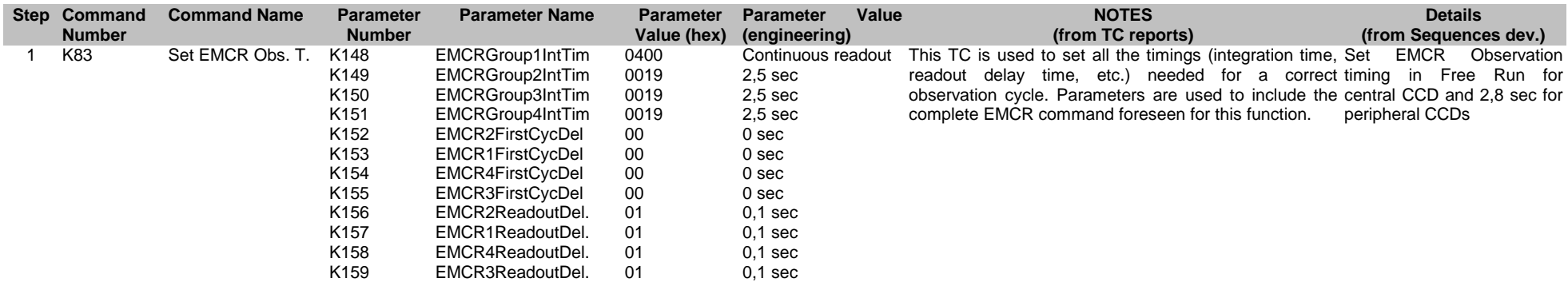

## **4.8. EMDH time-synch i2**

#### On-board time management

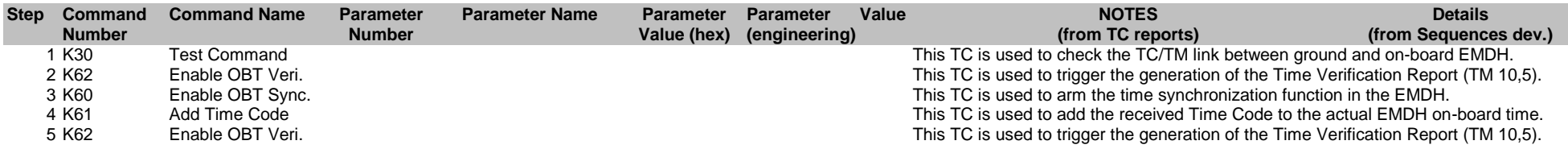

## **4.9. FW operations i3**

#### MOS1 Sync Nor 3Step

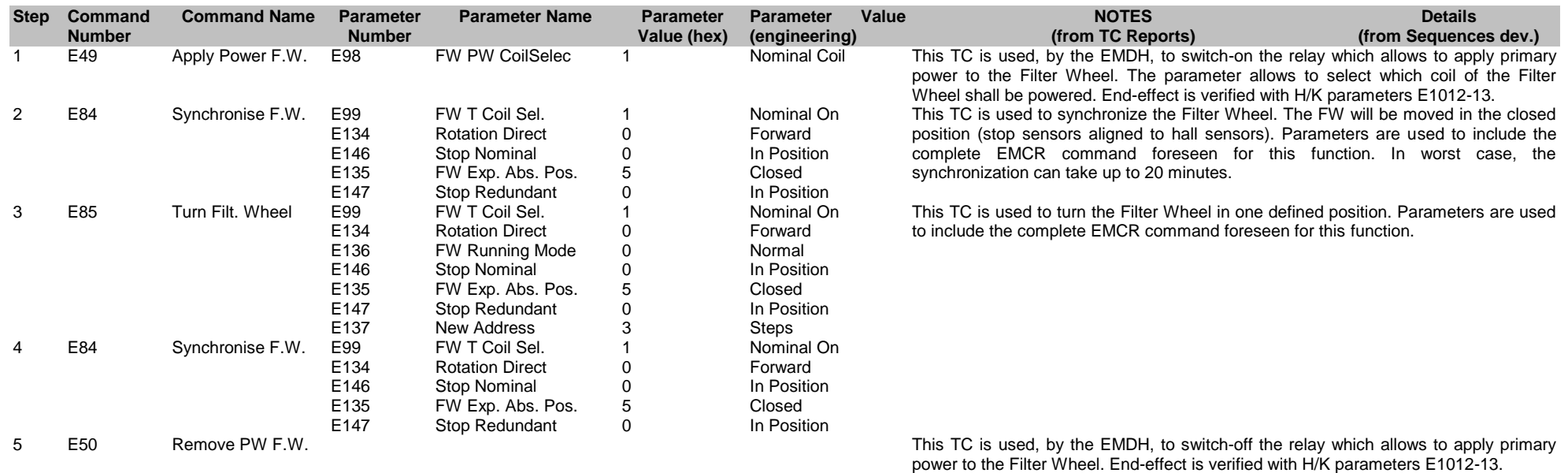

#### MOS1 FW to Filter A position

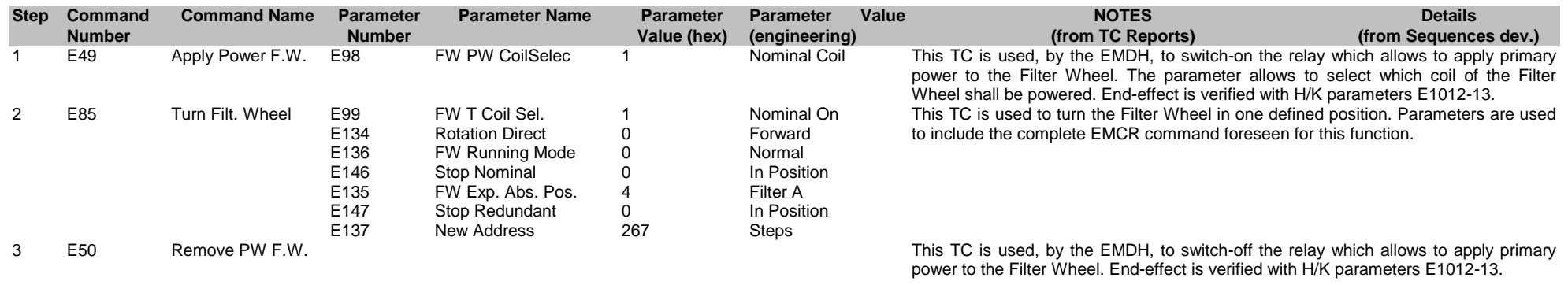

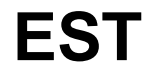

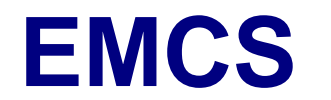

#### MOS1 FW to Filter A Calibration position

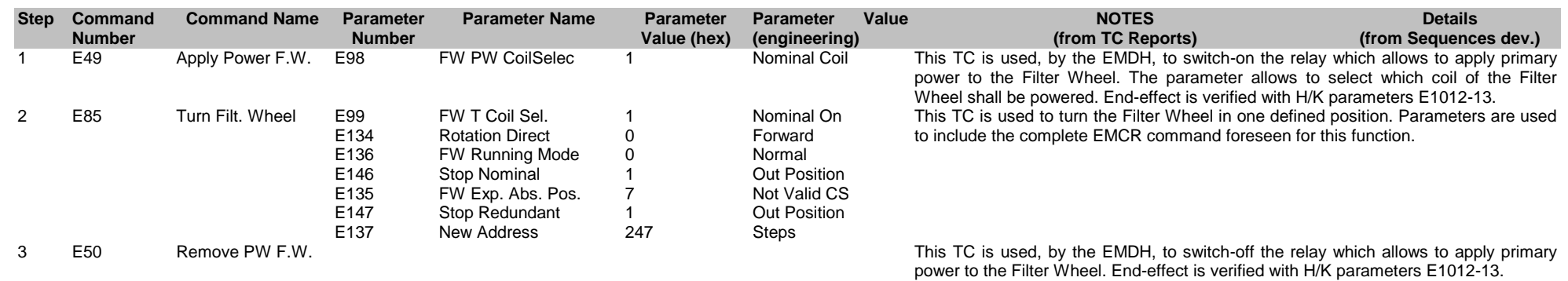

#### MOS1 FW to Filter B position

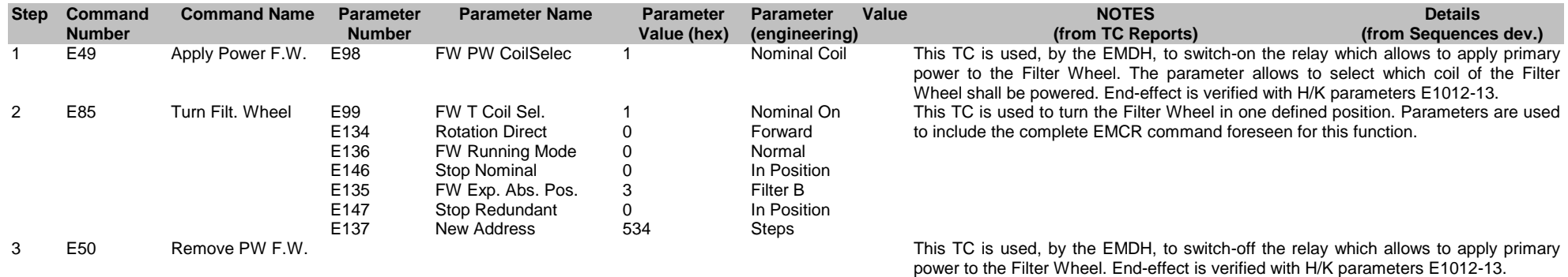

#### MOS1 FW to Filter B Calibration position

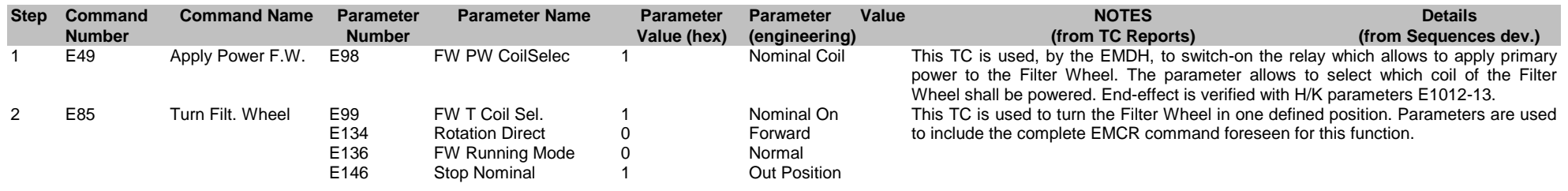

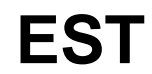

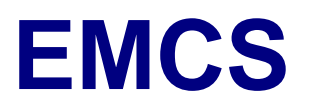

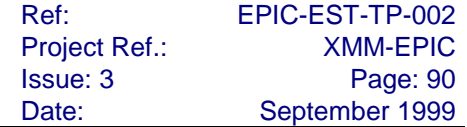

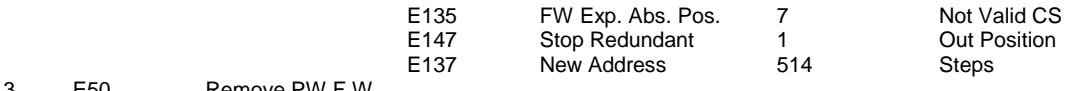

3 E50 Remove PW F.W. This TC is used, by the EMDH, to switch-off the relay which allows to apply primary power to the Filter Wheel. End-effect is verified with H/K parameters E1012-13.

#### MOS1 FW to Filter C position

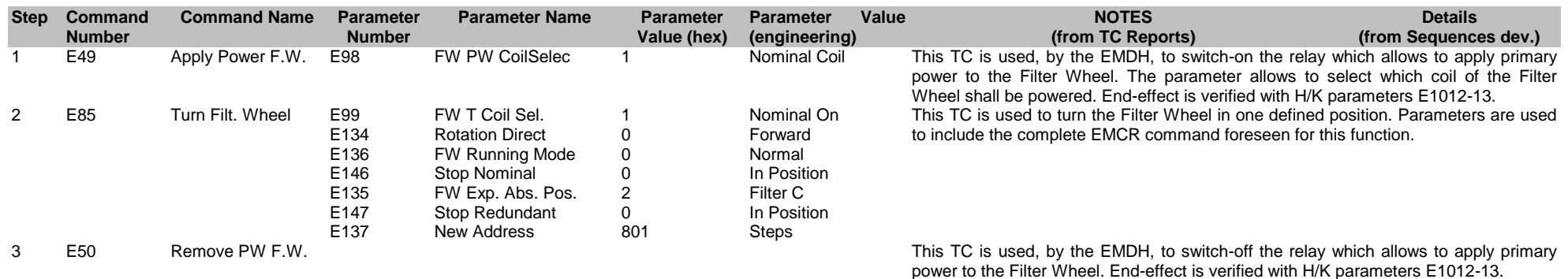

#### MOS1 FW to Filter C Calibration position

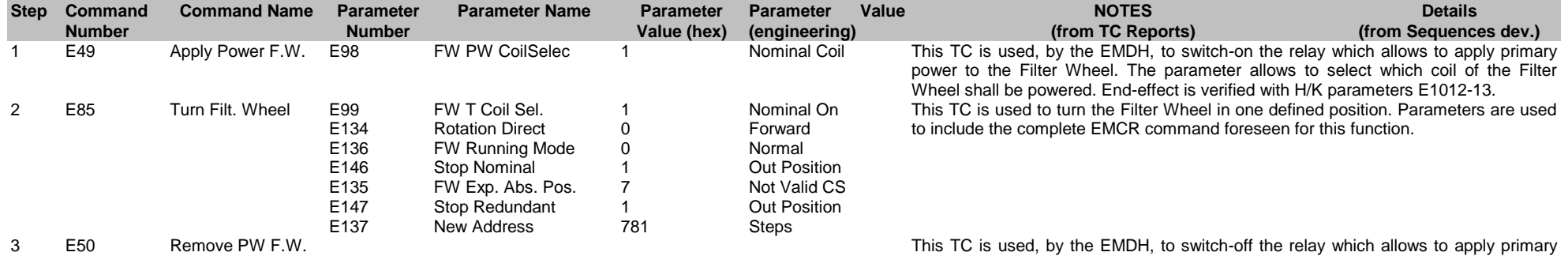

power to the Filter Wheel. End-effect is verified with H/K parameters E1012-13.

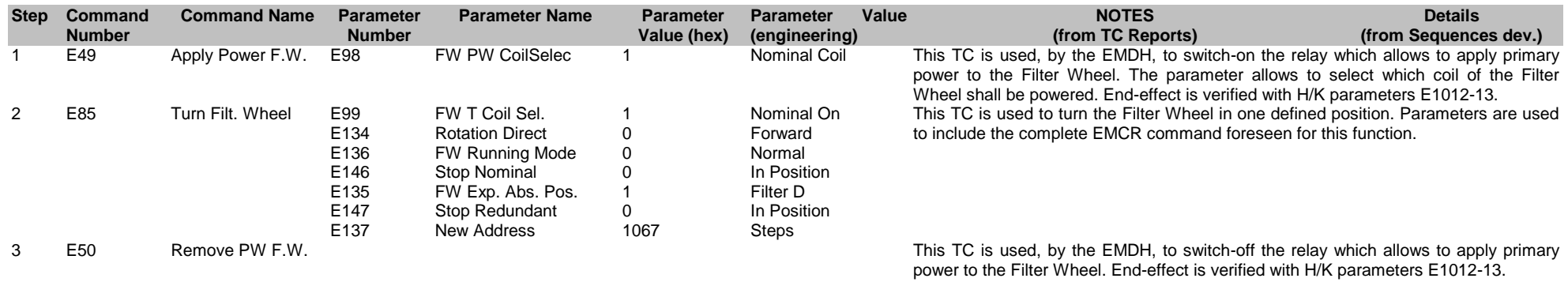

#### MOS1 FW to Filter D Calibration position

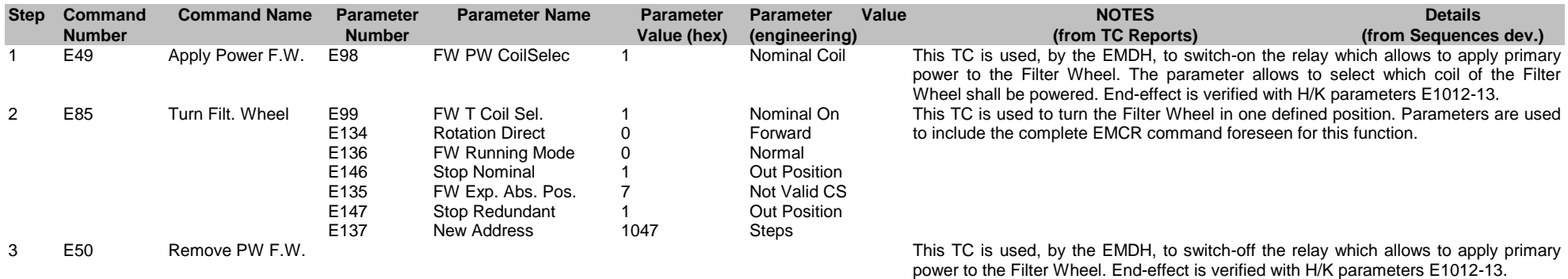

#### MOS1 FW to Open position

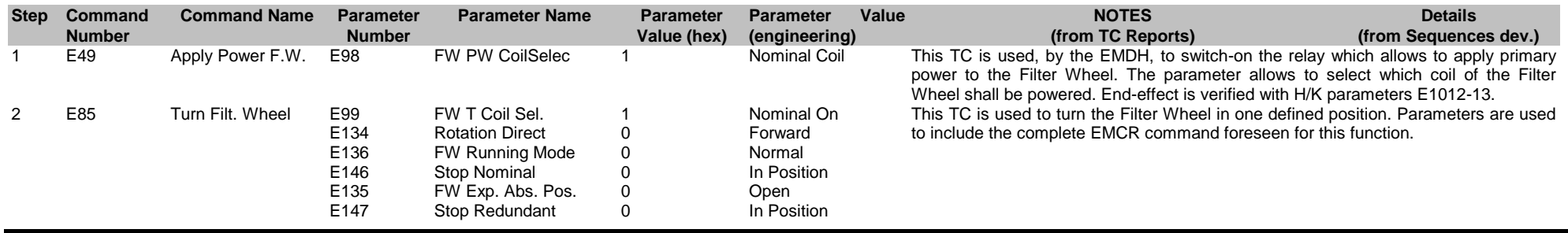

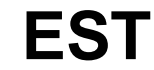

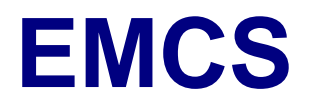

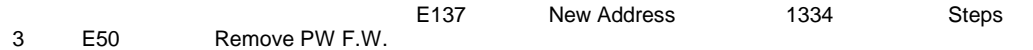

This TC is used, by the EMDH, to switch-off the relay which allows to apply primary power to the Filter Wheel. End-effect is verified with H/K parameters E1012-13.

#### MOS1 FW to Open Calibration position

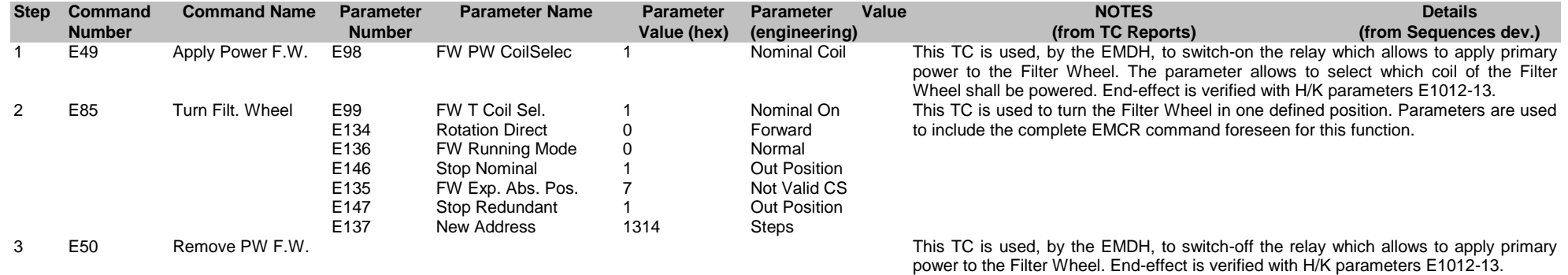

#### MOS1 FW to Close position

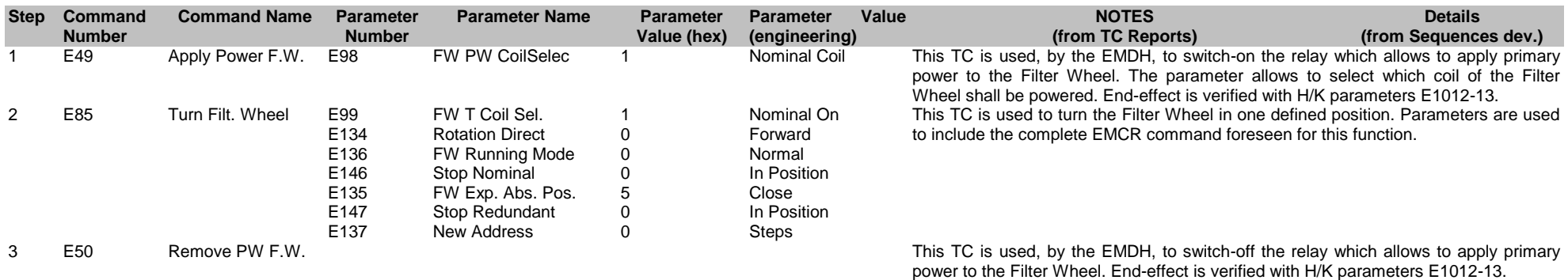

MOS1 FW to Close Calibration position

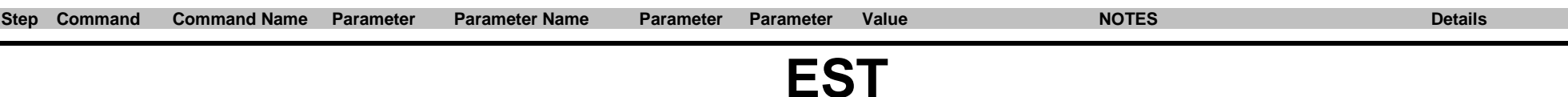

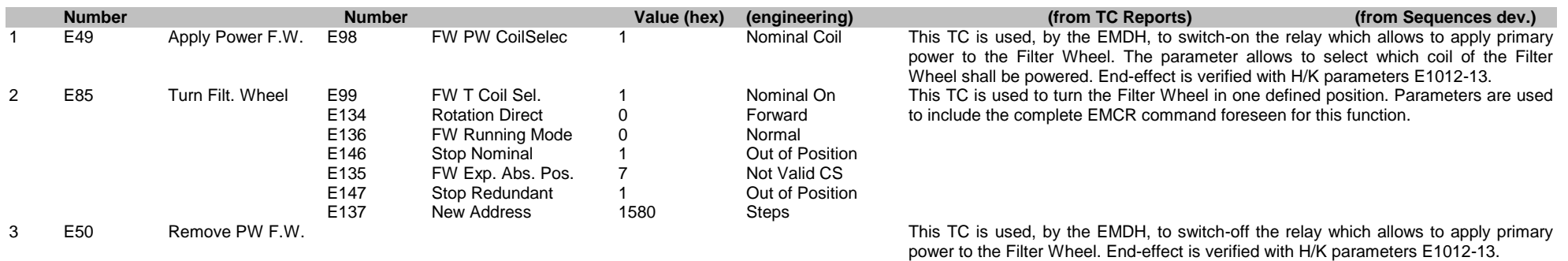

#### MOS2 Sync Nor 4Step

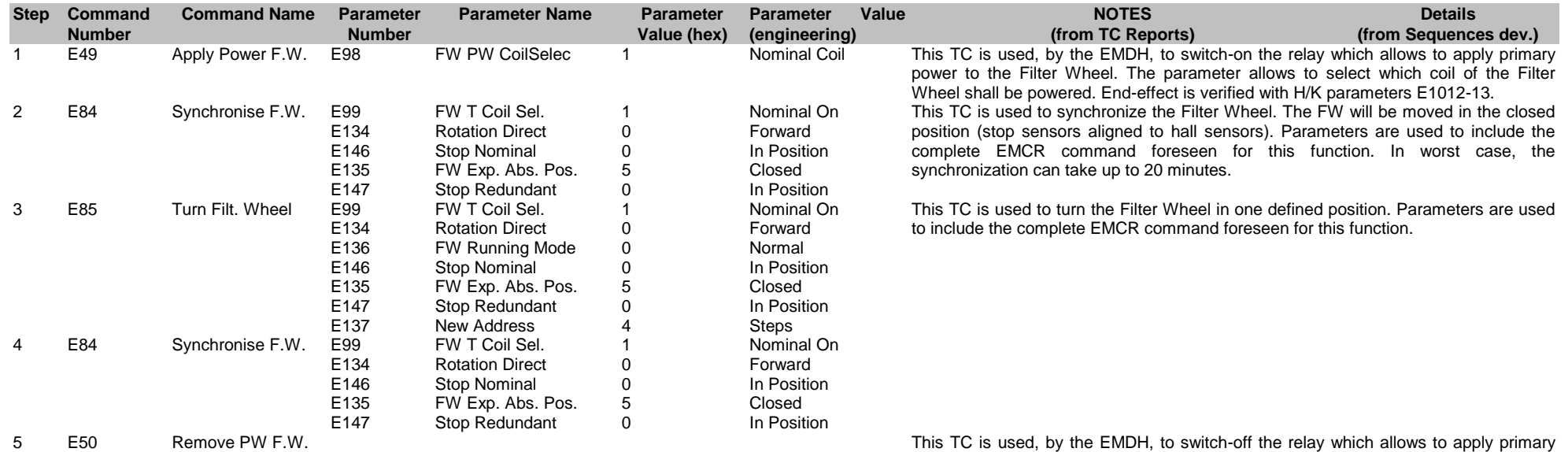

power to the Filter Wheel. End-effect is verified with H/K parameters E1012-13.

#### MOS2 FW to Filter A position

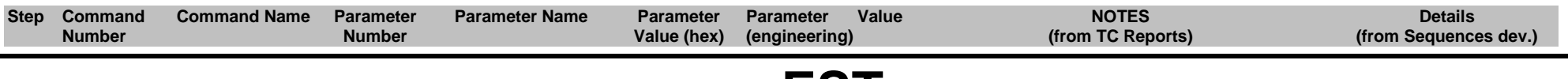

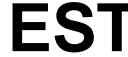

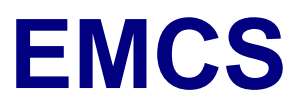

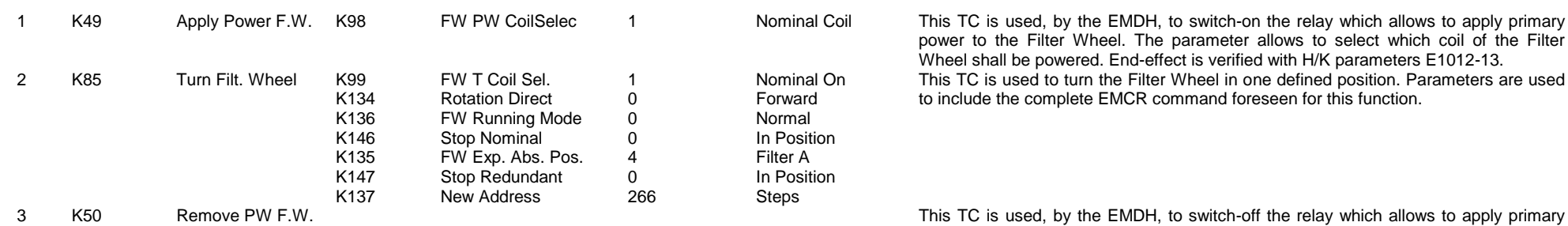

his TC is used, by the EMDH, to switch-on the relay which allows to apply primary power to the Filter Wheel. The parameter allows to select which coil of the Filter Wheel shall be powered. End-effect is verified with H/K parameters E1012-13. This TC is used to turn the Filter Wheel in one defined position. Parameters are used to include the complete EMCR command foreseen for this function.

power to the Filter Wheel. End-effect is verified with H/K parameters E1012-13.

#### MOS2 FW to Filter A Calibration position

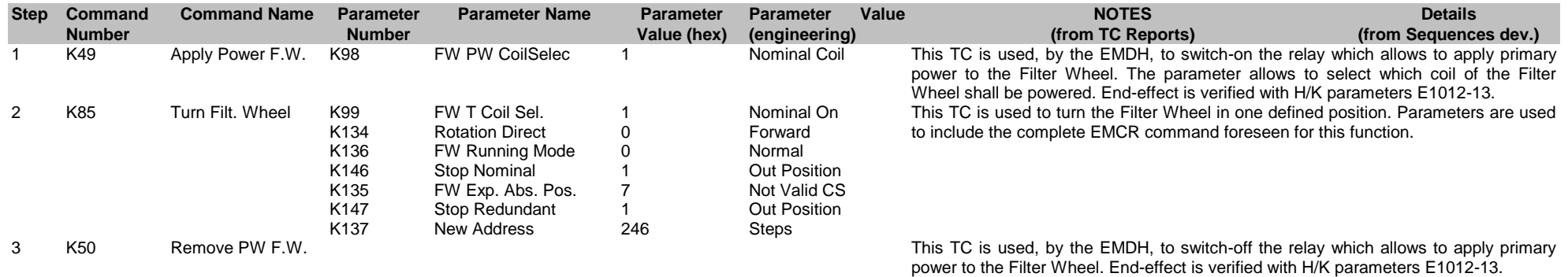

#### MOS2 FW to Filter B position

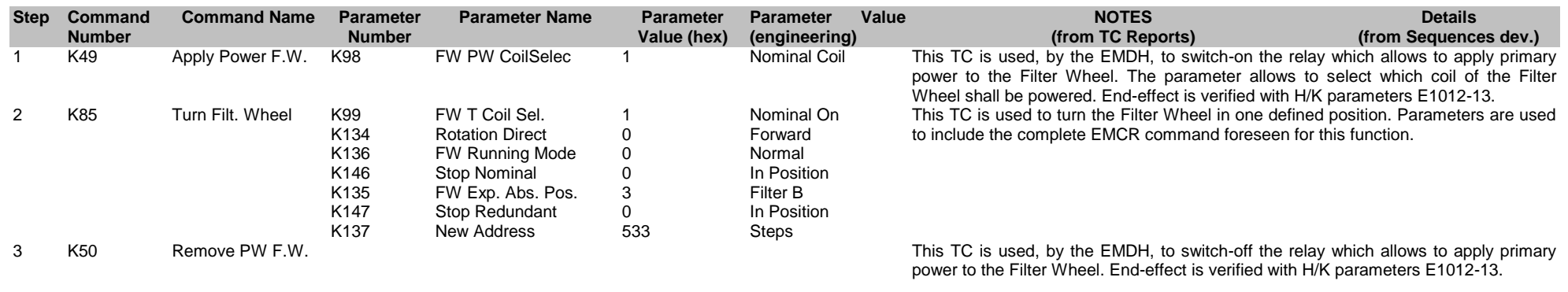

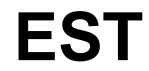

#### MOS2 FW to Filter B Calibration position

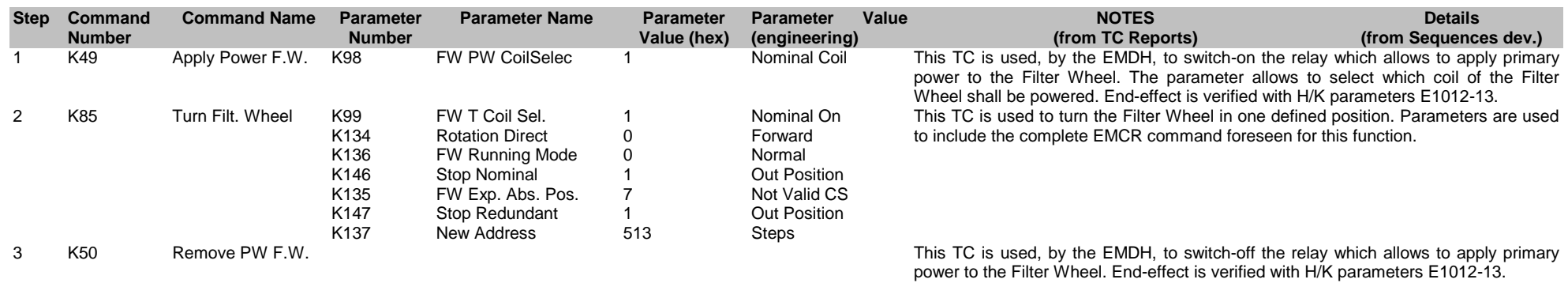

#### MOS2 FW to Filter C position

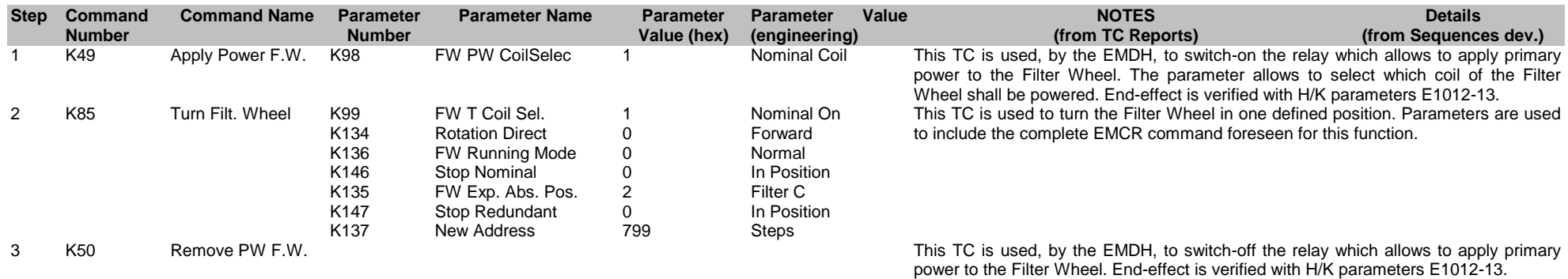

#### MOS2 FW to Filter C Calibration position

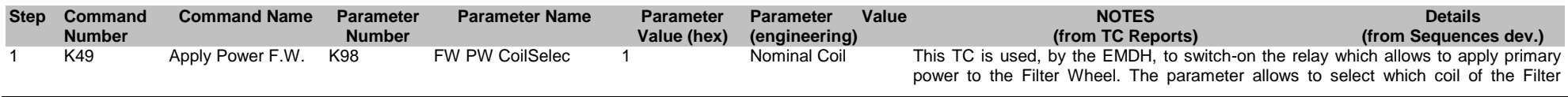

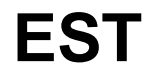

Ref: EPIC-EST-TP-002 Project Ref.: XMM-EPIC<br>Issue: 3 Page: 96 Page: 96 Date: September 1999

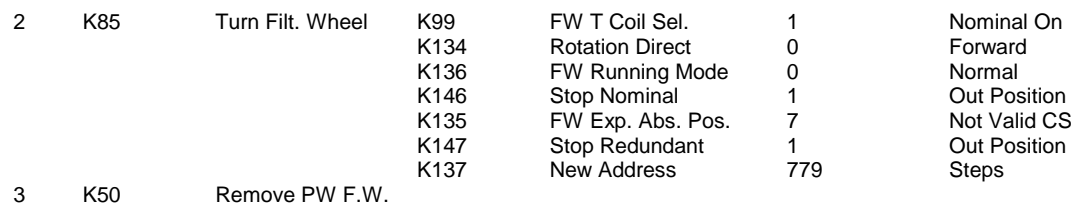

Wheel shall be powered. End-effect is verified with H/K parameters E1012-13. This TC is used to turn the Filter Wheel in one defined position. Parameters are used to include the complete EMCR command foreseen for this function.

This TC is used, by the EMDH, to switch-off the relay which allows to apply primary power to the Filter Wheel. End-effect is verified with H/K parameters E1012-13.

#### MOS2 FW to Filter D position

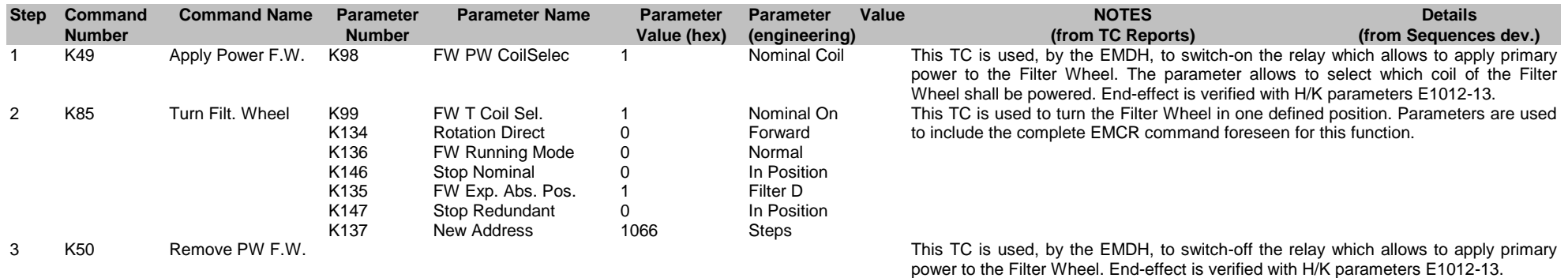

#### MOS2 FW to Filter D Calibration position

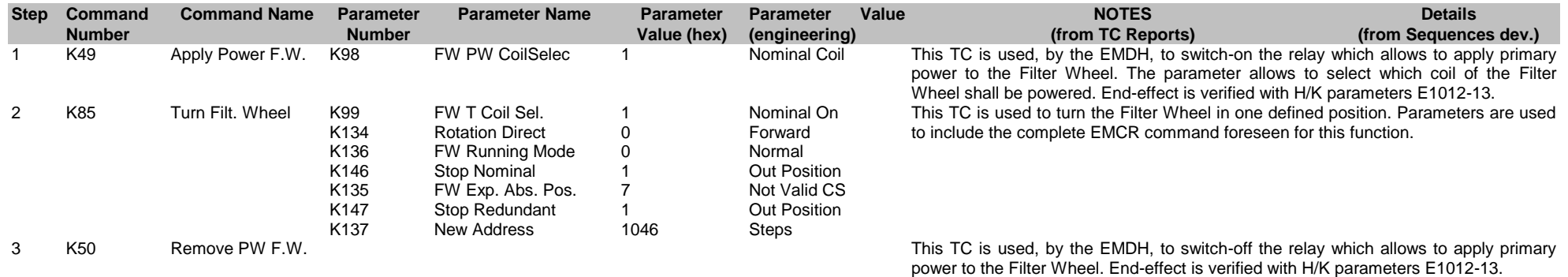

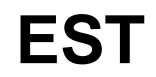

#### MOS2 FW to Open position

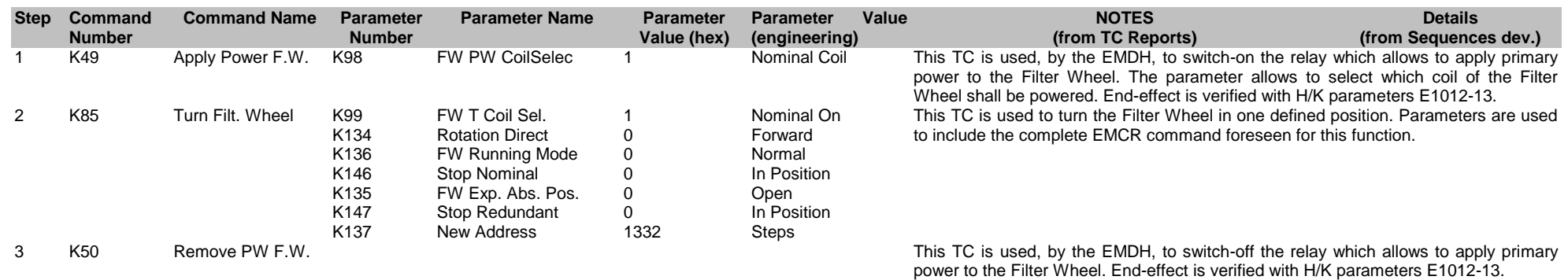

#### MOS2 FW to Open Calibration position

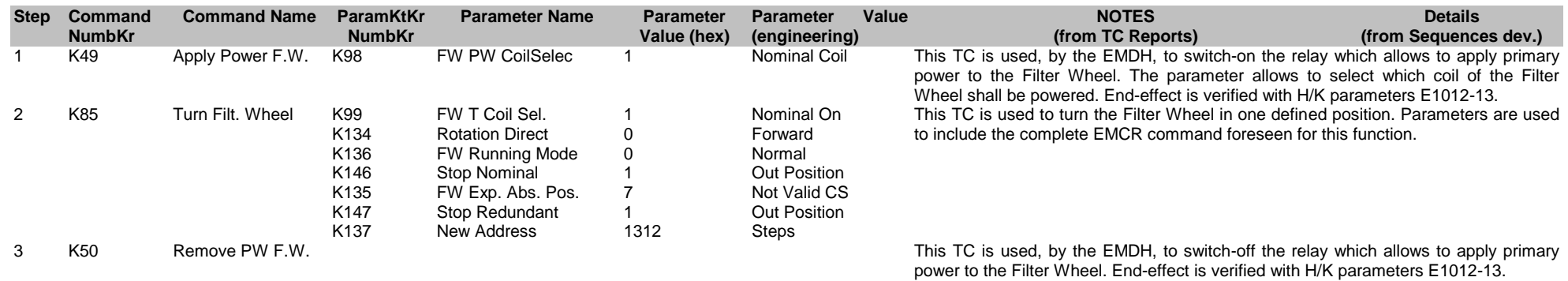

#### MOS2 FW to Close position

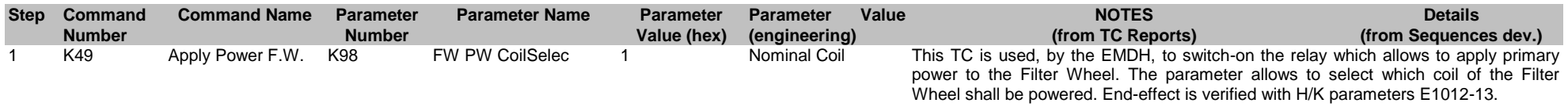

**EST**

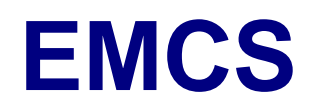

Ref: EPIC-EST-TP-002<br>Project Ref.: XMM-EPIC Project Ref.:<br>Issue: 3 Issue: 3 Page: 98<br>Date: September 1999 September 1999

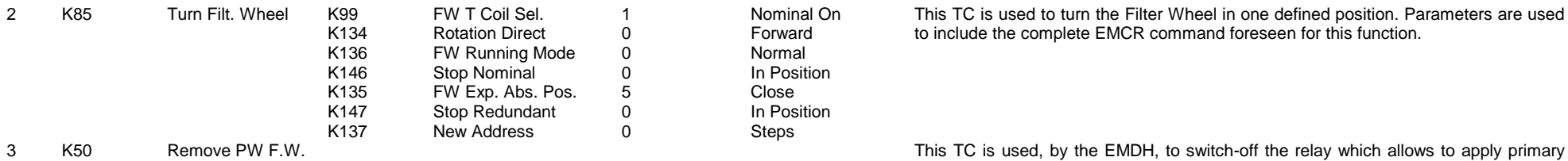

This TC is used to turn the Filter Wheel in one defined position. Parameters are used to include the complete EMCR command foreseen for this function.

power to the Filter Wheel. End-effect is verified with H/K parameters E1012-13.

#### MOS2 FW to Close Calibration position

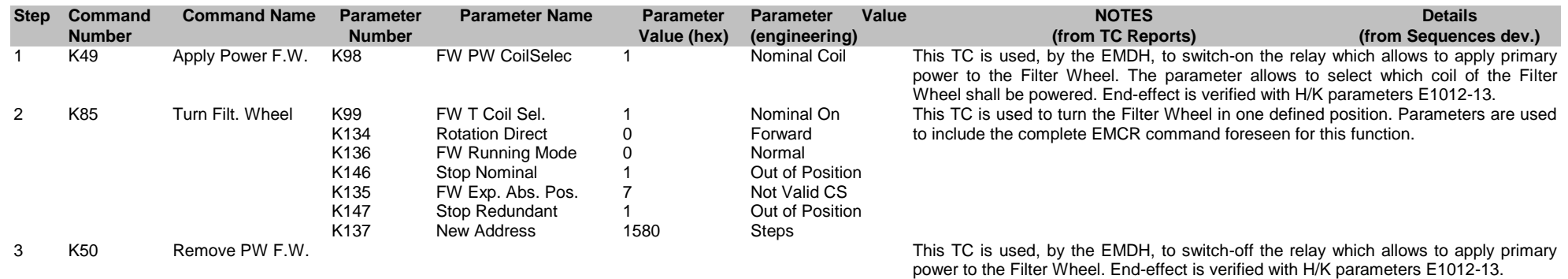

## **4.10. HBR config i2**

#### HBR Imaging

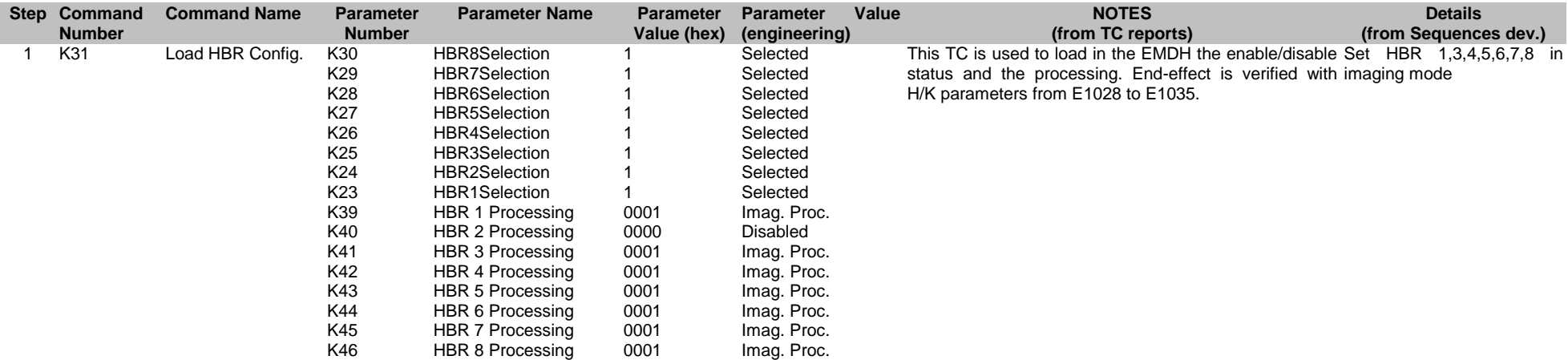

#### HBR threshold

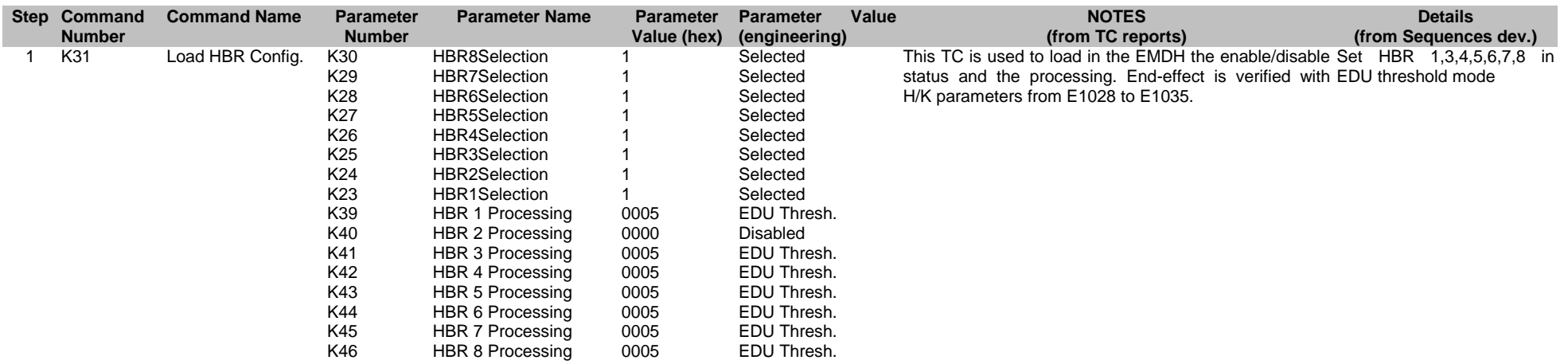

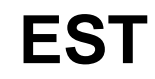

Ref: EPIC-EST-TP-002<br>Project Ref.: XMM-EPIC Project Ref.:<br>Issue: 3 Issue: 3 Page: 100 Date: September 1999

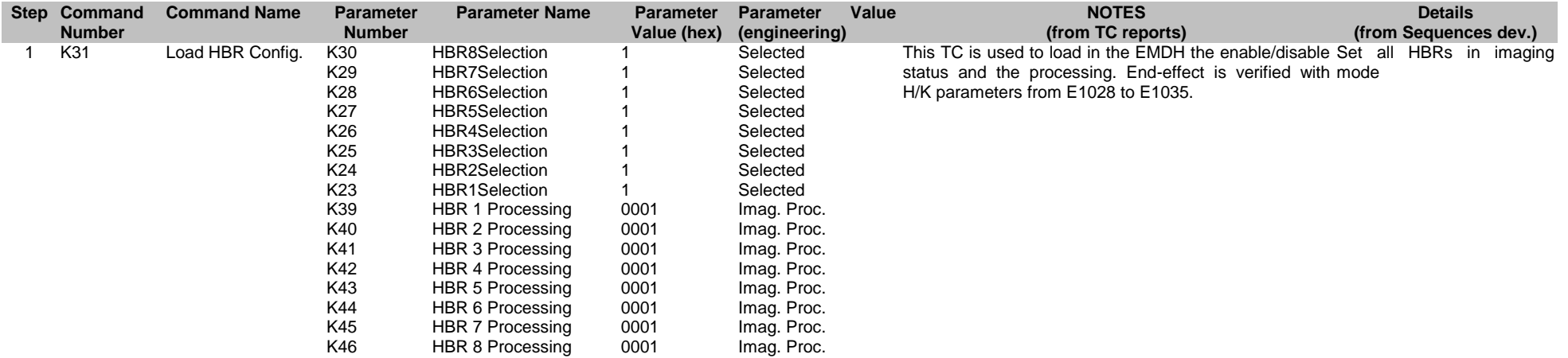

#### HBR double node threshold

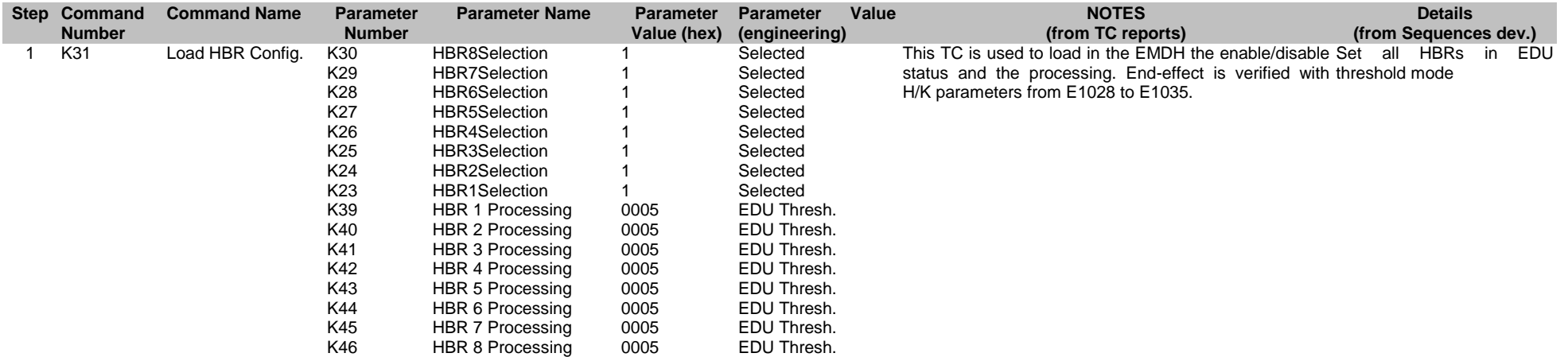

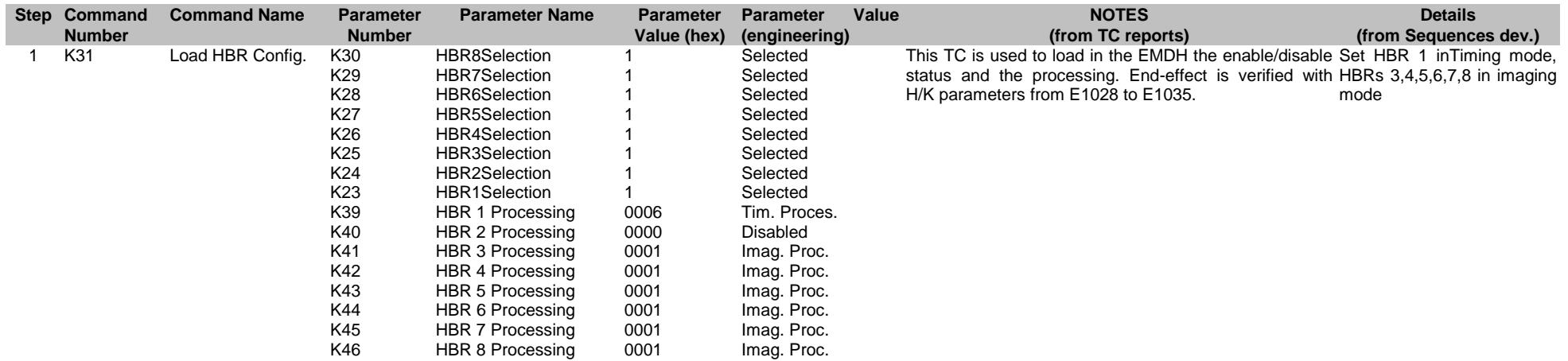

#### HBR 1 transparent

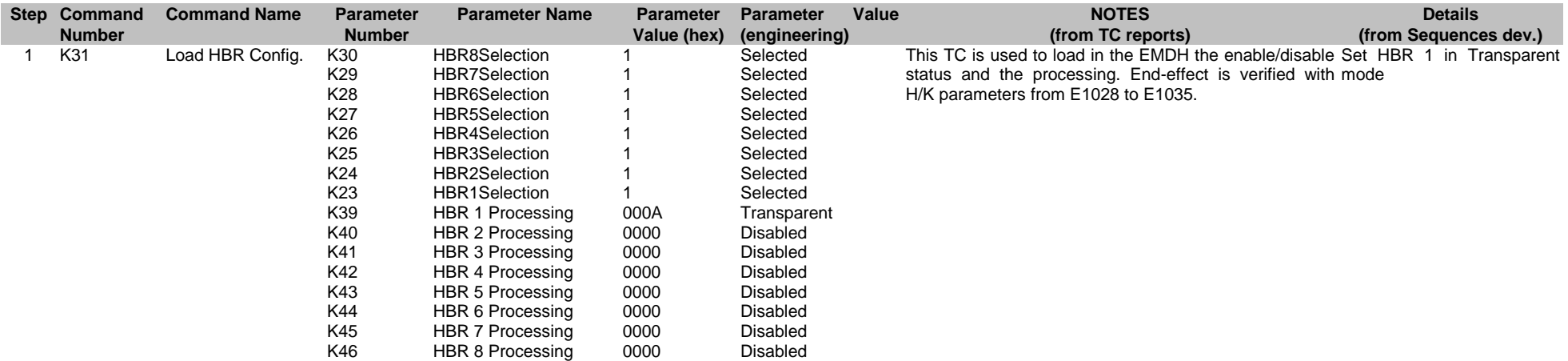

#### HBR 2 transparent

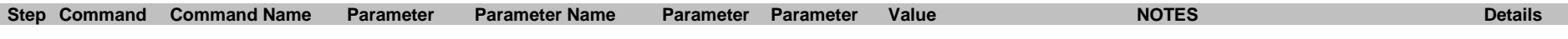

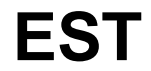

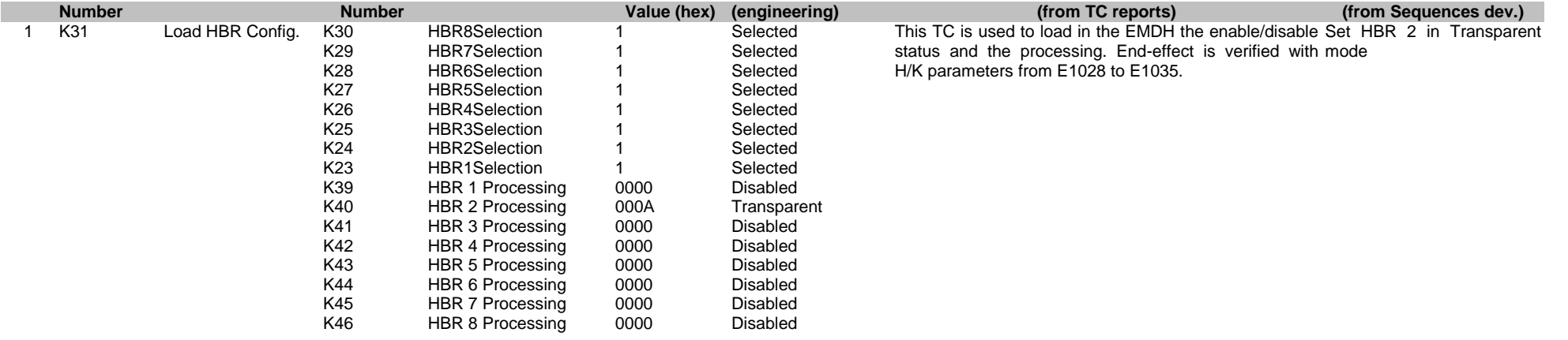

#### HBR 3 transparent

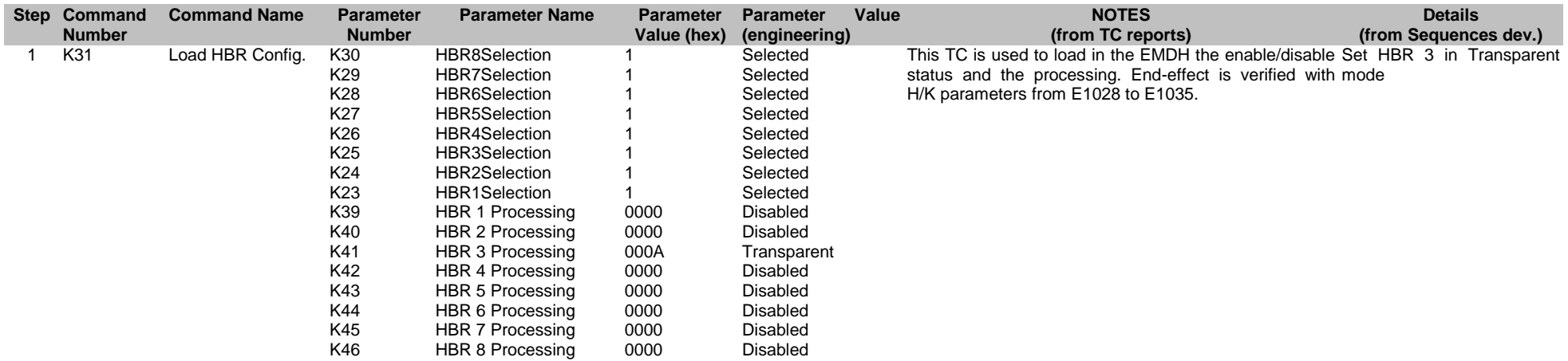

#### HBR 4 transparent

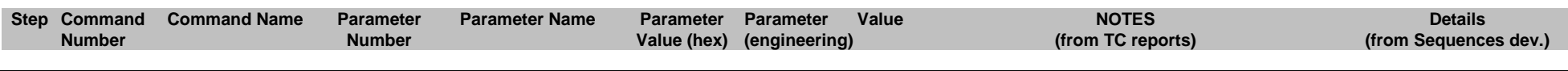

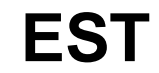

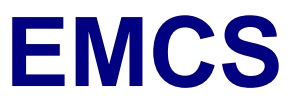

1 K31 Load HBR Config. K30 K29 K28 K27 K26 K25 K24 K23 K39 K40 K41 K42 K43 K44  $K45$ K46 HBR8Selection HBR7Selection HBR6Selection HBR5Selection HBR4Selection HBR3Selection HBR2Selection HBR1Selection HBR 1 Processing HBR 2 Processing HBR 3 Processing HBR 4 Processing HBR 5 Processing HBR 6 Processing HBR 7 Processing HBR 8 Processing 1 1 1 1 1 1 1 1 0000 0000 0000 000A 0000 0000 0000 0000 Selected Selected Selected Selected Selected Selected Selected Selected Disabled Disabled Disabled Transparent **Disabled** Disabled Disabled Disabled

This TC is used to load in the EMDH the enable/disable Set HBR 4 in Transparent status and the processing. End-effect is verified with mode H/K parameters from E1028 to E1035.

#### HBR 5 transparent

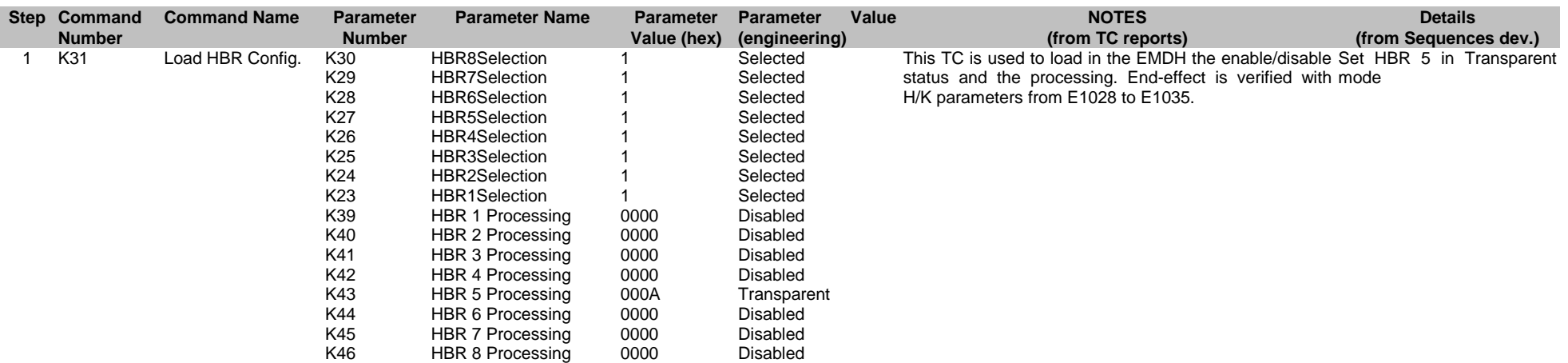

#### HBR 6 transparent

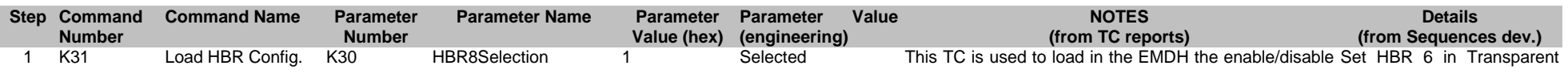

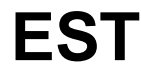
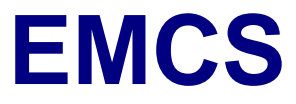

status and the processing. End-effect is verified with H/K parameters from E1028 to E1035. mode

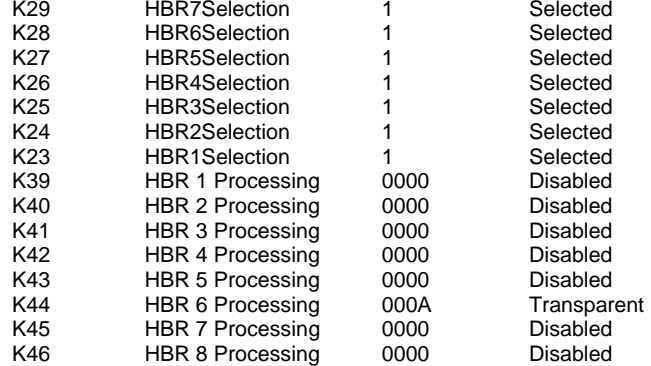

#### HBR 7 transparent

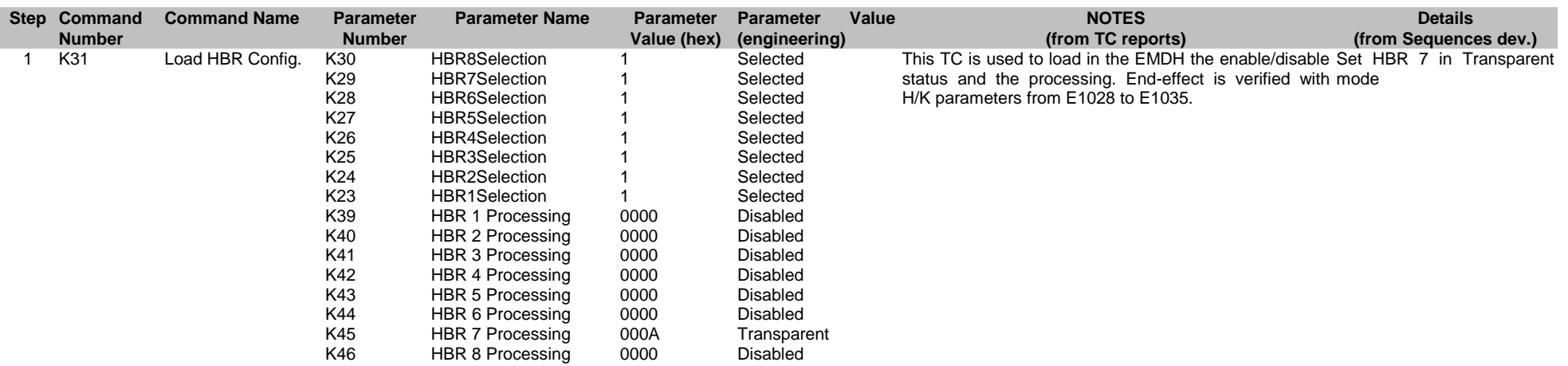

#### HBR 8 transparent

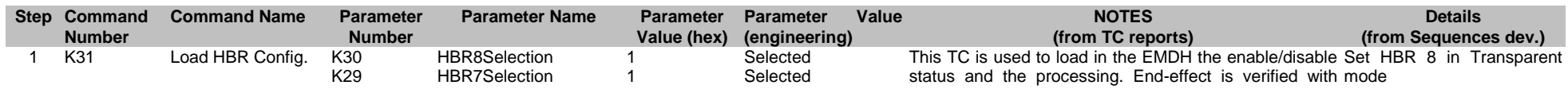

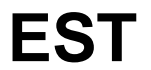

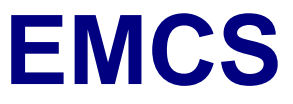

Ref: EPIC-EST-TP-002<br>Project Ref.: XMM-EPIC Project Ref.:<br>Issue: 3 Issue: 3 Page: 105 Date: September 1999

H/K parameters from E1028 to E1035.

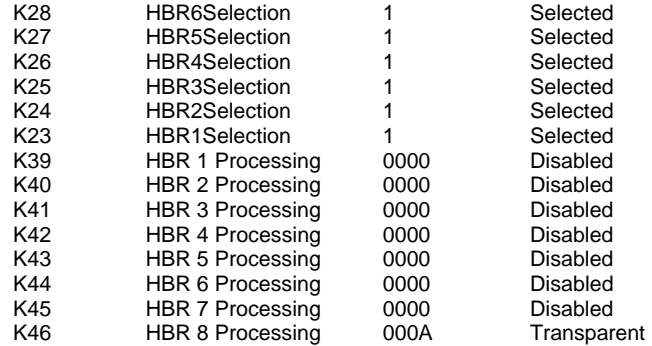

#### Default HBR Threshold and Size

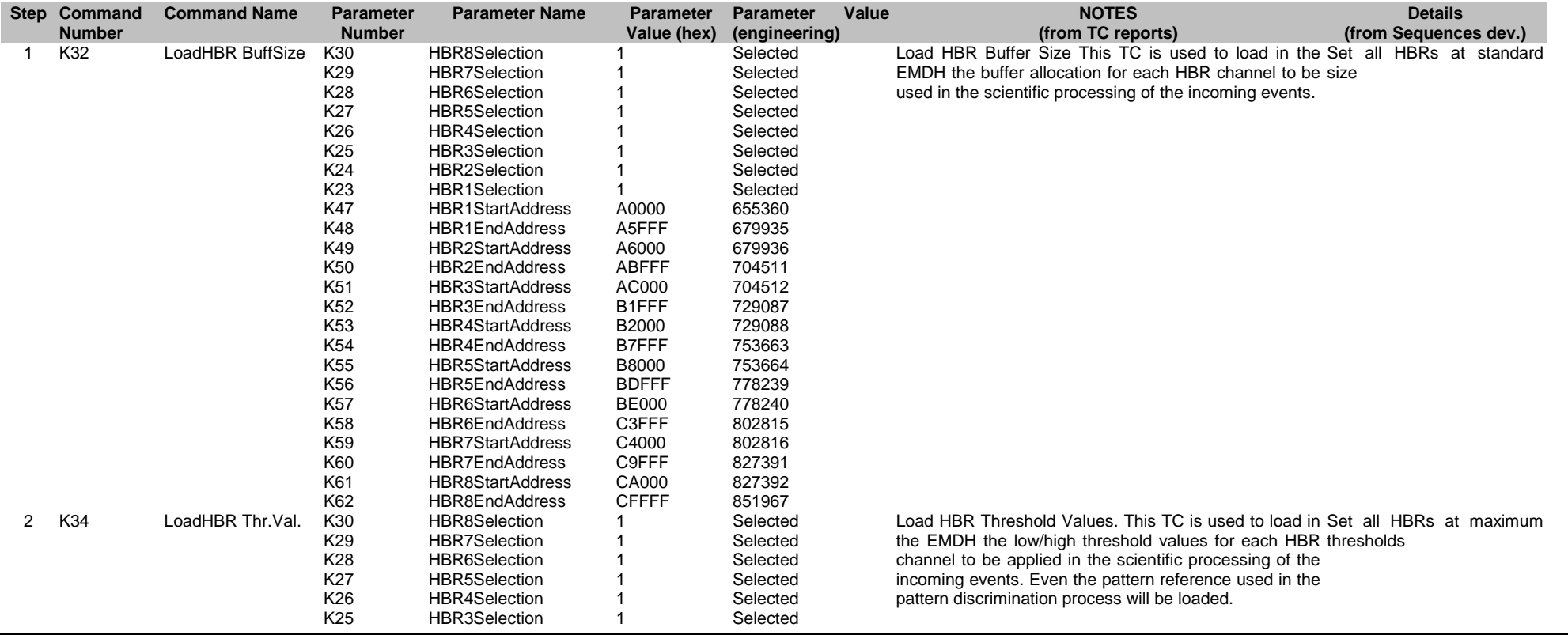

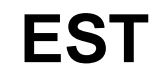

**EMCS**

Ref: EPIC-EST-TP-002<br>Project Ref.: XMM-EPIC Project Ref.:<br>Issue: 3 Issue: 3 Page: 106 Date: September 1999

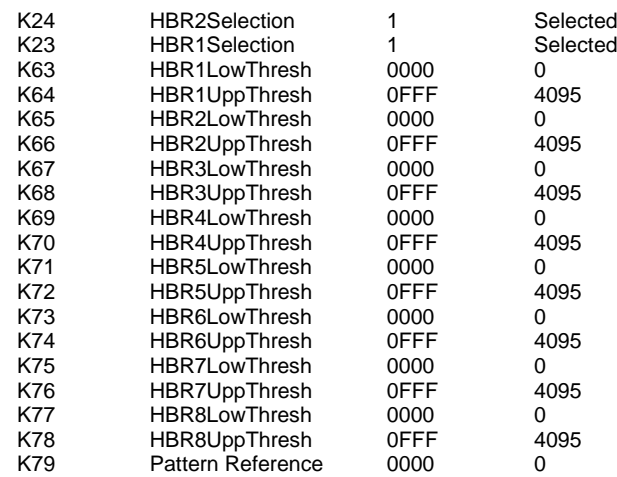

## **4.11. Mantenance i2**

#### Ld EMDH Memory

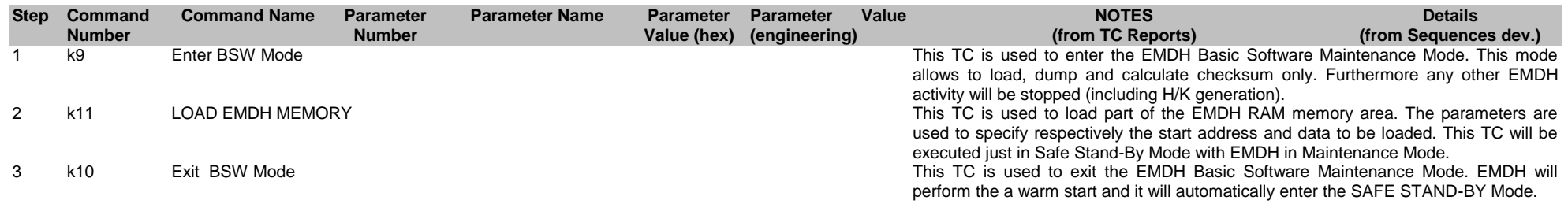

#### EMDH Memory cks rep

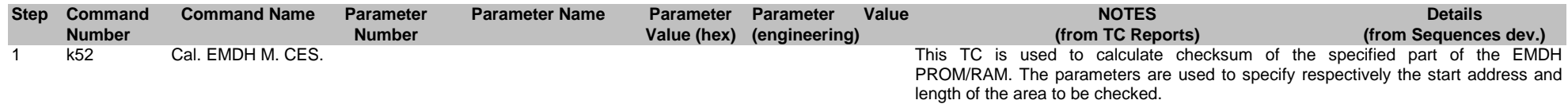

#### EMDH Memory dmp rep

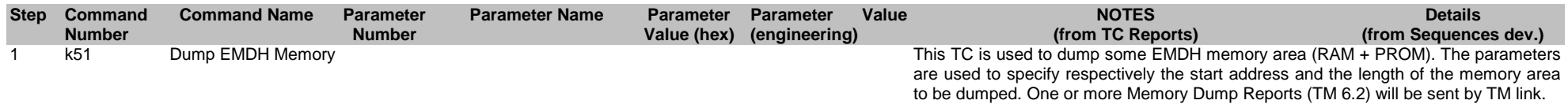

#### Ld EMCR Memory

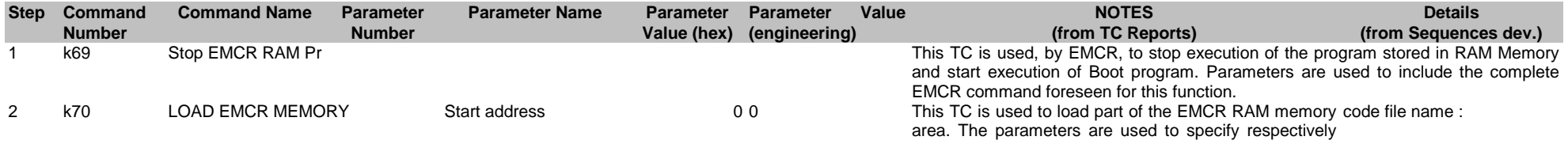

**EST**

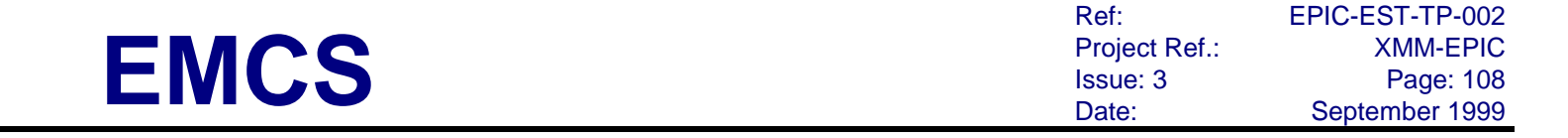

the start address and data to be loaded. Command will be executed only in Safe Stand-by mode with EMCR running the Boot program.

3 k71 Start EMCR RAM P This TC is used, by EMCR, to start execution of the program stored in RAM Memory. Parameters are used to include the complete EMCR command foreseen for this function.

#### Ld EMCR Memory v14

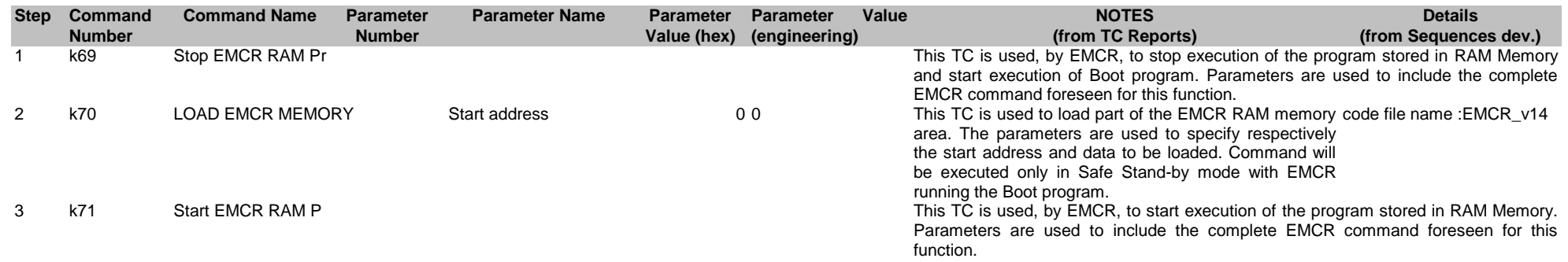

#### EMCR Memory cks rep

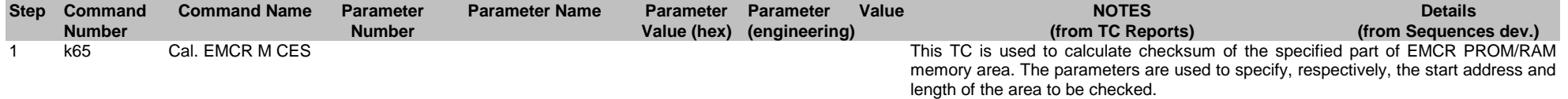

#### EMCR Memory dmp rep

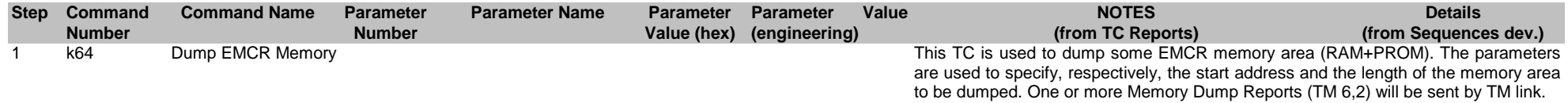

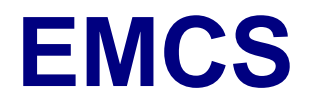

#### EMCR cold restart

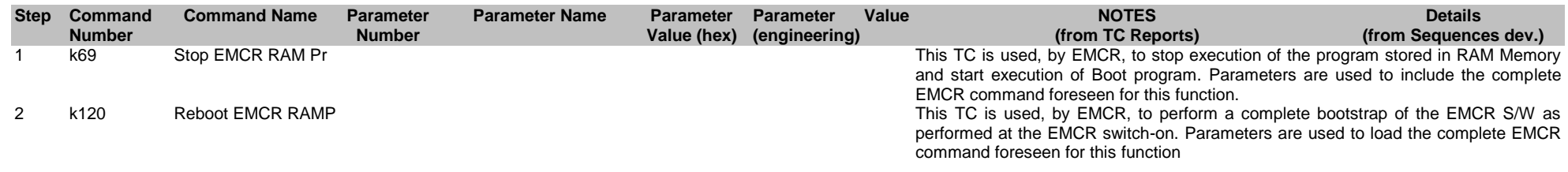

# **4.12. Mode Switching i3**

#### Enter OV CCD1 DN

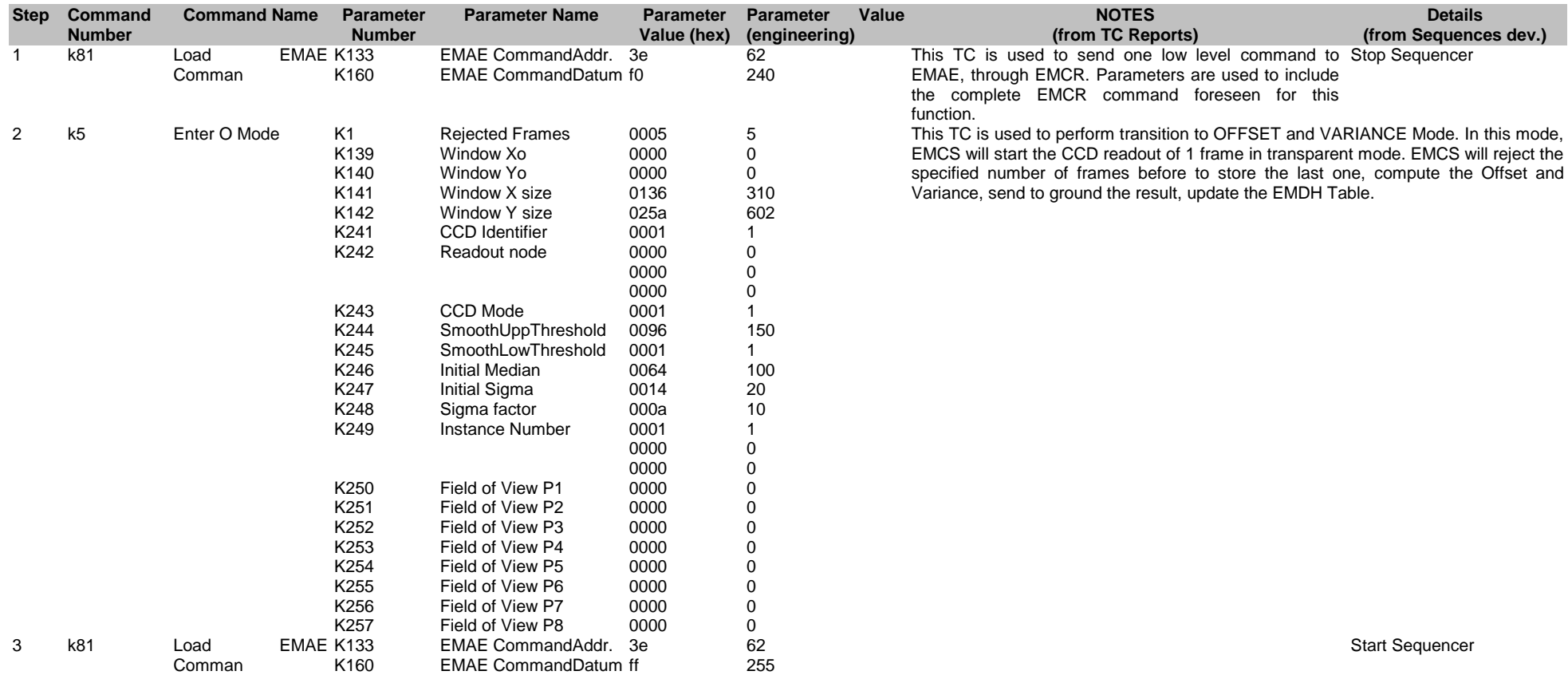

#### Enter OV CCD1 LW

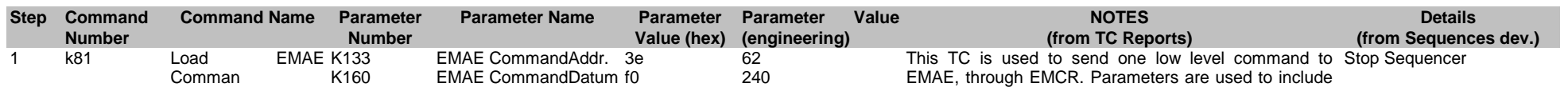

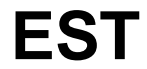

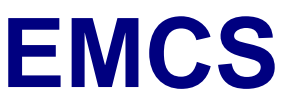

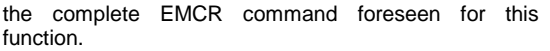

This TC is used to perform transition to OFFSET and VARIANCE Mode. In this mode, EMCS will start the CCD readout of 1 frame in transparent mode. EMCS will reject the specified number of frames before to store the last one, compute the Offset and Variance, send to ground the result, update the EMDH Table.

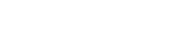

Start Sequencer

#### Enter OV CCD1 SW

3 k81 Load EMAE K133 Comman

2 k5 Enter O Mode K1

K139 K140 K141 K142 K241 K242

Rejected Frames Window Xo Window Yo Window X size Window Y size CCD Identifier Readout node

CCD Mode

SmoothUppThreshold SmoothLowThreshold Initial Median Initial Sigma Sigma factor Instance Number

Field of View P1 Field of View P2 Field of View P3 Field of View P4 Field of View P5 Field of View P6 Field of View P7 Field of View P8

EMAE CommandAddr. 3e EMAE CommandDatum ff

K243 K244 K245 K246 K247 K248 K249

K250 K251 K252 K253 K254 K255 K256 K257

K160

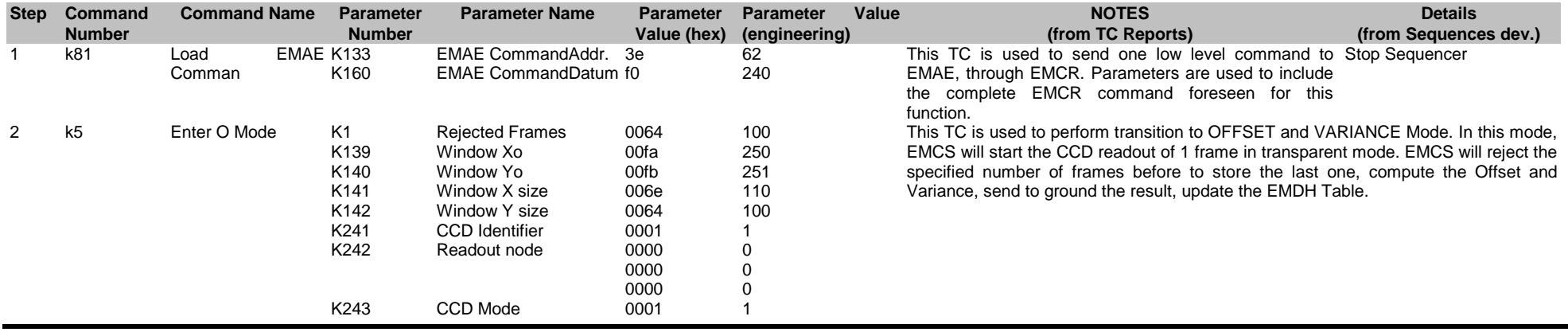

62 255

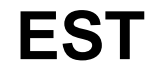

Ref: EPIC-EST-TP-002<br>Project Ref.: XMM-EPIC Project Ref.:<br>Issue: 3 Issue: 3 Page: 112 Date: September 1999

Start Sequencer

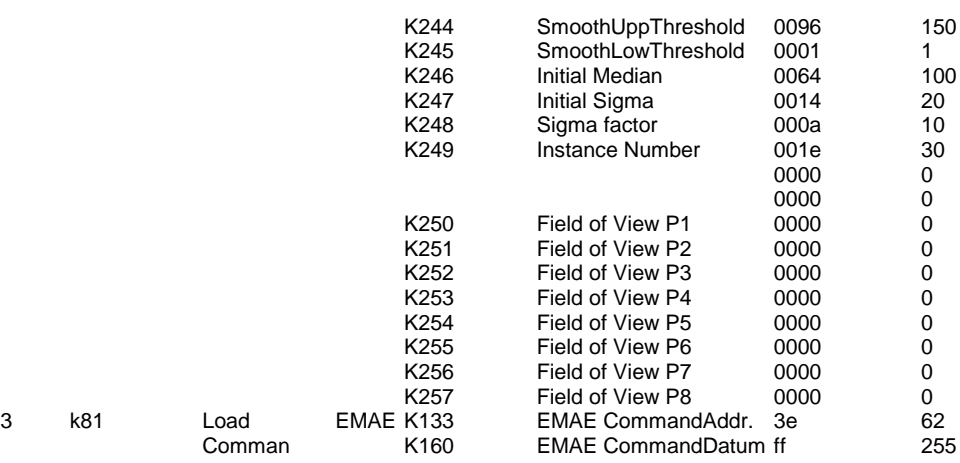

Enter OV CCD1 FS

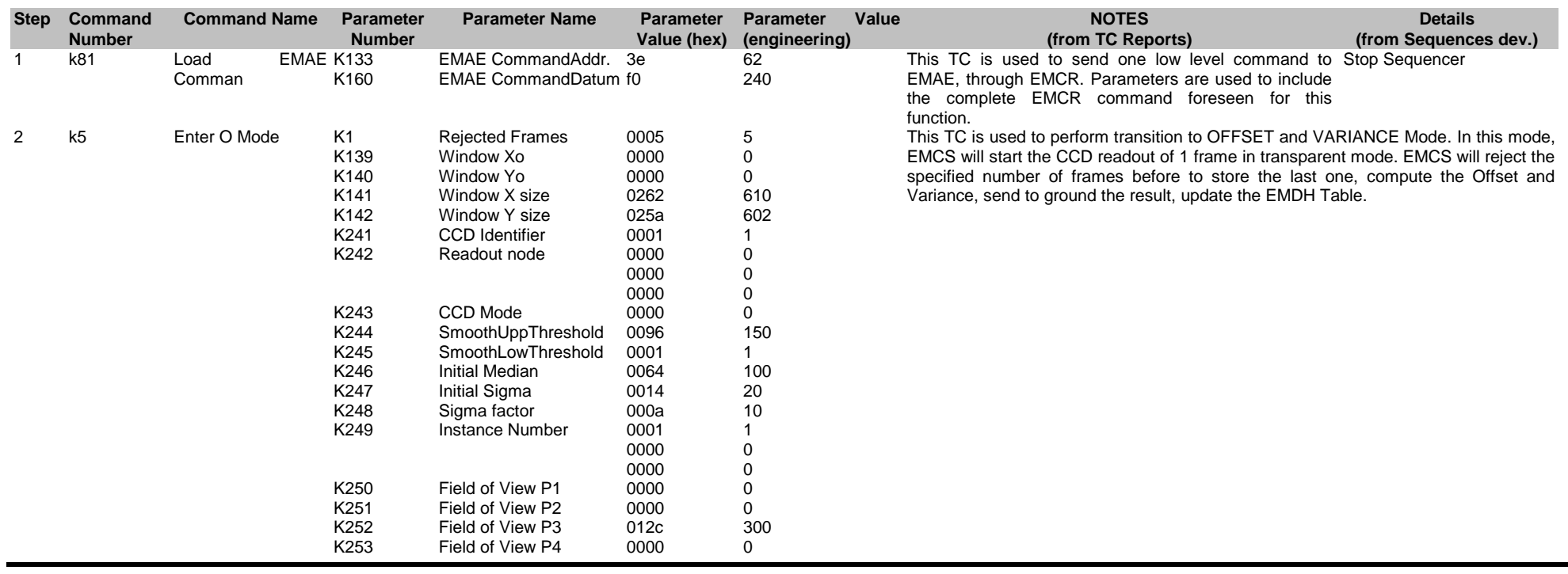

**EMCS**

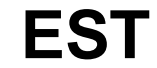

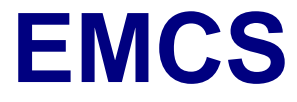

Ref: EPIC-EST-TP-002<br>Project Ref.: XMM-EPIC Project Ref.:<br>Issue: 3 Issue: 3 Page: 113 Date: September 1999

Start Sequencer

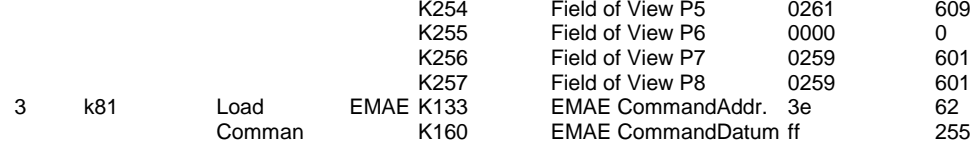

#### Enter OV CCD2 FS

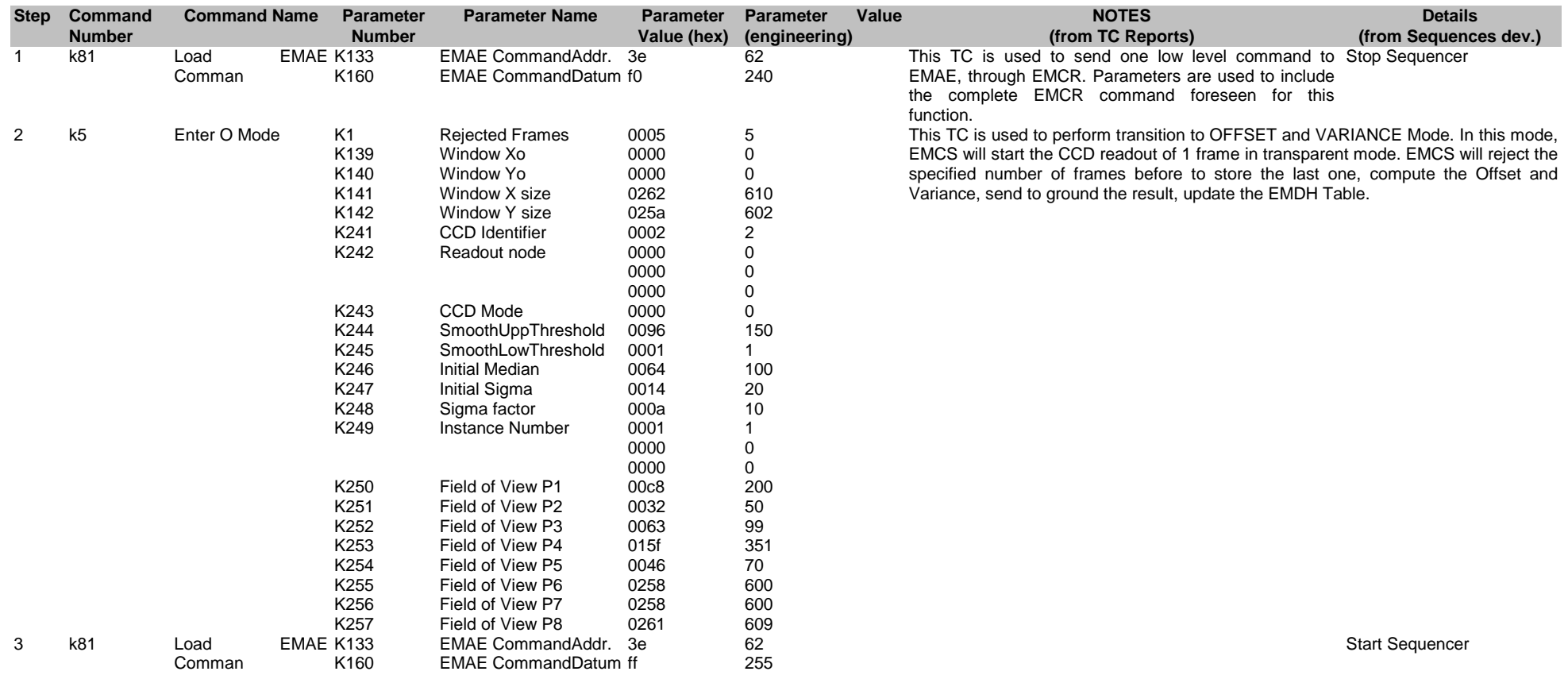

# **EMCS**

Ref: EPIC-EST-TP-002<br>Project Ref.: XMM-EPIC Project Ref.:<br>Issue: 3 Issue: 3 Page: 114 Date: September 1999

#### Enter OV CCD3 FS

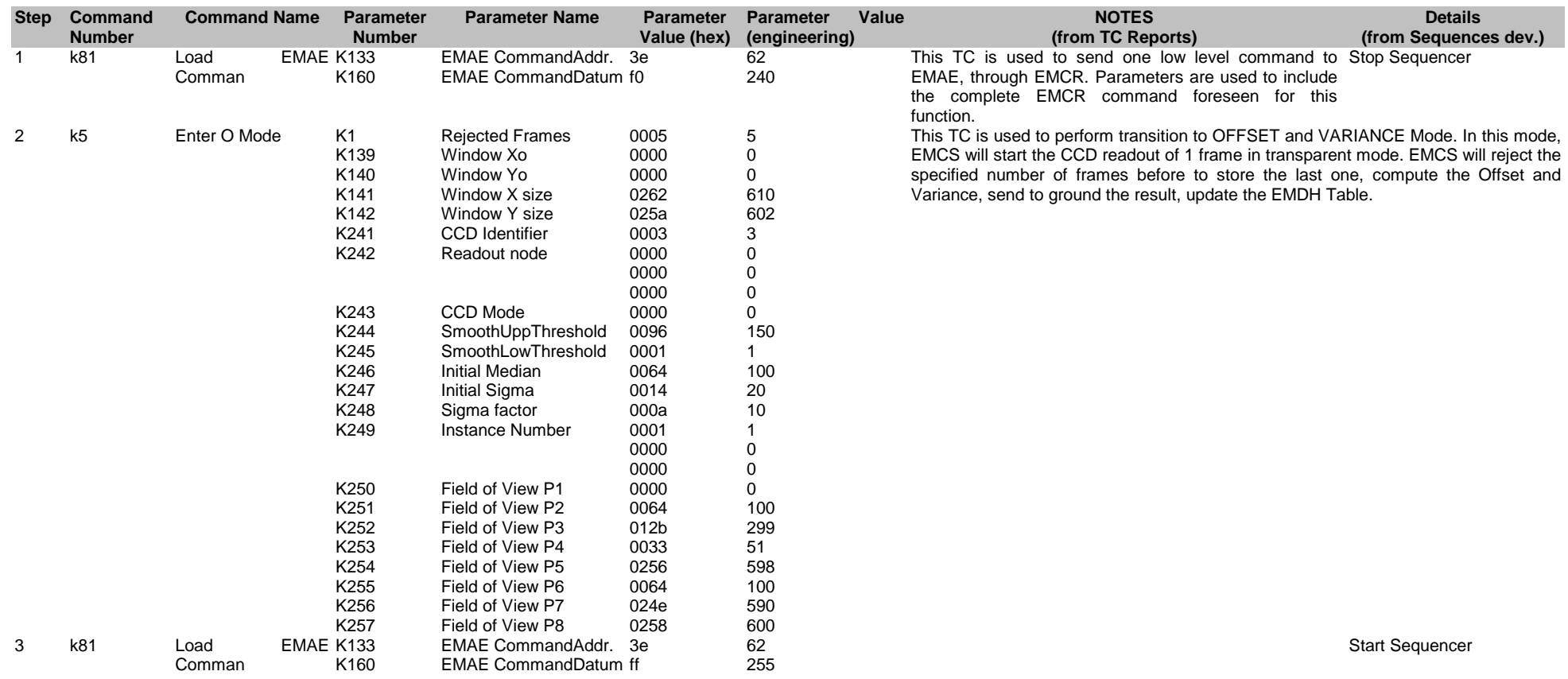

#### Enter OV CCD4 FS

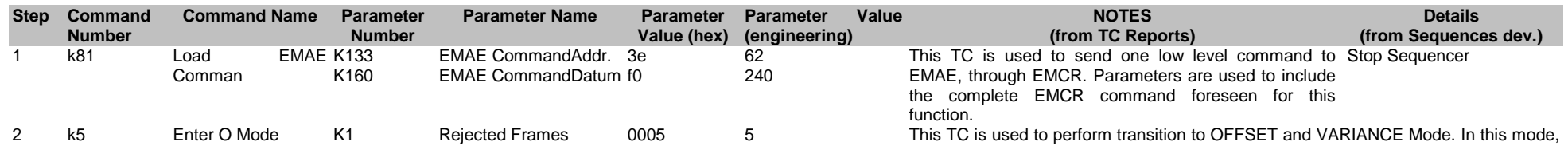

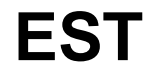

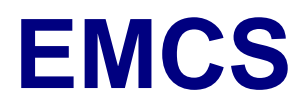

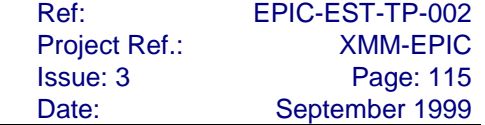

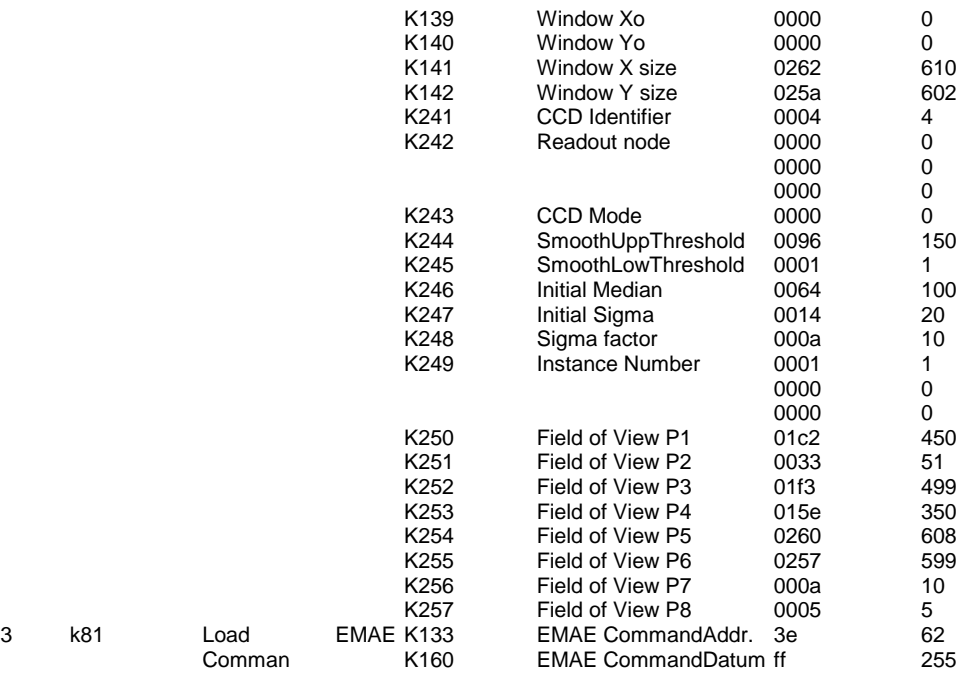

EMCS will start the CCD readout of 1 frame in transparent mode. EMCS will reject the specified number of frames before to store the last one, compute the Offset and Variance, send to ground the result, update the EMDH Table.

Start Sequencer

#### Enter OV CCD5 FS

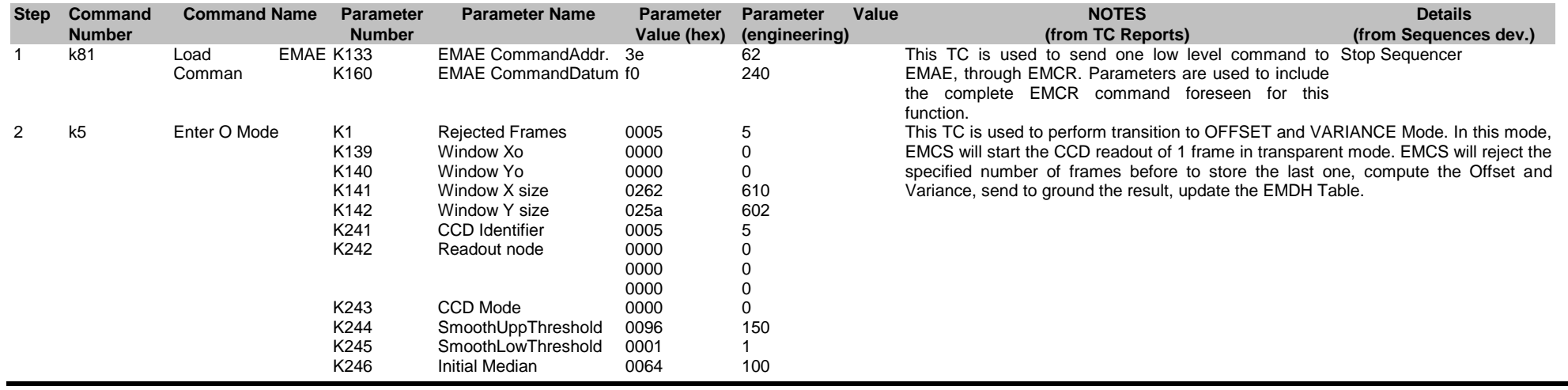

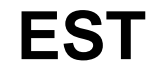

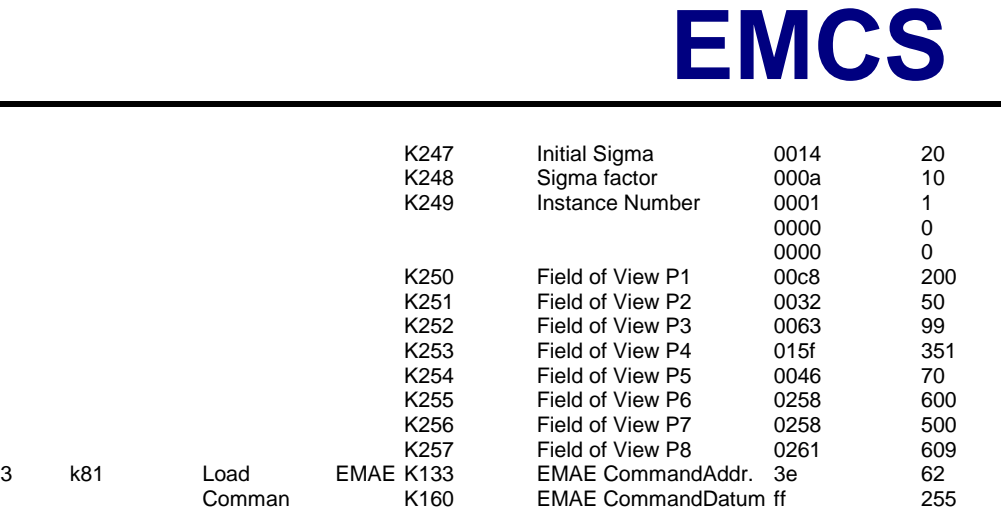

#### Enter OV CCD6 FS

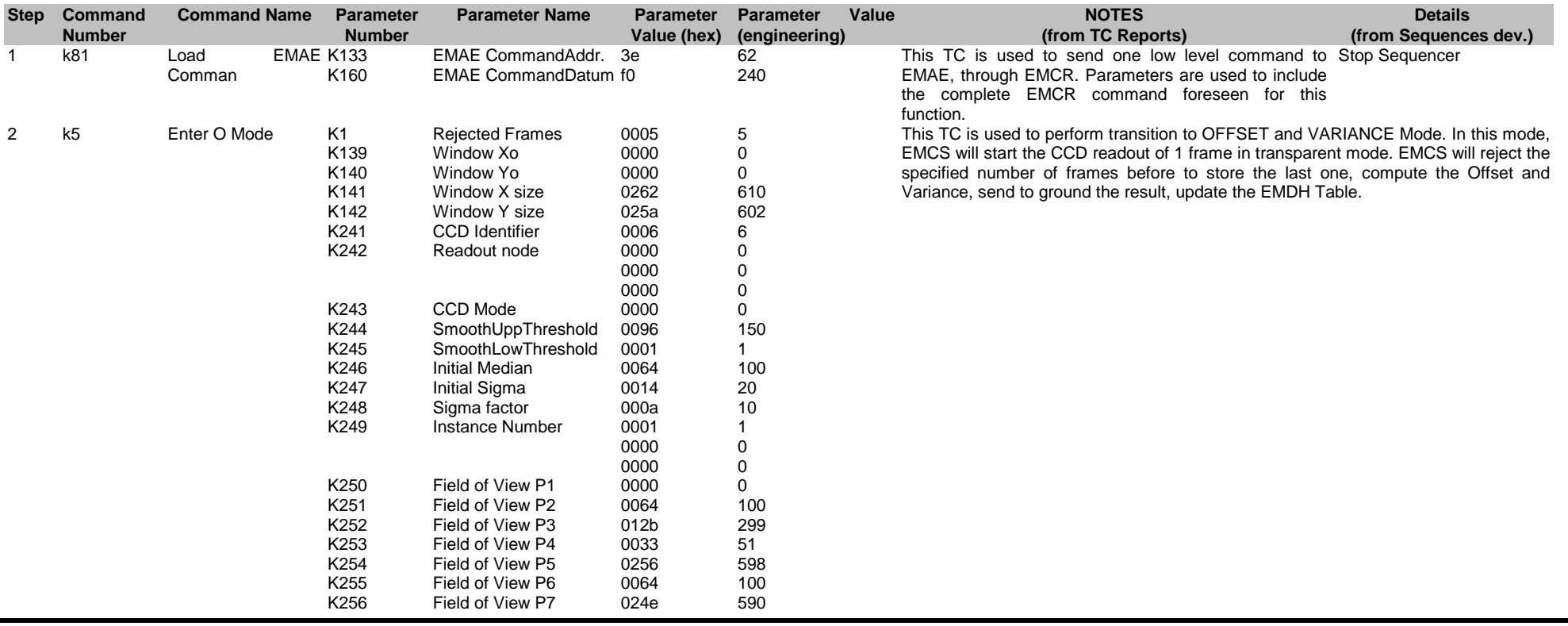

Ref: EPIC-EST-TP-002<br>Project Ref.: XMM-EPIC Project Ref.:<br>Issue: 3 Issue: 3 Page: 116 Date: September 1999

Start Sequencer

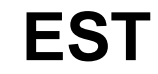

# **EMCS**

Ref: EPIC-EST-TP-002<br>Project Ref.: XMM-EPIC Project Ref.:<br>Issue: 3 Issue: 3 Page: 117<br>Date: September 1999 September 1999

K257 Field of View P8 0258 600 3 k81 Load EMAE K133 Comman K160 EMAE CommandAddr. 3e EMAE CommandDatum ff  $62$ 255

Start Sequencer

Enter OV CCD7 FS

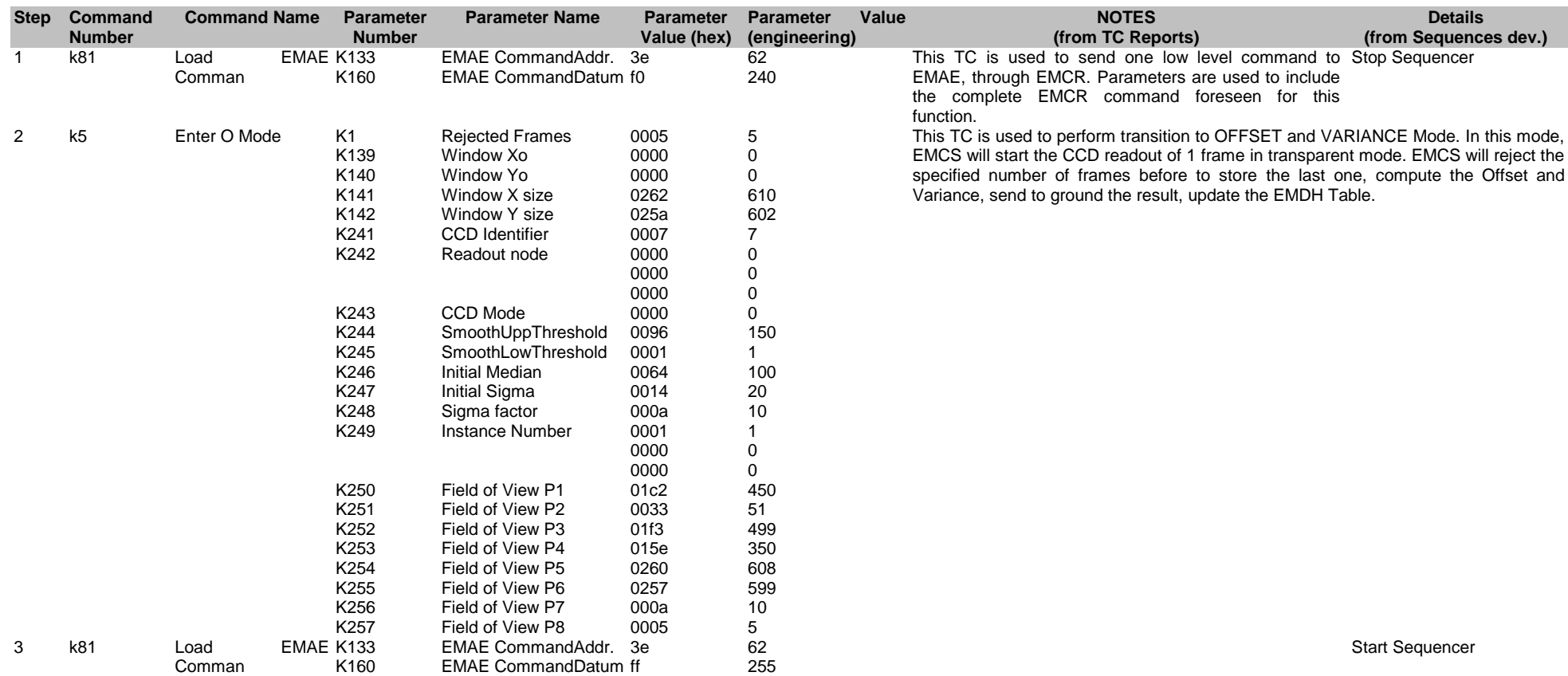

#### Enter OV Timing FS

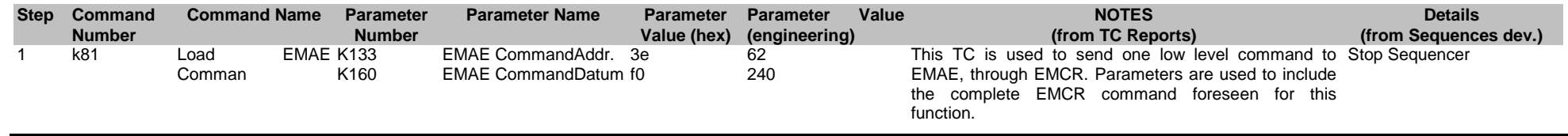

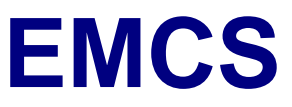

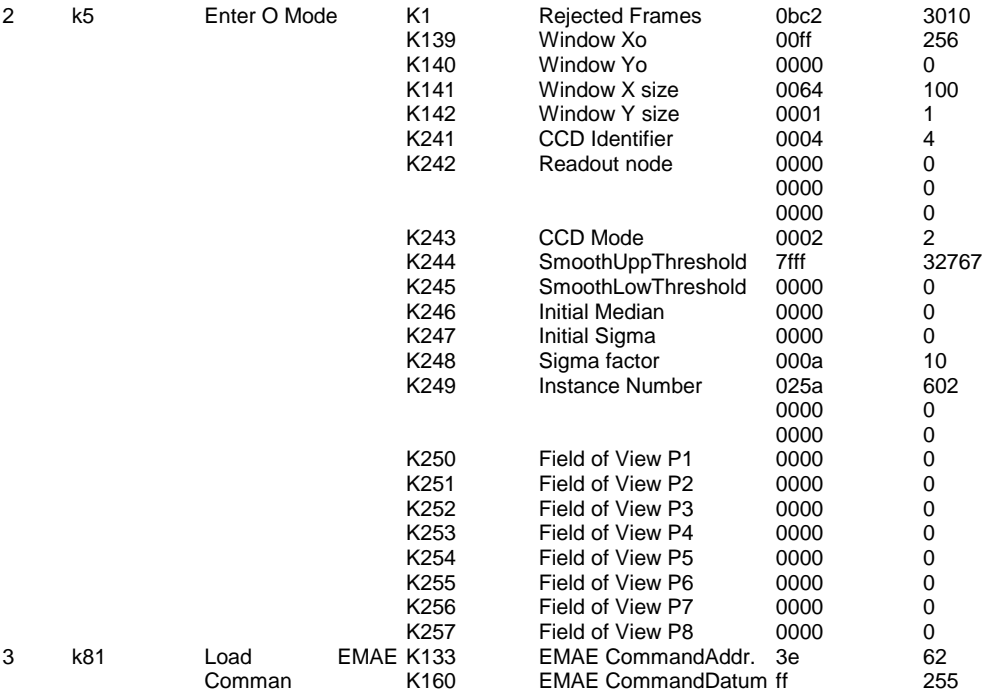

This TC is used to perform transition to OFFSET and VARIANCE Mode. In this mode, EMCS will start the CCD readout of 1 frame in transparent mode. EMCS will reject the specified number of frames before to store the last one, compute the Offset and Variance, send to ground the result, update the EMDH Table.

Start Sequencer

#### Enter Prime

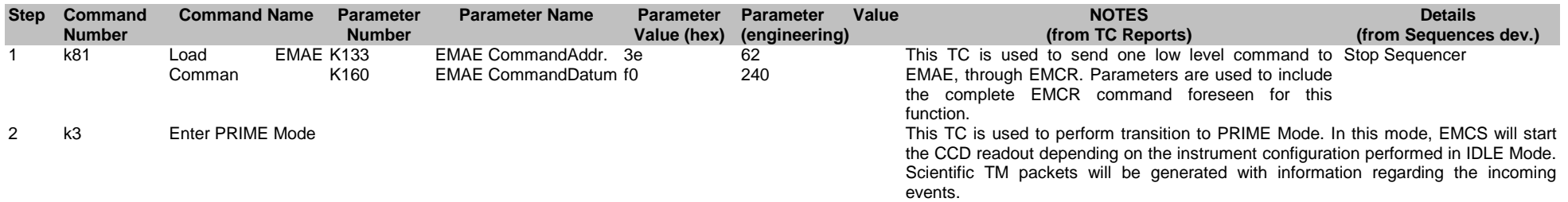

#### Enter Fast

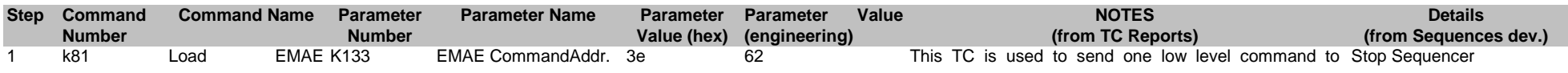

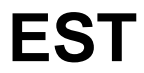

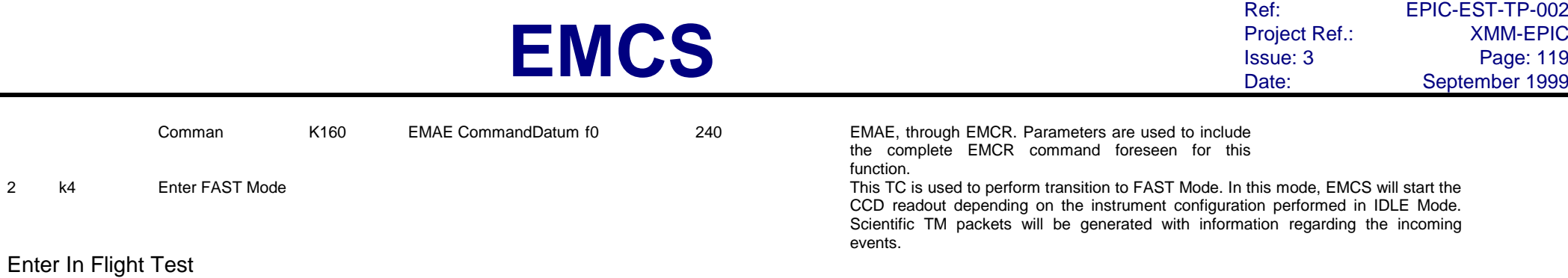

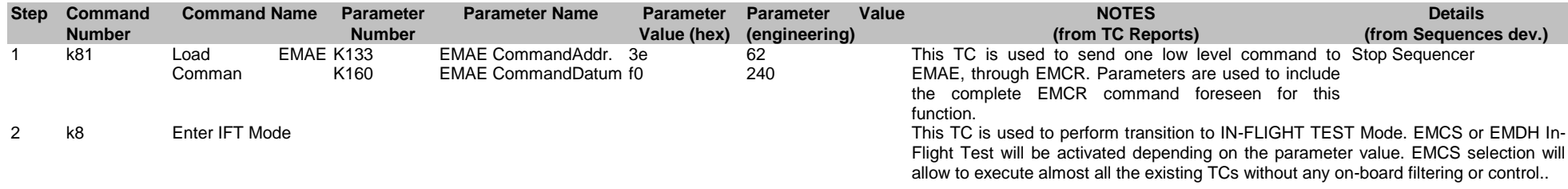

### Enter Diagnostic FF or RFS

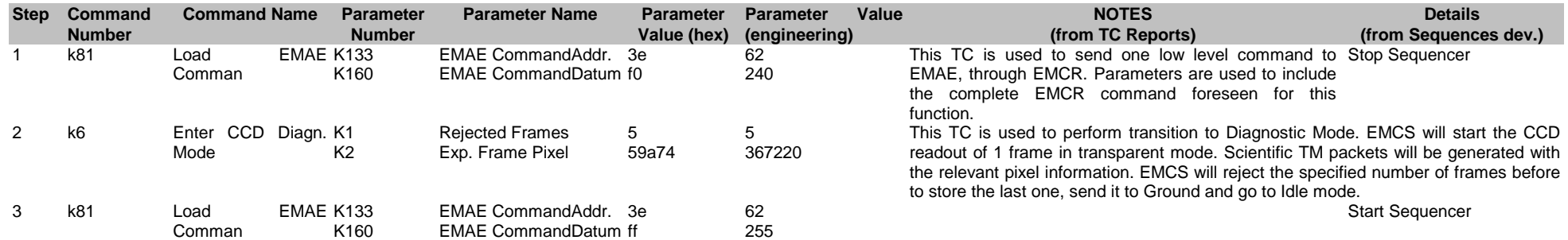

# Enter Fast Diagnostic FF

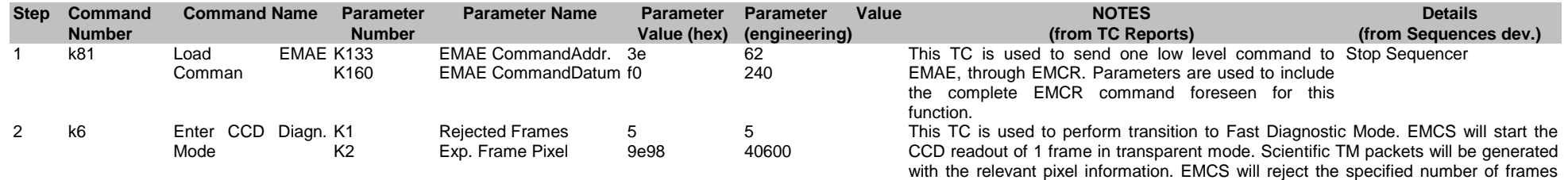

**EST**

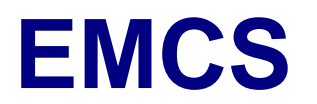

Ref: EPIC-EST-TP-002<br>Project Ref.: XMM-EPIC Project Ref.:<br>Issue: 3 Issue: 3 Page: 120<br>Date: September 1999 September 1999

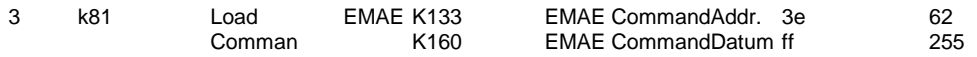

before to store the last one, send it to Ground and go to Idle mode. Start Sequencer

#### Enter Diagnostic LW

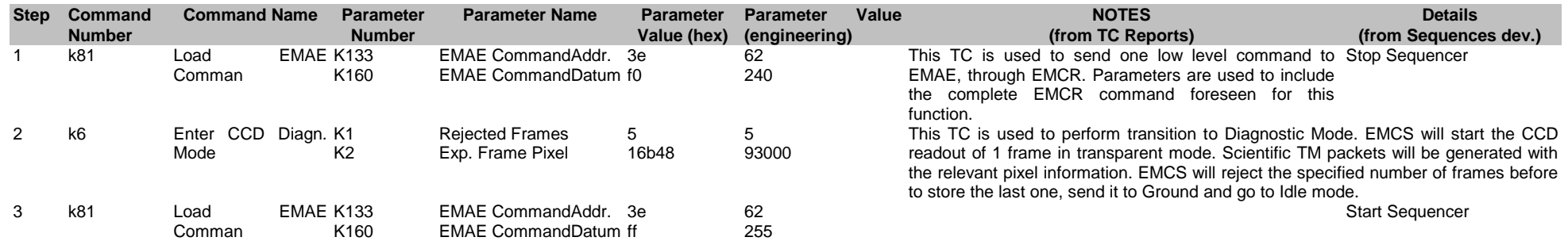

#### Enter Diagnostic SW

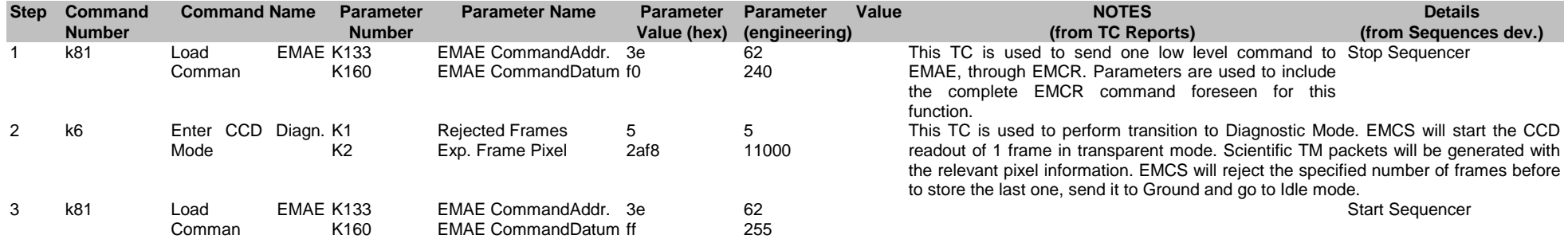

#### Enter Diagnostic Timing

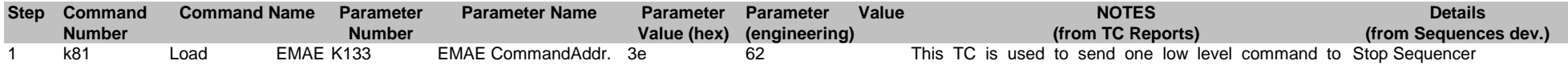

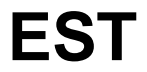

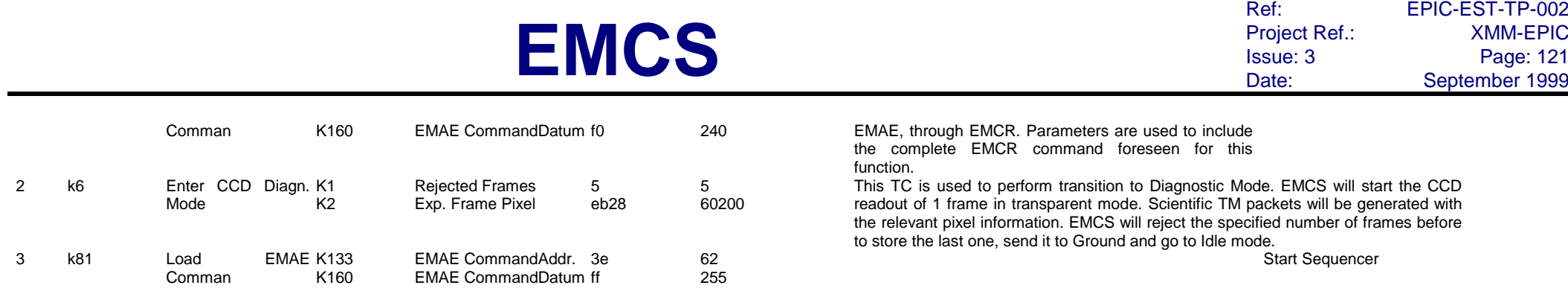

### Enter Diagnostic DN

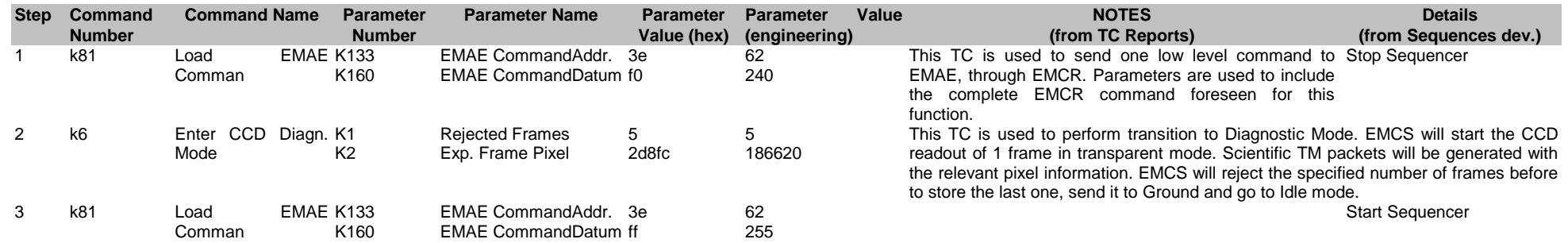

#### Enter Idle

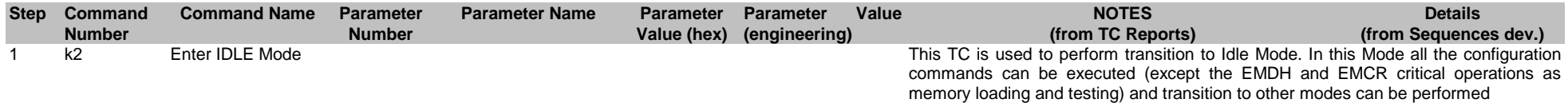

#### Observation to idle

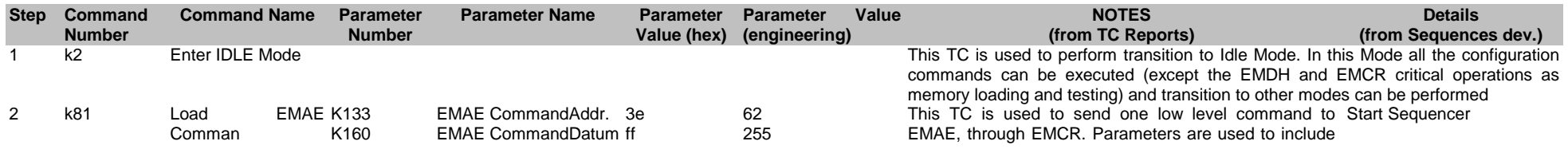

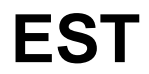

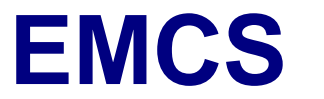

Ref: EPIC-EST-TP-002<br>Project Ref.: XMM-EPIC Project Ref.:<br>Issue: 3 Issue: 3 Page: 122<br>
Date: September 1999 September 1999

the complete EMCR command foreseen for this function.

# **4.13. Offset tables i2**

#### OT ld all to EMCR

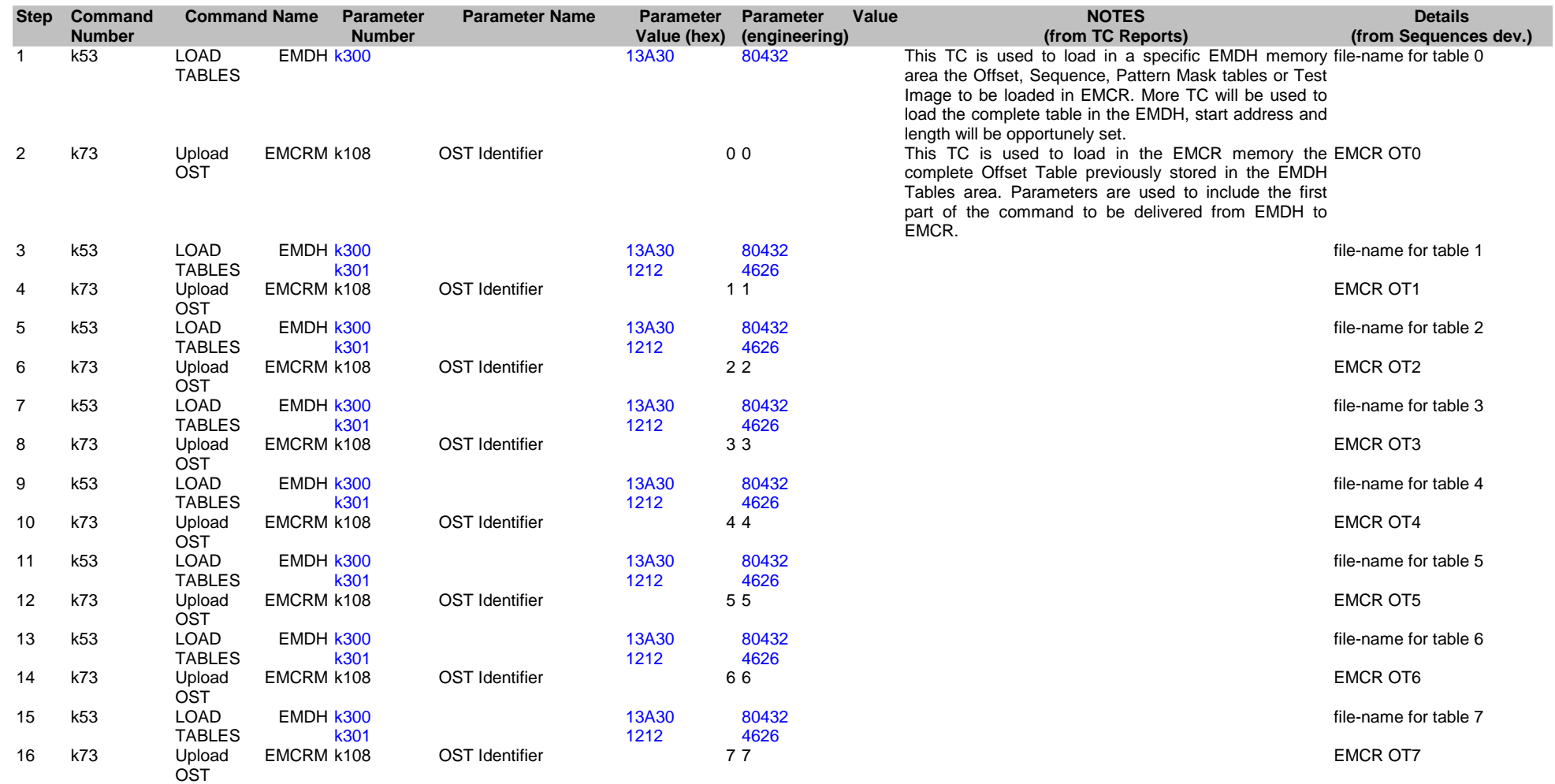

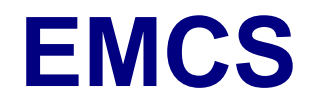

Ref: EPIC-EST-TP-002<br>Project Ref.: XMM-EPIC Project Ref.:<br>Issue: 3 Issue: 3 Page: 124 Date: September 1999

#### OT ld all EDU std (EDU1 alt)

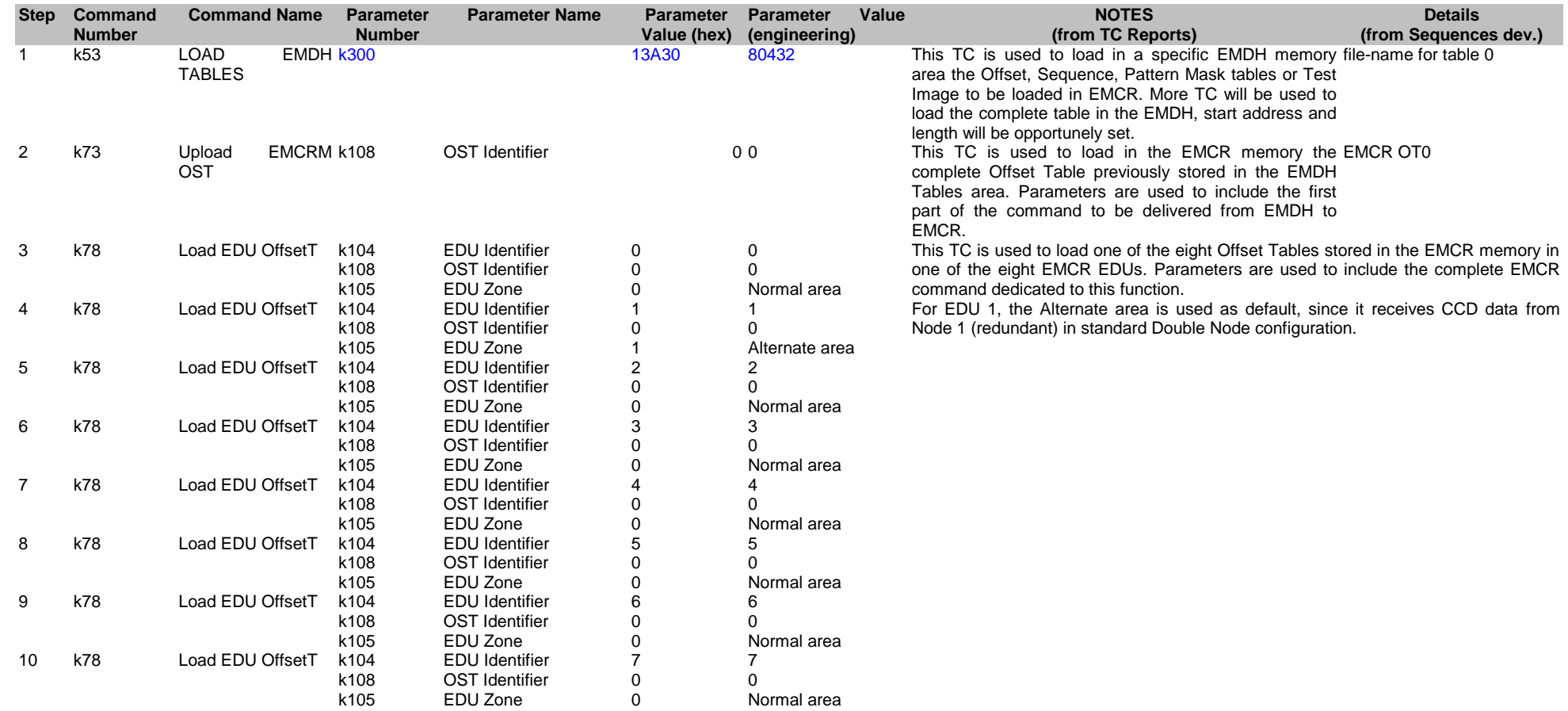

#### OT ld all EDU alt (EDU1 nor)

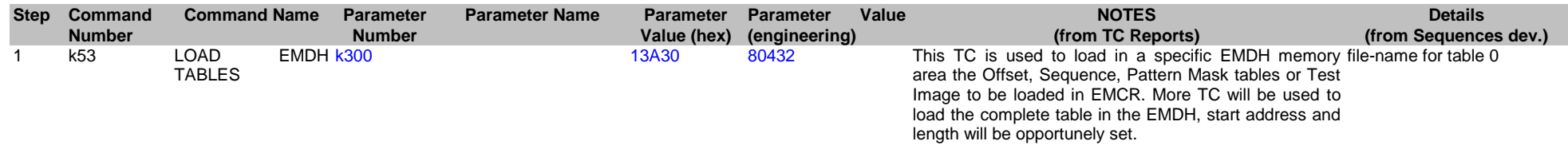

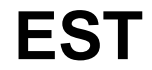

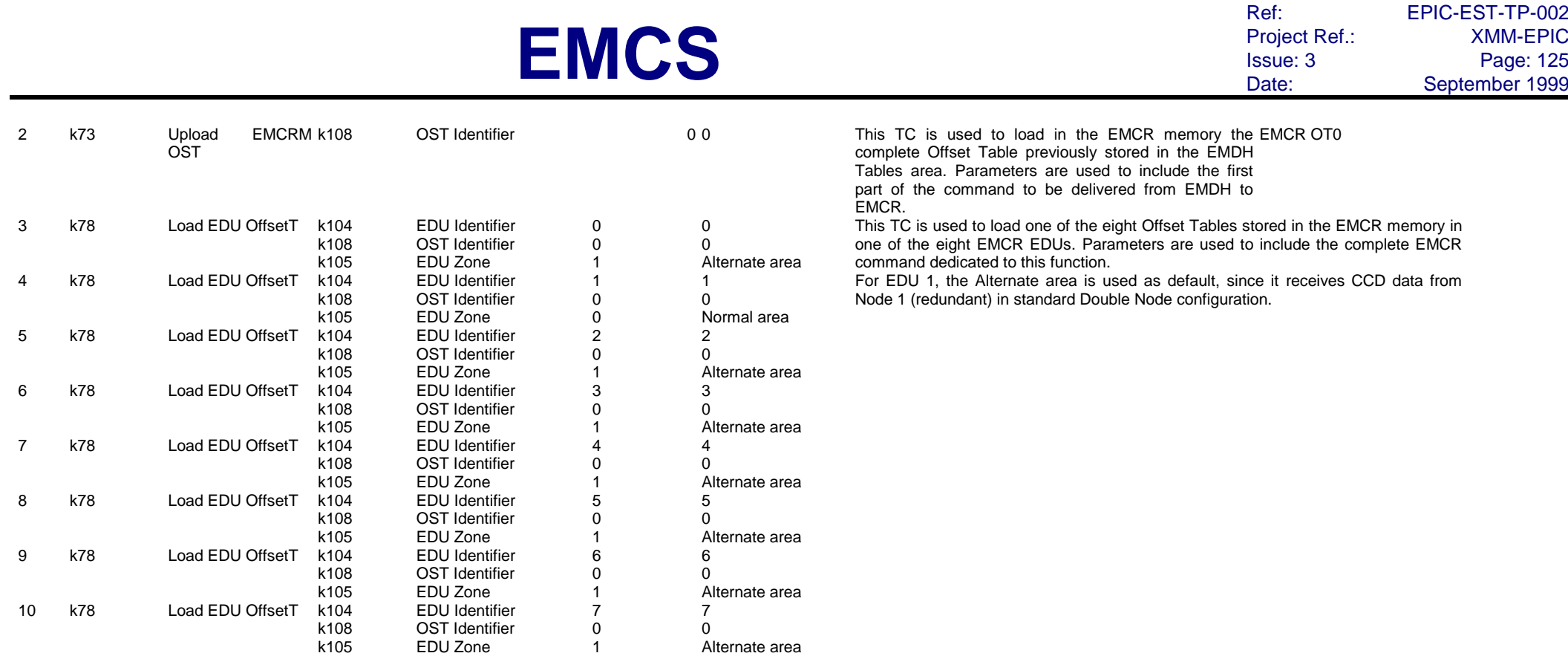

### OT ld 0 to EMCR for OV

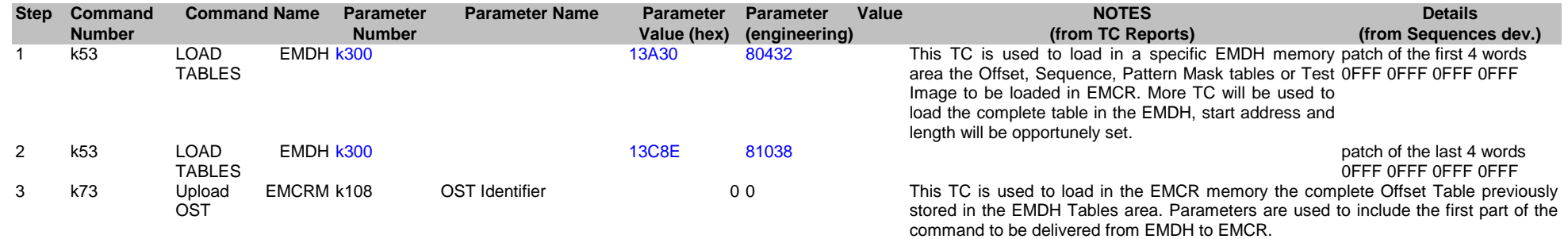

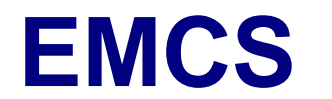

#### OT ld 1 to EMCR for OV

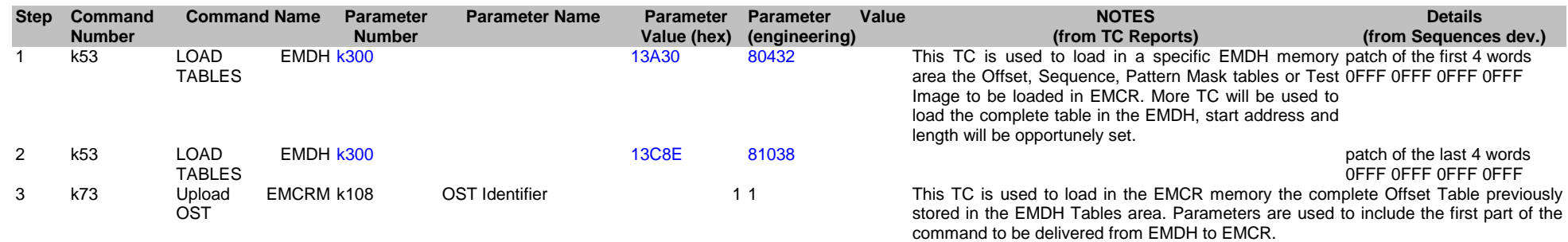

#### OT ld 2 to EMCR for OV

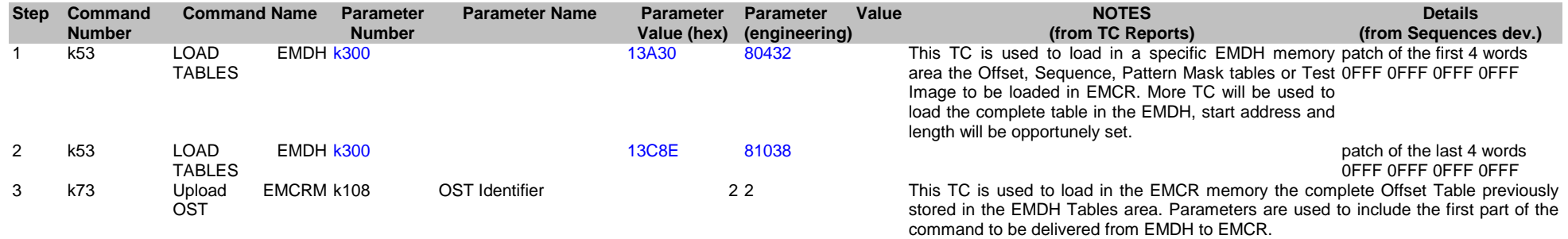

#### OT ld 3 to EMCR for OV

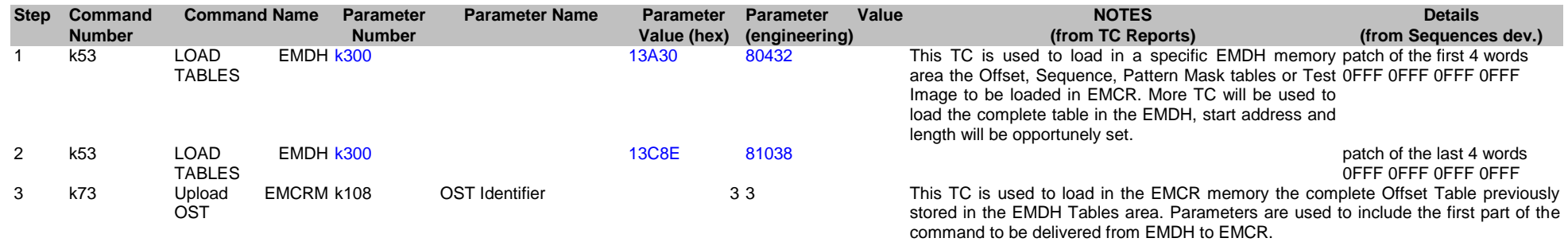

**EST**

#### OT ld 4 to EMCR for OV

# **EMCS**

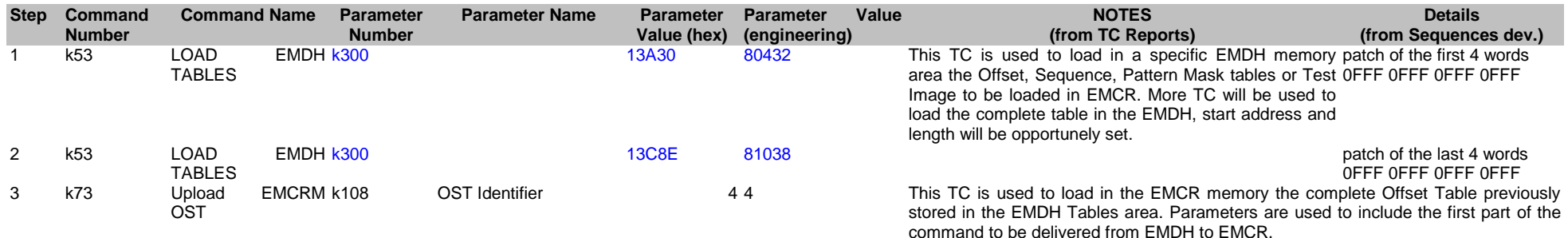

#### OT ld 5 to EMCR for OV

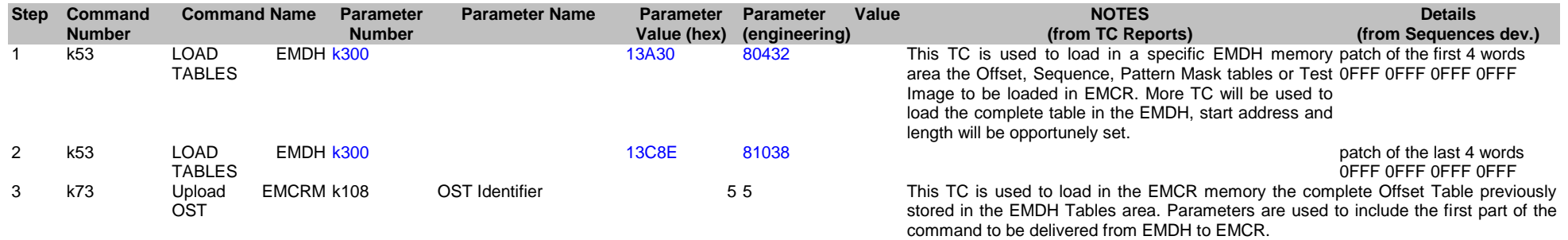

#### OT ld 6 to EMCR for OV

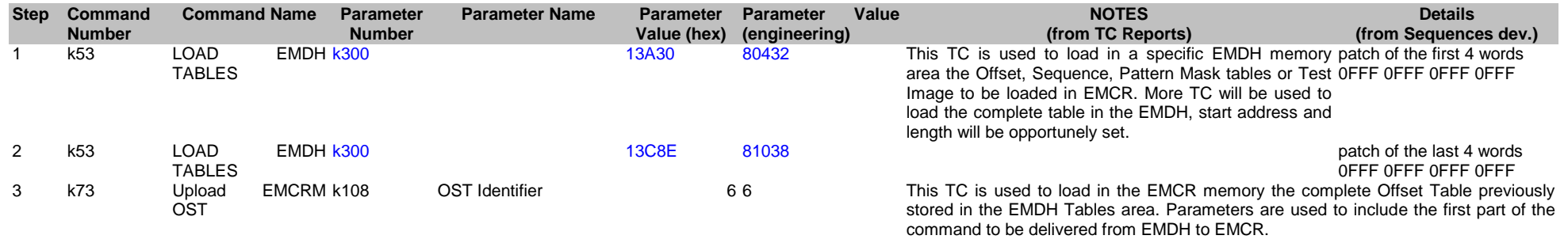

OT ld 7 to EMCR for OV

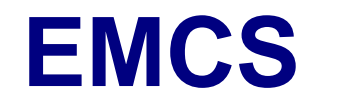

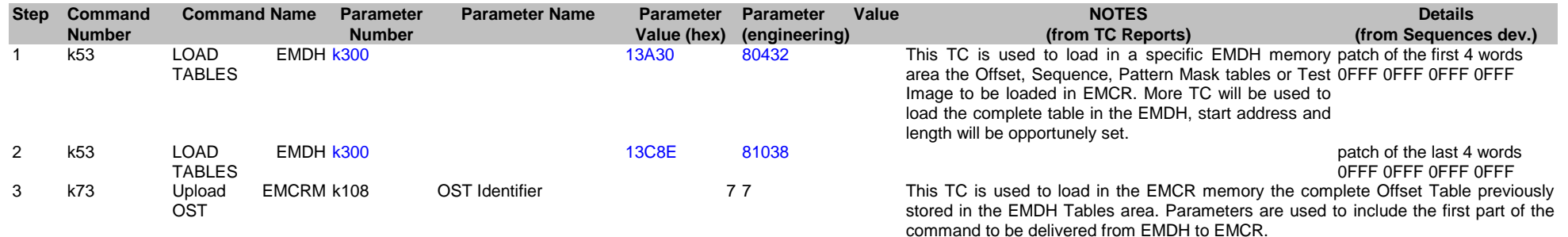

#### OT ld 0 to EMCR+EDU std for OV

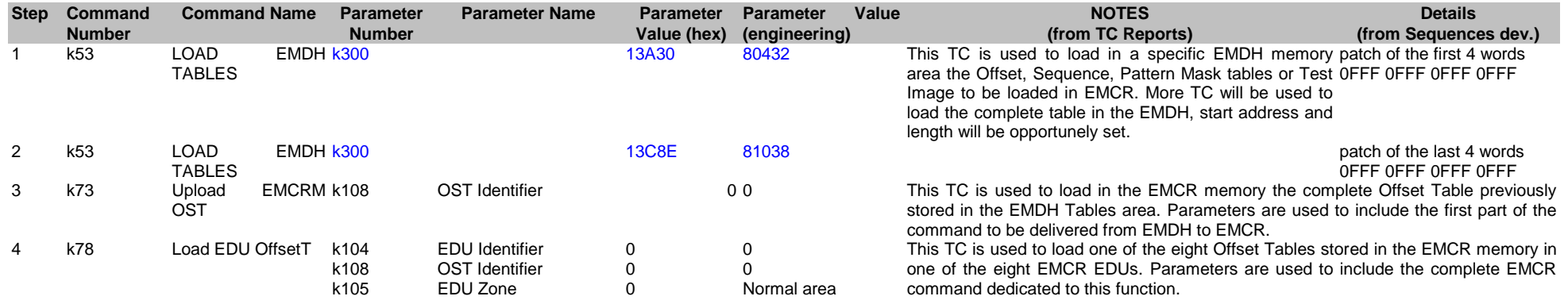

#### OT ld 1 to EMCR+EDU std for OV

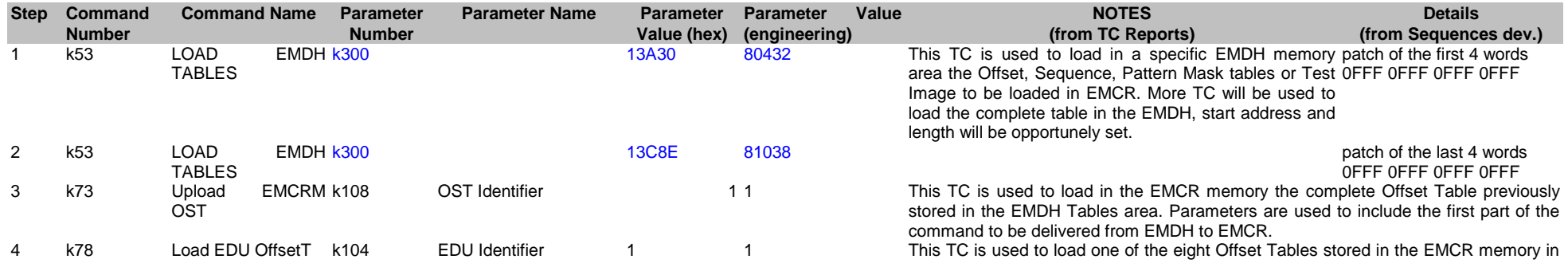

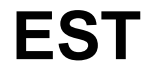

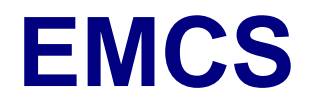

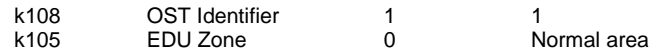

one of the eight EMCR EDUs. Parameters are used to include the complete EMCR command dedicated to this function.

#### OT ld 2 to EMCR+EDU std for OV

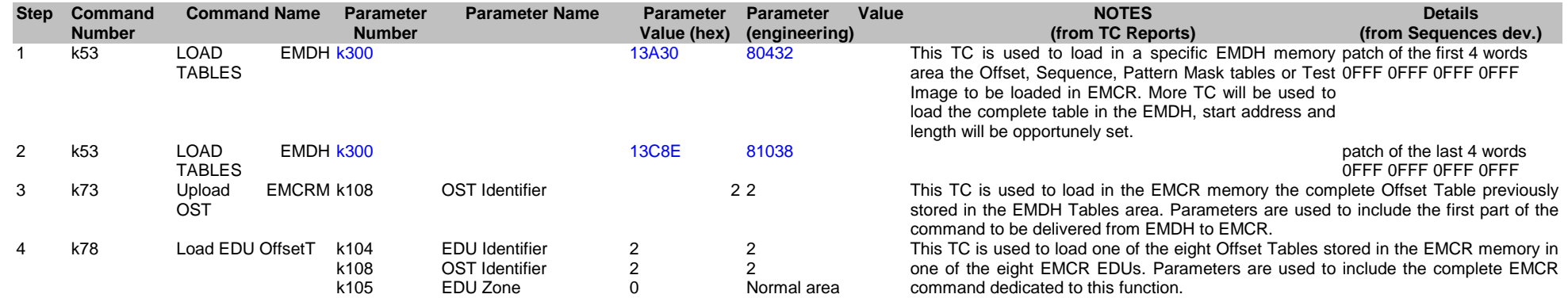

#### OT ld 3 to EMCR+EDU std for OV

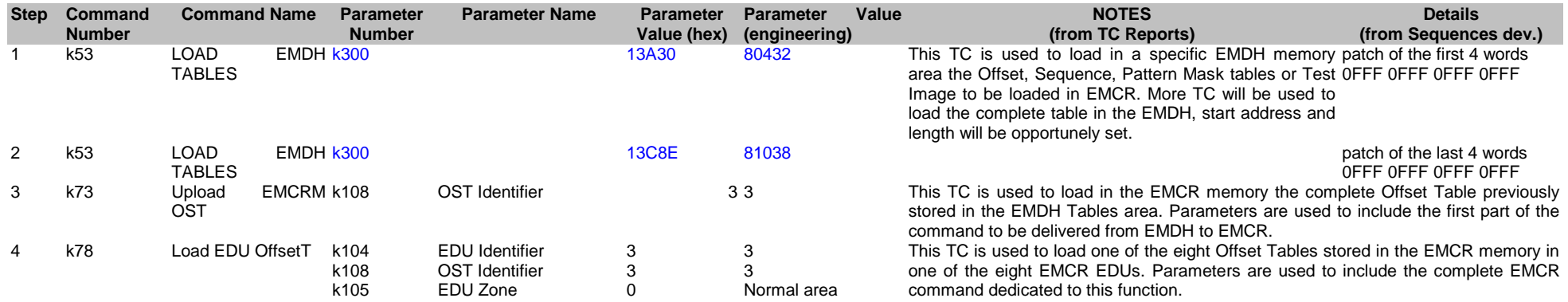

#### OT ld 4 to EMCR+EDU std for OV

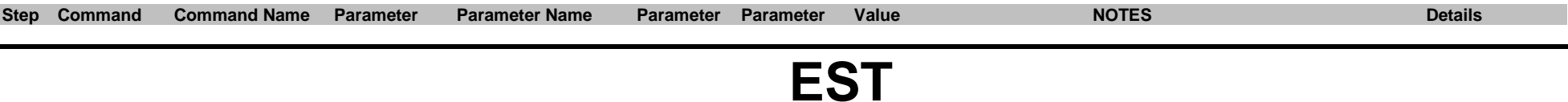

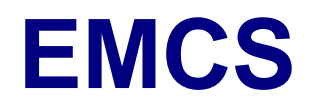

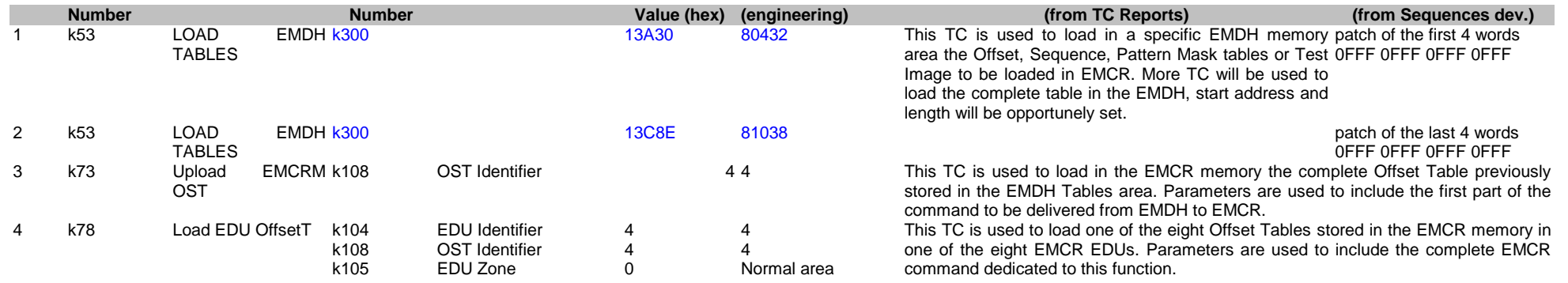

#### OT ld 5 to EMCR+EDU std for OV

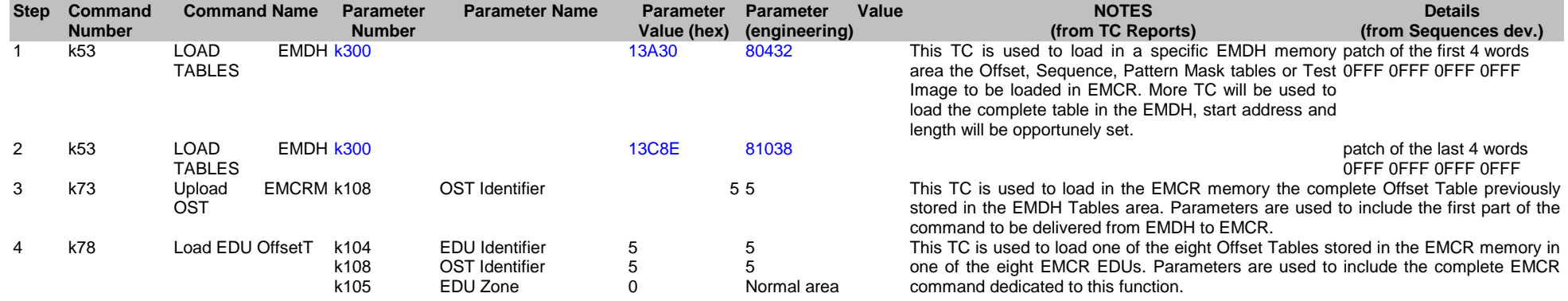

#### OT ld 6 to EMCR+EDU std for OV

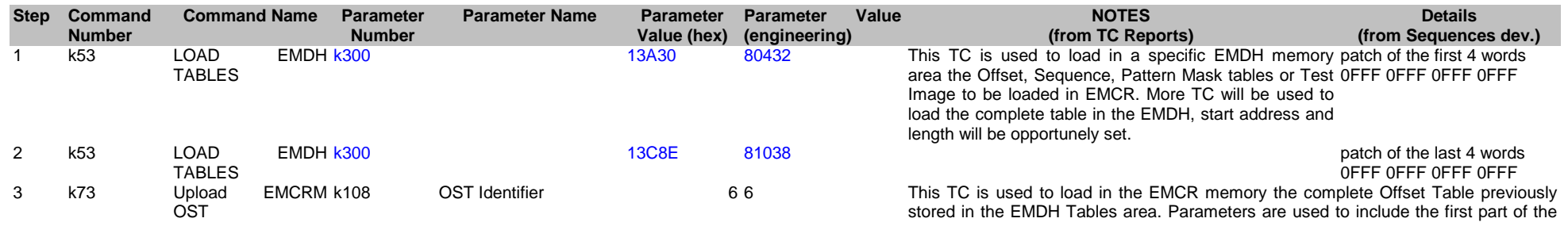

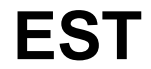

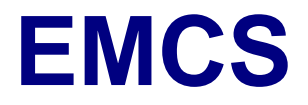

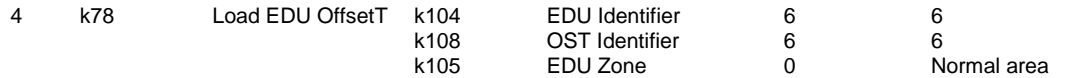

command to be delivered from EMDH to EMCR.

This TC is used to load one of the eight Offset Tables stored in the EMCR memory in one of the eight EMCR EDUs. Parameters are used to include the complete EMCR command dedicated to this function.

#### OT ld 7 to EMCR+EDU std for OV

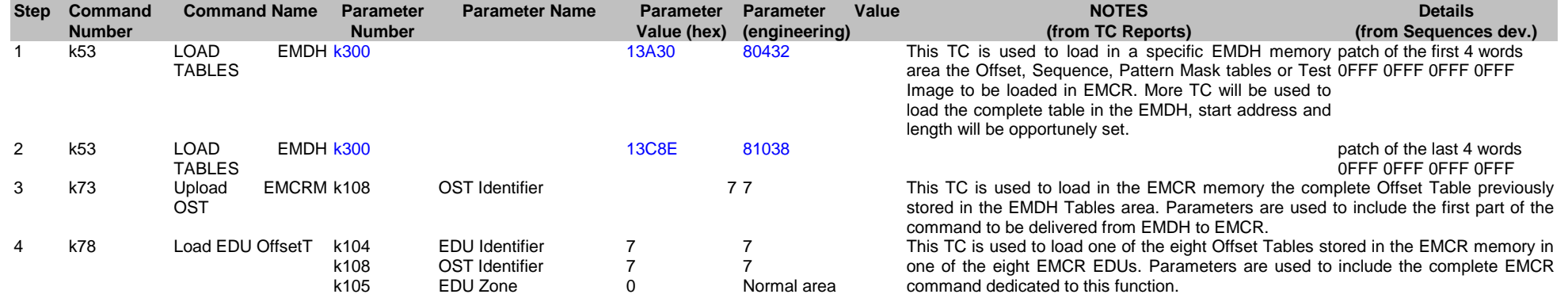

#### OT ld 0 to EMCR+EDU alt for OV

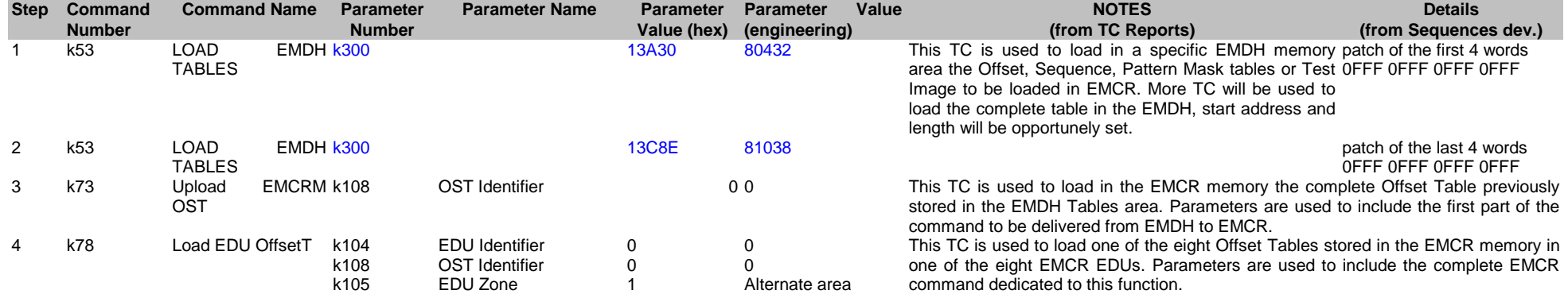

#### OT ld 1 to EMCR+EDU alt for OV

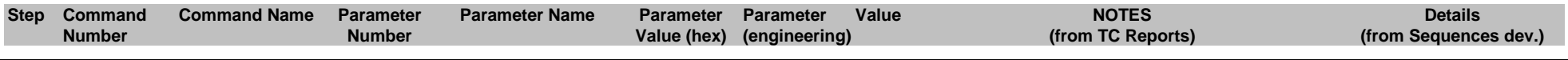

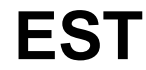

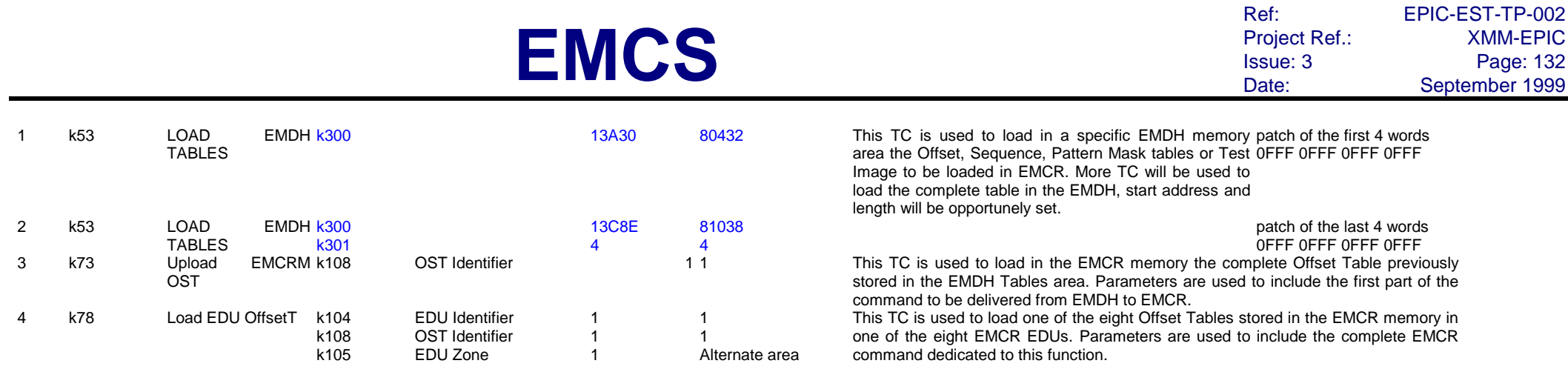

#### OT ld 2 to EMCR+EDU alt for OV

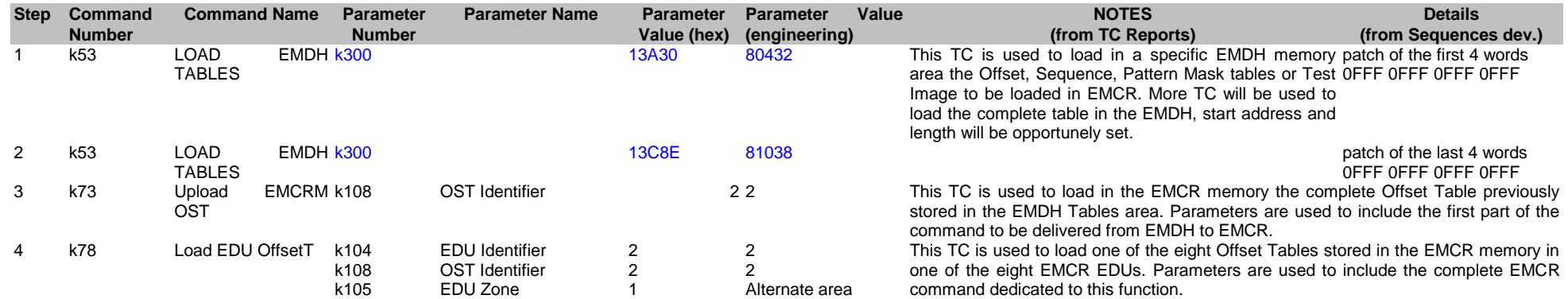

#### OT ld 3 to EMCR+EDU alt for OV

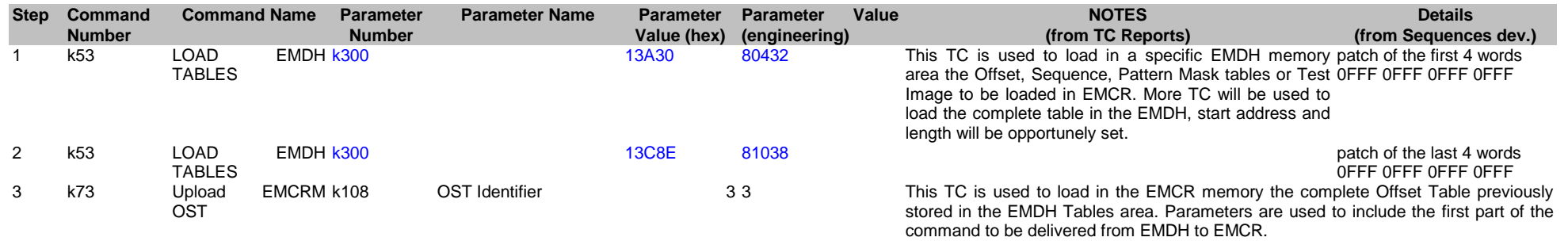

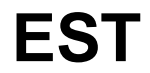

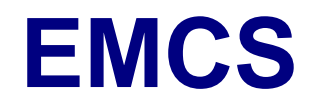

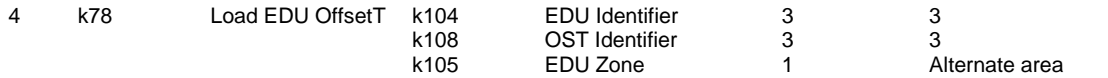

This TC is used to load one of the eight Offset Tables stored in the EMCR memory in one of the eight EMCR EDUs. Parameters are used to include the complete EMCR command dedicated to this function.

#### OT ld 4 to EMCR+EDU alt for OV

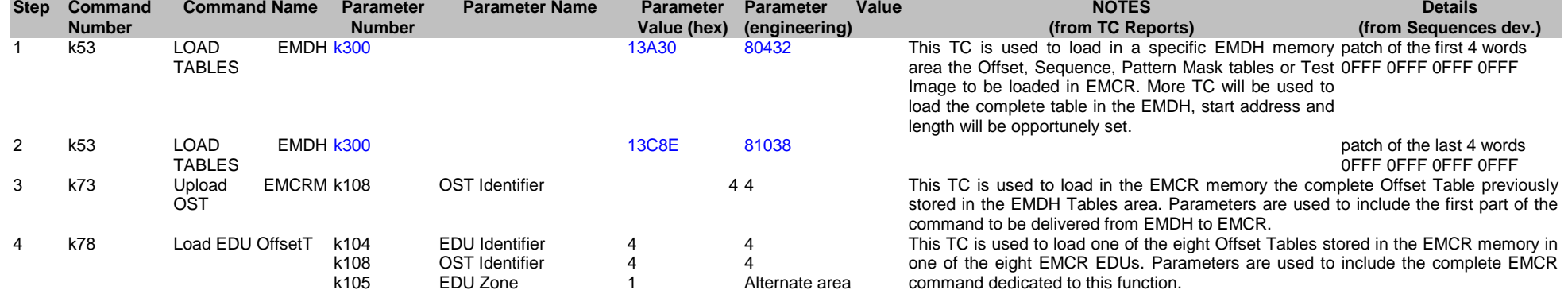

#### OT ld 5 to EMCR+EDU alt for OV

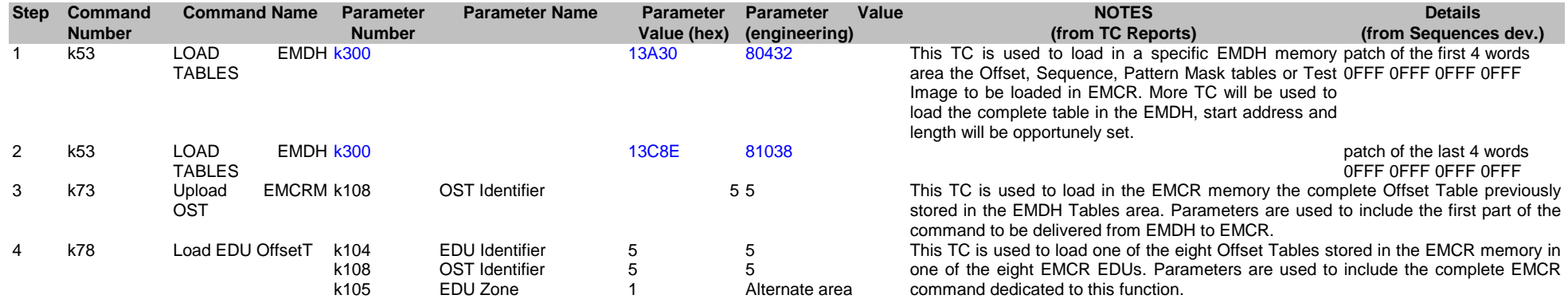

#### OT ld 6 to EMCR+EDU alt for OV

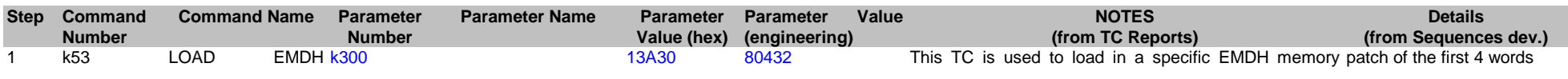

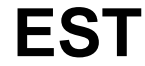

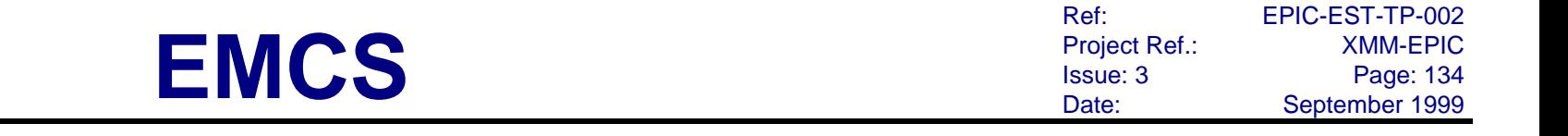

0FFF 0FFF 0FFF 0FFF

#### TABLES area the Offset, Sequence, Pattern Mask tables or Test

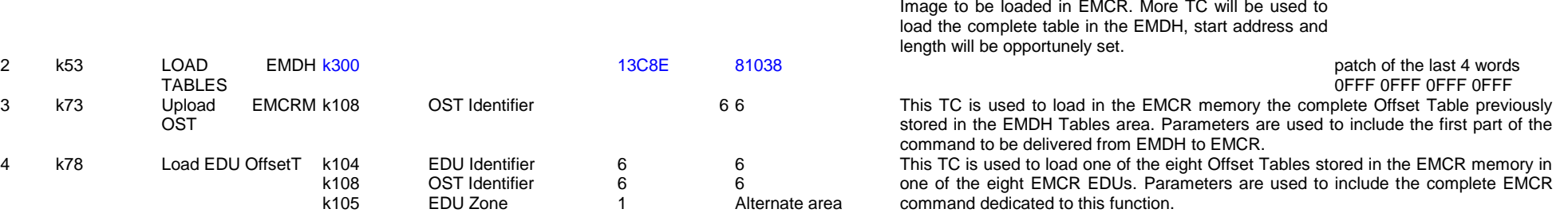

#### OT ld 7 to EMCR+EDU alt for OV

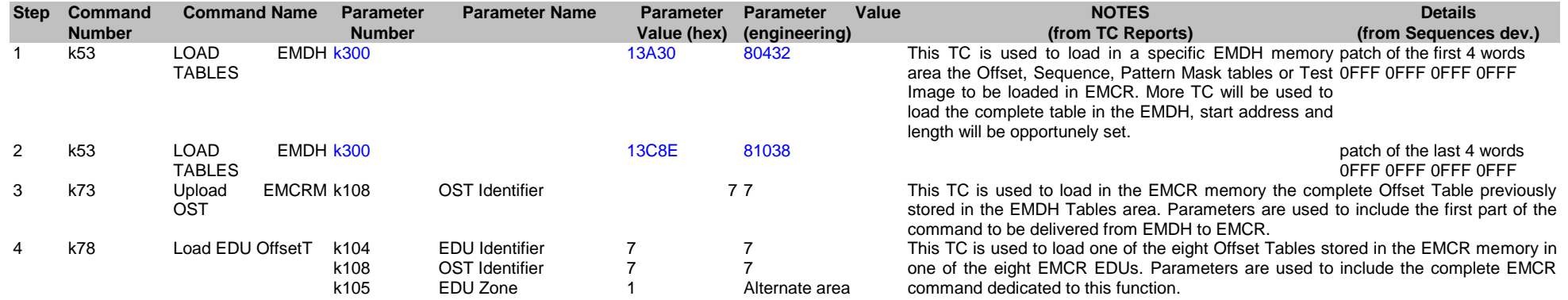

#### OT du all from EMCR

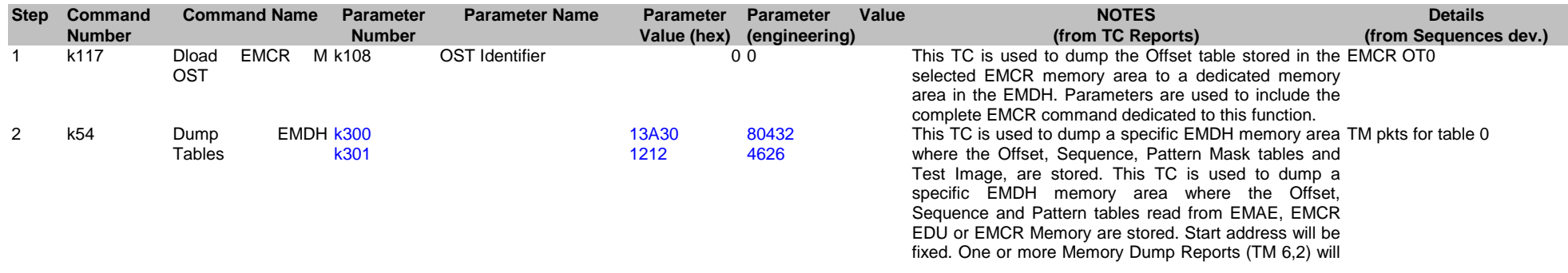

**EMCS** Ref: EPIC-EST-TP-002 Project Ref.: XMM-EPIC Issue: 3 Page: 135 Date: September 1999 be sent by TM. 3 k117 Dload EMCR M k108 k108 OST Identifier 1 1 1 and 1 1 and 1 1 and 2 1 1 and 2 1 1 and 2 1 1 and 2 1 1 and 2 1 1 and 2 1 1 and 2 1 1 **EMDH k300** k301 13A30 1212 80432  $4626$ <br>2 2 TM pkts for table 1 5 k117 Dload EMCR M k108 OST Identifier 2 2 EMCR OT2 **EMDH k300** k301 13A30 1212 80432  $\frac{4626}{33}$ TM pkts for table 2

TM pkts for table 3

TM pkts for table 4

TM pkts for table 5

TM pkts for table 6

TM pkts for table 7

k108 OST Identifier 3 3 EMCR OT3

k108 OST Identifier the state of 4 4 AM and the state of the state of the state of the SNCR OT4

k108 OST Identifier 5 5 EMCR OT5

k108 OST Identifier 6 6 6 and 5 6 6 EMCR OT6

k108 OST Identifier 7 7 EMCR OT7

13A30 1212

13A30 1212

13A30 1212

13A30 1212

13A30 1212

80432  $4626$ 

80432  $4626$ <br>5 5

> 80432 4626

80432  $4626$ <br>7 7

> 80432 4626

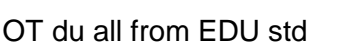

OST

Tables<br>Dload

Tables<br>Dioad

7 k117 Dload EMCR M k108 OST<br>Dump

8 k54 Dump EMDH k300 Tables<br>Dload

9 k117 Dload EMCR M k108 **OST** 

Tables<br>Dload

11 k117 Dload EMCR M OST<br>Dump

12 k54 Dump EMDH k300 **Tables** 

13 k117 Dload EMCR M OST<br>Dump

14 k54 Dump EMDH k300 Tables<br>Dload

15 k117 Dload EMCR M OST

16 k54 Dump EMDH k300 **Tables** 

k301

k301

k301

k301

**EMDH k300** k301

OST

4 k54 Dump

6 k54 Dump

10 k54 Dump

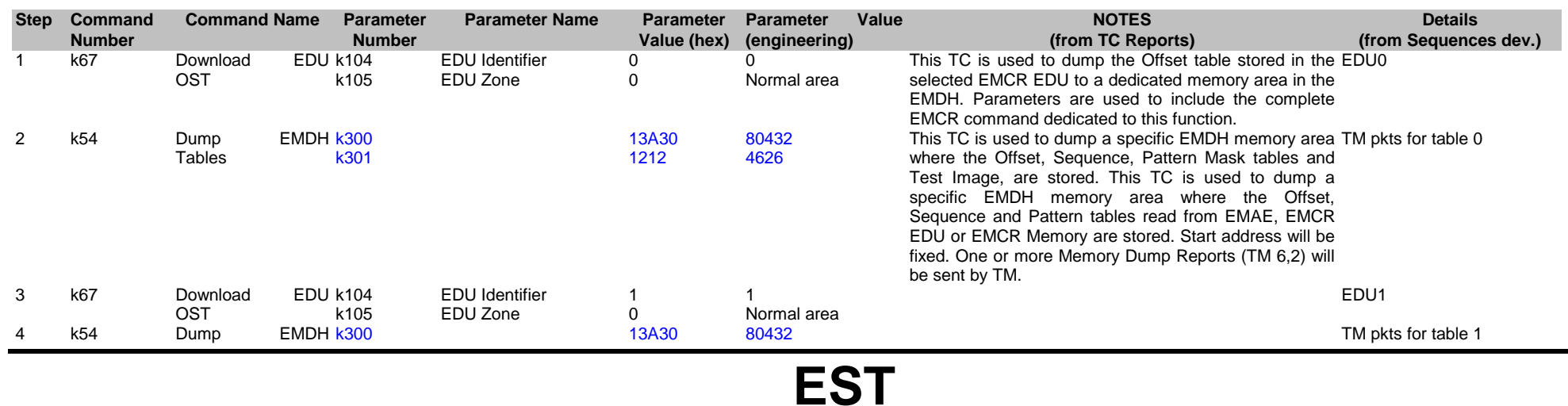

Ref: EPIC-EST-TP-002<br>Project Ref.: XMM-EPIC Project Ref.:<br>Issue: 3 Issue: 3 Page: 136 Date: September 1999

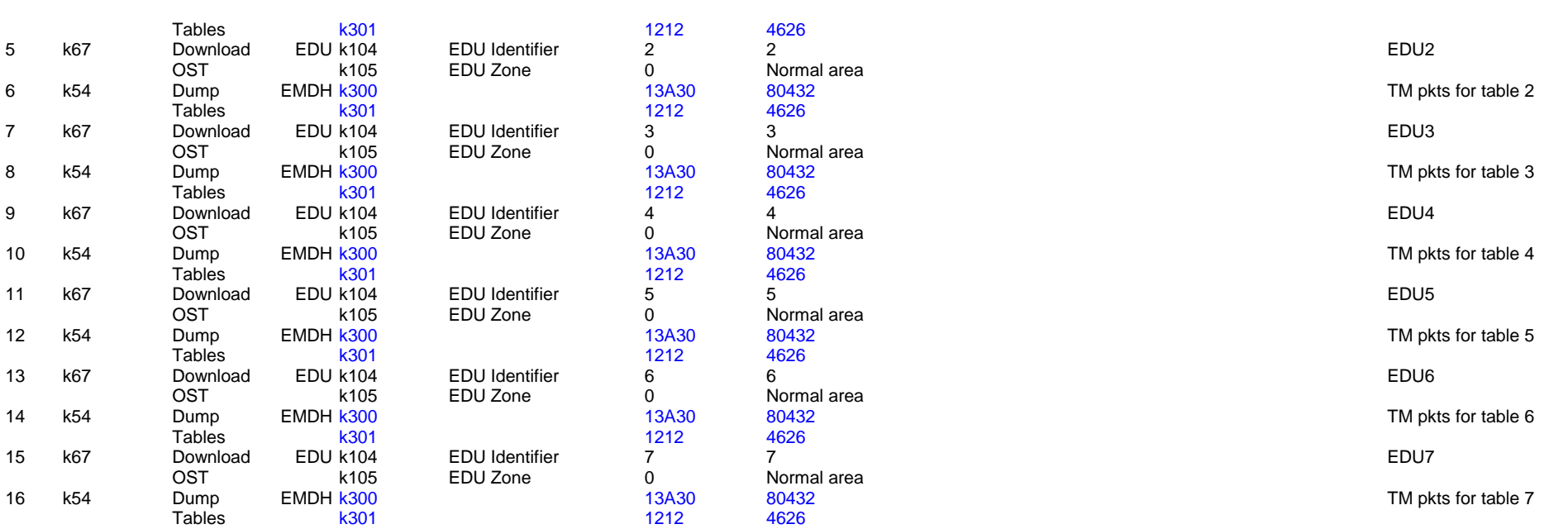

**EMCS**

#### OT du all from EDU alt

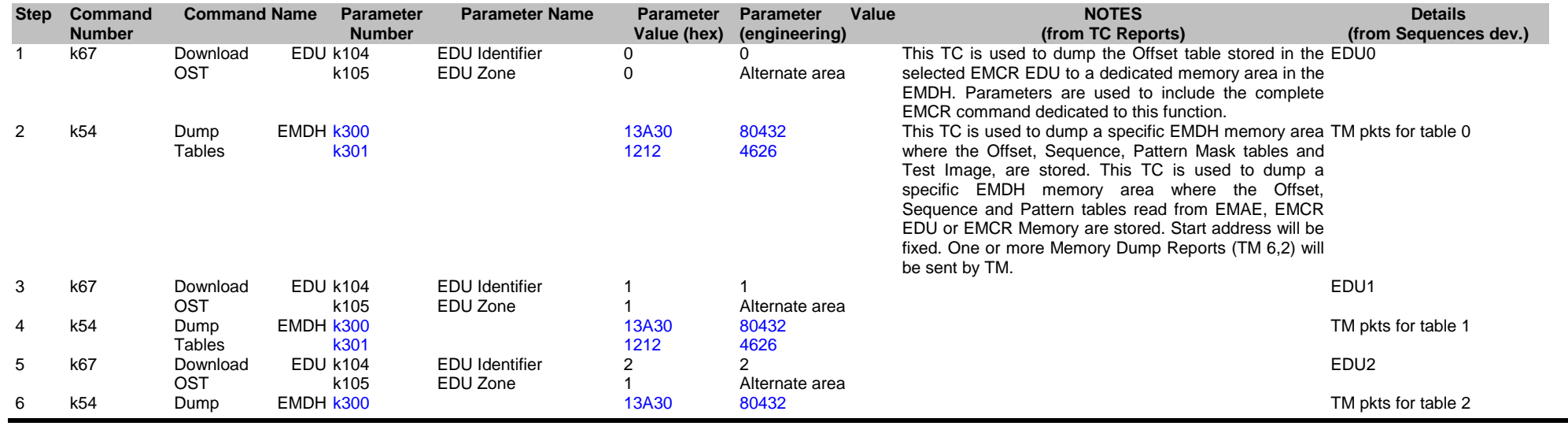

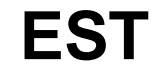

# **EMCS**

 $\overline{4}$ 

4 1

1

 $\overline{1}$ 

Ref: EPIC-EST-TP-002<br>Project Ref.: XMM-EPIC Project Ref.:<br>Issue: 3 Issue: 3 Page: 137<br>
Date: September 1999 September 1999

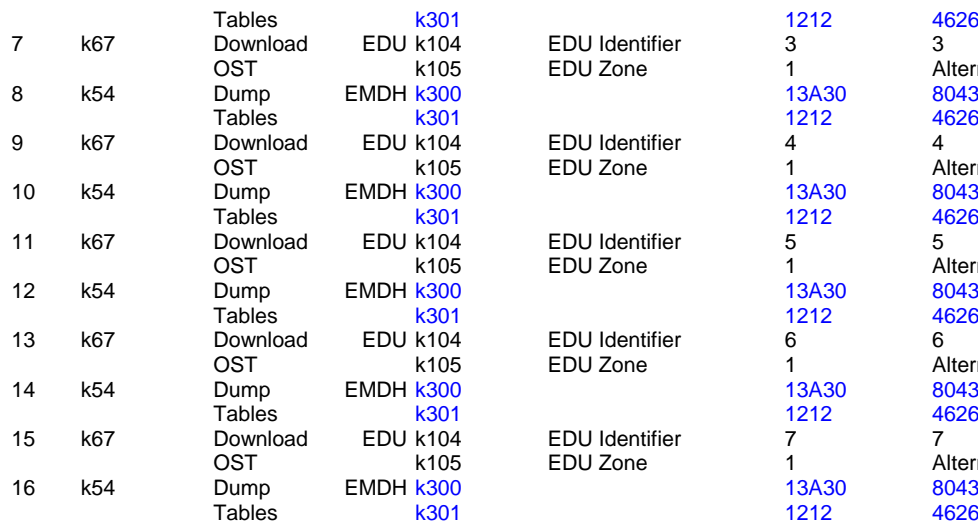

k301

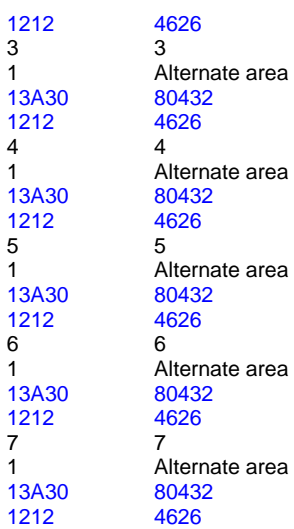

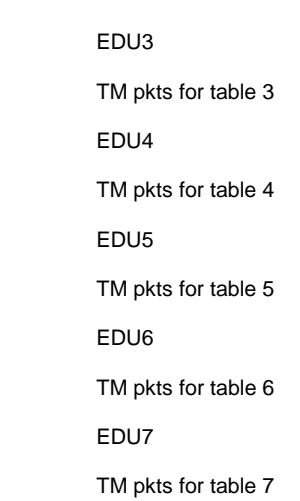

## **4.14. Pattern Mask tables i3**

#### PMT ld cen to EMCR imaging

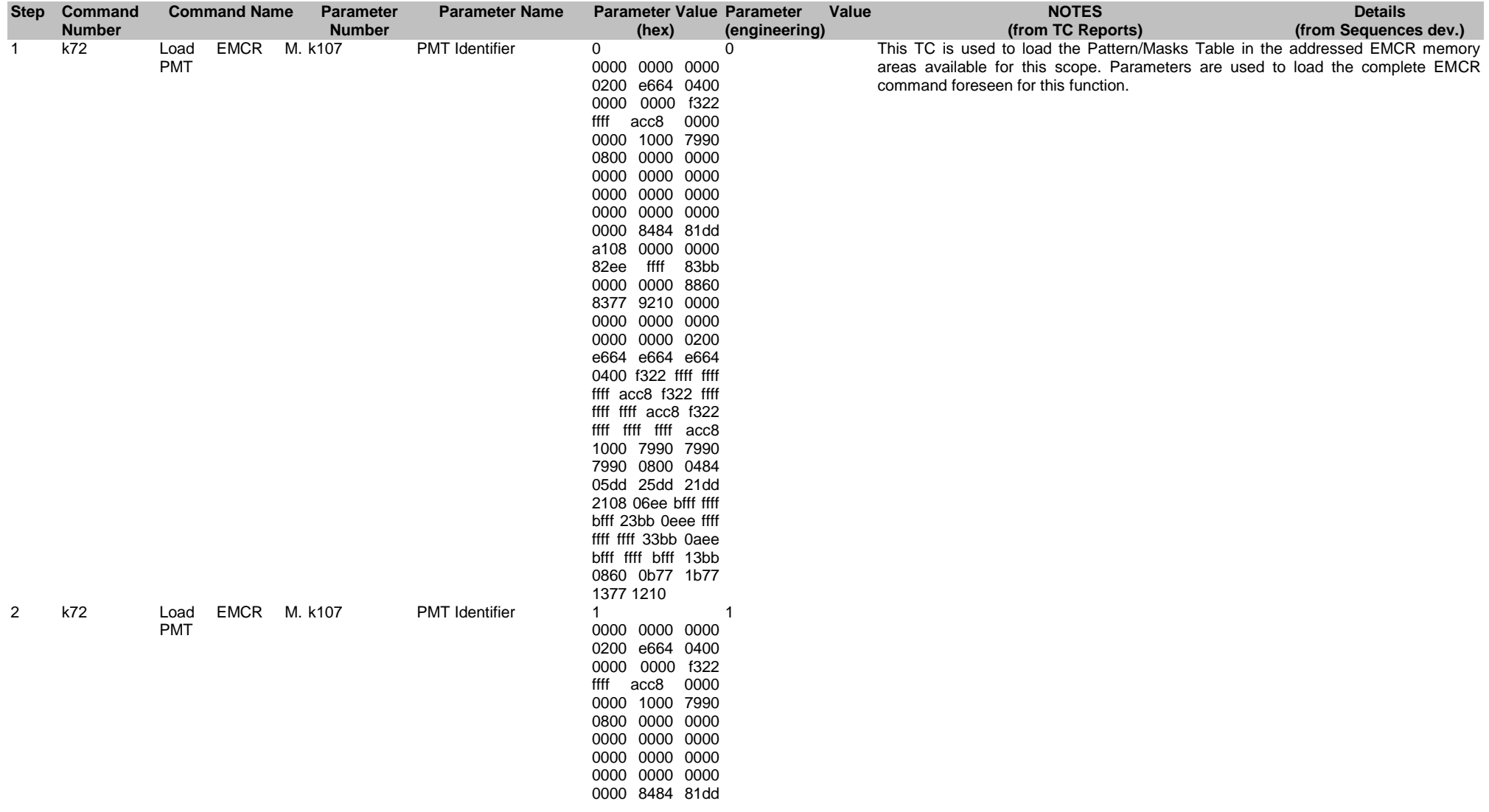

**EMCS**

Ref: EPIC-EST-TP-002<br>Project Ref.: XMM-EPIC Project Ref.:<br>Issue: 3 Issue: 3 Page: 139<br>
Date: September 1999 September 1999

a108 0000 0000 82ee ffff 83bb 0000 0000 8860 8377 9210 0000 0000 0000 0000 0000 0000 0200 e664 e664 e664 0400 f322 ffff ffff ffff acc8 f322 ffff ffff ffff acc8 f322 ffff ffff ffff acc8 1000 7990 7990 7990 0800 0484 05dd 25dd 21dd 2108 06ee bfff ffff bfff 23bb 0eee ffff ffff ffff 33bb 0aee bfff ffff bfff 13bb 0860 0b77 1b77 1377 1210

#### PMT ld cen to EMCR timing

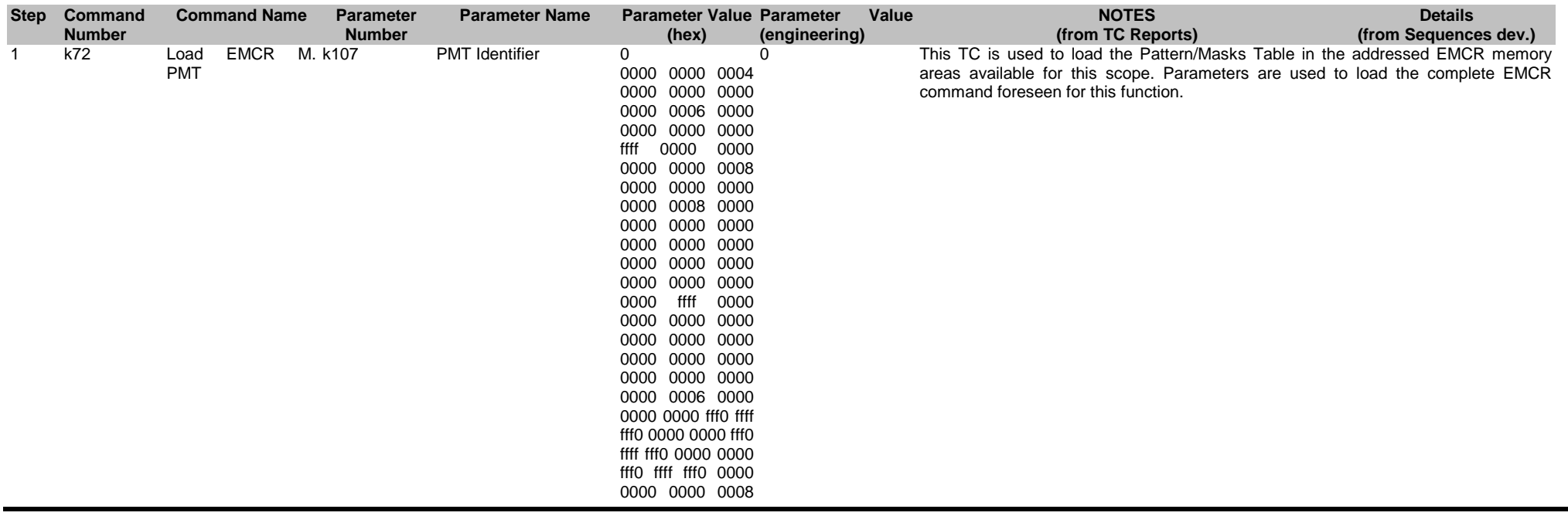

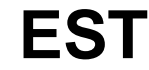
Ref: EPIC-EST-TP-002<br>Project Ref.: XMM-EPIC Project Ref.:<br>Issue: 3 Issue: 3 Page: 140 Date: September 1999

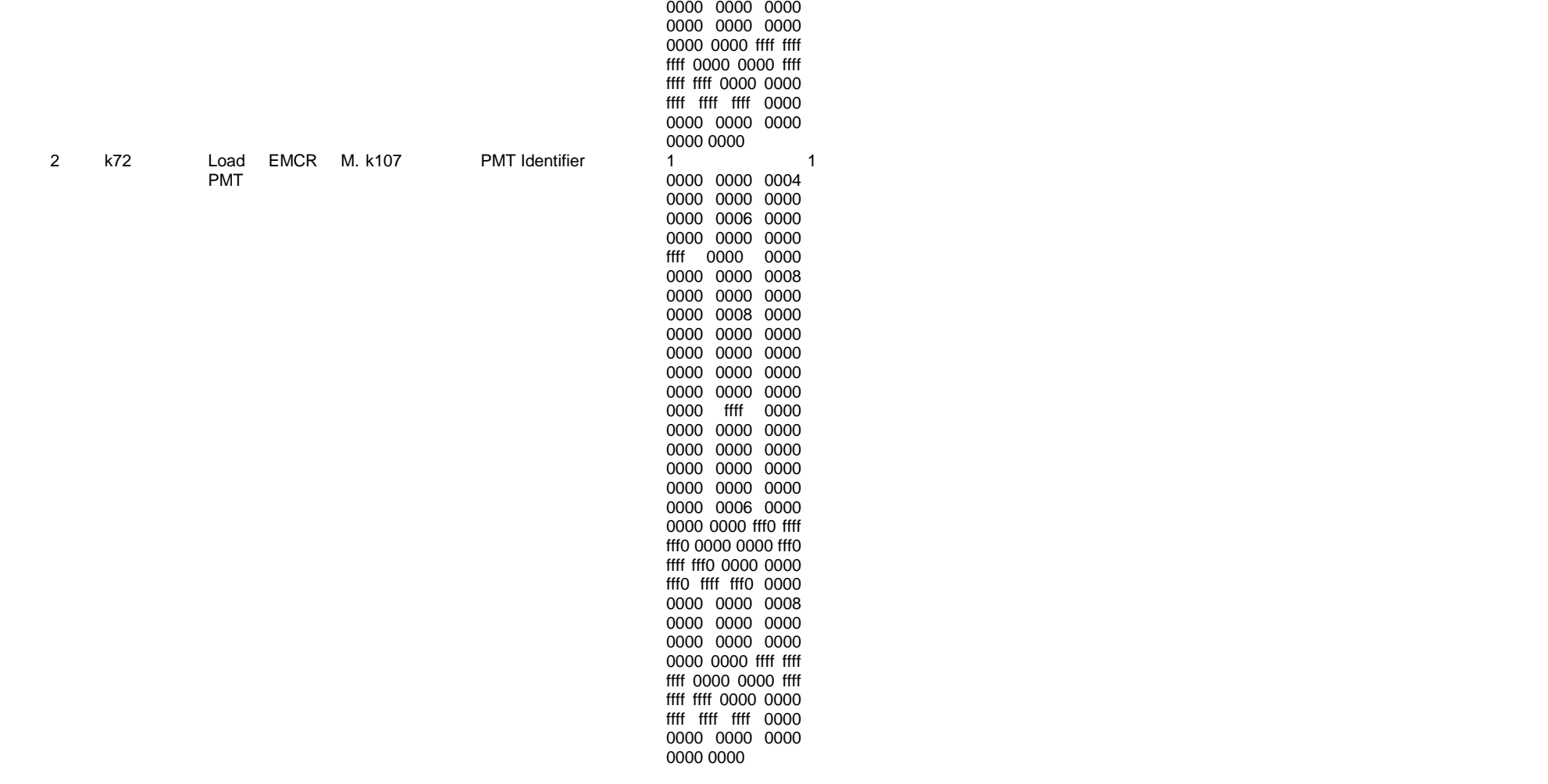

PMT ld cen to EMCR threshold

Ref: EPIC-EST-TP-002<br>Project Ref.: XMM-EPIC Project Ref.:<br>Issue: 3 Issue: 3 Page: 141 Date: September 1999

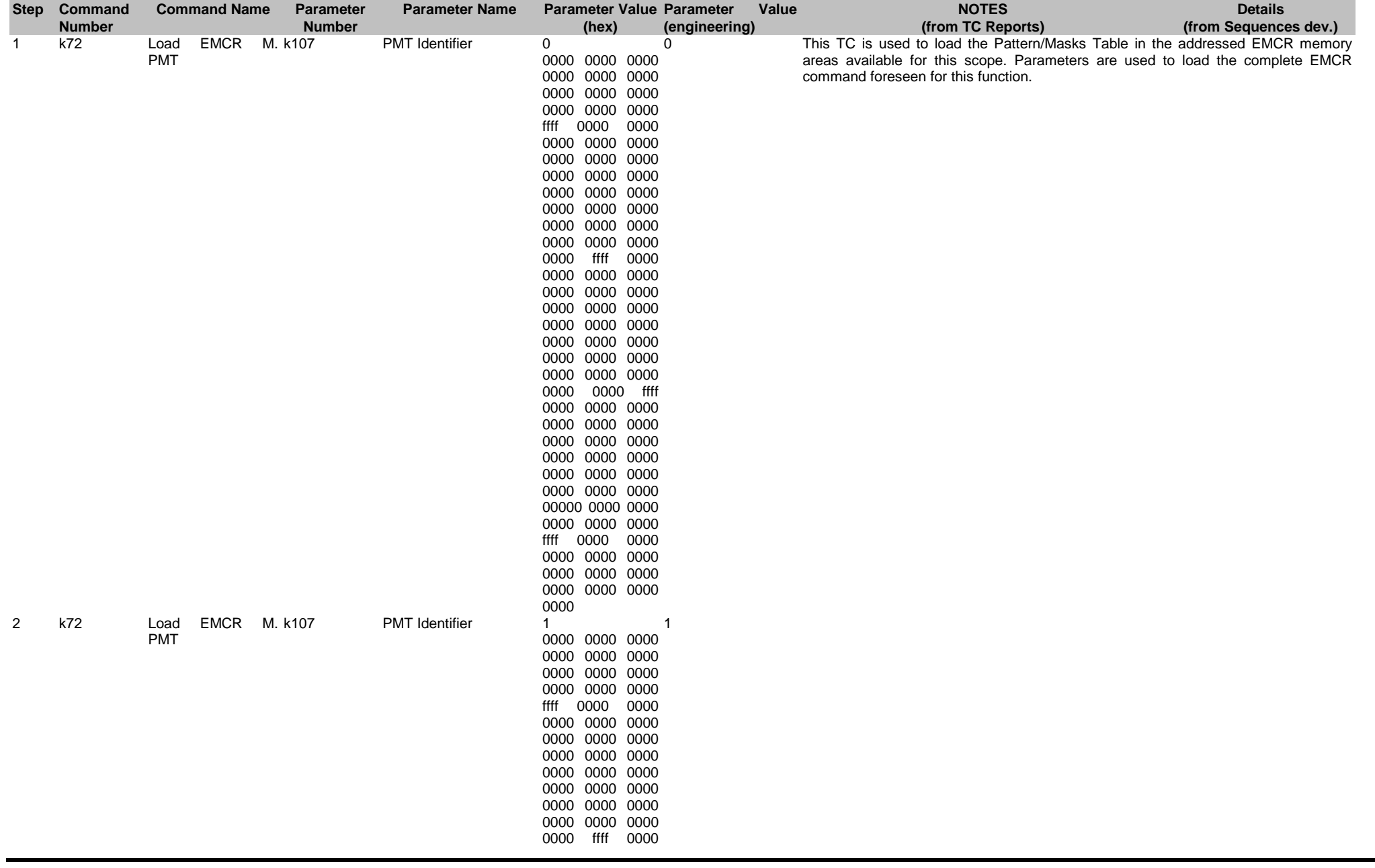

Ref: EPIC-EST-TP-002<br>Project Ref.: XMM-EPIC Project Ref.:<br>Issue: 3 Issue: 3 Page: 142 Date: September 1999

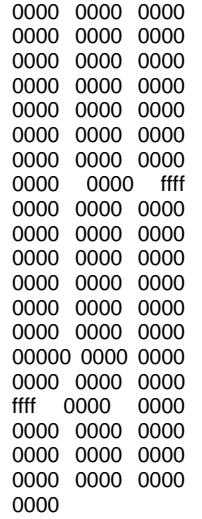

#### PMT ld cen to EMCR+EDU imaging

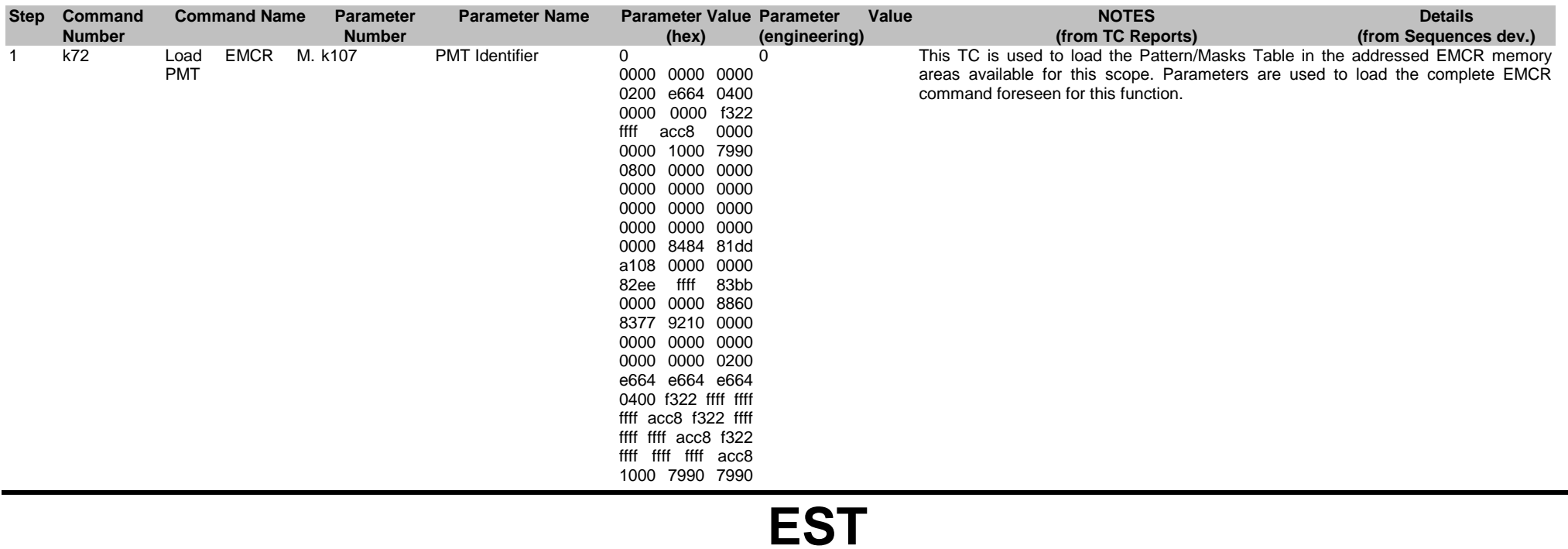

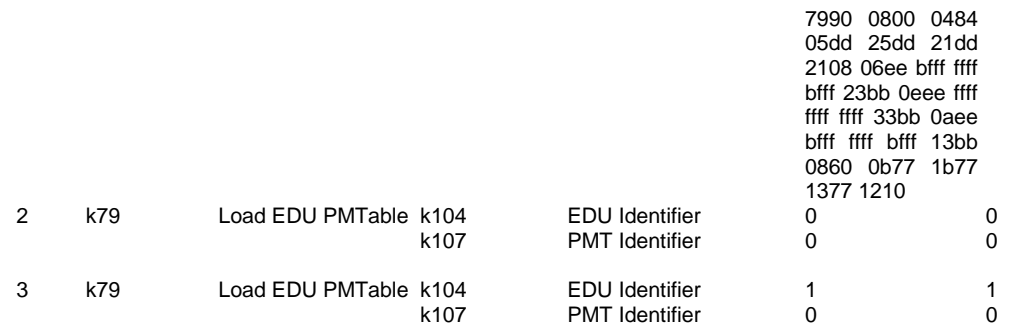

This TC is used to load one of the eight Pattern/Masks tables stored in the EMCR EDUs. Parameters are used to include the complete EMCR command dedicated to this function.

#### PMT ld cen to EMCR+EDU timing

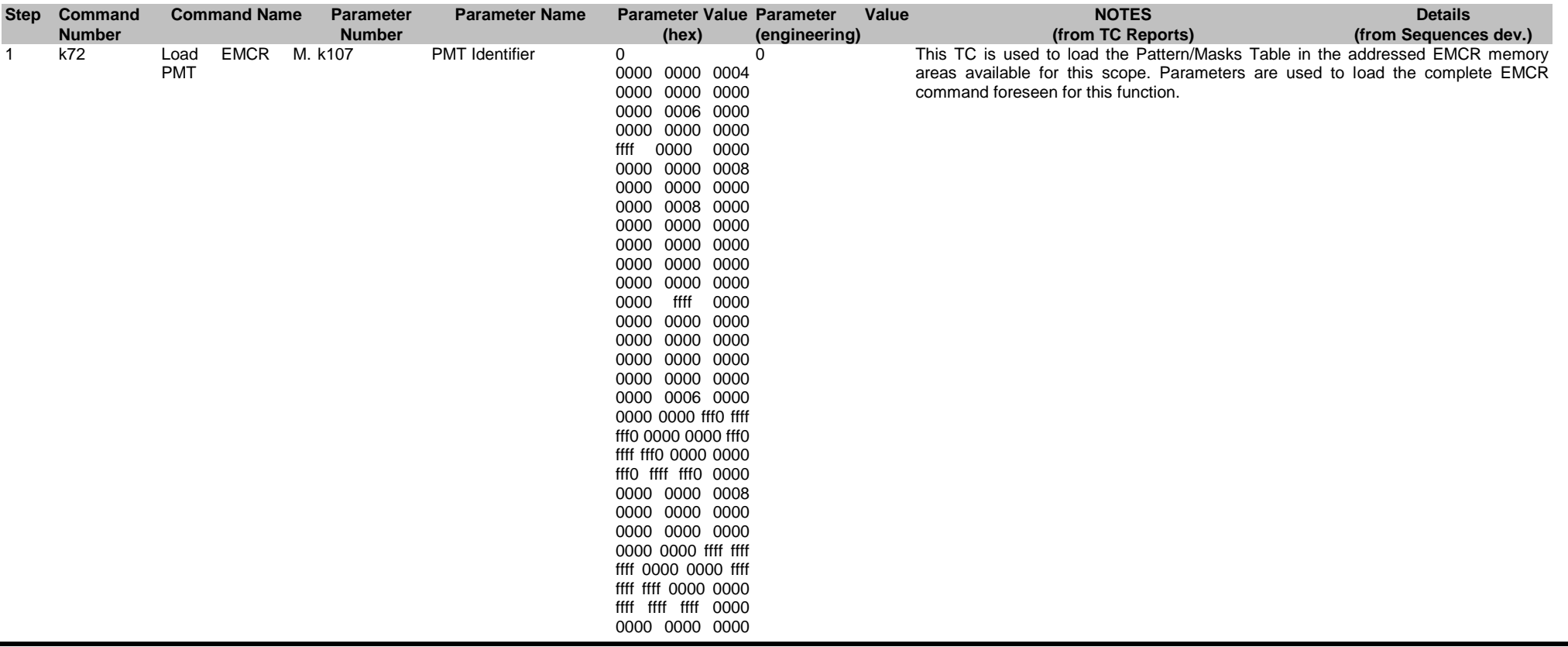

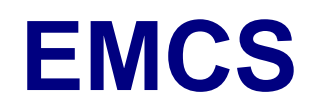

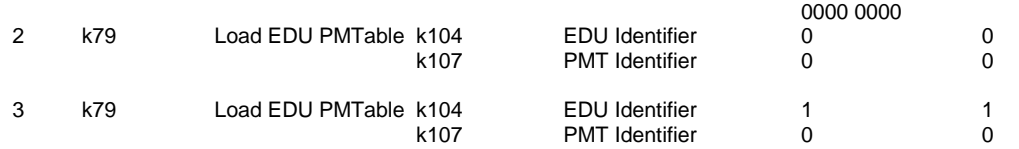

This TC is used to load one of the eight Pattern/Masks tables stored in the EMCR EDUs. Parameters are used to include the complete EMCR command dedicated to this function.

#### PMT ld cen to EMCR+EDU threshold

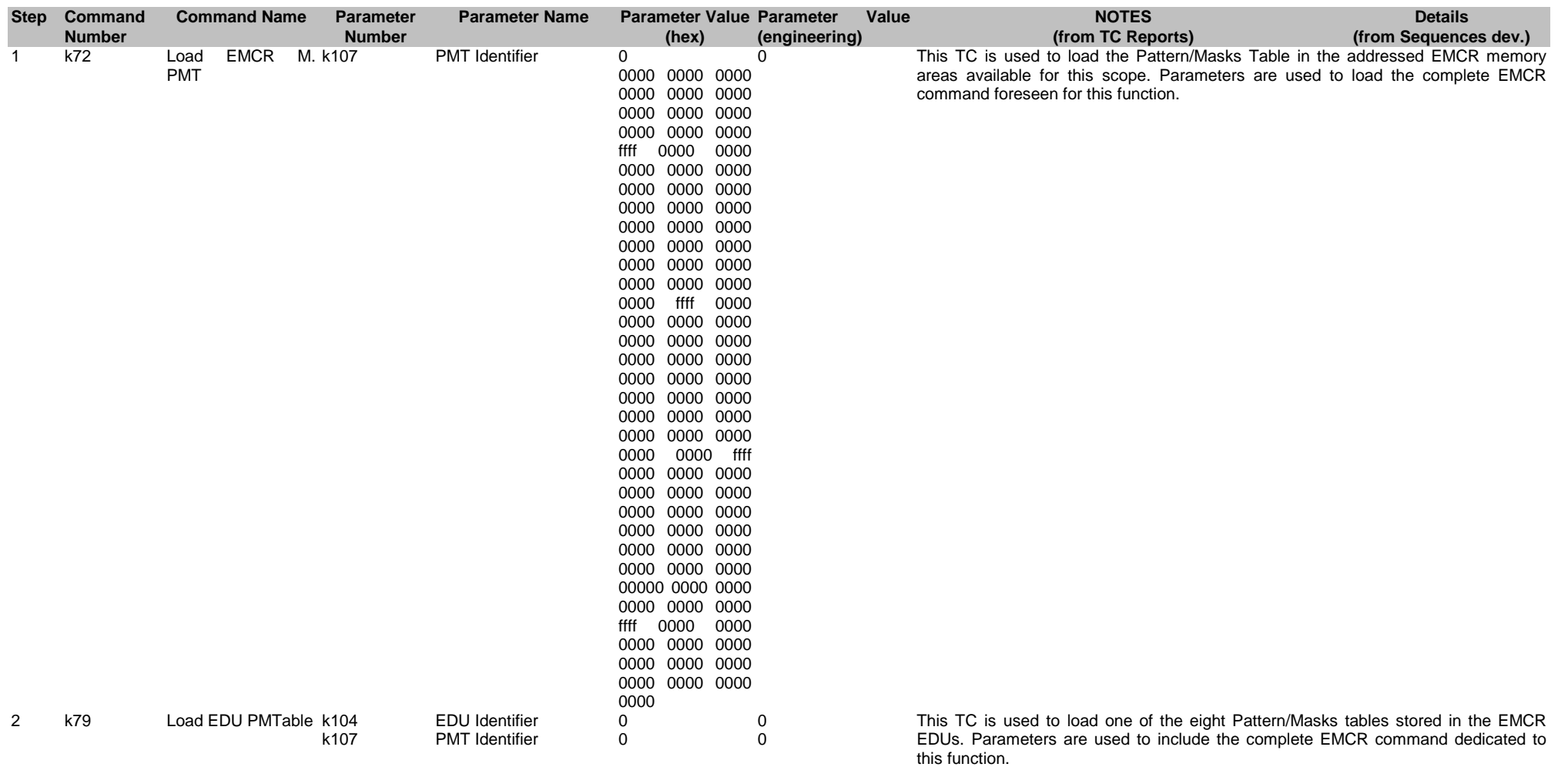

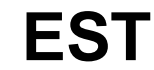

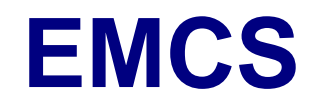

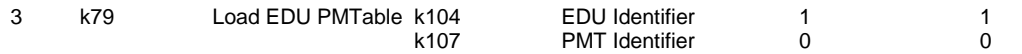

### PMT ld per to EMCR imaging

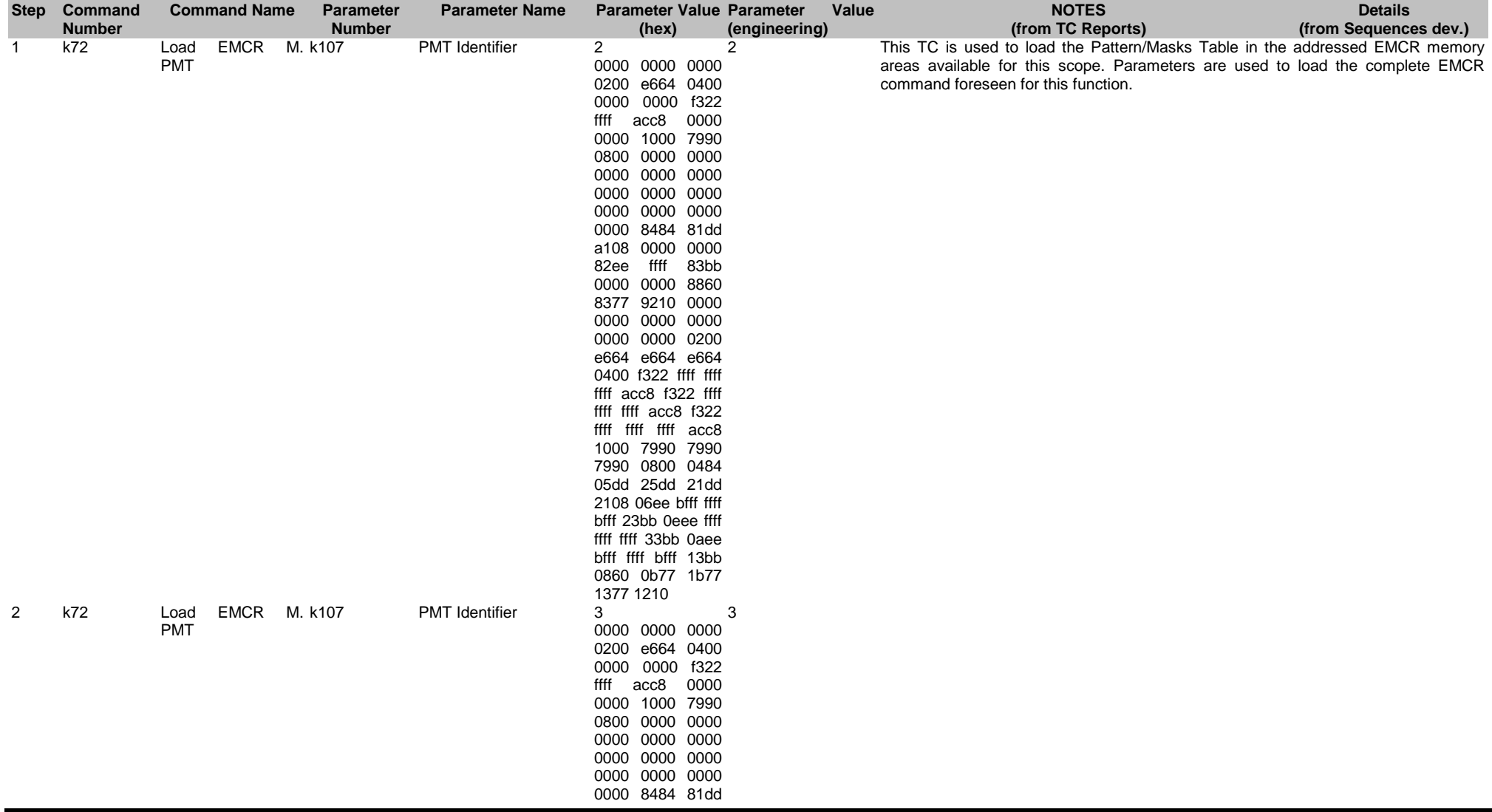

**EST**

Ref: EPIC-EST-TP-002 Project Ref.:<br>Issue: 3 XMM-EPIC Issue: 3 Page: 146 Date: September 1999

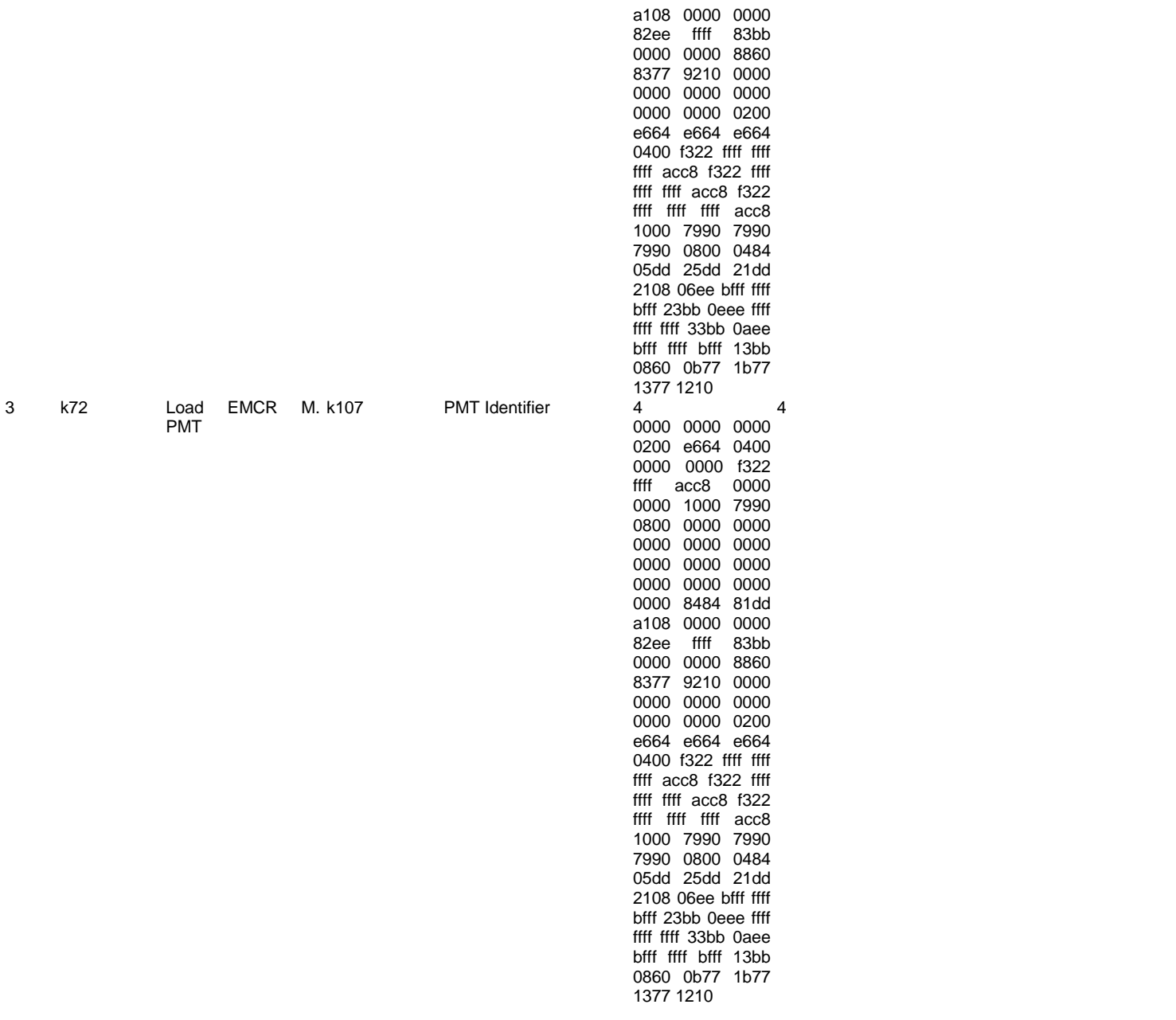

Ref: EPIC-EST-TP-002 Project Ref.:<br>Issue: 3 XMM-EPIC Issue: 3 Page: 147 Date: September 1999

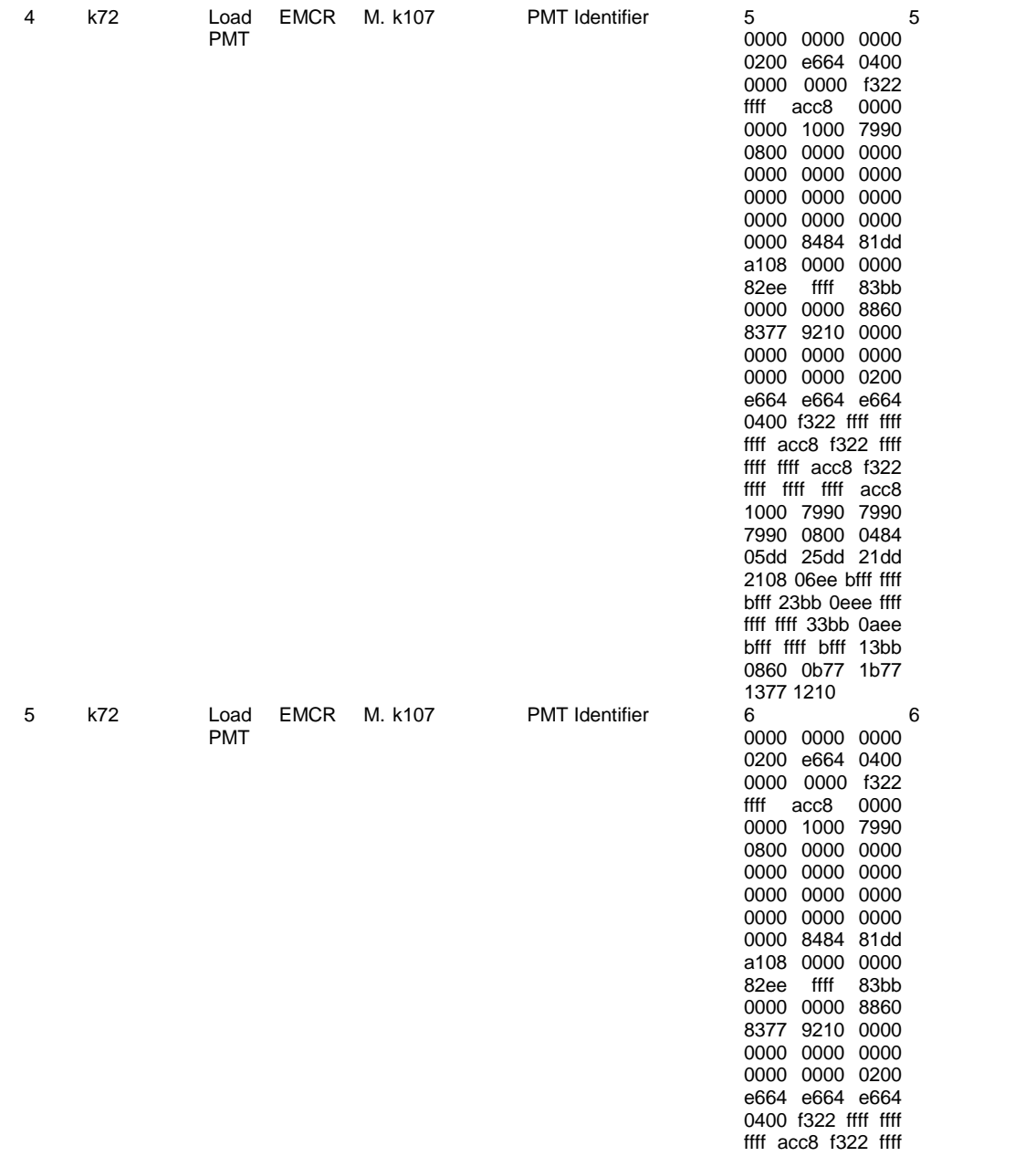

Ref: EPIC-EST-TP-002<br>Project Ref.: XMM-EPIC Project Ref.:<br>Issue: 3 Issue: 3 Page: 148 Date: September 1999

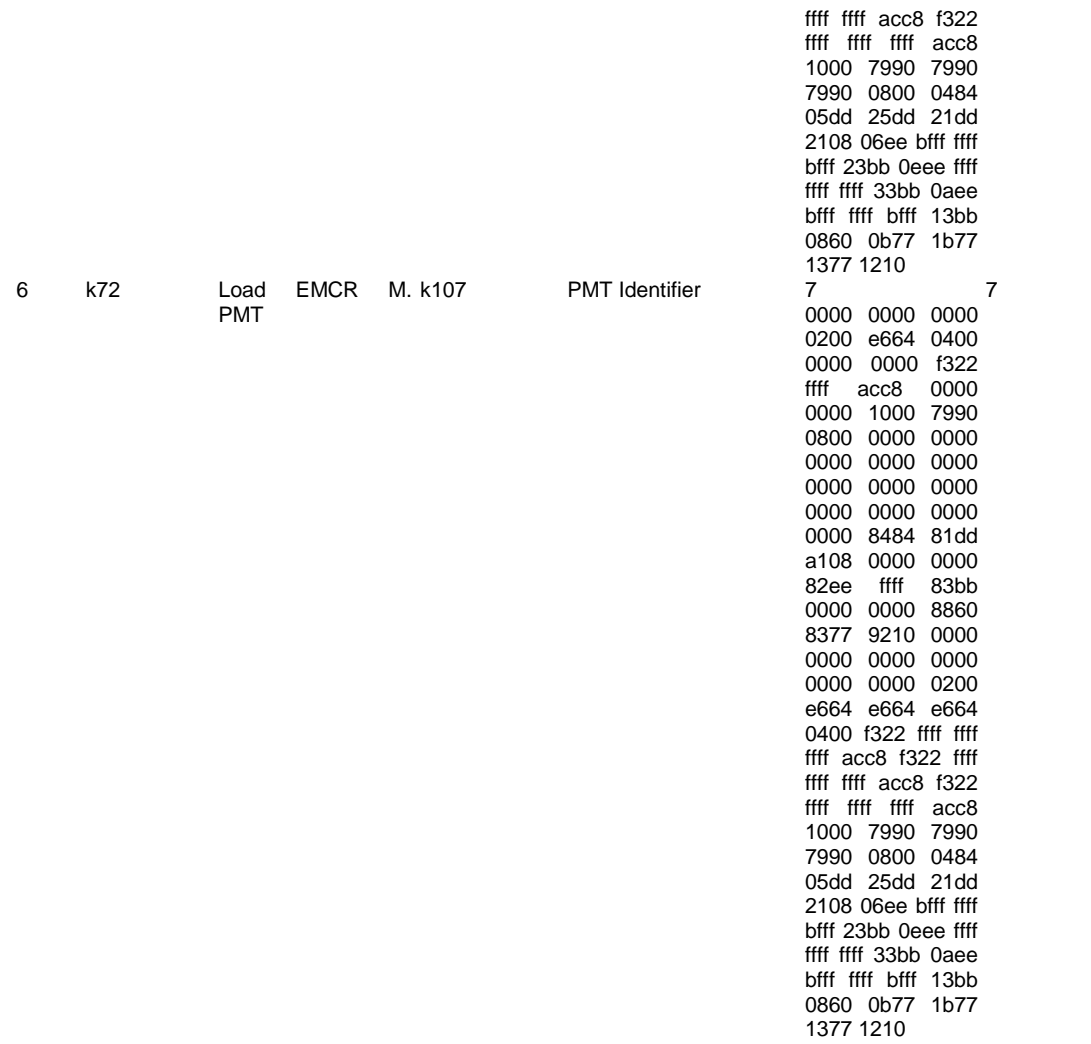

### PMT ld per to EMCR threshold

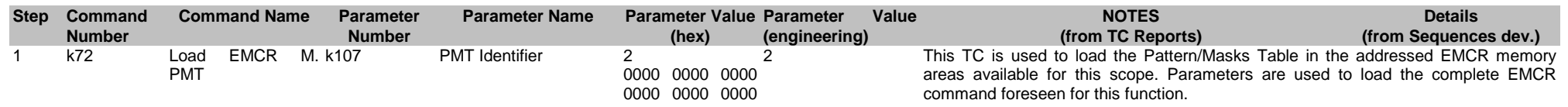

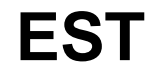

### **EST**

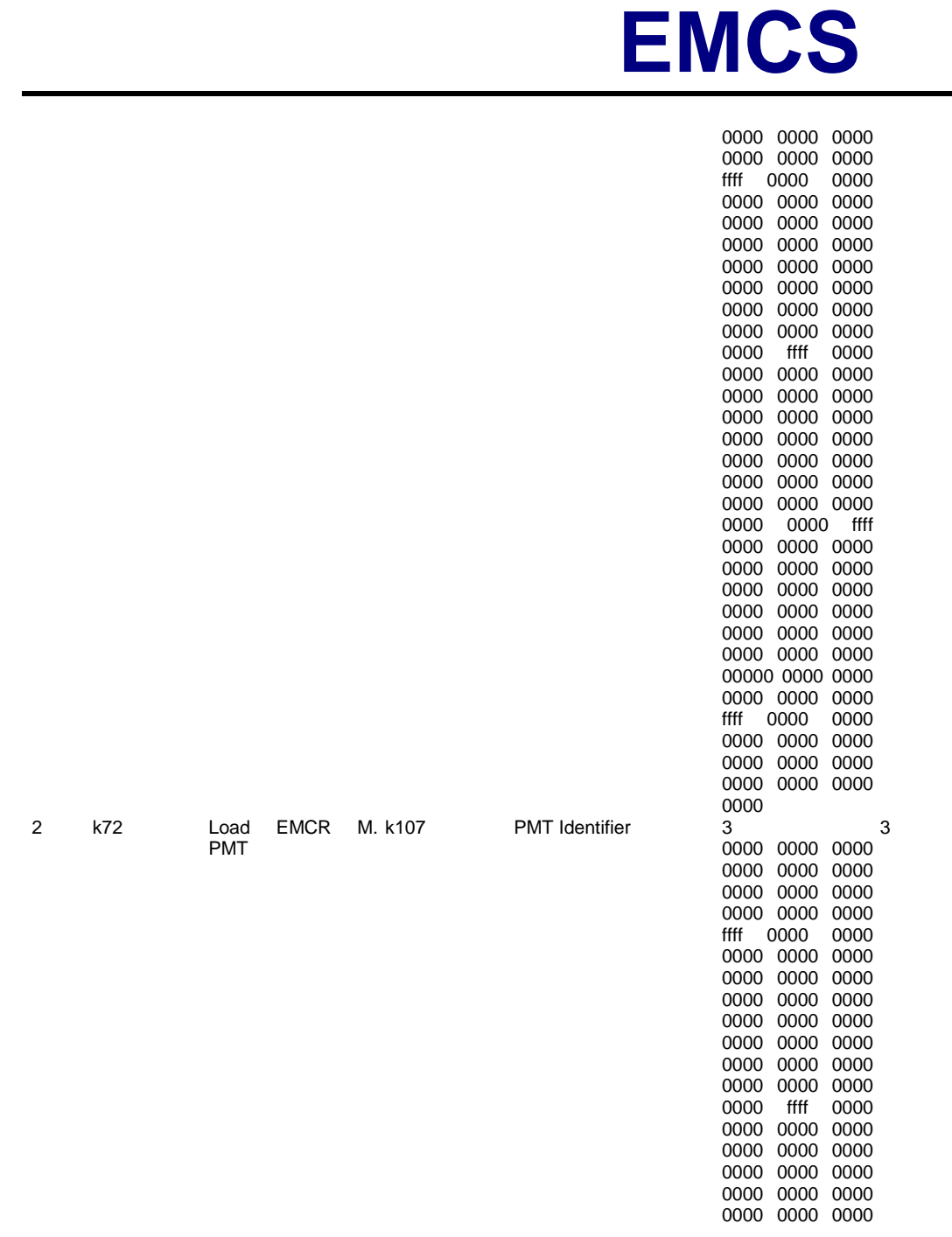

Ref: EPIC-EST-TP-002 Project Ref.:<br>Issue: 3 XMM-EPIC Issue: 3 Page: 149 Date: September 1999

**EST**

PMT Identifier

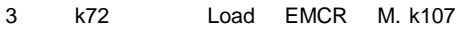

PMT

Project Ref.:<br>Issue: 3 **XMM-EPIC** Page: 150 Date: September 1999

Ref: EPIC-EST-TP-002

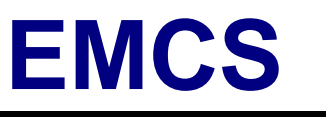

0000 0000 0000

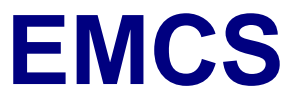

**EST**

Ref: EPIC-EST-TP-002 Project Ref.:<br>Issue: 3 -EPIC Issue: 3 Page: 151 Date: September 1999

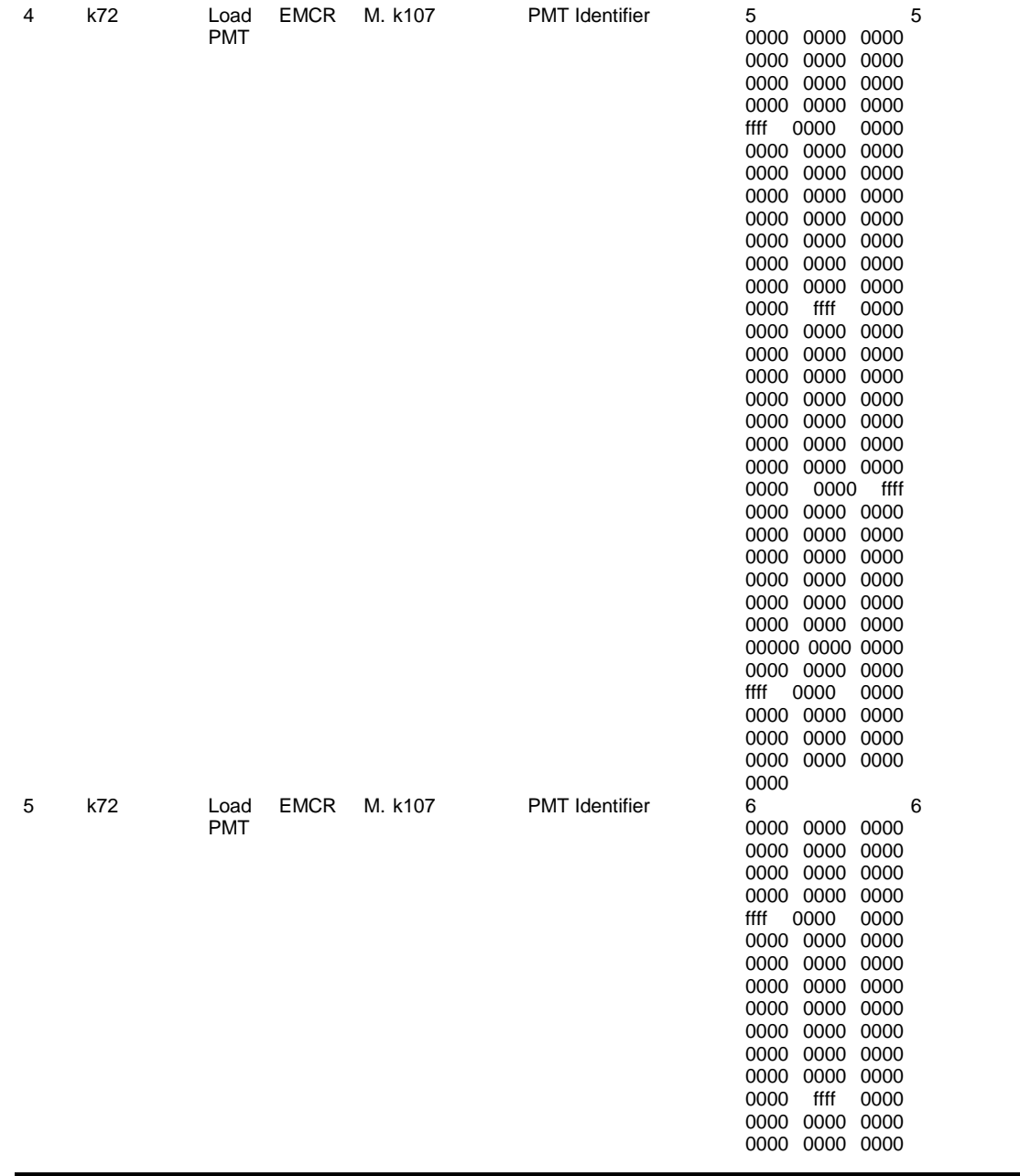

0000 0000 0000

Ref: EPIC-EST-TP-002 Project Ref.:<br>Issue: 3 XMM-EPIC Issue: 3 Page: 152 Date: September 1999

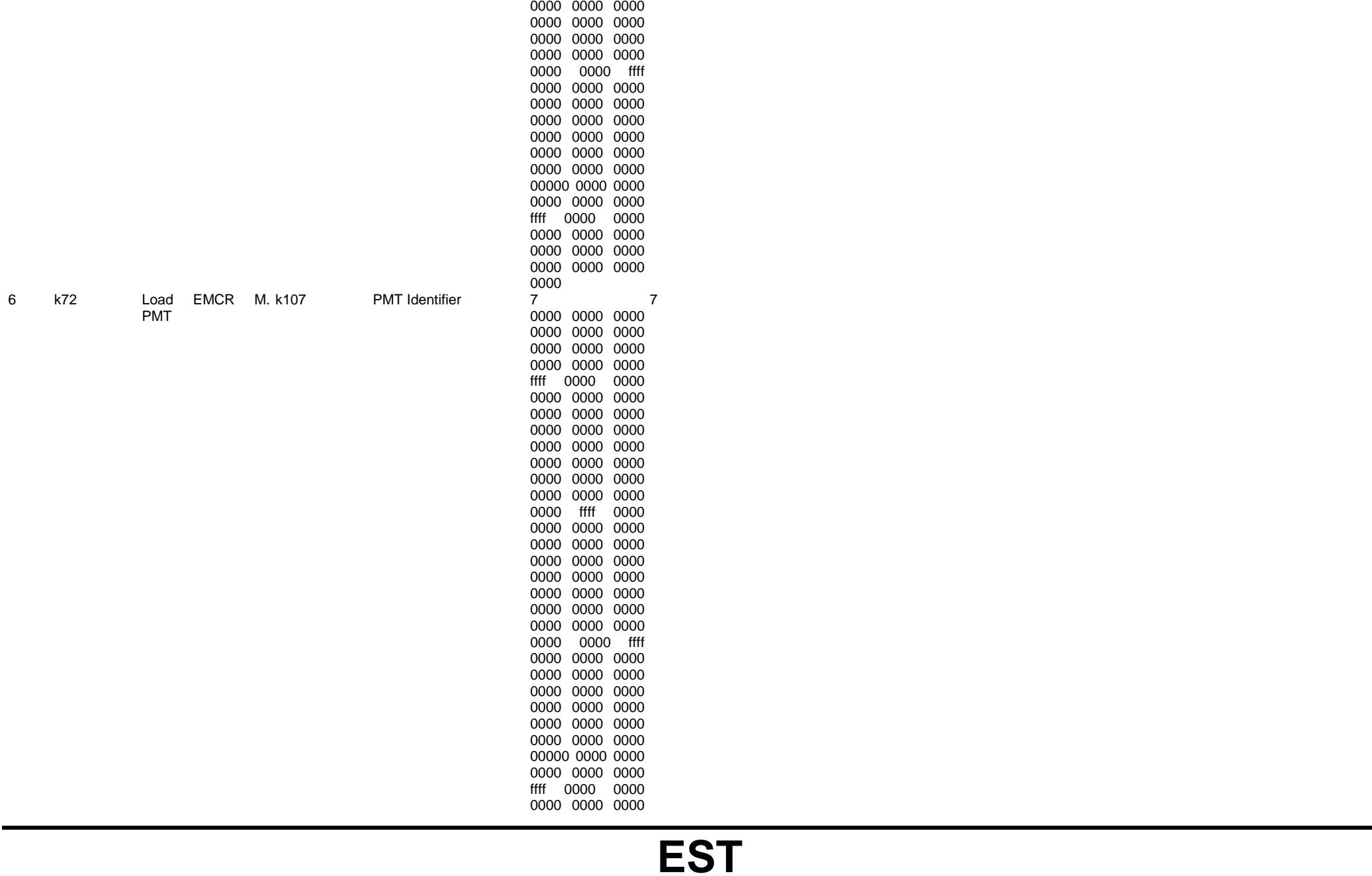

Ref: EPIC-EST-TP-002<br>Project Ref.: XMM-EPIC Project Ref.:<br>Issue: 3 Issue: 3 Page: 153<br>
Date: September 1999 September 1999

0000 0000 0000 0000 0000 0000 0000

#### PMT ld per to EMCR+EDU imaging

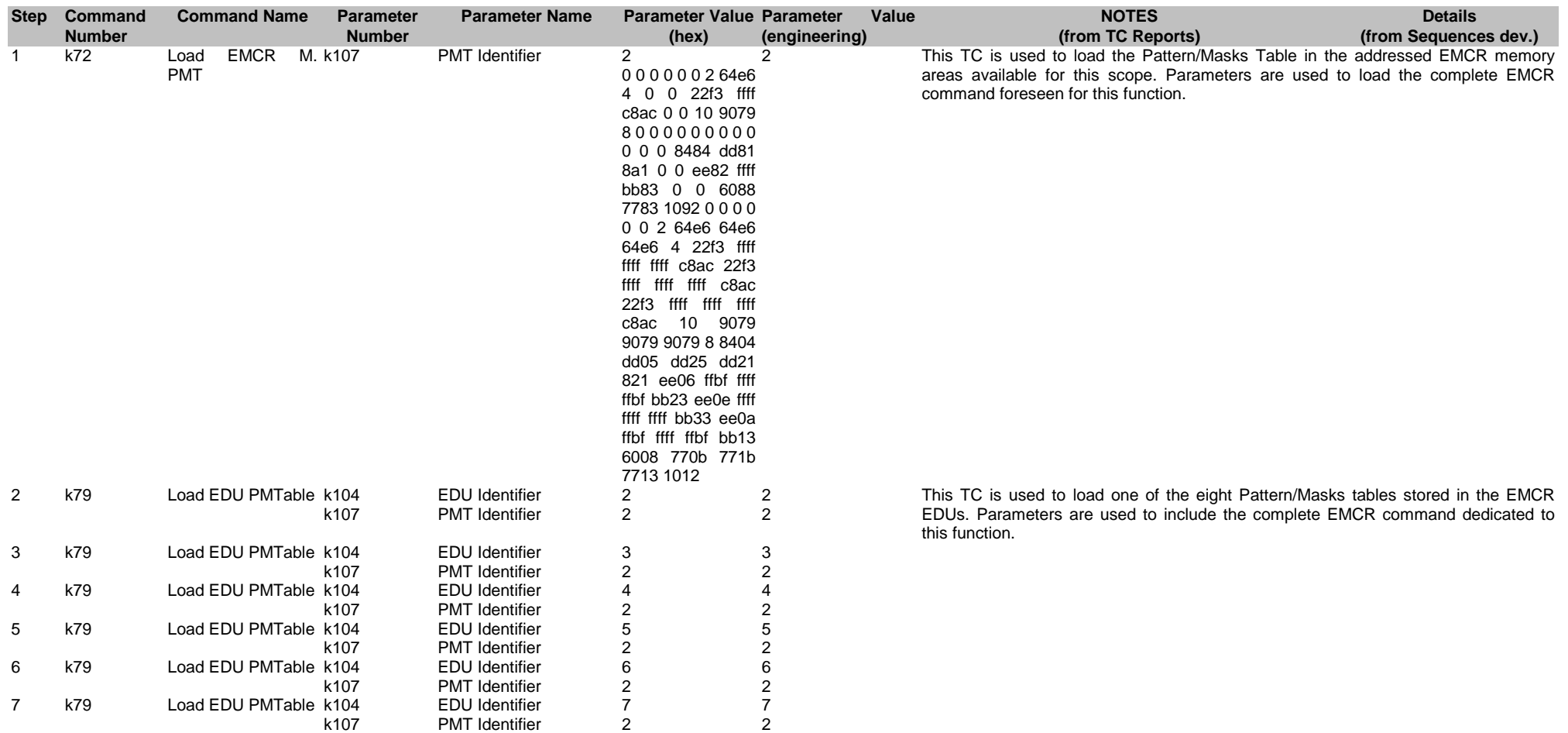

PMT ld per to EMCR+EDU threshold

Ref: EPIC-EST-TP-002<br>Project Ref.: XMM-EPIC Project Ref.:<br>Issue: 3 Issue: 3 Page: 154 Date: September 1999

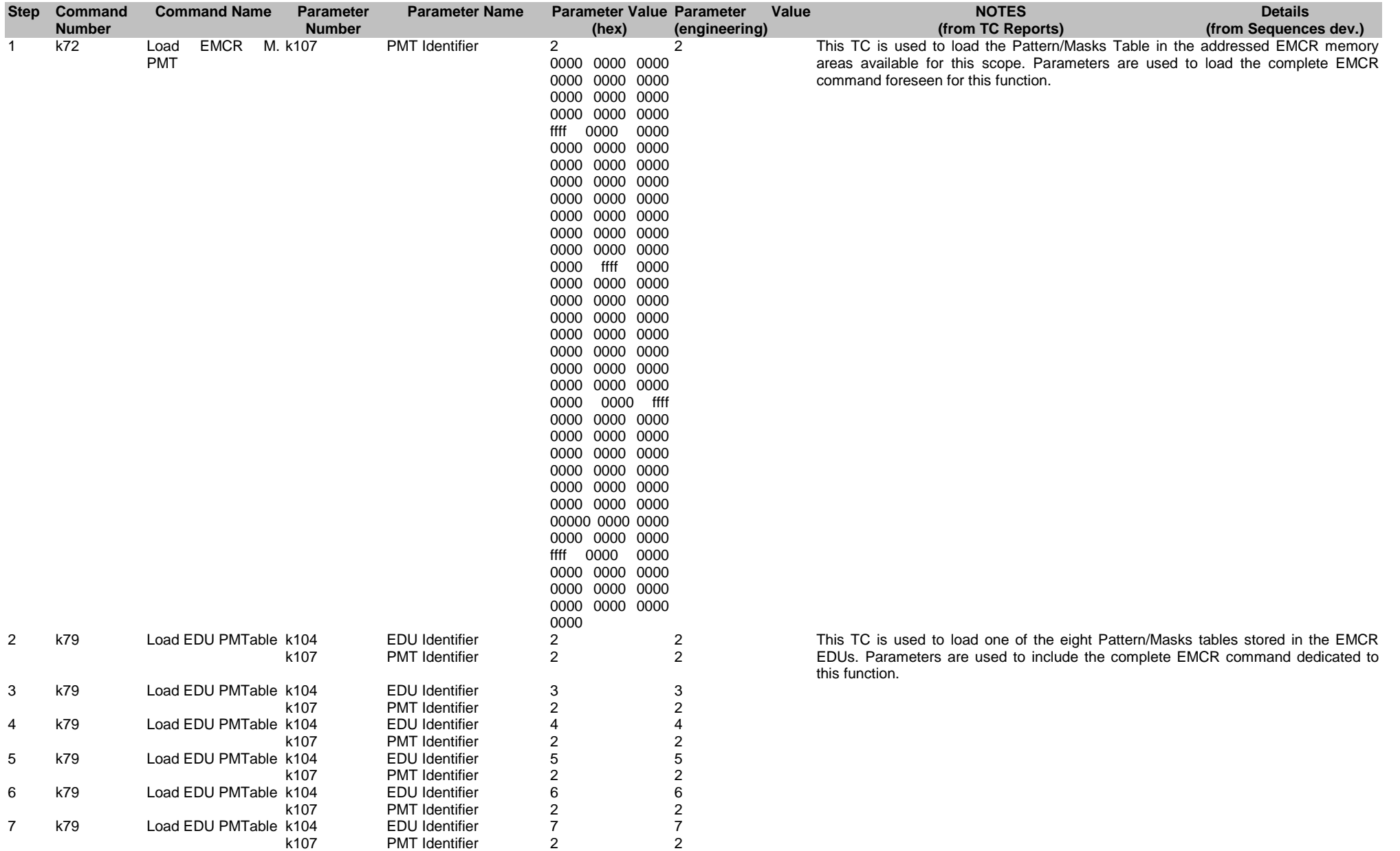

Ref: EPIC-EST-TP-002<br>Project Ref.: XMM-EPIC Project Ref.:<br>Issue: 3 Issue: 3 Page: 155 Date: September 1999

#### PMT du all from EMCR

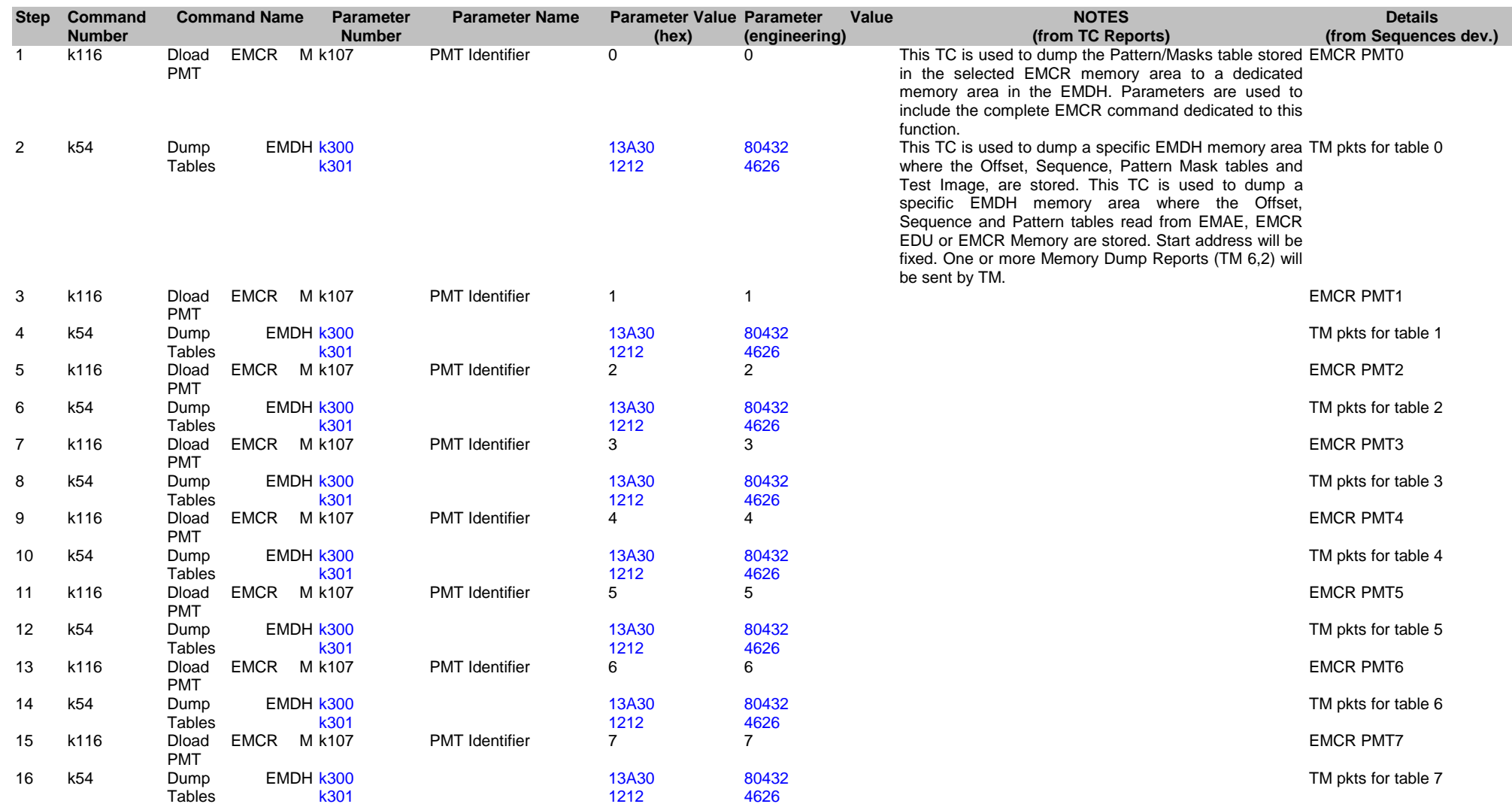

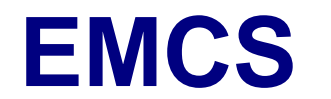

Ref: EPIC-EST-TP-002<br>Project Ref.: XMM-EPIC Project Ref.:<br>Issue: 3 Issue: 3 Page: 156 Date: September 1999

#### PMT du all from EDU

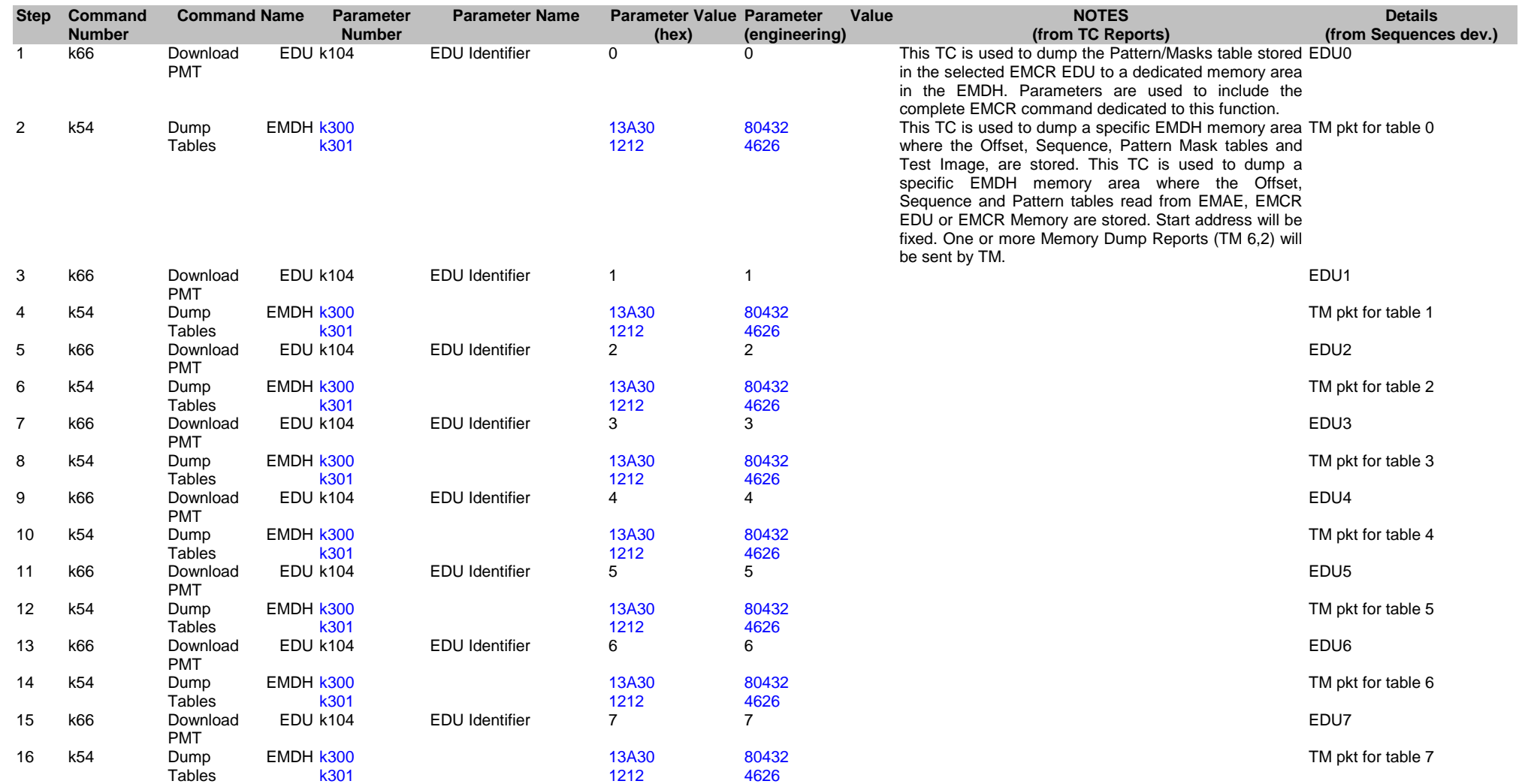

### **4.15. Reports i1**

HBR conf, buff\_sz, thres\_v

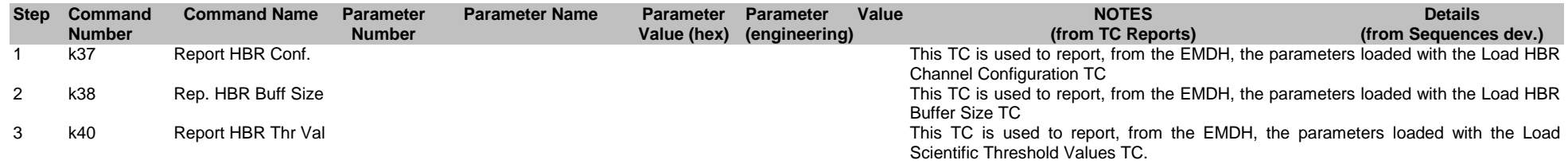

#### Extr conf + Thermal limits

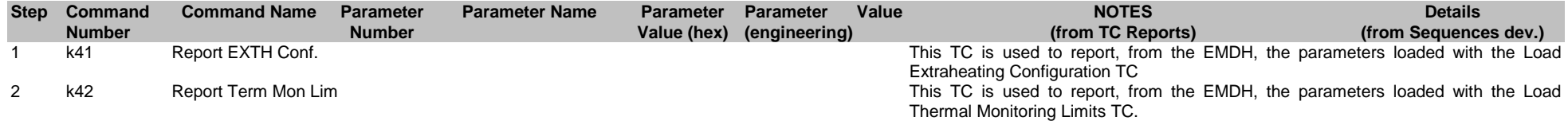

#### Pkt generation

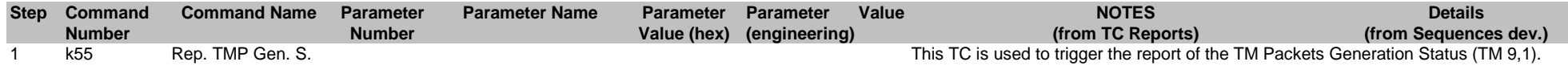

#### HBR BPT

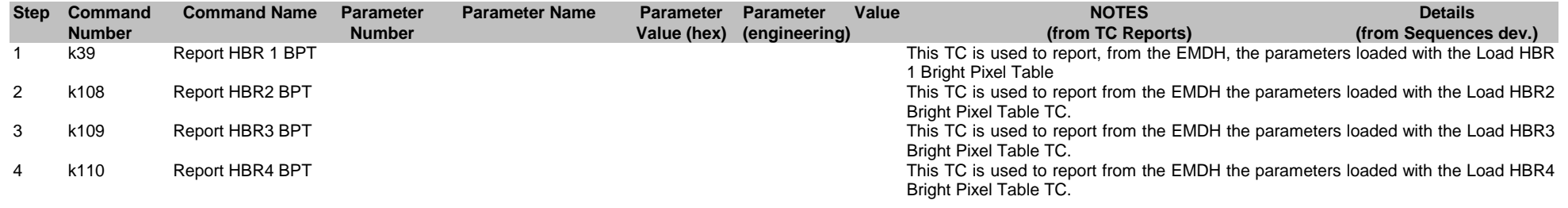

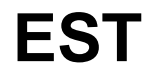

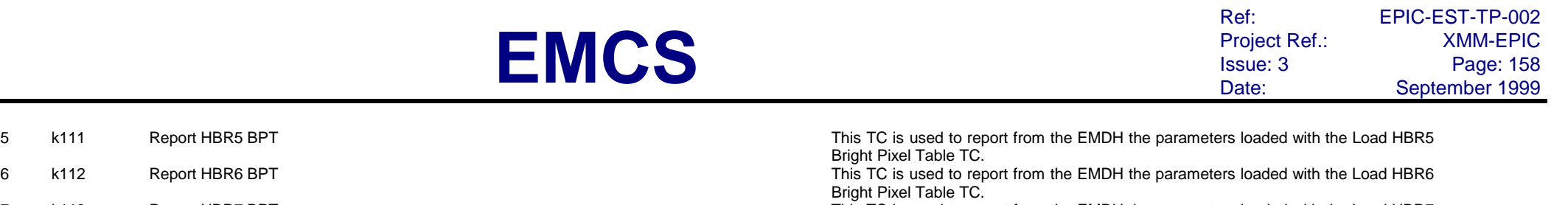

7 k113 Report HBR7 BPT This TC is used to report from the EMDH the parameters loaded with the Load HBR7 Bright Pixel Table TC.

8 k114 Report HBR8 BPT **This TC** is used to report from the EMDH the parameters loaded with the Load HBR8 Bright Pixel Table TC.

#### Global report

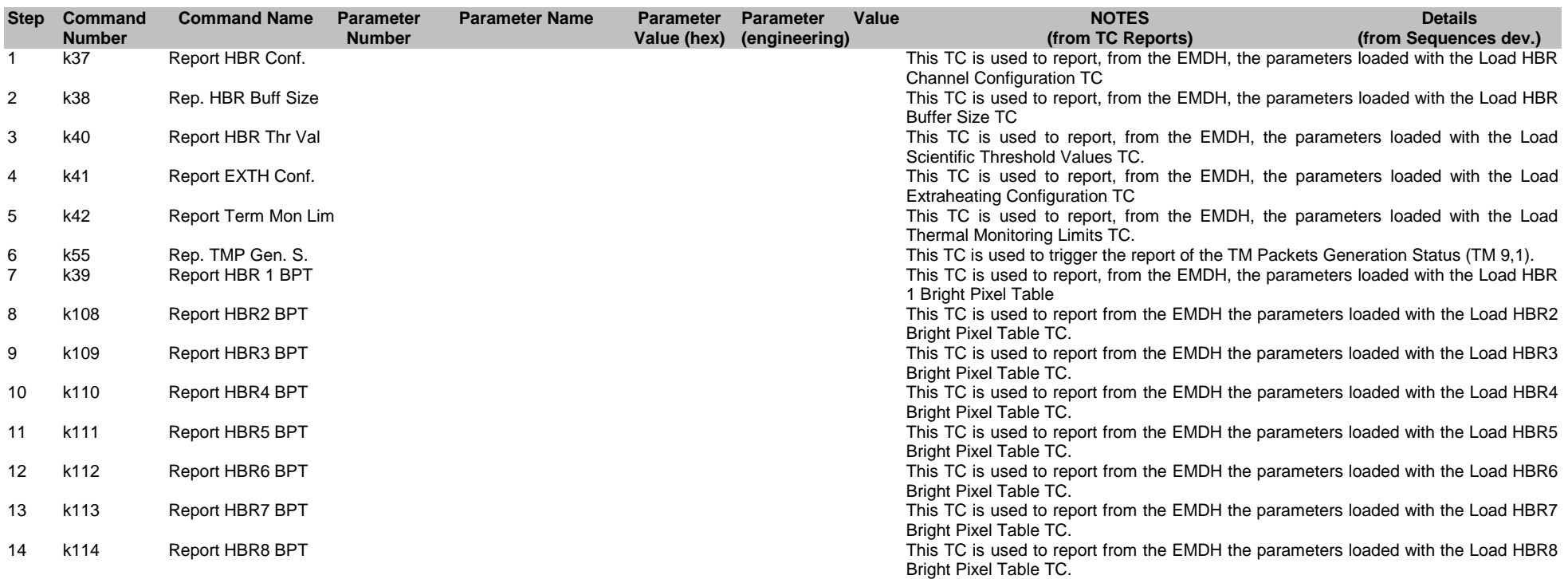

### **4.16. Test image i1**

Du test image

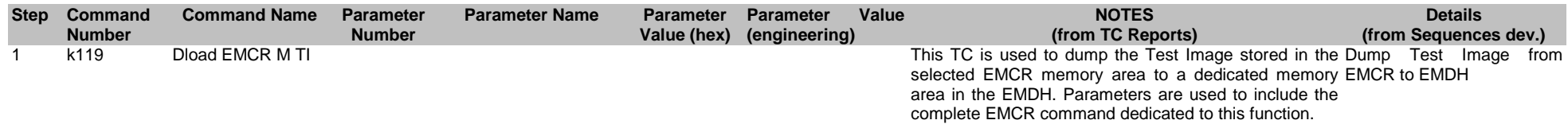

#### Ld test image

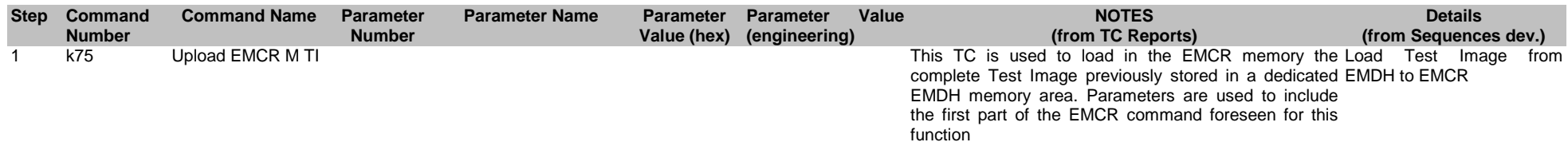

### **4.17. Thermal i3**

#### Annealing

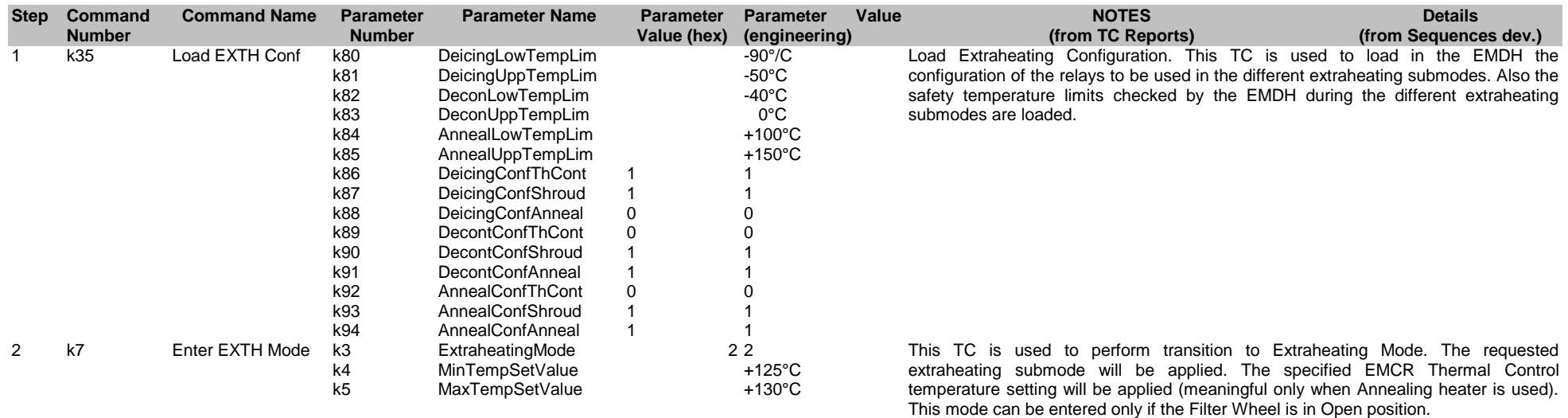

#### Decontamination

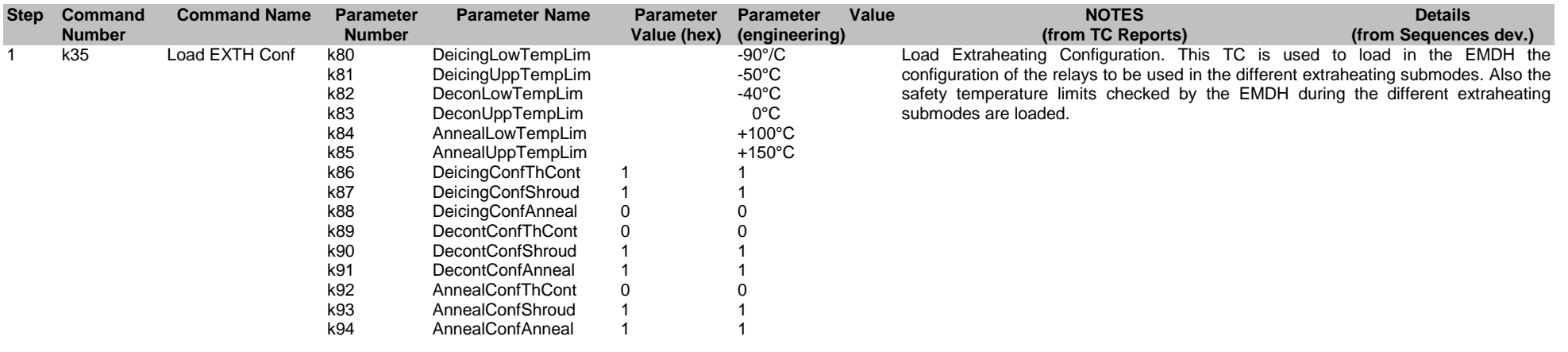

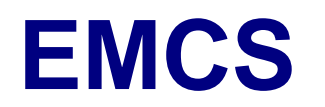

2 k7 Enter EXTH Mode k3 k4 k5 ExtraheatingMode MinTempSetValue MaxTempSetValue 1 1 -20°C -15°C

This TC is used to perform transition to Extraheating Mode. The requested extraheating submode will be applied. The specified EMCR Thermal Control temperature setting will be applied (meaningful only when Annealing heater is used). This mode can be entered only if the Filter Wheel is in Open position.

#### Decontamination 0 °C

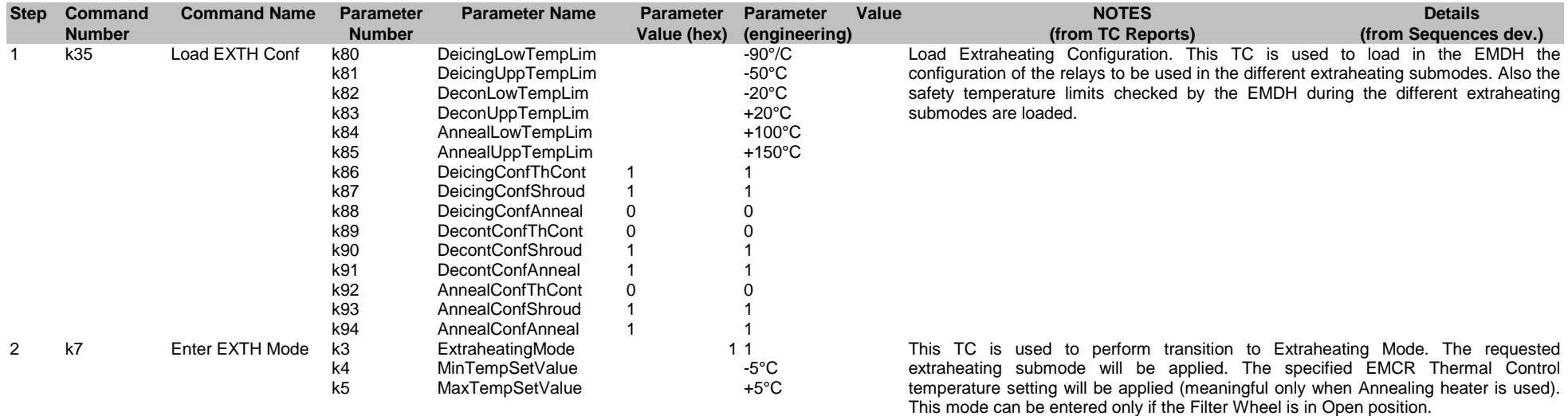

#### Decontamination +30 °C

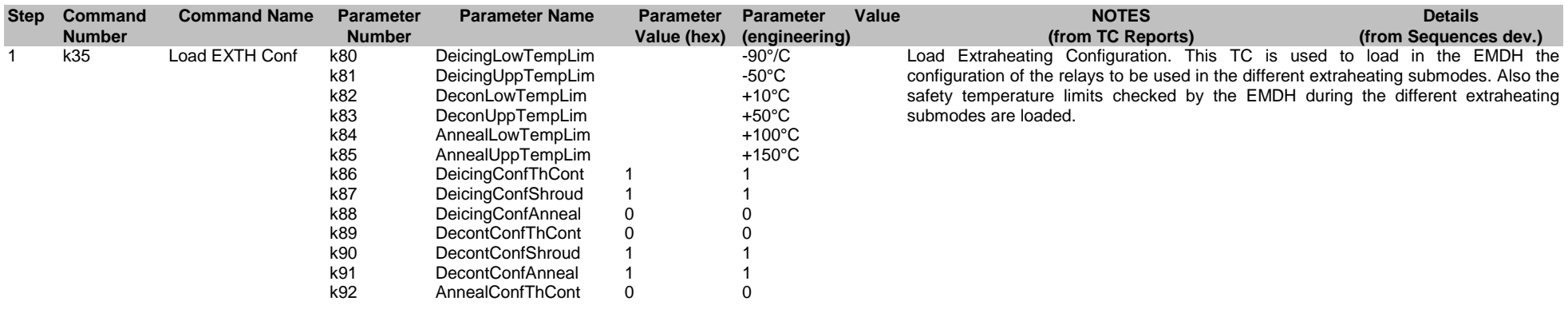

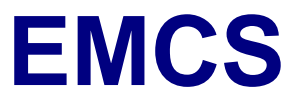

k93 k94<br>k3 AnnealConfShroud AnnealConfAnneal 1 1 1 1 2 k7 Enter EXTH Mode k4 k5 ExtraheatingMode MinTempSetValue MaxTempSetValue 1 1 +25°C +35°C

This TC is used to perform transition to Extraheating Mode. The requested extraheating submode will be applied. The specified EMCR Thermal Control temperature setting will be applied (meaningful only when Annealing heater is used). This mode can be entered only if the Filter Wheel is in Open position.

Deicing

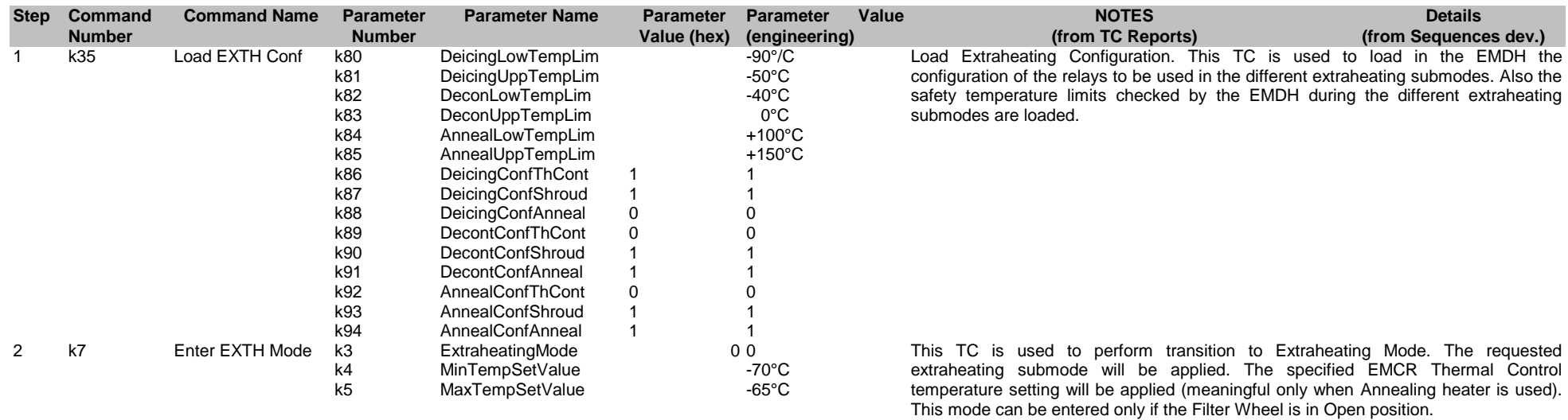

#### Set FPA Nom -70

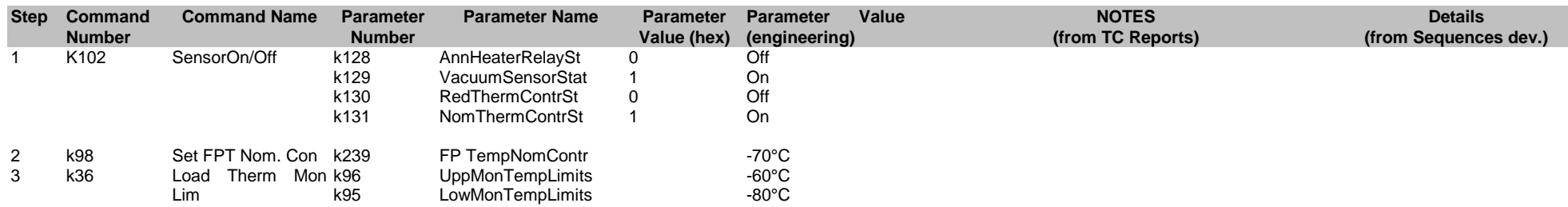

Set FPA Nom -100

Ref: EPIC-EST-TP-002<br>Project Ref.: XMM-EPIC Project Ref.:<br>Issue: 3 Issue: 3 Page: 163 Date: September 1999

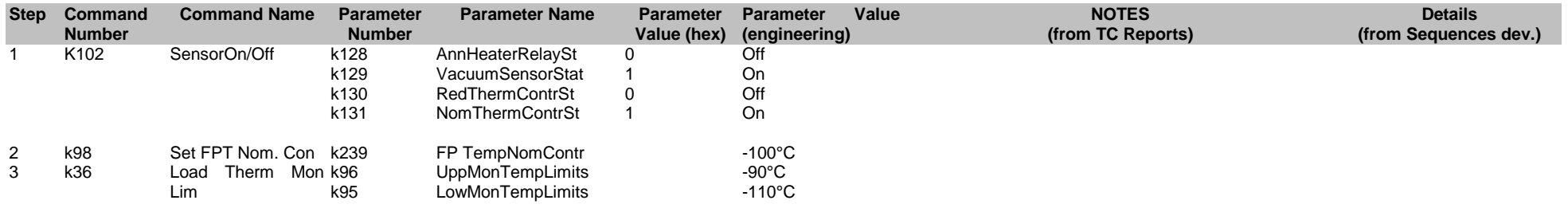

#### Set FPA Red -70

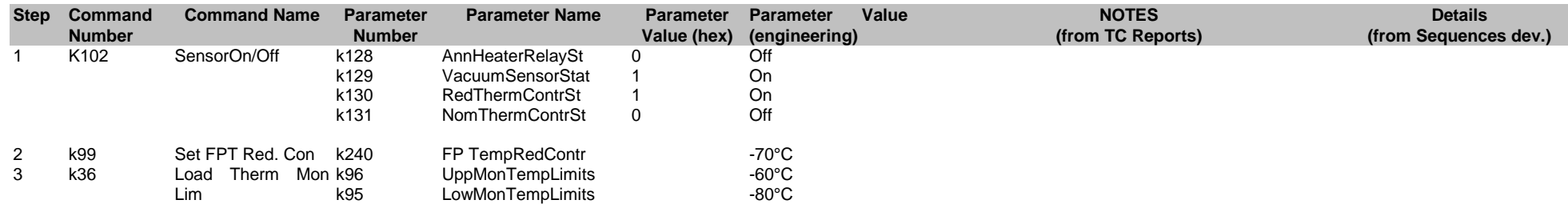

#### Set FPA Red -100

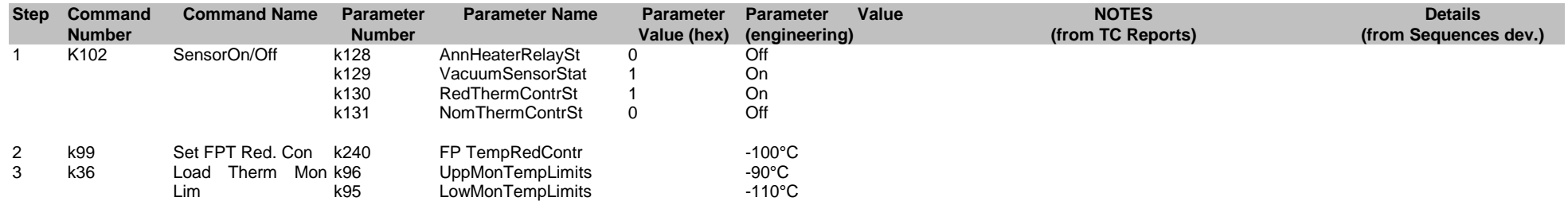